**Service Manual** 

# EUHEE<br>Comm-Stor<sup>\*</sup>

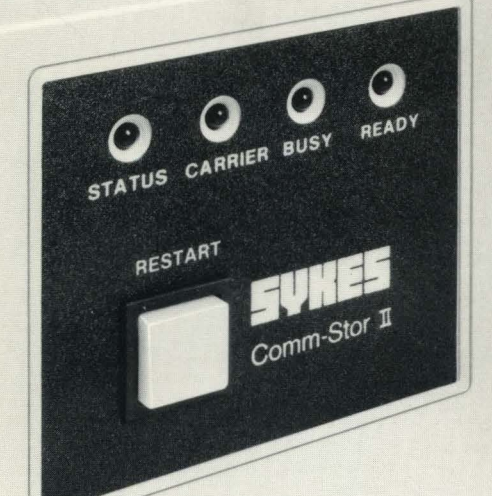

\*This manual is for use with Comm-Stor family products.

Comm-Stor TM

### SERVICE MANUAL

 $\bar{\beta}$ 

Comm-St or SERVICE MANUAL

Copyright 1979

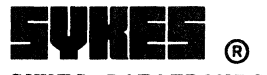

SYKES DATATRONICS, INC., ROCHESTER, NEW YORK 14606 Sykes Publication No. 9991D8000C Printed in U.S.A.

Price of additional copies - \$35.00

All rights reserved. No part of this publication may be reproduced by any means without written permission from Sykes Datatronics, Incorporated.

The information in this publication is believed to be accurate in all respects. Additionally, the logic drawings included in this manual may not necessarily be 100% accurate with respect to the boardsets shipped in a particular Comm-Stor unit. Therefore, Sykes Datatronics, Incorporated cannot assume responsibility for any consequences resulting from the use thereof. The information contained herein is subject to change without notice. Revisions of this publication or new editions of it may be issued to incorporate such change.

### Comm-Stor SERVICE MANUAL

### TABLE OF CONTENTS

- CHAPTER 1 INTRODUCTION TO THE Comm-Stor SYSTEM
- CHAPTER 2 INSTALLATION AND HANDLING
- CHAPTER 3 ENCLOSURE COMPONENTS
- CHAPTER 4 FLEXIBLE DISK DRIVE
- CHAPTER 5 MULTIPLE VOLTAGE POWER SUPPLY ASSEMBLY
- CHAPTER 6 SERIES 8000 CONTROLLER ASSEMBLIES
- CHAPTER 7 EIA PORTS, I/O PANELS, AND RAM MEMORY
- CHAPTER 8 TROUBLE SHOOTING AND USER DIAGNOSTIC GUIDE
- CHAPTER 9 MAINTENANGE AND ALIGNMENT
- CHAPTER 10 DISK DRIVE SCHEMATIC DIAGRAMS
- CHAPTER 11 SYSTEM INTERCONNECTION DIAGRAMS & SCHEMATICS
- APPENDICES:
- APPENDIX A: AMERICAN STANDARD CODE FOR INFORMATION INTERCHANGE (ASCII)
- APPENDIX B: COMMANDS, CONTROL CODES AND SPECIAL CHARACTERS
- APPENDIX C: ERROR MESSAGES
- APPENDIX D: STATUS
- APPENDIX E: DISKETTE CAPACITY CHART
- APPENDIX F: SYSTEM DELAYS

Comm-St or SERVICE MANUAL

 $\mathbf{r}$ 

 $\overline{a}$ 

÷.

 $\mathcal{L}$ 

### CHAPTER 1

INTRODUCTION TO THE Comm-Stor SYSTEM

PAGE

### **CONTENTS**

1. GENERAL DESCRIPTION A. Flexible Disk Drive (FDD) B. Flexible Disk Controller (FDC) C. Power Supply D. Front Panel E. EIA Interface and I/O Panel F. Microprocessor and Memory 2. MODEL NUMBERS 3. EXPLANATION OF TERMS 4. STANDARD FEATURES 5. OPTIONS A. File Editing B. Forms Operation C. Printer Port D. Standby Disk Power E. Current Loop Interface F. 220 Volt/50 Hertz Power G. Extended Users Table H. 3740 Format Program 6. DISKETTE A. Data Format B. Data Capacity C. Configuration Diskette D. Refresh Diskette E. User Diskette F. Inserting the Diskette 7. Comm-Stor COMMANDS 8. FRONT PANEL INDICATORS  $1 - 1$  $1 - 1$  $1 - 1$  $1 - 1$  $1 - 1$  $1 - 1$  $1 - 5$  $1 - 5$  $1 - 5$  $1 - 5$ 1-6  $1 - 6$ 1-6  $1 - 6$  $1 - 7$  $1 - 7$  $1 - 7$  $1 - 7$  $1 - 8$  $1 - 8$  $1 - 8$  $1 - 8$  $1 - 9$  $1 - 9$  $1 - 10$  $1 - 10$  $1 - 10$  $1 - 10$ 

### 1. GENERAL DESCRIPTION

Comm-Stor is a communications storage unit which uses an IBM compatible flexible

diskette for storing operator information. Industry standard connectors provide interfacing with a terminal, modem, and line printer. A block diagram of the Sykes Series 8000 Comm-Stor System (CSS) is<br>shown in Figure  $#1-3$ . The components of shown in Figure  $#1-3$ . the system are as follows:

### A. Flexible Disk Drive (FDD)

The FDD is an IBM compatible selfcontained unit which spins the diskette and locates the read/write head in the proper position for accessing tracks. Also included is a printed circuit board which contains read/write electronics, stepper control and status logic.

### B. Flexible Disk Controller (FDC)

The FDC is the complete electronics package which interfaces to the FDD and controls all disk operations. For example, it detects the data coming off the diskette, locates desired tracks/sectors automatically, buffers data and responds to commands from the microprocessor.

### C. Power Supply

A multiple voltage power supply generates the voltages required for operation of the system from standard AC line voltages.

D. Front Panel

The front panel contains an access door through which the diskette is inserted into the FDD, an illuminating main POW-ER (on Comm-Stor) or RESTART (on Comm-Stor II, III, IV) switch/indicator, and four LED's indicating the state of the READY,<br>BUSY, CARRIER, and STATUS functions. On BUSY, CARRIER, and STATUS functions. Comm-Stor II, III and IV, the POWER switch is located in the center of the rear panel.

### E. EIA Interface and I/O Panel

Comm-Stor interfaces with all asynchronous RS-232 terminals, printers and modems by using a printed circuit board which is inserted into the FDC base card, a cable harness to connect the board to

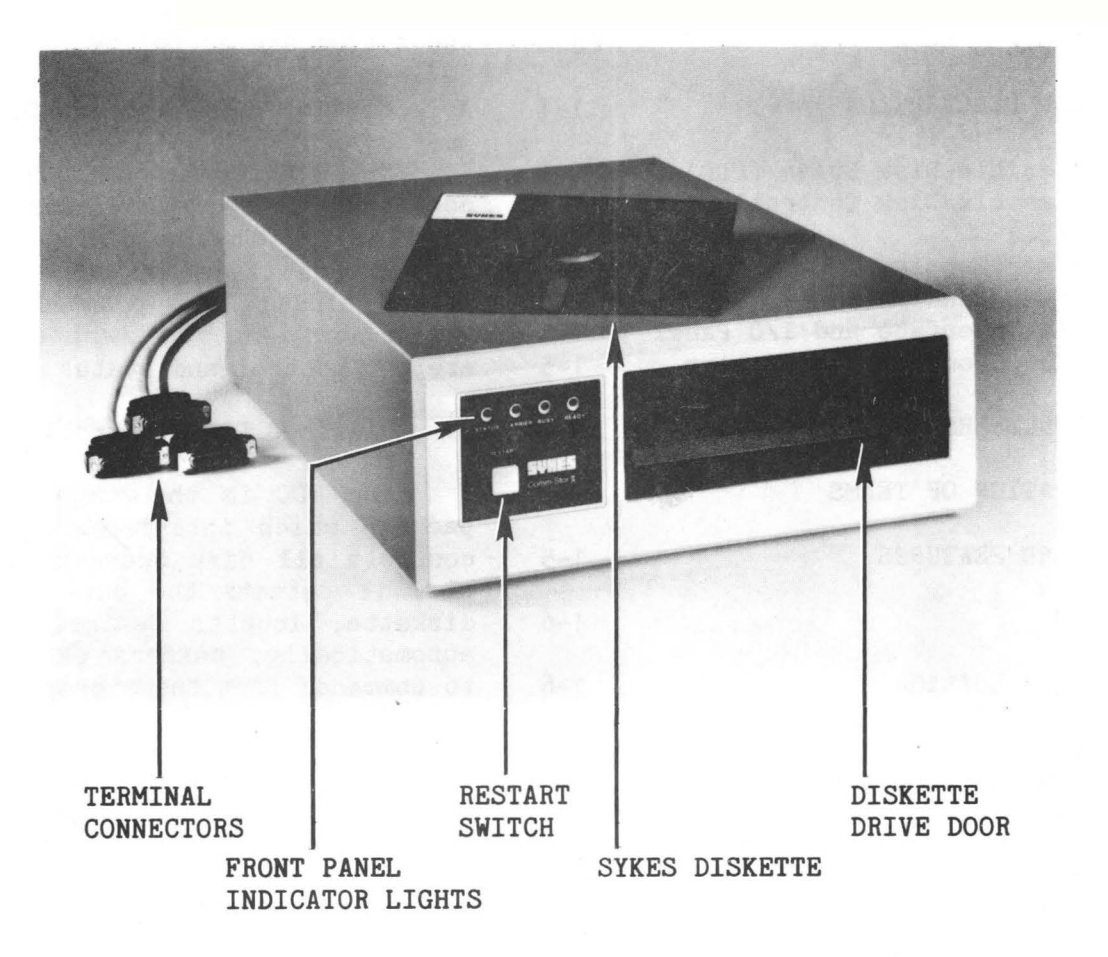

FIGURE  $#1-1$ 

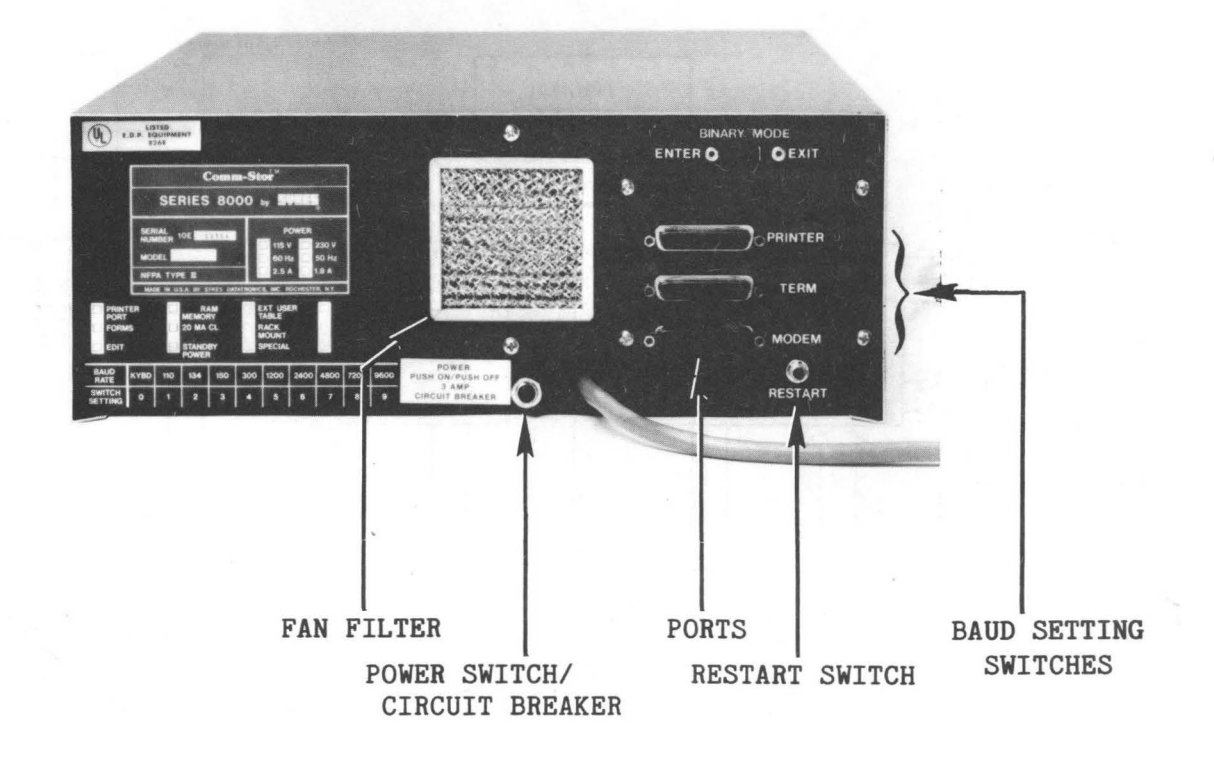

### FIGURE  $#1-2$

BLOCK DIAGRAM OF Comm-Stor SYSTEM

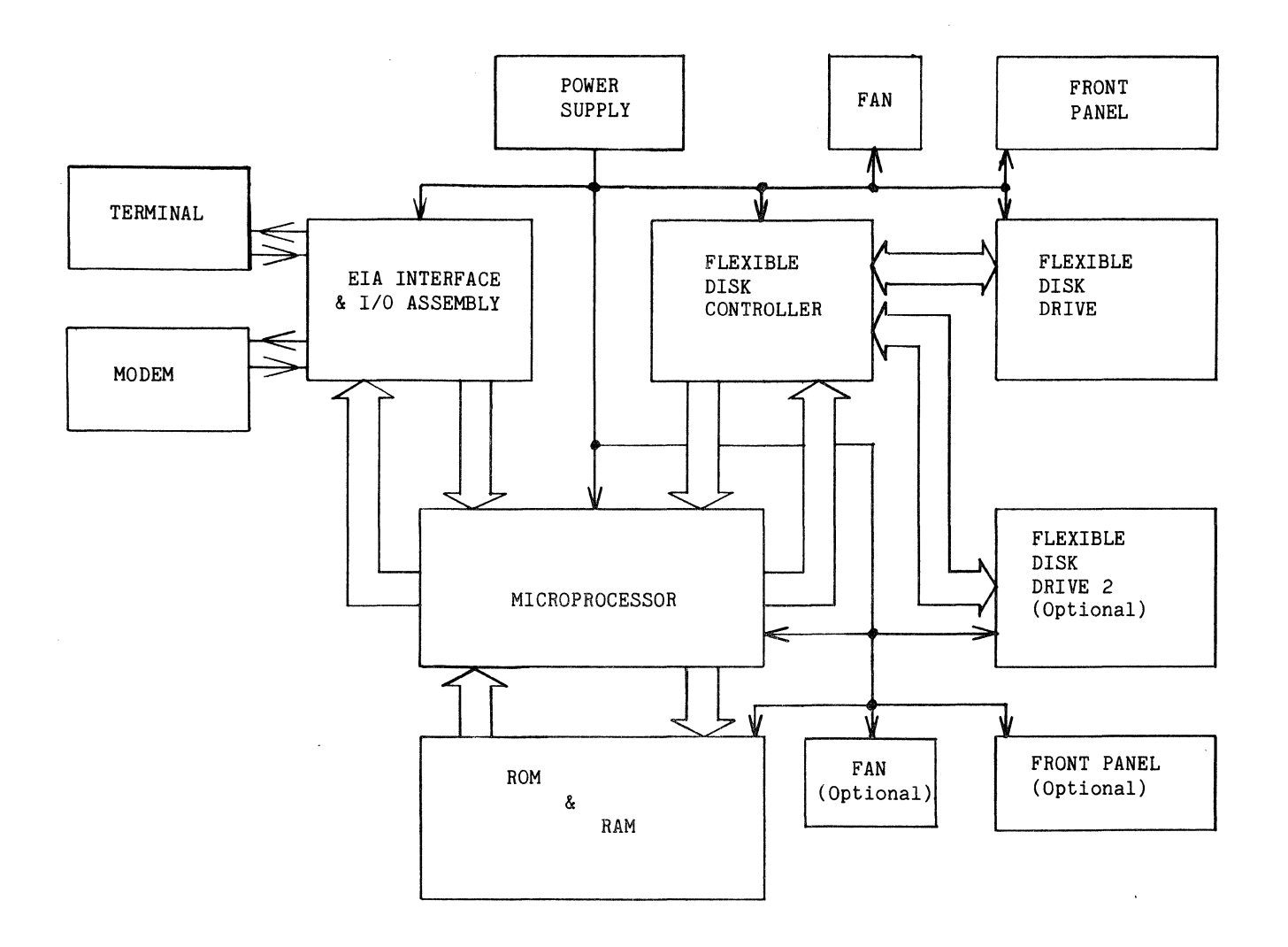

FIGURE  $#1-3$ 

the I/O panel and multiple connectors on the I/O panel.

### F. Microprocessor and Memory

Refer to Chapter 6 for details.

### 2. MODEL NUMBERS

There are four levels of the Comm-Stor Product: Comm-Stor, Comm-Stor II, Comm-Stor III and Comm-Stor IV. They are available in two basic models: Model 81XO (Single Drive Unit) and Model 82XO (Dual Drive Unit). The Comm-Stor product level is identified by replacement of the X with a 0 for Comm-Stor, a 2 for Comm-Stor II, a 3 for Comm-Stor III, and a 4 for Comm-Stor IV.

Available options include:

File Editing Printer Port Forms Option Extended Users Table 3740 Format Program User Diagnostic Kit Standby Disk Power Current Loop Interface Expanded RAM Memory Rackmount Cabinet 220 V/50 Hz Power

### 3, EXPLANATION OF TERMS

DRIVE NUMBER: A number designating a Flexible Disk Drive. In a single drive system the drive number is 1. In a dual drive system the lower drive is number 2 and the upper drive is number 1.

BYTE: A group of 8 binary digits which is the fundamental unit of information written and read to the diskette.

CHARACTER: Same as a Byte.

RECORD: Up to 128 bytes written sequentially on a diskette track. One record of data is contained in one diskette sector. If the record length is less than 128 bytes, the remaining byte positions within the sector are filled in with Fill Bytes

by the Series 8000 FDC. A Fill Byte consists of all zeros.

TRACK: A circular band of area on the diskette recording surface that passes beneath the read/write head as the diskette<br>revolves. A diskette has 77 tracks, the A diskette has 77 tracks, the outer most track is identified as Track 00 and the inner most track as Track 76.

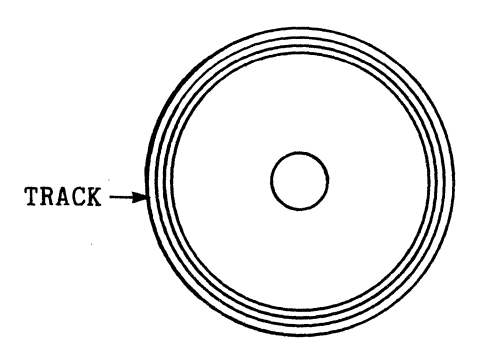

FIGURE #1-4

SECTOR: A record of data preceded and followed by certain control characters and marks essential for the operation of the<br>system. The first sector recorded on a The first sector recorded on a track is identified as Sector 1, and the last as Sector 26.

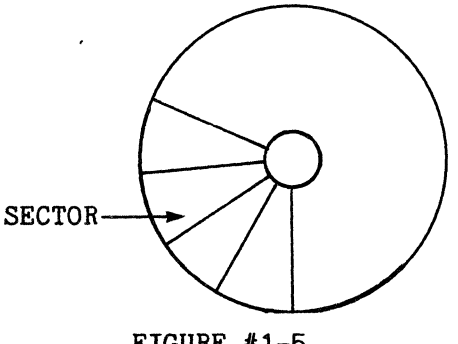

FIGURE #1-5

Figure #1-6 illustrates the Sykes diskette in detail.

### 4. STANDARD FEATURES

While Comm-Stor has many features, only the more important ones found in the standard system are discussed in this section.

Any storage system must have the capability to store new files. For Comm-Stor, the ENTER command  $(F)$  stores new files from the terminal and the RECEIVE command (.R) stores new files from the modem. Line Cancel and Character Delete editing operations can be performed on files received from the terminal. These editing features are done before the file is stored on the diskette so that the finished file will be error-free.

When these files are stored, the operator assigns each of them a file name which is automatically entered into the<br>Directory. To display the Directory on To display the Directory on the terminal, enter a DISPLAY DIRECTORY command (.DD). Similarly, a remote computer can have the Directory sent to it via the modem port (.SD). All or portions of the Directory can be listed, either in the sequence the names appear in the Directory (.SM) or alphabetical order (.AM).

A single file or a group of files may likewise be displayed in sequential order or in alphabetical order. By using the SEND command (.S), files may be sent to the remote computer via the modem port.

A file which is no longer needed is deleted from the system by using the CANCEL command (.CN). This makes space available for new files. Files may also be copied from one diskette to another in a dual drive system (.C).

For operators who frequently change baud rates at different ports, Comm-Stor has the capability to change these baud rates via remote commands (.BM, .BP, .BT) from either the terminal or computer. Any one of fifteen baud rates can be selected in this manner. As Comm-Stor will also perform Auto Answer and Auto Disconnect operations, the ability to change baud rates may be especially important when working under unattended operation and the remote computer desires to change transmission speeds to meet changing line conditions.

### 5. OPTIONS

### A. File Editing

The File Editing option allows the operator to edit an entire file instead of using only Line Cancel and Character Delete features. This option provides character string searches and replacements, as well as line-oriented editing capabili-<br>ties. A file is stored in a temporary A file is stored in a temporary "scratch pad" area on the diskette for editing before it is placed in permanent storage on the diskette. It may be recalled to the scratch pad area at any time for re-editing. Line editing operations consist of:

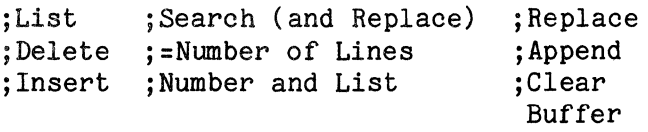

### B. Forms Operation

This option provides a forms fill-in capability. Forms are created by the op-<br>erator and stored on the diskette. They erator and stored on the diskette. consist of fixed information fields and variable fields to be filled in later.

When a form is requested, it is displayed on the terminal. After the operator enters the variable information, Comm-Stor displays any fixed information up to the next variable field.

When the form is completed, the variable information is stored as a separate file on the diskette. The file, consisting of only the variable information can be sent to a remote computer. This results in a cost savings by reducing transmission time. If desired, however, Comm-Stor will merge the variable information with the fixed information and transmit a completed form.

### C. Printer Port

An optional printer port is available for operators with CRT displays who wish to have hard copy printouts of their

files. lt is also useful for those operators who have printing terminals but would prefer to use high speed line printers for<br>permanent records. An independent baud An independent baud rate switch is provided for the line printer.

### D. Standby Disk Power

Standby Disk Power allows the operator to turn off disk drive motors if the unit is to be idle for an extended period of time. This is useful particularly when the unit is unattended during evening hours and used only when a computer calls for a data transfer. When Comm-Stor performs the Auto-Answer operation, it automatically starts the disk drive motors. The diskette is up to speed in 2 seconds and ready before the line connections are completed.

E. Current Loop Interface

This option provides a 20 mA Current Loop interface for devices connected to the terminal port. This interface may be connected as either an active interface or as a passive interface. As an active inter face, it supplies the 20 mA power source for devices such as a Teletype. As a passive interface, it may be connected to devices such as a computer which provide the necessary power.

### F. 220 Volt/50 Hertz Power

Comm-Stor is also available for operation at either or both 220 volts, 50 Hertz operation.

### G. Extended Users Table

This option is available for Comm-Stor and Comm-Stor II/IV systems and is standard with Comm-Stor III systems. It provides the ability to create a Macro Command Table up to 256 characters long

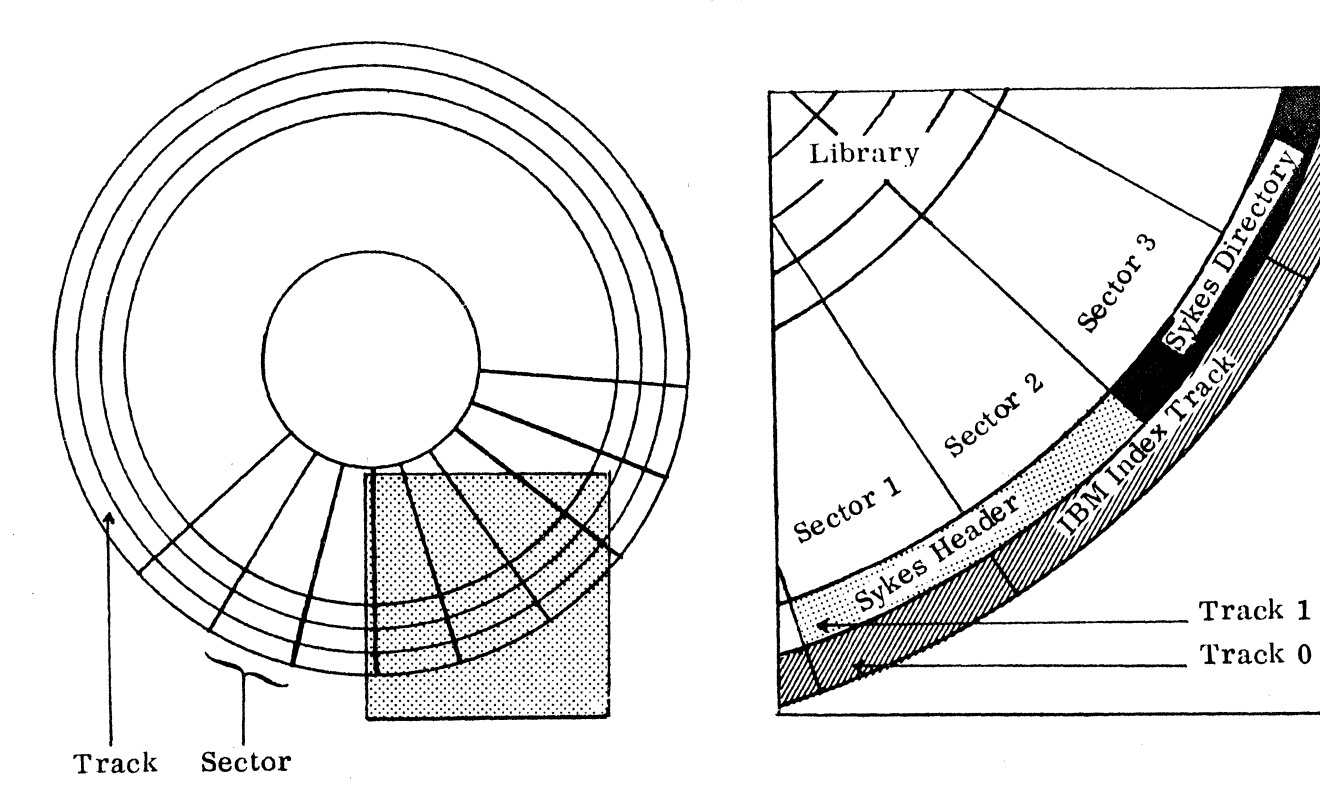

### SYKE1S DISKETTE

which may contain several groups of Comm-Stor command strings, each initiated by its own single control character.

### H. 3740 Format Program

This option provides compatability between Comm-Stor diskettes and IBM 3740 type equipment. The 3740 Format Program converts files stored on Comm-Stor diskettes to IBM 3740 compatible data sets complete with appropriate data set labels.

### 6. DISKETTE

### A. Data Format

lnformation is arranged on a diskette in fixed length quantities of data called sectors which are magnetically written on tracks (see Figure  $#1-6$ ). Each diskette has 77 physical tracks numbered 00 through<br>76. Track 00. referred to as the Index Track 00, referred to as the Index Track, is the outermost track and Track 76 is the innermost track. The packing density of the data varies from track to track because the amount of data per track remains constant and inner tracks are shorter in length than outer tracks. The packing density of Track 00 is 1,836 bits per inch and of Track 76 is 3,268 bits per inch.

Each track contains 26 sectors numbered 01 through 26. Each sector consists of an Identification (ID) Field and Data<br>Field (see Figure #1-7). The ID Field Field (see Figure  $#1-7$ ). contains a track and sector value and is preceded by a unique clock/data bit pattern referred to as the Address Mark. The ID Field is terminated by two cyclic redundancy check ( CRC) characters that are used by the FDC for verification of this field. The ID Field is followed by the<br>Data Field which contains 128 bytes. The Data Field which contains 128 bytes. Data Field is preceded by a 17 byte gap then a unique clock/data bit pattern referred to as the Data Mark and is used by the FDC to recognize the beginning of a Data Field. The Data Field is terminated by two CRC characters used by the FDC for the verification of the field.

Only diskettes initialized with the IBM Standard Disk Format can be used in the 8000 System. The initialization process prepares a blank diskette by recording the entire diskette with 2,002 sectors (77 tracks x 26 sectors) . The exact data recorded during the initialization process conforms to the IBM Standard Format where Track 00 is the Index Track with data files beginning on Track 01. Diskettes may be initialized with various sector sequences, for example  $1, 2, 3...$  or  $1, 3, 5$ ,  $7...$  or  $1,4,8,12...$  etc. The Sykes FDC will operate with any sector sequence.

Except for the Index Track, the data recorded during the initialization process is "dummy" data whose purpose is to fill out each sector with 128 bytes. The Index Track (Track 00) is recorded with unique records such as a Volume Label and Data Set Labels.

To maintain IBM compatibility, limit data to tracks 1 through 73. (IBM reserves 3 tracks for diagnostic and spare tracks.) One advantage of maintaining IBM compatibility is the ability to copy the entire diskette off-line using an IBM 3741 type key-to-disk machine. If the user is not concerned with IBM compatibility, data may be written over the entire diskette.

### B. Data Capacity

The data capacity of the diskette Figure #1-7, is as follows:

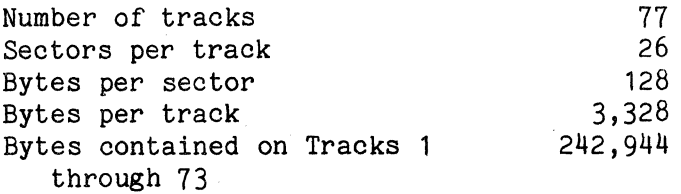

Address Mark (AM) - Identifies bytes between this Address Mark and the following Data Mark as the ID field of the sector.

ID Field - Identifies the record contained in the Data Field by sector number and track number.

\*NOTE: The ID Field and the Data Field are each terminated by two Cyclic Redundancy Check (CRC) characters.

 $G - 17$  byte data gap

Data Mark (DM) - A Data Mark indicates that the Data Field contains a good record.

Data Field - Contains a maximum of  $128_{10}$ data bytes. If less than  $128_{10}$  data bytes comprise the record, the Data field is completed with Fill bytes.

### C. Configuration Diskette

The Configuration diskette is supplied by Sykes Datatronics, Inc. It contains prerecorded information for configuring a system and for creating Refresh and User diskettes. Use of the Configuration diskette is covered in the publication "Comm-Stor Configuration Manual."

Any Comm-Stor, Comm-Stor II, III, or IV system parameters can be returned to standard factory configuration using a REV G or higher configuration disk.

### D. Refresh Diskette

Once a system is configured, it is possible to store this configuration on a<br>diskette called a Befresh diskette. This diskette called a Refresh diskette. is done in conjunction with a Configuration diskette. After a Refresh diskette is created, another Comm-Stor unit can be identically configured by inserting the Refresh diskette and pressing the RESTART button. A Refresh diskette is normally used to configure new systems or to configure systems after maintenance. It may also be used to update a system to a new configuration or to switch between different configurations in the same system.

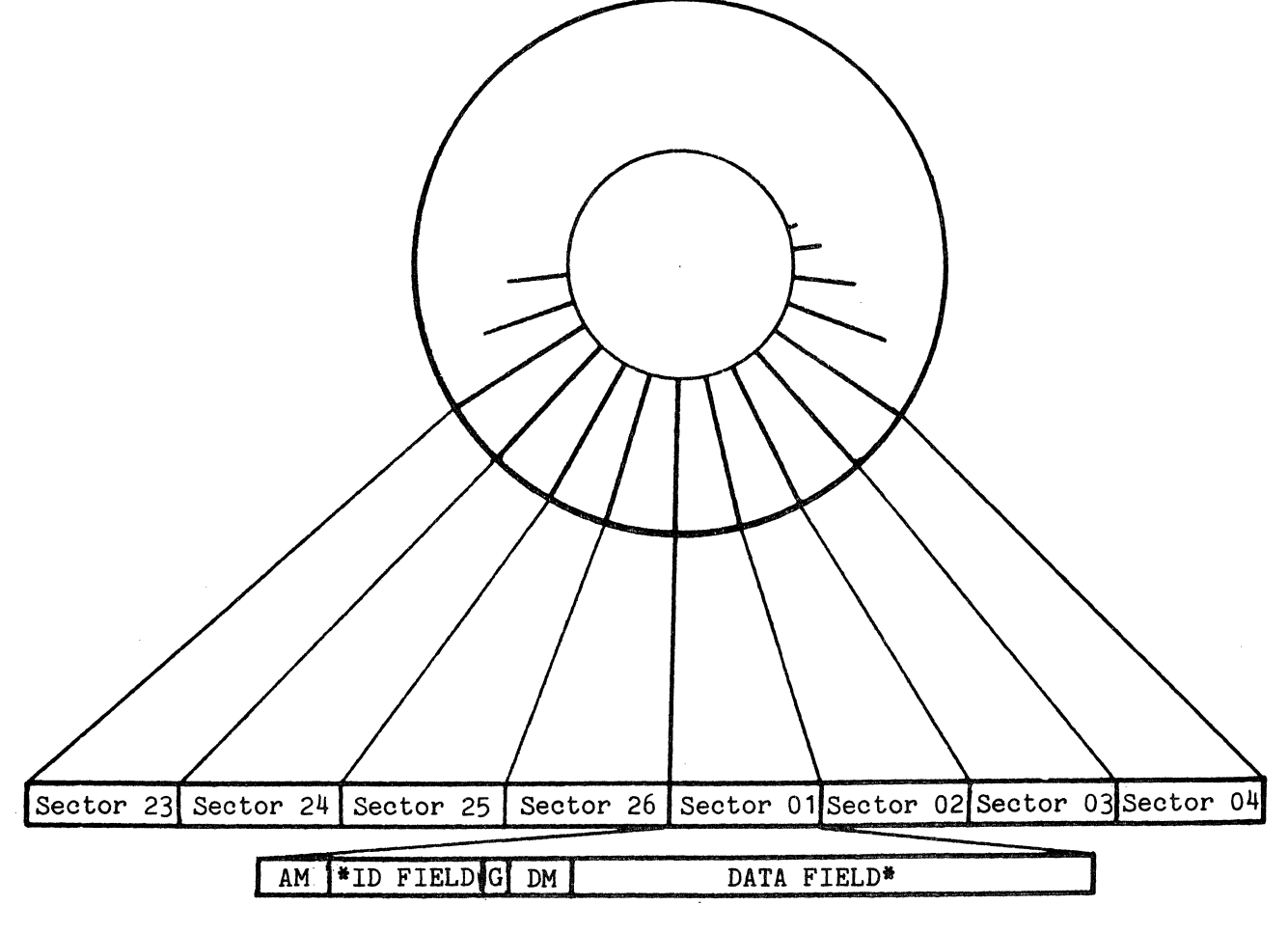

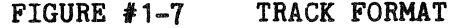

### E. User Diskette

The User diskette contains a Directory and is used for all normal operations. If not already available, this diskette should be created before proceeding further in the manual.

The User diskette is created using a Configuration diskette. It is initialized with such parameters as the maximum number of characters per file name, the maximum number of characters in the extension, and<br>the maximum file length. Comm-Stor II, the maximum file length. III and IV have a Variable Length File feature which makes utmost use of the User diskette. Use of this feature is explained in the "Comm-Stor Configuration Manual."

### F. Inserting the Diskette

After powering on Comm-Stor, the diskette is inserted. This is done by raising the front door, inserting the diskette until it can go no further, holding it in the innermost position, and lowering the door. An interlock on the door prevents it from being lowered unless the diskette is fully inserted.

Operators with dual drive units should place the Configuration, Refresh, or User diskette into the upper drive, which is Drive 1; optionally, a second user diskette may be placed in the lower drive.

IT IS IMPORTANT THAT DISKETTES BE IN·- SERTED ONLY WITH POWER ON AS SPINDLE ROTA-TION ALIGNS THE DISKETTE. A DISKETTE NEED NOT BE REINSERTED IF POWER IS TURNED OFF AND ON AGAIN, PROVIDED THE DOOR OF THE DRIVE IS NOT DISTURBED.

When the drive door is closed, the READY light is lit on the front panel indicating that the respective drive is ready for use.

### 7. Comm-Stor COMMANDS

Comm-Stor will respond to commands from either the terminal or modem ports.

Commands are entered by typing a special character (usually a period) followed by a one-or-two-character abbreviated English language command, and the file name(s) where applicable. All commands are terminated by the End of Line character, usually a carriage return. For a dual drive unit, the number 2 is added to the command to specify the second drive.

Below is a list of Comm-Stor commands and the standard set of abbreviations which are reconfigurable.

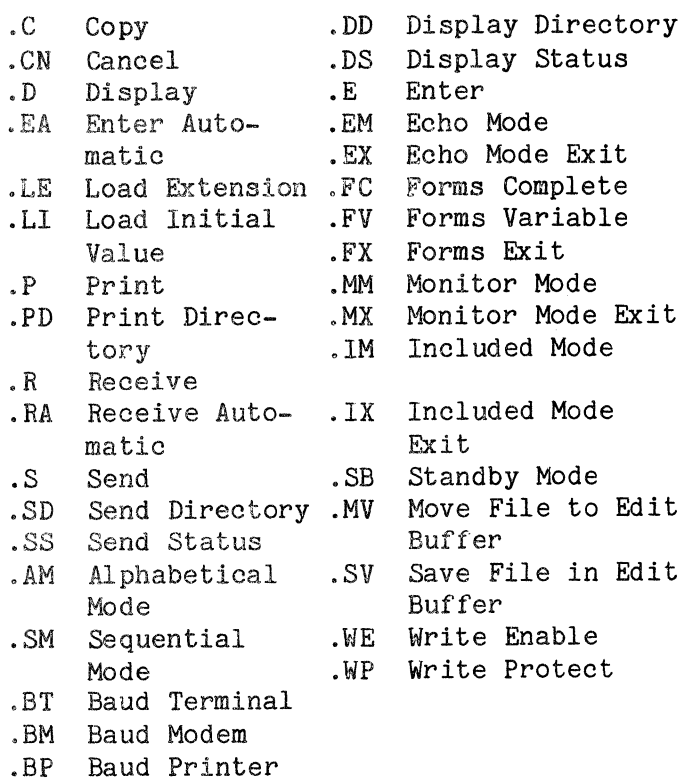

For a complete explanation of Comm-Stor's standard set of commands, control codes and symbols, refer to the appropriate '"Comm-Stor Reference Manual".

### 8. FRONT PANEL INDICATORS

The front panel of Comm-Stor has several indicators to assist the operator. Two of the indicators, READY and BUSY, are duplicated in a dual drive unit to provide information about each drive. When power is turned on, all lamps are illuminated for a short time to allow the operator to

perform a visual lamp test. The function of each indicator is described below.

- POWER A switch/indicator to show when power is turned on to the unit (Comm-Stor).
- RESTART A switch/indicator to show that power is on and Restarts the system (Comm-Stor II, III, and IV).
- **READY** An indicator which signifies that a diskette has been properly inserted in the drive (when not in Standby Mode).
- **BUSY** An indicator which signifies that data is being transferred to or from the diskette. A diskette should not be removed when the BUSY indicator is illuminated. To interrupt an operation, a Reset command should be entered and the operator should wait until the BUSY lamp extinguishes before removing the diskette.
- CARRIER An indication of the presence of a Carrier Detect Signal from the modem. When the modem is in use, the indicator should illuminate continuously with a full duplex modem and while data is being transferred with a half duplex modem.

STATUS This indicator has three purposes: First, it indicates that data is being transferred to or from any of the ports, and Secondly, it indicates the presence of a parity error. The lamp will glow at half brilliance when data is being transferred to or from any port. If a parity error occurs and data is not being transferred through any of the ports, it will illuminate at full brilliance. When a parity error occurs and data is being transferred through a port, the lamp will illuminate at half brilliance but will return to full brilliance after completion of the data transfer. After a parity error, the lamp is extinguished by entering a Reset command.

> Thirdly, when Comm-Stor is initially powered on, a check of the Configuration memory is performed. The CMOS memory can be destroyed by loss of battery power or a power surge in the line. Comm-Stor checks a special test byte in CMOS; if it has been altered, the STATUS Light will remain illuminated. The system must be refreshed before normal operations can be performed. The test byte will then return to a normal condition.

This page intentionally blank.

Page 1- 12

### CHAPTER 2

### INSTALLATION AND HANDLING

### **CONTENTS**

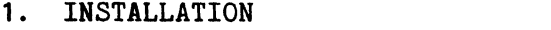

- A. Unpacking and Inspecting the Unit
- B. Electrical Power C. Connecting Peripheral Devices
- D. Setting Baud Rates E. Setting Binary Mode  $2 - 2$  $2 - 2$
- 2. MAINTENANCE TOOLS AND MATERI-ALS  $2 - 2$
- 3. HANDLING AND STORING DISKETTES 2-2

### 1. INSTALLATION

A. Unpacking and Inspecting the Unit

After removing Comm-Stor from its shipping container, the operator should visually inspect the unit for any shipping damage. If damage has occurred, an insurance claim is to be made with the carrier immediately.

IT IS NOT NECESSARY TO REMOVE THE COVER TO PERFORM ANY OF THE INSTALLATION OPERATIONS. REMOVING THE COVER AND IM-PROPERLY HANDLING THE INTEGRATED CIRCUITS OR OTHER COMPONENTS MAY CAUSE FAILURES IN THESE PARTS.

The operator should retain the shipping container for repacking if service is needed on the unit.

### B. Electrical Power

Voltage and frequency requirements are listed on the configuration plate attached to the rear of the unit (see Figure  $#1-2$ ). Check to be certain that both voltage and frequency agree with local usage.

The units are shipped with a threeprong power plug commonly used in the U.S.A. and Canada. It may be necessary to replace this plug in other areas of the world.

### c. Connecting Peripheral Devices

A terminal, printer and modem can be connected to Comm-Stor via industry standard connectors on the rear of the unit. These connectors, commonly called "ports", conform to the Electronic Industries Association (EIA) specification RS-232-C-

Device cables connect to the ports on the rear of Comm-Stor. Except for Current Loop installations, which are discussed later, no special wiring of the cables is necessary and all leads should be wired pin-for- pin .

### Terminal Port

PAGE

 $\mathbf{r}$ 

 $2 - 1$ 

 $2 - 1$ 

 $2 - 1$  $2 - 1$ 

> The cable from the terminal is con-<br>d to the port labeled TERM. This nected to the port labeled TERM. cable should have a male plug in accordance with industry standard procedures.

> THE USER MUST PLACE THE TERMINAL IN THE FULL DUPLEX MODE FOR ALL OPERATIONS. THE TERMINAL MUST REMAIN IN THIS MODE FOR BOTH FULL AND HALF DUPLEX MODEM CONNEC-TIONS.

### Printer Port

If the user has the Printer Port option, the cable from the printer is connected to the port labeled PRINTER. This cable should have a male plug in accordance with industry standard procedures.

If the Printer Port is installed but the user does not wish to use it at this time, the connector may be left unterminated.

### Modem Port

The cable from the modem is connected<br>he port labeled MODEM. This cable to the port labeled MODEM. should have a female plug.

# Current Loop Interface Installations

Current Loop Interface installations are made by using pins in the terminal connector not normally used for RS-232-C operation. Four pins carry the necessary Current Loop signals for the terminal. In addition, jumpers are placed between certain pins to make Comm-Stor either an active or a passive Current Loop interface. At any time, the user may disconnect the cable with the jumpers for Current Loop operation and replace it with a standard RS-232-C connector for normal operation. Figure #7-4 contains a wiring diagram for Current Loop operation.

## D. Setting Baud Rates

Each port on the rear of Comm-Stor has a corresponding thumbwheel baud rate switch which sets the baud rate for that port. The switches contain the numbers 1 through 9 which relate to a particular rate in accordance with the table on the rear of the unit.

Switch setting O is called KYBD rate. In this setting the operator may enter the different baud rates from the terminal keyboard.

The terminal may not have a lower bawd rate than the modem; however, the terminal and modem do not need to have equal baud rate settings, even when online operations are desired. It is preferred that the terminal be operated at a higher baud rate than the modem. However, in those cases where hatch transmission from the terminal to a remote station is made, the baud rates must be set equal unless terminal input buffering has been implemented in Comm-Stor. Examples of batch transmission equipment are the paper tape reader on a Teletype, or a CRT terminal in the page-transmit mode.

THE RESTART SWITCH MUST BE DEPRESSED AFTER CHANGING ANY OF THE BAUD RATE SWITCHES AS Comm-Stor WILL NOT RECOGNIZE THE NEW BAUD RATE SETTING UNTIL THIS IS DONE.

### E. Setting Binary Mode

The BINARY MODE switch on the rear of the unit (see Figure  $#1-2$ ) should be set to the exit position, except when the Binary Data Mode is used. This is described in detail in the Comm-Stor Reference Manual.

### 2. MAINTENANCE TOOLS AND MATERIALS

Diskette carrier Alignment Gauge, Sykes Part Number 1030B3220 Feeler Gauge Set Screwdriver, Regular Screwdriver, Phillips Digital Volt Meter Oscilloscope, Dual Trace Hex Head (Allen Head) Drivers

### 3. HANDLING AND STORING DISKETTES

Care must be taken to protect diskettes from dust and lint contamination or physical damage. These can prevent proper contact of disk with the read/write head, thus reducing signal strength or obliterating information. Accidental exposure to any magnetic field can produce similar results.

To protect the diskette, the same care and handling procedures specified for computer magnetic tape apply. These precautionary procedures are as follows:

### HANDLING PRECAUTIONS:

- 1. Keep diskettes in the protective storage envelopes provided until actually placed in the FDD; return the diskette to the envelope immediately after use.
- 2. Store diskettes vertically.
- 3. Keep diskettes away from magnetic fields and from ferro-magnetic materials which might become magnetized. Strong magnetic fields can distort recorded data on the disk.
- 4. Replace storage envelopes when they become worn, cracked or distorted.
- 5. Do not write on the diskette with a lead pencil or ball-point pen. Use a felt tip pen.
- 6. Do not smoke while handling the diskette. Heat and contamination from a carelessly dropped ash can damage the disk.
- 7. Do not expose diskettes to heat or sunlight. The read/write head cannot properly track a warped disk.
- 8. Do not touch or attempt to clean the disk surface. Abrasions may cause loss of stored data.

OPERATIONAL PRECAUTIONS:

- 1. Do not open diskette carrier door when the BUSY light is on.
- 2. Do not power-off the system when the BUSY light is on.
- 3. Do not press the RESTART button when the busy light is on.
- 4. Always type a Reset character on the terminal to abort a BUSY condition.

CAUTION: FAILURE TO ABIDE BY THE OPERA-TIONAL PRECAUTIONS COULD RESULT IN ELEC-TRICAL DAMAGE TO THE DISKETTE.

This page intentionally blank.

### CHAPTER 3

### ENCLOSURE COMPONENTS

### CONTENTS

### PAGE

 $3 - 1$ 

### REMOVAL/REPLACEMENT PROCEDURES

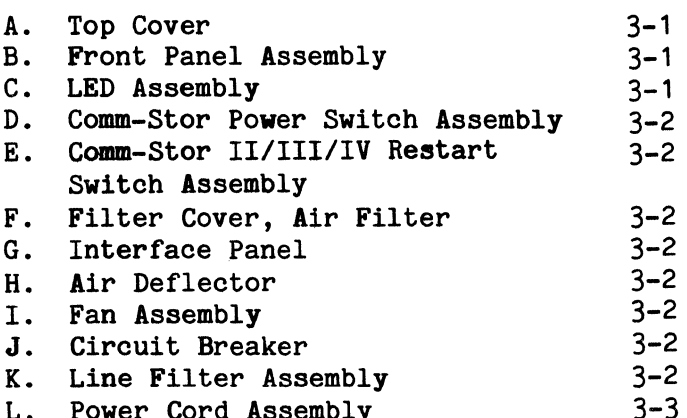

L. Power Cord Assembly

### REMOVAL/REPLACEMENT PROCEDURES (See Figure  $#3-1$ )

- A. Top Cover
- 1.) Disconnect the Comm-Stor unit from the power source.
- 2.) Remove the four mounting screws from the bottom of the cover on the underside of the unit.
- 3.) Slide the cover off from the back of the unit.
- 4.) Replace in reverse order.

### B. Front Panel Assembly

### Single Drive Unit

- 1.) Remove the top cover (above)
- 2.) Loosen the two screws which connect the front panel to the disk drive. These two screws are located on each side of the disk drive.

NOTE: It may be necessary to remove the circuit board nearest the disk drive in order to loosen the screw on the left side of the drive.

- 3.) Remove the third screw located on the bottom left side of the front panel. This screw is removed from the topside of the chassis.
- 4.) Disconnect the two front panel wire harnesses from their corresponding connectors.
- 5.) The front panel can now be removed by sliding it forward.

### Dual Drive Unit

- 1.) Remove the top cover (above)
- 2.) Loosen the four screws which connect the front panel to the disk drives.

NOTE: It may be necessary to remove the circuit board nearest the disk drive in order to loosen the screw on the left side of the bottom drive.

- 3.) Remove the fifth screw located on the bottom left side of the front panel. This screw is removed from the topside of the chassis.
- 4.) Disconnect the two front panel wire harnesses from their corresponding connectors.
- 5.) The front panel can now be removed by sliding it forward.
- C. LED Assembly
- 1.) Remove the front panel assembly (section B, above).
- 2.) Carefully remove metal spring retainer on LED to be replaced.

NOTE: This is done by working each side of the retainer out a little at a time being careful not to break the plastic enclosure.

- 3.) The LED assembly can now be pulled out of the front panel.
- 4.) The LED assembly wires can be removed from the harness and connector by cutting the harness tie wrap. The wires should be isolated at the connector and removed by inserting a sharp object in the side of the connector where the wires terminate. The wires can then be pulled out of the connector.
- 5.) Replace in reverse order.

### D. Comm-Stor Power Switch Assembly

- 1.) Remove the front panel assembly (section B, page 3-1).
- 2.) Press the power switch out from the wire side of the front panel.
- 3.) Remove the 22-gauge black and white wires from the harness which includes the LED assembly wires.
- 4.) Remove the wires from the connector by inserting a sharp object in the side of the connector where the wires<br>terminate. The wires can then be The wires can then be pulled out of the connector.
- 5.) Disconnect the 18-gauge red and black wires at the remaining connector.
- 6.) Replace in reverse order.
- E. Comm-Stor II/III/IV Restart Switch Assembly
- 1.) Remove front panel assembly (section B, page  $3-1$ ).
- 2. ) Press the Restart switch out from the wire side of the front panel.
- 3.) Remove the 22-gauge black and white wires from the harness which includes the LED assembly wires.
- 4.) Remove the wires from the connector by inserting a sharp object in the side of the connector where the wires terminate. The wires can then be pulled out of the connector.
- 5.) Replace in reverse order.
- F. Filter Cover, Air Filter
- 1.) Remove the two screws which fasten the filter cover.
- 2.) Remove the filter cover and air filter.
- 3.) Replace in reverse order.
- G. Interface Panel
- 1.) Remove the top cover (section A, page  $3-1)$ .
- 2.) Remove connector P1 from EIA circuit board (Assembly No. 1030A6051).
- 3.) Remove connector P2 from printer circuit board (Assembly No. 1030A6175 or<br>5012 Printer option only).
- 4.) Remove the four screws from the back of the interface panel.
- 5.) Replace in reverse order.
- H. Air Deflector
- 1.) Remove the top cover (section A, page  $3 - 1)$ .
- 2.) Remove the tie wrap which holds the deflector to the fan.
- 3.) The deflector may be lifted straight up and out of the unit.
- 4.) Replace in reverse order.

### I. Fan Assembly

- 1.) Remove the filter cover (section F, above).
- 2.) Remove the air deflector (section H, above).
- 3.) Remove the four rivets which hold the fan in place. These rivets must be drilled out. SHAVINGS INSIDE THE UNIT. AVOID GETTING METAL
- 4.) Disconnect the fan wire connector.
- 5.) Replace in reverse order.
- J. Circuit Breaker
- 1.) Remove the air deflector (section H, above).
- 2.) Remove the nut which holds the circuit breaker to the back of the chassis.
- 3.) Disconnect the two wire lugs which are connected to the circuit breaker.
- 4.) Replace in reverse order.

### K. Line Filter Assembly

1.) Remove the top cover (section A, page  $3 - 1)$ .

- 2.) Remove the two rivets which fasten the line filter to the chassis. These rivets must be drilled out. AVOID GETTING METAL SHAVINGS INSIDE THE UNIT.
- 3.) Disconnect the line filter wire harness connector.
- 4.) Replace in reverse order.
- L. Power Cord Assembly
- 1.) Remove the top cover (section A, page  $3 - 1$ .
- 2.) Locate the black, white and green power cord wires at the rear of the chassis.
- 3.) Remove the white wire from the 1-wire connector.
- 4.) Remove the black wire from the circuit breaker.
- 5.) Remove the green wire from the chassis ground point.
- 6.) Remove the rubber grommet which holds the power cord in place at the rear of the chassis.

÷.

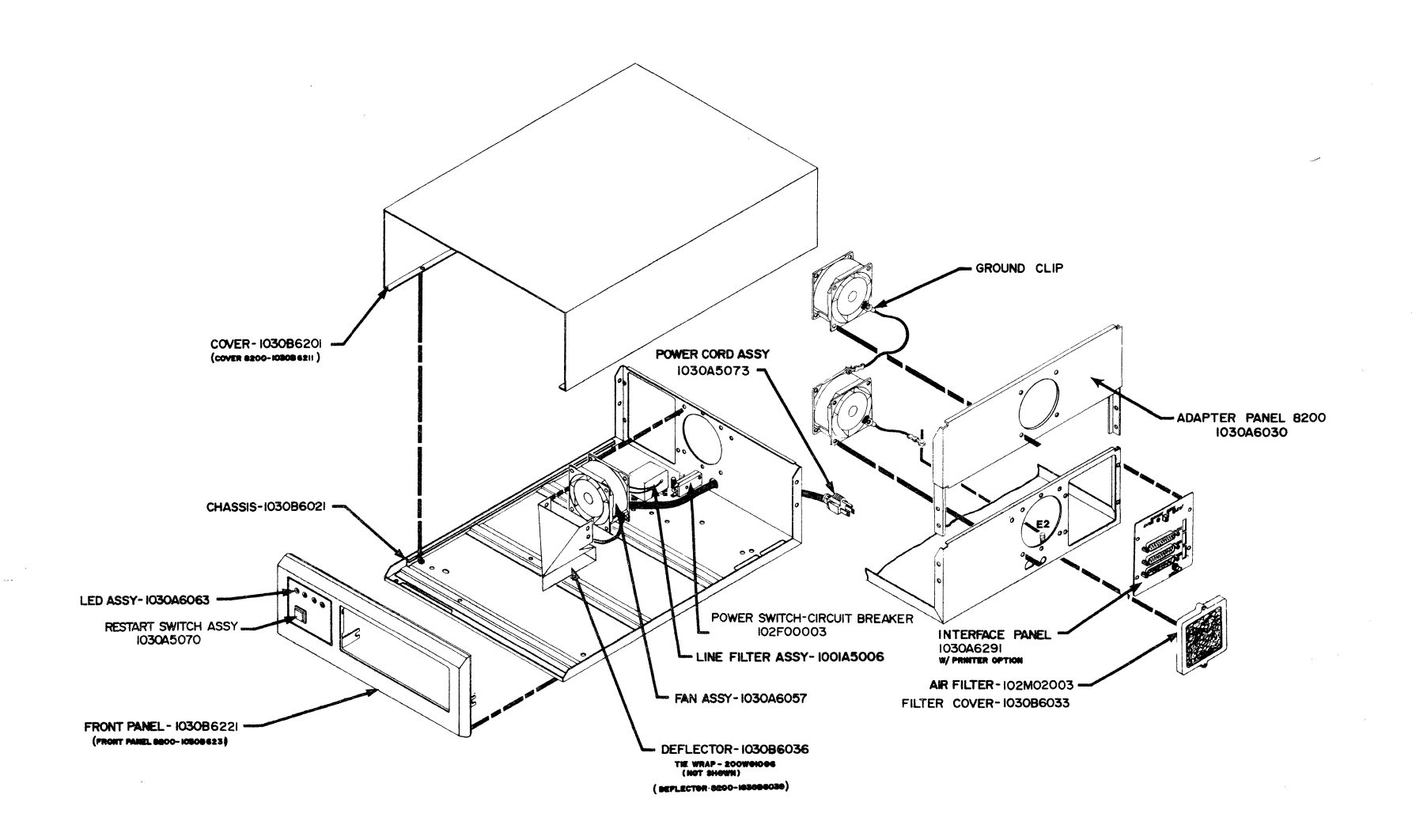

### FIGURE #3-1 ENCLOSURE COMPONENTS

### FLEXIBLE DISK DRIVE

### CONTENTS

- 1. FLEXIBLE DISK DRIVE  $4 - 1$ 
	- A. General B. FDD Removal/Replacement
- 2. REMOVAL/INSTALLATION PROCEDURES

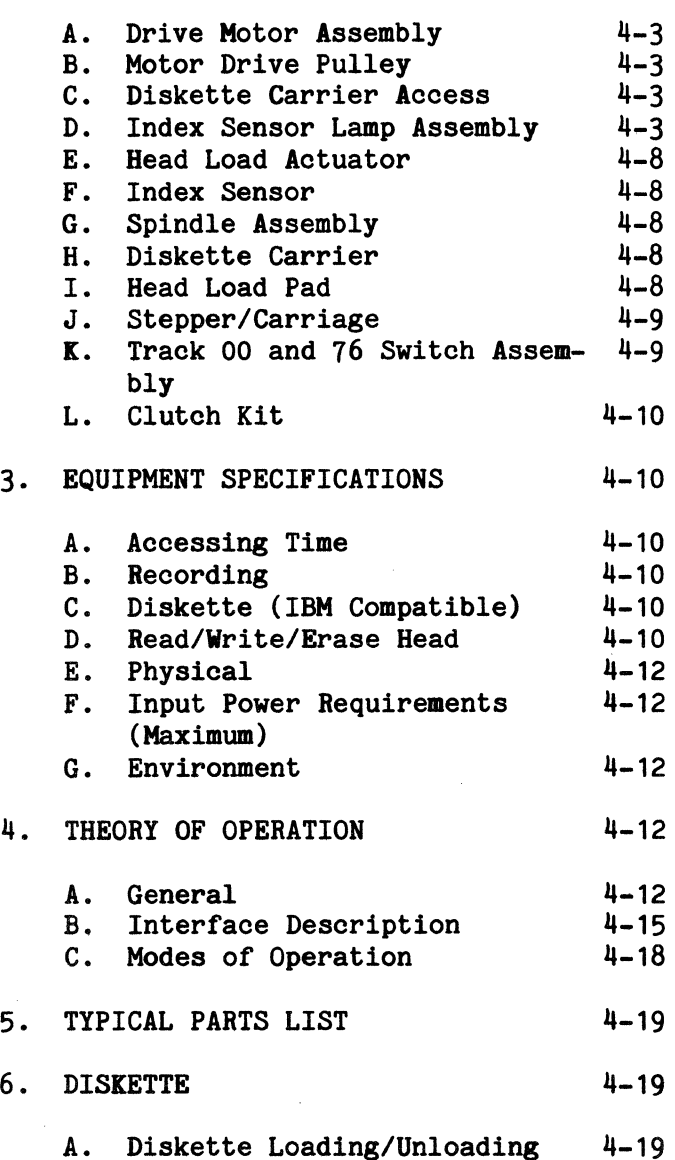

A. Diskette Loading/Unloading

**CONTENTS** 

 $4 - 1$  $4 - 1$ 

 $4 - 3$ 

PAGE

### 7. SELECTING THE DRIVE NUMBER 4-19

### PAGE 1. FLEXIBLE DISK DRIVE

This chapter will discuss the FD 700 Flexible Disk Drive (FDD), Sykes Part Number 103oc3000, which is an integral part of the Sykes Comm-Stor system.

A. General

The FD 700 is a small, portable, direct access, data storage device that interfaces to a host system via a control unit. (See Figure #4-1.)

The FD 700 mechanism positions a read/write head to discrete positions or tracks on the spinning diskette surface. Magnetic data is written on or read from the diskette surface by the read/write<br>head. The drive uses a single, oxide The drive uses a single, oxide coated mylar disk enclosed in a sealed envelope to form a diskette. The diskette and information are fully JBM compatible.

The mechanism consists of a belt driven spindle, spindle motor, read/write head mounted on a stepping motor drive mechanism for track accessing, indexing light emitting diode and phototransistor, and a printed circuit board to provide all required internal electronic functions.

The drive components are mounted in a<br>enclosure with a front panel. The base-enclosure with a front panel. front panel contains a cam-operated door mechanically linked to the disk mechanism. The door will remain stationary in the open or closed position.

- B. FDD Removal/Replacement
- Single Drive Unit
- 1.) Remove the top cover (section A, page  $3 - 1)$ .

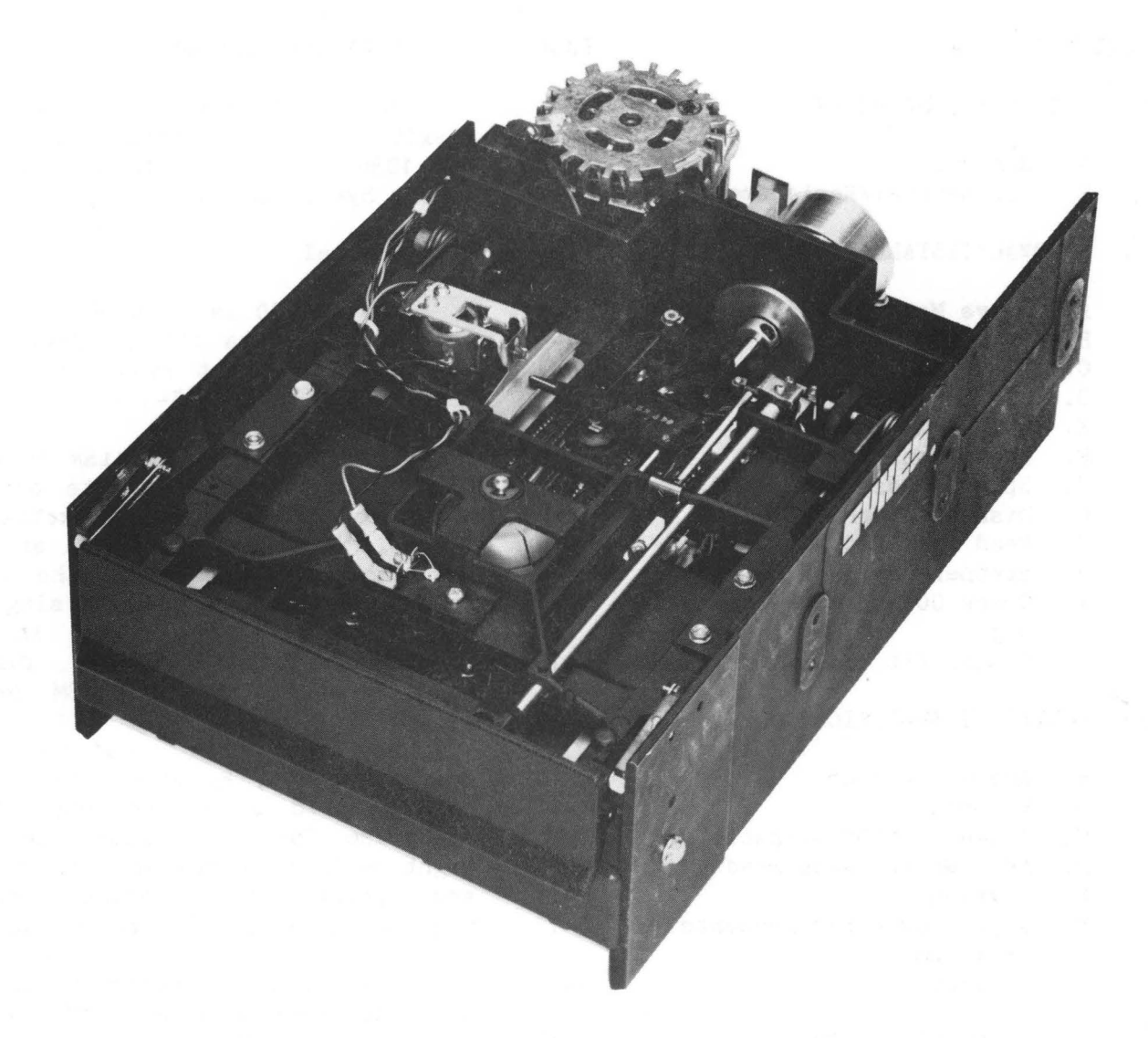

FLEXIBLE DISK DRIVE

FIGURE #4-1

- 2.) Remove the front panel assembly (section B, page 3-1).
- 3.) Remove the six retaining screws from the bottom of the chassis.
- 4.) Slide the drive forward approximately two inches and remove the power connector and disk drive interface cable from the rear of the drive.
- 5.) Remove drive from unit.
- 6.) Replace in reverse order.

### Model 8200 - Upper Drive

- 1.) Remove the top cover (page 3-1).
- 2.) Remove the front panel assembly (page  $3 - 1$ .
- 3.) Remove the four drive mounting screws, two on each side of the drive.
- 4.) Slide the drive forward approximately two inches and remove the power connector.
- 5.) Disconnect the disk drive interface cable and power supply connector from the Drive board located under the drive.
- 6.) Remove drive from unit.
- 7,) Replace in reverse order.

Model 8200 - Lower Drive

- 1.) Remove the upper disk drive assembly (above) .
- 2.) Remove the six retaining screws from the bottom of the chassis.
- 3.) Slide the drive forward approximately two inches and remove the power connectar.
- 4.) Disconnect the disk drive interface cable and power supply connector from the Drive board located under the drive.
- 5.) Remove drive from unit.
- 6.) Replace in reverse order.

### 2. REMOVAL/INSTALLATION PROCEDURES

See Figures  $#4-2$ ,  $#4-3$ ,  $#4-4$ , and  $#4-5.$ 

Remove the FDD as described on page  $4 - 1$ .

- A. Drive Motor Assembly
- 1.) Disconnect motor from AC connector.
- 2.) If applicable, remove screw holding capacitor clamp to the base. Remove plastic caps and disconnect motor leads from capacitor.
- 3.) Remove belt from drive and motor pulleys.
- 4.) Remove fasteners holding the motor to the base casting and remove motor.
- 5.) Replace in reverse order.

Note: Insure ground lead is reinstalled correctly.

- B. Motor Drive Pulley
- 1.) Loosen set screw and remove pulley.
- 2.) Replace in reverse order.

Note: When installing a new pulley, the drive pulley must be on the motor shaft far enough to clear the bottom of unit.

- C. Diskette Carrier Access
- 1.) Remove front panel (see page 3-1).
- 2.) Position head to approximate center of head load bail by turning shaft.
- 3.) Remove door stop arms from door stop pins by removing E-ring from each and sliding off.
- 4.) Swing carrier up by carefully closing front door and unlatching it from door guides.

CAUTION: CARRIER IS SPRING LOADED. USE EXTREME CARE WHEN OPENING CARRIER.

- 5. ) Reverse procedure to close carrier. Ensure that both torsion springs on the carrier pivots are correctly positioned and that the door rollers and stop arms are mounted to the pins on the sides of the door. Reconnect door stop arms.
- $D<sub>o</sub>$ Index Sensor Lamp Assembly
- 1.) Disconnect the wires to the LED terminals (quick disconnects).
- 2.) Remove the screw and washer holding the assembly to the diskette carrier.
- 3.) Replace in reverse order.

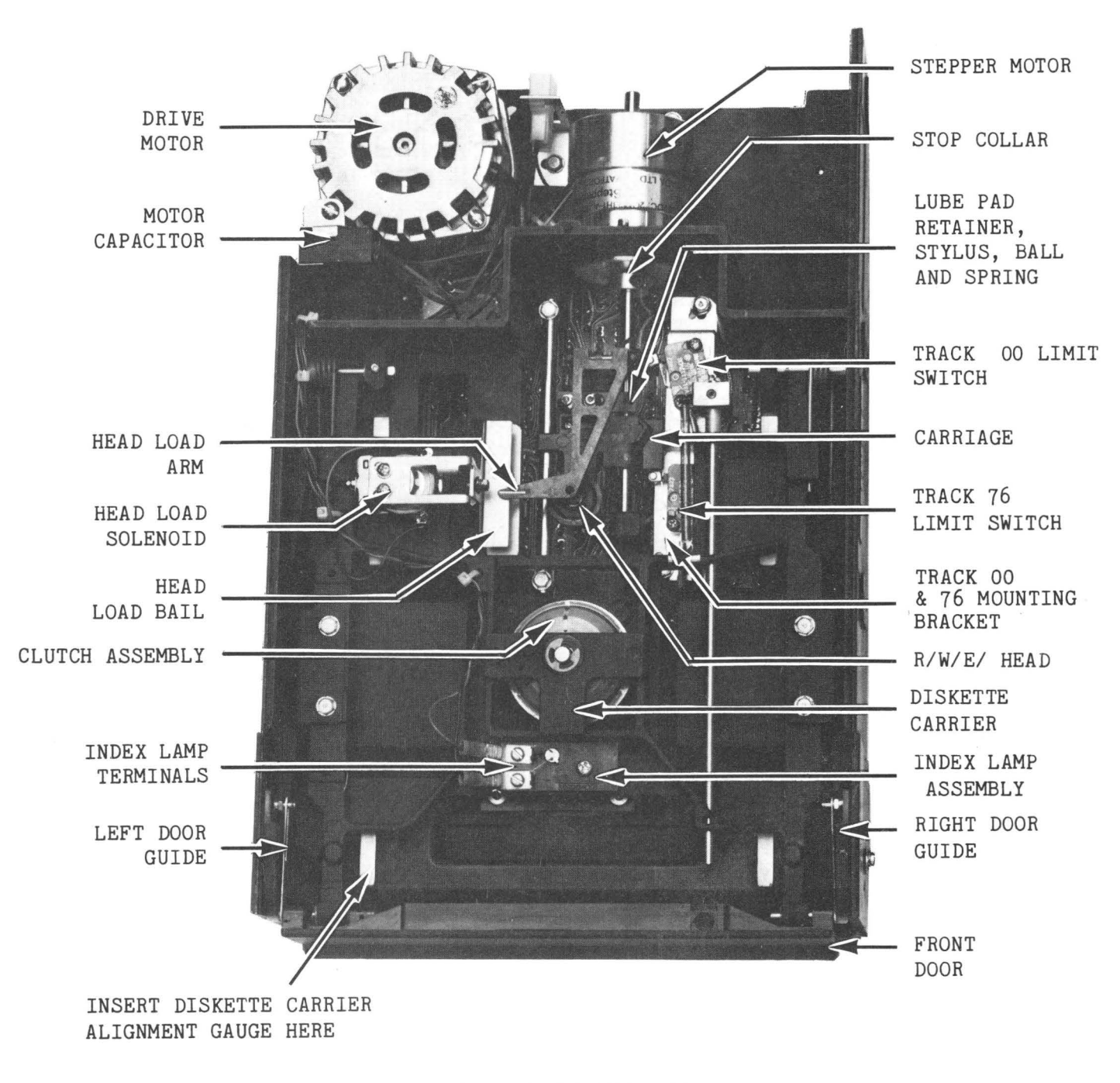

**TOP VIEW OF FD 700** 

**F;IGURE** #4-2

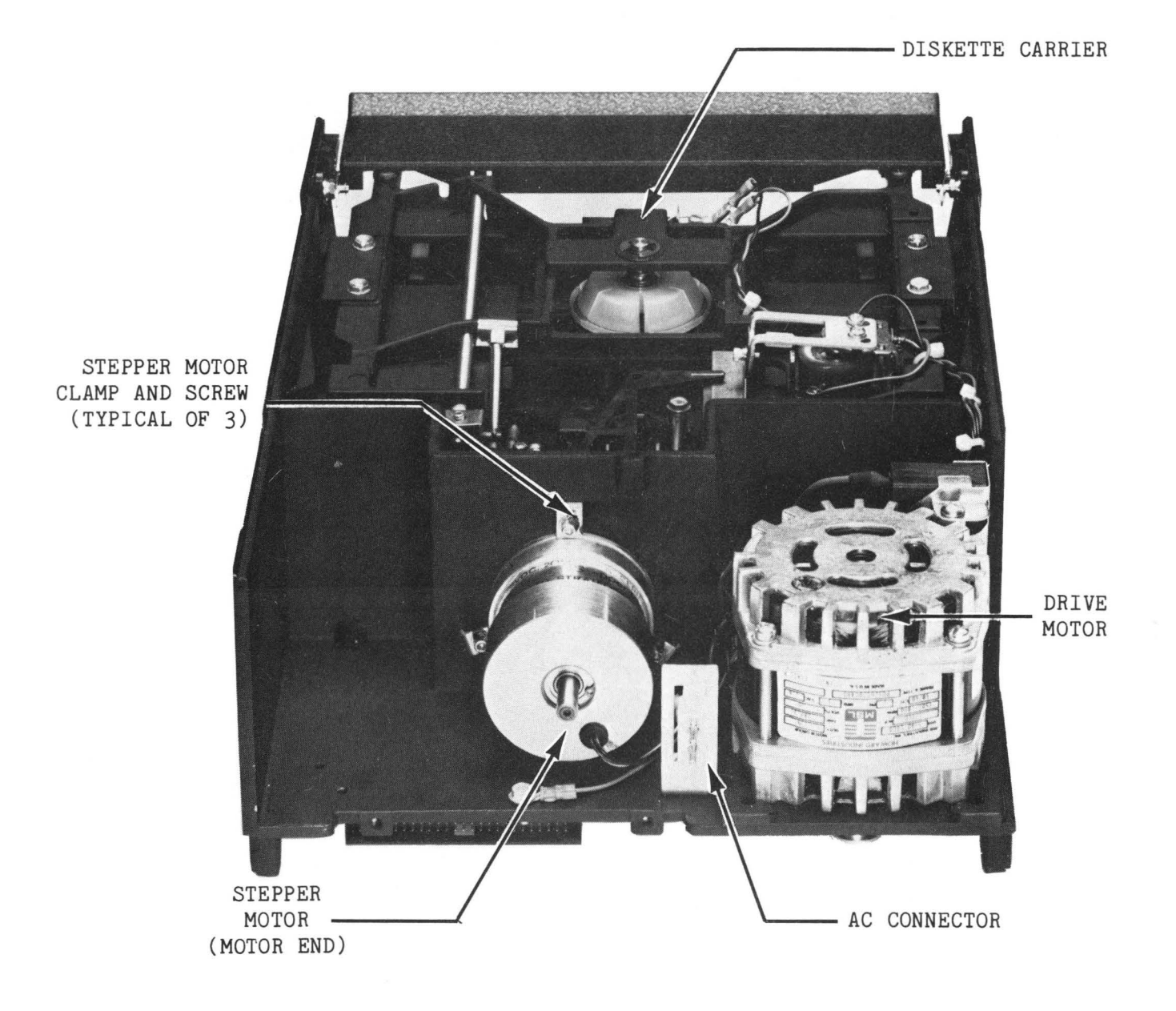

### REAR VIEW OF FD 700

# FIGURE  $#4-3$

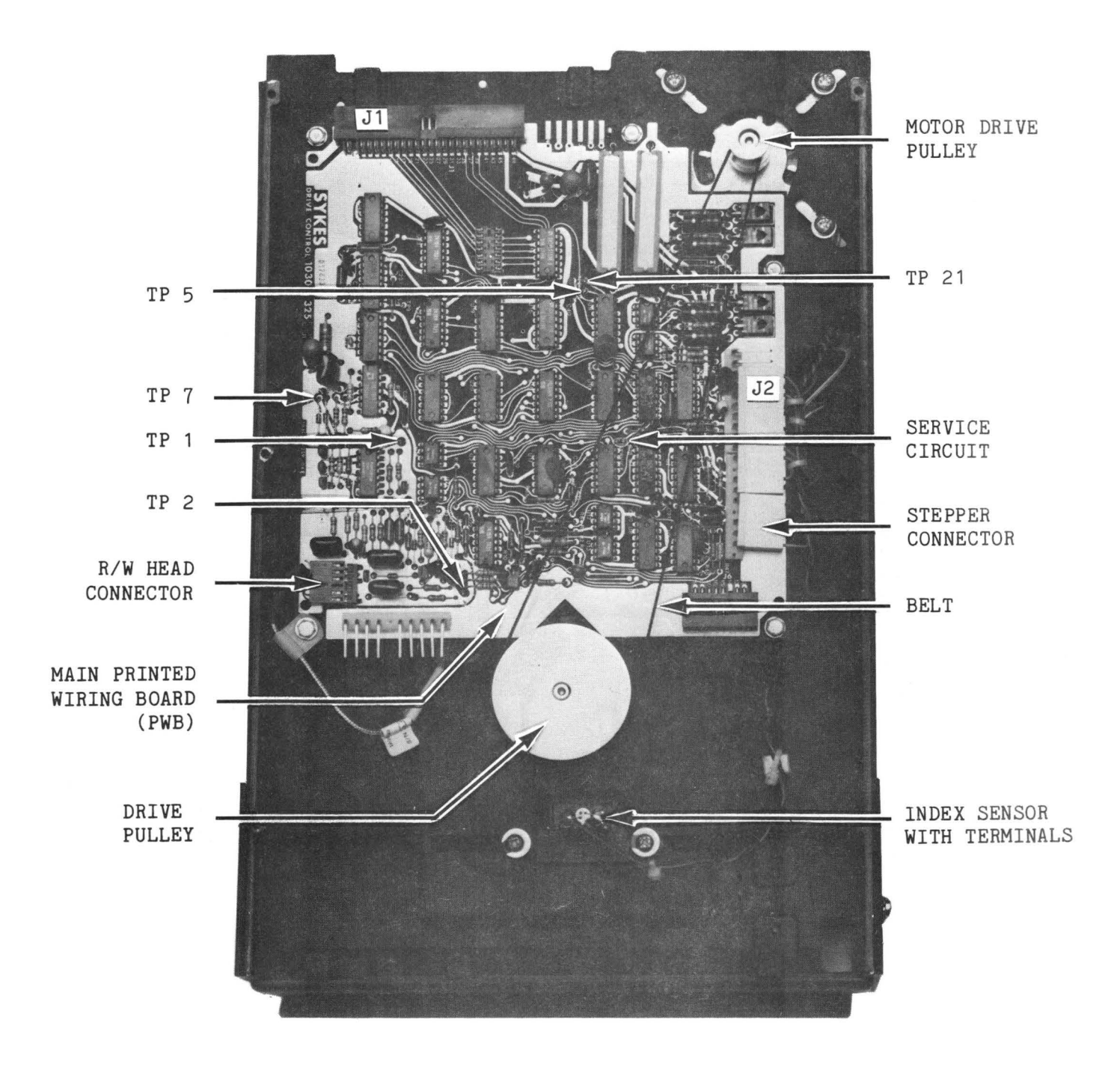

BOTTOM VIEW OF FD 700

FIGURE #4-4

to the cleaned surface. Remove the green paper from the pad and press the white surface against the contact cement and hold.

CAUTION: TAKE EXTREME CARE TO GET THE PAD IN STRAIGHT AND DO NOT GET CONTACT CEMENT ON THE SURFACE OR SIDES OF THE PAD.

- 5.) Connect system to  $p \leftrightarrow p$  source and turn power on. Insert a diskette Insert a diskette into the drive; close the door. Load the head by jumpering the black wire on the head load solenoid to ground. Allow the glue to dry for approximately 1 (one) hour.
- 6.) Turn the power off and disconnect the unit from the power source. Remove the jumper and disk.
- 7.) From the bottom of the chassis, remove the six phillips head screws which hold the FDD assembly to the chassis.
- 8.) Without disconnecting the FDD cables, rotate the FDD on its side so the top and bottom of the FDD are accessible.
- 9.) Connect a true R.M.S.A.C. Voltmeter or an Oscilloscope to TP1 on the Drive Control Circuit Board.
- 10.) Power up the system. The four front panel LEDS should come on for one second and then go off.
- 11.) Load a diskette into the system.
- 12.) Load the head by jumpering the black wire on the head load solenoid to ground.
- 13.) While observing the voltage at TP1, press down slightly on the head load arm. The amplitude at TP1 should not change by more than 10%. If it does, the media must be flying. This condition can cause Read/Write errors and must be corrected:
	- a.) Check the head load bail adjustment (see service manual) and correct if necessary.
	- b.) Inspect the pad for any ridges. If necessary, use a fine emery cloth and gently rub the surface of the pad to insure a flat surface.
	- c.) Repeat procedure in step 13.
- 14.) Remove the head load jumper.
- $15.$ ) Turn power off and disconnect from power source.
- 16.) Reinstall the FDD and top cover.

### J. Stepper/Carriage

- 1.) Disconnect the connectors from the PWB (PRINTED WIRING BOARD).
- 2.) Remove screws holding the cable clamp nearest the stepper motor. Remove the stepper cable from the clamp.
- 3.) Remove screws holding the head cable clamp next to Track 00/76 switch bracket.
- 4.) Remove two screws on the carriage and carefully remove lube pad retainer, stylus spring and stylus ball.

CAUTION: BE VERY CAREFUL WITH THE STYLUS BALL. IT IS VERY SMALL AND EASY TO MIS-PLACE.

- 5.) Loosen three stepper motor clamp screws and rotate clamps away from motor body.
- 6.) Pull the motor back far enough to allow the shaft to clear the car-<br>riage bearings. Carefully remove Carefully remove the carriage assembly.
- 7.) Add one drop of light machine oil to<br>the lube pad upon reassembly. A the lube pad upon reassembly. small amount of non-silicone grease will hold the stylus ball in place on the stylus spring during reassembly.
- 8.) Adjust Head/Track alignment (see page 9-3).
- 9,) Adjust Track 00 stop (see page 9-6).
- 10.) Adjust Track 00 and 76 switches (see page 9-3).
- 11.) Adjust index (see page 9-4).
- 12.) Replace top cover.
- K. Track 00 and 76 Switch Assembly
	- 1.) Manually rotate clockwise stepper shaft and move carriage to Track 76.
	- 2.) Remove cable connectors from both switches.

### Comm-St or SERVICE MANUAL

- 3.) Remove two screws holding bracket to base casting and remove bracket and switches.
- 4.) Remove screws holding switches to bracket and remove switches.
- 5.) Replace in reverse order.

### L. Clutch Assembly Installation

- 1.) Open the drive door (both doors in a dual drive unit).
- 2.) Remove the front panel assembly (page 3-1).
- 3.) If replacing the clutch assembly for Drive 2, Drive 1 must first be removed (page 4-1).
- 4.) Position head to approximate center of head load bail (see Figure  $#4-6$ ) by manually turning the stepper motor shaft.
- 5.) Swing up the diskette carrier assembly (see Section C, page 4-3).

### CAUTION: THE CARRIER ASSEMBLY IS SPRING LOADED. USE EXTREME CARE WHEN OPENING IT.

- 6.) Remove door rollers and stop arms 'from door assembly and store them in a safe place.
- 7.) Locate the Clutch Assembly (see Fig $ure$   $#4-6$ ).
- 8.) Push up on the clutch pin from the bottom; carefully remove the C-clip which holds the clutch pin to the Carrier Assembly.

CAUTION: THE CLUTCH IS SPRING LOADED AND MUST BE REMOVED SLOWLY.

- 9.) Assemble new clutch using existing parts and new shims (Item  $#5$ ) as shown in Figure #4-7.
- 10.) Reinstall clutch and attach C-clip to clutch pin.
- 11.) Replace door rollers and stop arms and close the carrier. Be sure both torsion springs on the carrier pivots are correctly positioned. Re- . connect stop arms.

Note: Drive door must remain open.

12.) Replace front panel and reconnect cables.

### 3. EQUIPMENT SPECIFICATIONS

The equipment specifications for the FD 700 Diskette Drive are as follows:

### A. Accessing Time

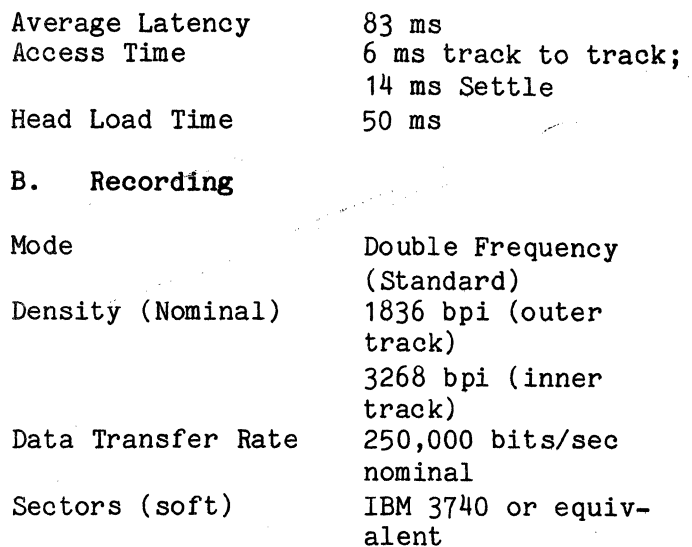

### C. Diskette (IBM Compatible)

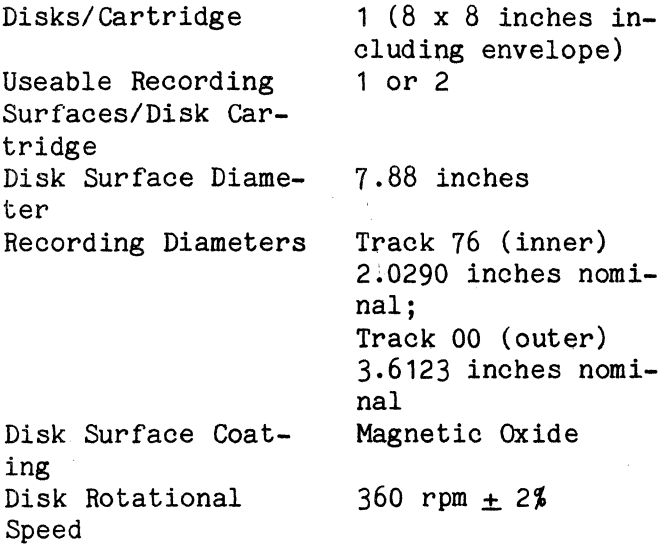

### D. Read/Write/Erase Head

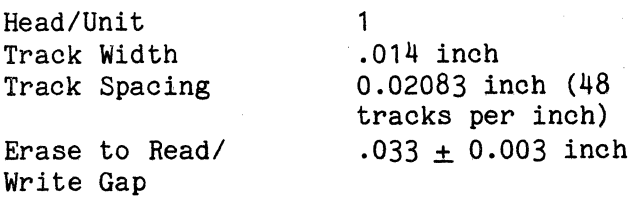

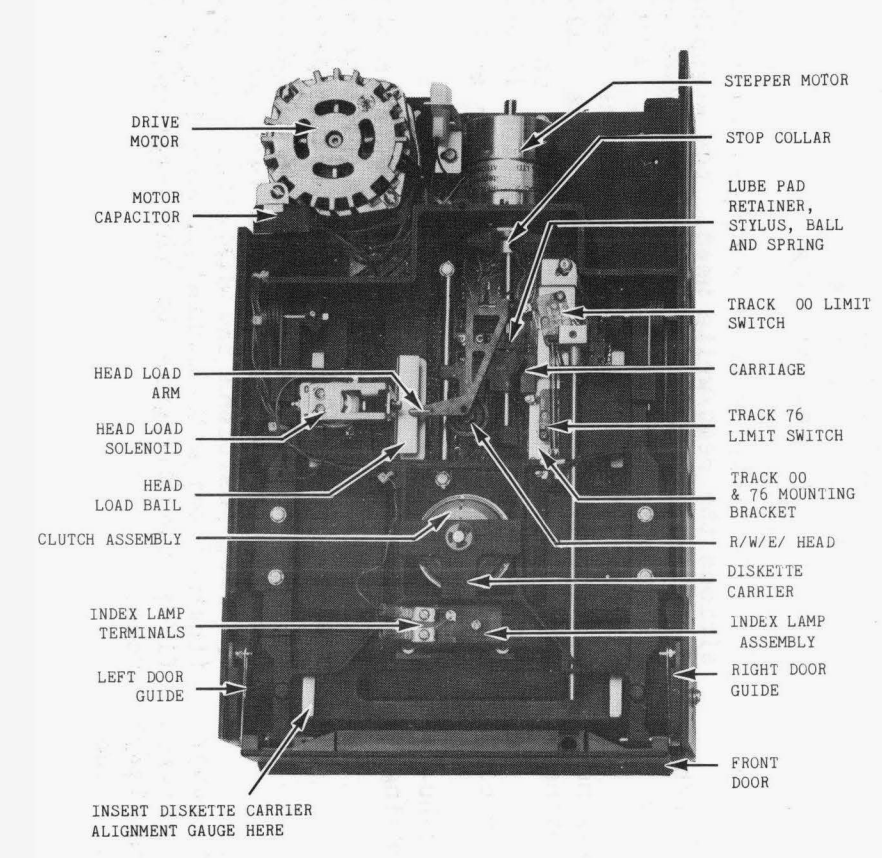

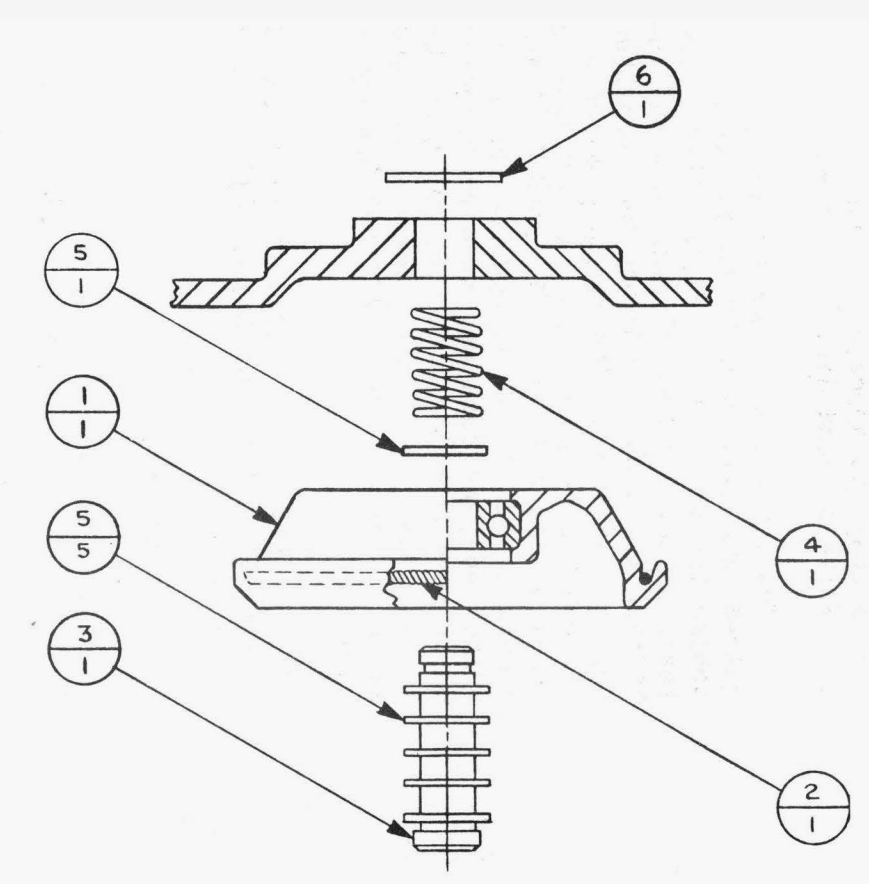

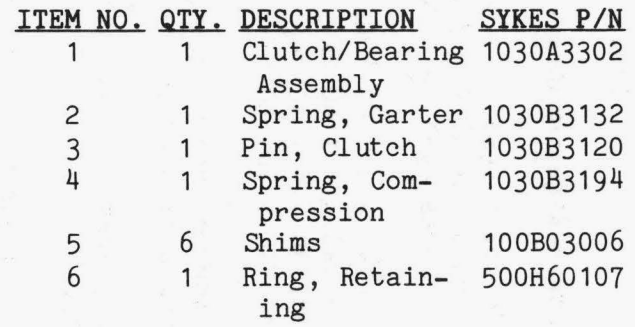

**CLUTCH ASSEMBLY** 

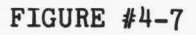

# **FLEXIBLE DISK DRIVE**

**FIGURE #4-6** 

Page 4-.... E. Physical (Figure  $#4-8$ )

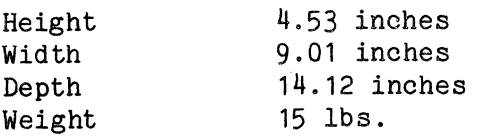

- F. Input Power Requirements (Maximum)
	- DC  $+24$  volts  $(\pm 5\%)$  @ 1.5A  $+5$  volts  $(+5%)$  @ 0.75A  $-12$  volts  $(+5%)$  @ 0.10A
	- AC 100 VAC  $\pm$  10% 50/60Hz  $\pm$  0.5 Hz 115 VAC  $\pm$  10% 60 Hz  $\pm$  0.5 Hz 208/230 VAC  $\pm$  10% 60 Hz  $\pm$  0.5 Hz 240 VAC  $\pm$  10% 50 Hz  $\pm$  0.5 Hz

The maximum current consumption with this input voltage is as follows:

Operating current (diskette turning, steady-state):

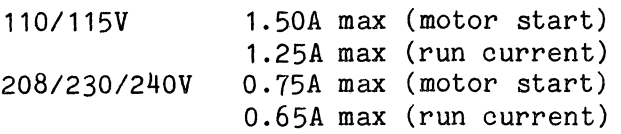

### G. Environment

Operating and storage environments of the FD 700 are as follows:

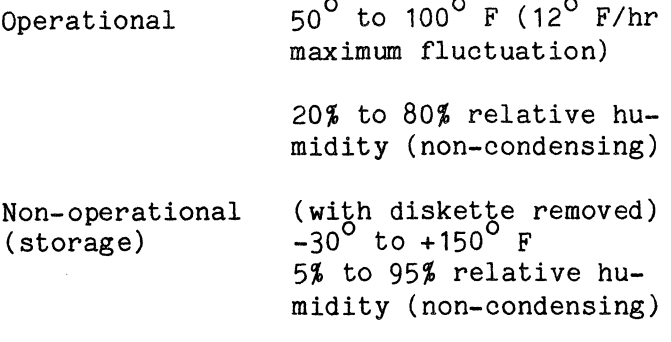

### 4. THEORY OF OPERATION

### A. General

The FDD consists of control and read/ write electronics, diskette drive motor, read/write head, track access mechanism, and removable diskette cartridge. The functions of the FDD are:

- 1.) Receive and generate control signals
- 2.) Access the appropriate track
- 3.) Write or read data on command

The functions of the FDD and the required interface signals to and from the controller are shown in Figure  $#4-9$ . The controller are shown in Figure  $#4-9$ . Read, Write, and Control Logic are the interface electronics between the Comm-Stor FDC and the drive. The stepping motor positions the read/write head to the desired track on the diskette. The head load solenoid loads the disk against the read/ write head and data may then be recorded on or read from the diskette. Each of the logic blocks and signal names shown are later discussed under Logic and R/W Functional Descriptions.

The electronic circuitry is packaged on one Printed Wiring Board (PWB). (See Figure  $#4-4.$ )

The PWB contains:

- 1. Index Transducer Circuit
- 2. Track Position Stepping Motor Circuits
- 3. Head Load Circuit
- 4. Read/Write Circuits
- 5. Drive Select Circuits

The stepping motor and lead screw positions the read/write head. the stepping motor rotates the lead screw clockwise or counterclockwise in 15° increments. A 15° rotation of the lead screw moves the read/ write head one track position. The Comm-Stor FDC steps the stepping motor to the desired track. Track verification is accomplished by checking track and or sector address.

The diskette drive motor rotates the spindle at 360 rpm through a belt-drive system. 50 or 60 Hz power is accommodated by means of a pulley change. A registration cone, centered on the face of the spindle, positions the diskette. A clamp (that closes with mechanical door linkage) fixes the diskette to the registration cone.

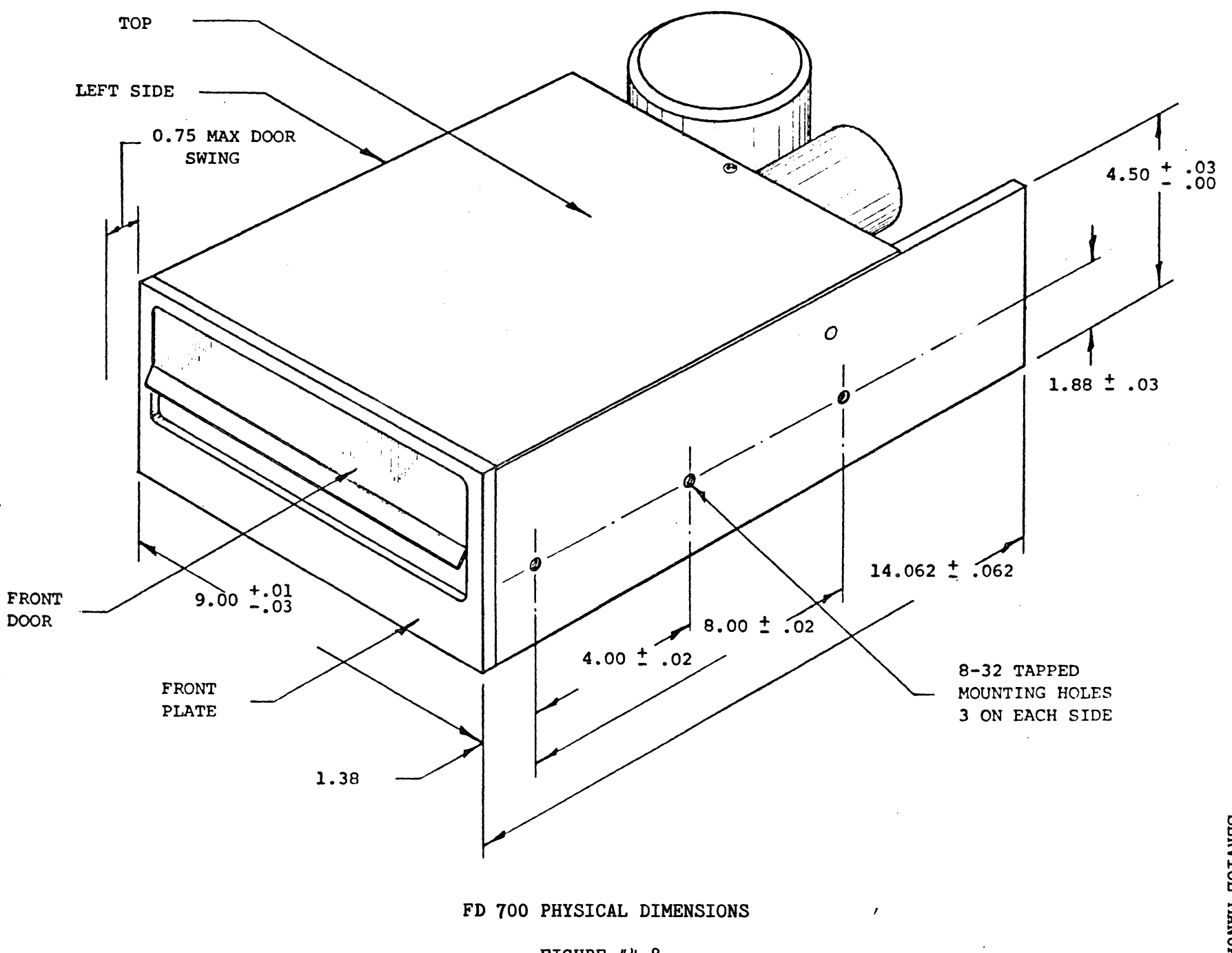

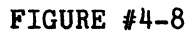

Comm-Stor<br>SERVICE MANUAL
# Comm-St or SERVICE MANUAL

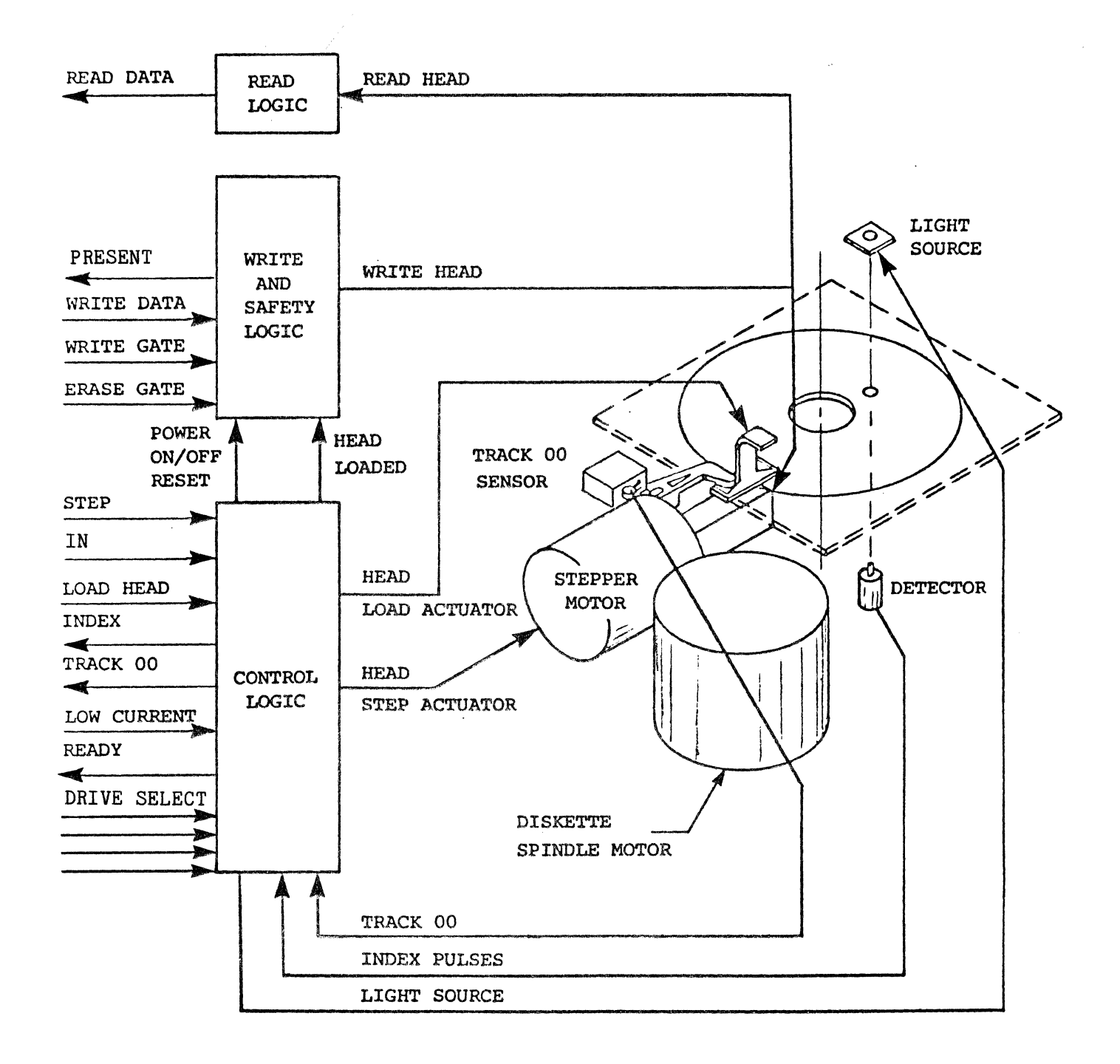

## FD 700 FUNCTIONAL BLOCK DIAGRAM

FIGURE #4-9

The read/write head is in contact with the diskette when loaded. The head surface has been designed to obtain maximum signal transfer to and from the magnetic surface of the disk with minimum<br>head/diskette wear. The tunnel erase DC The tunnel erase DC erases the inter-track area to improve off track signal-to-noise ratio and permit diskette interchangeabili v from unit to unit.

The read/write head is mounted on a carriage that is moved by the stepper motor drive shaft. Head load is achieved when the diskette is loaded against the rigidly mounted head by moving a load pad against the diskette with the solenoid actuated bail. Head to diskette compliance is achieved by restraining the diskette between the head and the load pad.

#### B. Interface Description

The interface of the FDD is divided<br>two categories: Signal/Data Interinto two categories: Signal/Data Inter-<br>face and Power Interface. The initial face and Power Interface. Power Up and Read/Write sequences are shown in Figures  $#4-10$  and  $#4-11$  respectively.

#### Signal/Data Interface

#### Input Lines

There are eight low active TTL (Transistor-Transistor Logic) input lines to the FDD: Direction, Step, Load Head, Drive Select Lines, Write Gate, Write Data, Erase Gate and Low Current. Each line has the following characteristics:

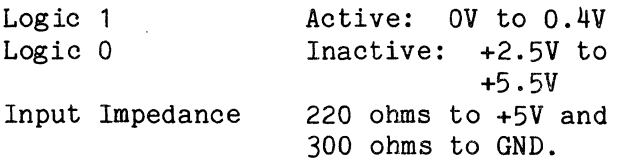

#### 1.) IN Line

This interface signal defines the direction of motion of the R/W head when the Step line is pulsed. A low active level on this line causes the Head Position Mechanism to move the read/write head towards the center of the disk when the Step line is pulsed. With the IN line at an inactive level, a pulse on the Step line causes the Head Position Mechanism to move the read/write head away from the center of the disk. The state of IN line must not change until 200ns after the leading edge of the Step pulse.

#### 2.) Step

A low active level (10 usec) on this line will cause the read/write head to be moved one track. The direction of move-The direction of move-<br>I by the IN line. The ment is controlled by the IN line. state of the IN line is sampled  $100 + 30$ nsec after the leading edge of step. Access timing relationships conform to Fig $ure$   $#4-10.$ 

#### 3.) Load Head

A low active level on this line causes the storage element to be placed in direct contact with the read/write head<br>for data recording or retrieval. Load for data recording or retrieval. Head may be activated at any time after power has been applied; however, this line must be activated at least 50ms prior to a read or write operation. During periods of no data transfer this line should be deactivated to provide for maximum storage element and head life.

4.) Drive Select Lines

Four input lines, labeled SEL 1,2,3, 4, are used to select the drive number. A high active level on any one of the select lines enables the specified drive.

5.) Write Gate

A low active level on this line enables the write current source, and disables the stepping circuitry.

6.) Write Data

This interface line provides the data to be written on the disk. Each transition to a low active level on this line causes write current through the write coils to be reversed. A 200ns wide pulse

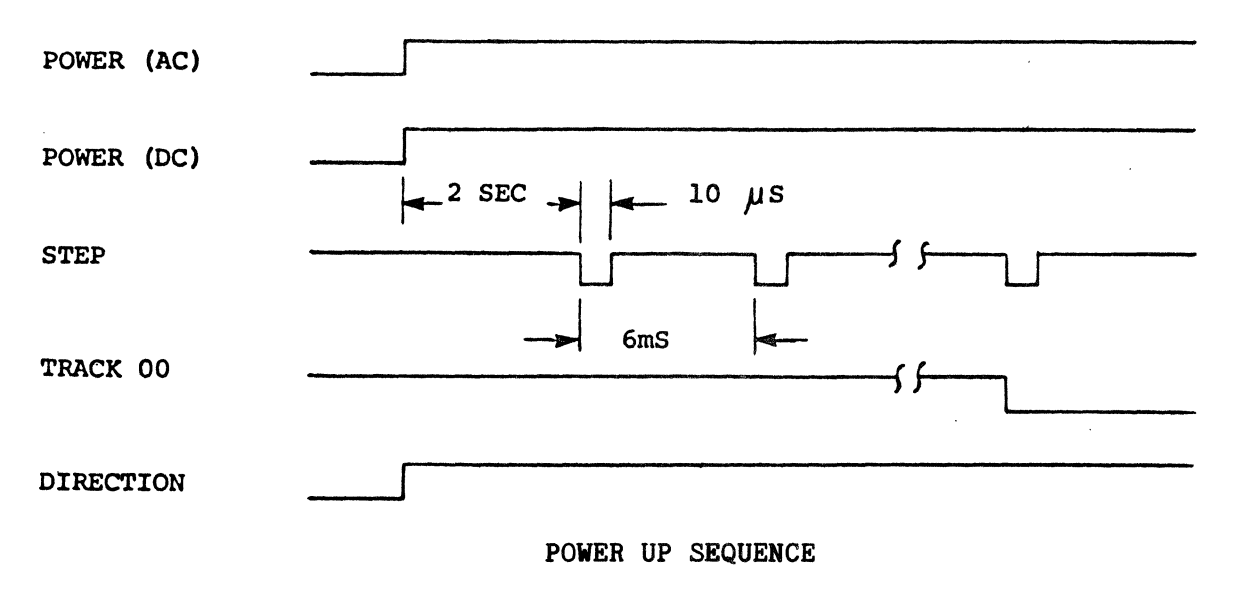

FIGURE  $#4-10$ 

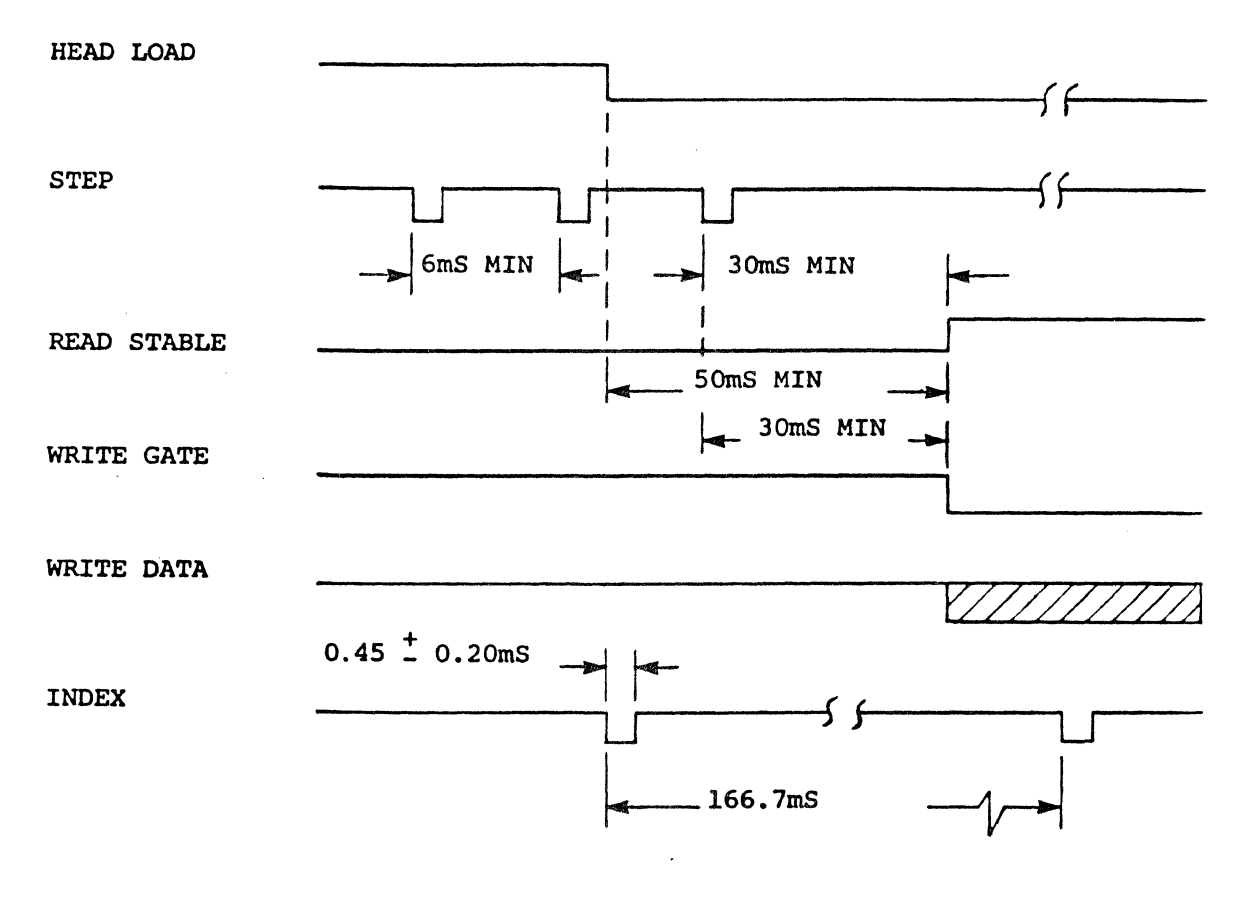

READ/WRITE SEQUENCE

FIGURE  $#4-11$ 

is required for each flux reversal to be written.

## 7.) Erase Gate

The Erase Gate input controls the DC current through the erase element to provide tunnel erase while writing on the disk. A low active level on this line turns on constant current to the erase<br>head. (Refer to Figure  $#4-12$  for timing (Refer to Figure  $#4-12$  for timing considerations.)

# 8.) Low Current

A low active level on this line is present when writing on tracks 48 through 76. This input is used to lower the write current which consequently improves the read output resolution of the inner tracks.

#### Output Lines

There are five output lines from the FDD: Index, Track 00, Present, Read Data and Ready. Each line has the following characteristics:

Active Inactive Maximum Sink 0 to 0.4V 4700 ohms to +5V 47 mA

#### 1.) Index

This interface signal is provided by the disk drive once each revolution (166.7 ms) to indicate the beginning of the track. This signal makes a transition to a low active level for a period of  $0.45 \pm$ 0.20ms (refer to Figure #4-11).

#### 2.) Track 00

A low active level is on this line when the read/write head is positioned at

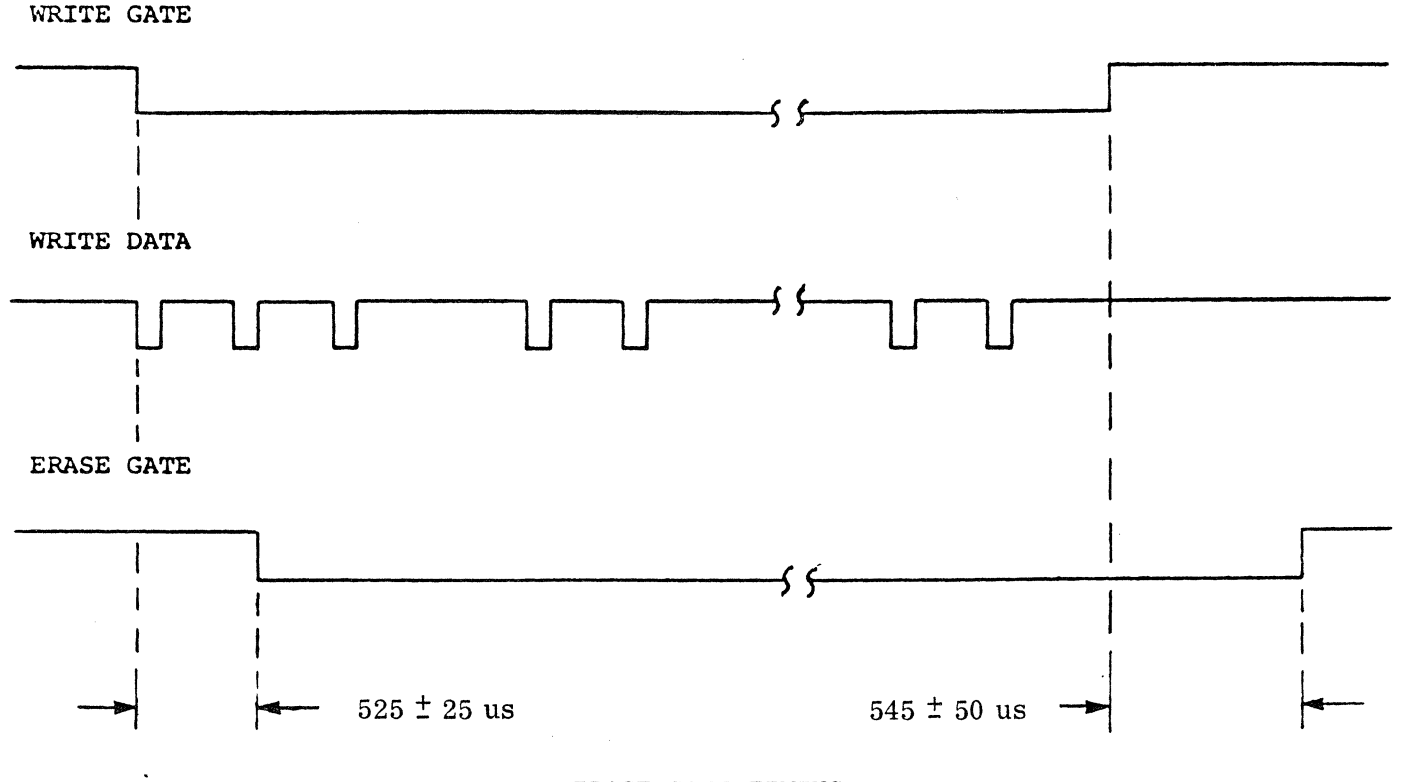

ERASE GATE TIMING

FIGURE #4-12

track 00 or 01. The signal is valid 10 ms after the last Step command.

3.) Read Data

Data is output to the Comm-Stor FDC in the same form as write data from the<br>FDC. Each flux reversal sensed on the Each flux reversal sensed on the storage element will result in a transition to a low active level for a 200 ns period on this line.

#### 4.) Ready

A low active level on this line indicates that a diskette is loaded and rotating in the drive and that the front door is closed.

## 5.) Present

A low active level on this line indicates the selected drive is present.

#### Power Interface

See section 3F, page 4-12.

#### C. Hodes of Operation

The FDD operates in five modes; they are:

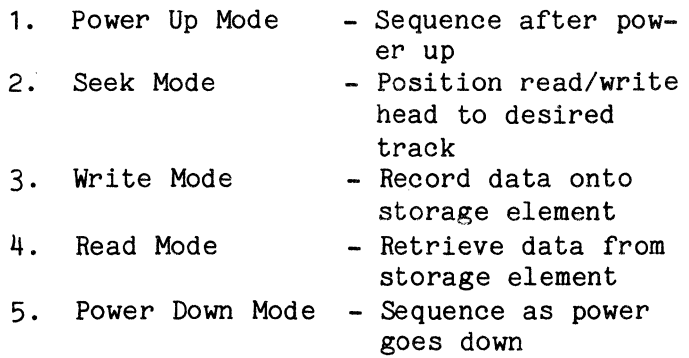

1.) Power Up Mode (Refer to Figure #4-10)

Applying AC and DC power to the drive can be done in any sequence; however, once ac power has been applied, a two second delay must be completed before any Read or Write operation is attempted. This delay is for stabilization of the Diskette rotational speed. When de power is applied, a 10 ms power on reset automatically resets the electronics and inhibits inadvertant writing or erasing on the<br>Diskette. Thus, the drive is ready Thus, the drive is ready for operation two sec after application of AC power and 1200ms after application of DC power. Also, initial position of the R/W head with respect to data tracks is indeterminate immediately after application of DC power. In order to assure proper positioning of the R/W head prior to any read/write operation, a Step Out operation should be performed until the Track 00 signal becomes active.

# 2.) Seek Mode

The Seek Mode positions the read/ write head to the desired track for<br>recording or retrieving data. Seekrecording or retrieving data. ing is accomplished by activating the interface IN line and pulsing the interface line Step once for each track to be traversed.

See Figures #4-10 and #4-11 for track seek timing. Seeking should not take<br>place while writing. Application of a place while writing. step pulse while write gate is active will cause the following sequence.

> a. Deactivation of Write Circuitry b. Step

Further, the drive will not step further out than Track 00. (The head is automatically unloaded when the door is opened and will not load unless a diskette is present, the door is closed, and the media is rotating.)

3.) Write Mode

The Write Mode records data on the storage element in the form of flux reversals.

#### 4. ) Read Mode

The Read Mode retrieves data previously recorded on the storage element. This is accomplished by the read winding sensing flux reversals on the Diskette. The Read Mode is entered if a Diskette is present and the door is closed by simply activating the interface line Load Head with the Write Gate line at the inactive<br>state. Certain timing relationships are Certain timing relationships are required to assure that the read/write head has stabilized. tionships are defined by Figure #4-11.

### 5.) Power Down Mode

During de Power Down, when +5V drops under  $+3.5V$ , all write circuitry is deactivated to prevent an inadvertant writing or erasing on the diskette.

## 5. TYPICAL PARTS LIST

This section contains a' typical parts list for the FD 700. Changes to the drive will be made from time to time to improve reliability or to simplify assembly or disassembly. The parts list is intended to be typical of a large number of drives, but not necessarily all. When ordering parts for a specific drive be sure to include the full serial number (eg. 12D0- 0150).

The parts list consists of the basic assembly (less PWB and top cover) and its constituent subassemblies. The basic assembly drawing is shown as Figure #4-17.

#### 6. DISKETTE

The Diskette consists of a ferromagnetic coated flexible disk enclosed within a protective plastic jacket. The interior of the jacket is lined with a wiping material to clean the disk of contaminent matter. The diskette should be handled with care at all times. When not in use, the diskette should be retained in a protective storage envelope and stored in a vertical position.

NOTE: Do not load diskette with the power off.

- A. Diskette Loading and Unloading
- 1.) Apply power to the unit.
- 2.) Carefully remove diskette from the storage envelope and insert into the open mouth of the drive. The index hole should be nearest the operator and the diskette label toward the door. See Figure #4-15.
- 3.) Maintaining a slight pressure on the diskette to hold it in position, close the door to engage spindle and<br>start diskette rotation. The door start diskette rotation. will not close if the diskette has not been fully inserted.
- 4.) To unload, open the door and the diskette will partially push out of the drive in a position convenient for retrieval.
- 7. SELECTING THE DRIVE NUMBER (DUAL DRIVE UNIT)

The Sykes Drive Control board is shipped with a connector-shunt across pins 2 and 12 of connector J6 on the lower drive (see Figure #4-13). No connector is necessary on drive 1.

NOTE: The connector-shunt is removed by pulling it straight up and off the pins; it is replaced by reversing the procedure.

#### Terminator Installation

Each Drive Control board is shipped with a 220/300 Terminator at location U18. In dual drive systems, this terminator should reside in the drive which is physically at the end of the cable.

# DRIVE ADAPTER

 $\mathcal{L}_{\mathcal{L}}$ 

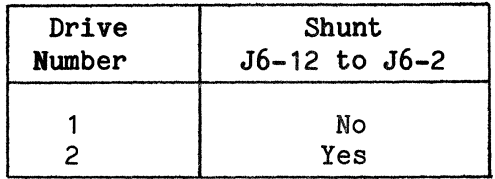

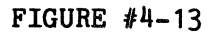

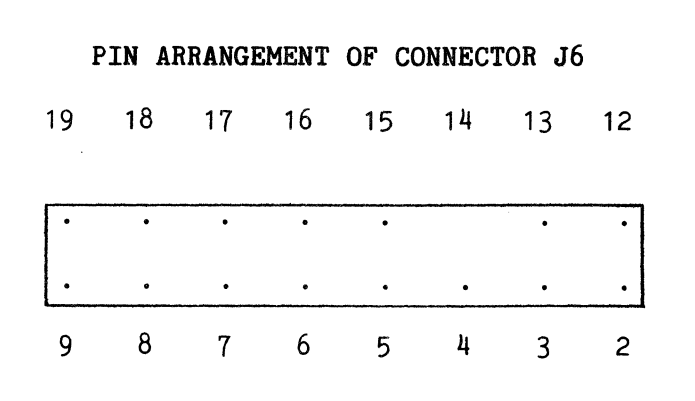

FIGURE #4-14

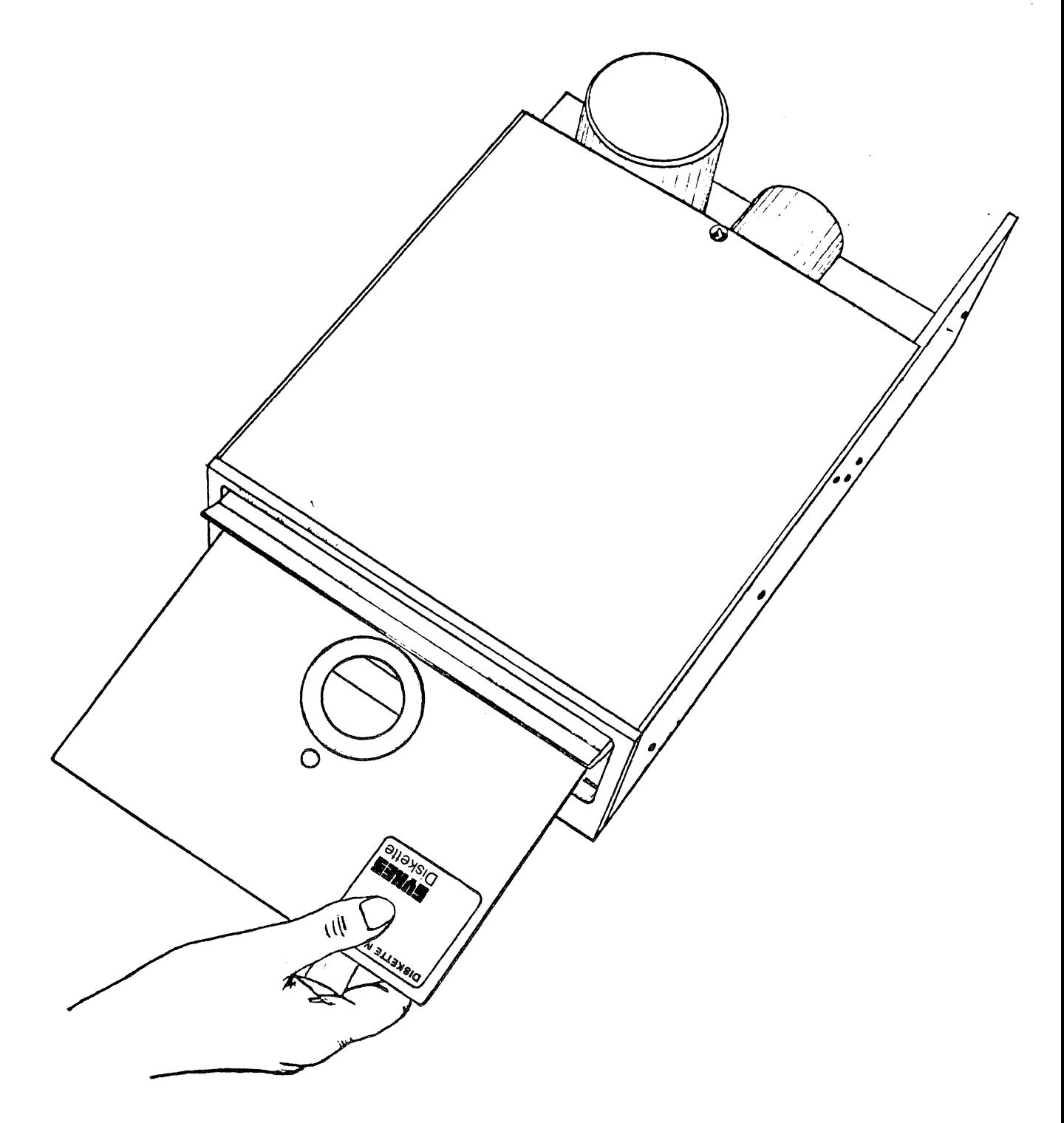

DISKETTE LOADING

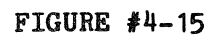

 $\mathcal{A}$ 

FIGURE  $#4-16$ 

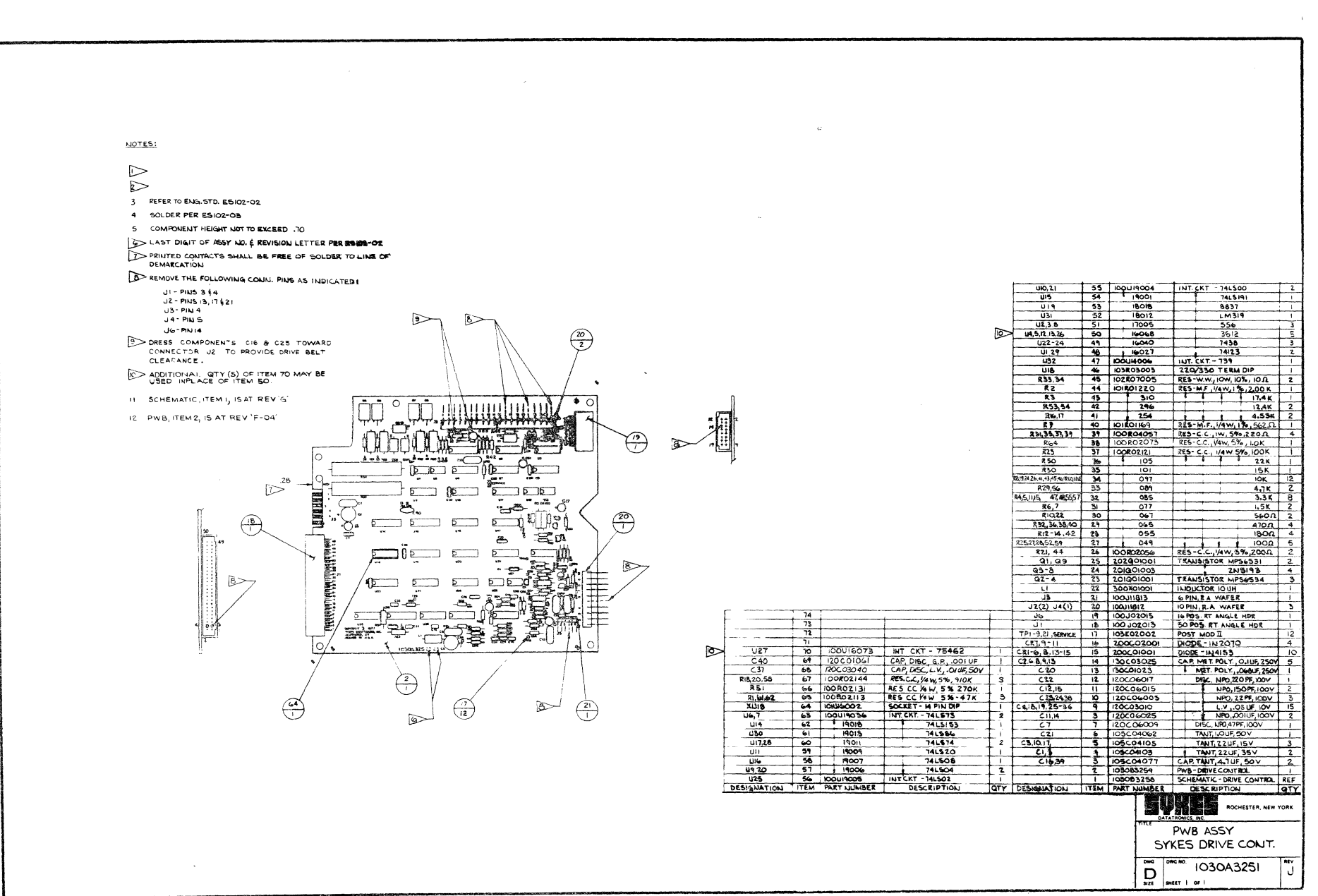

Page  $\ddot{r}$  $\frac{5}{2}$ 

Comm-Stor<br>SERVICE M **TVONVIN** 

 $\sim 5$ 

 $\bar{\lambda}$ 

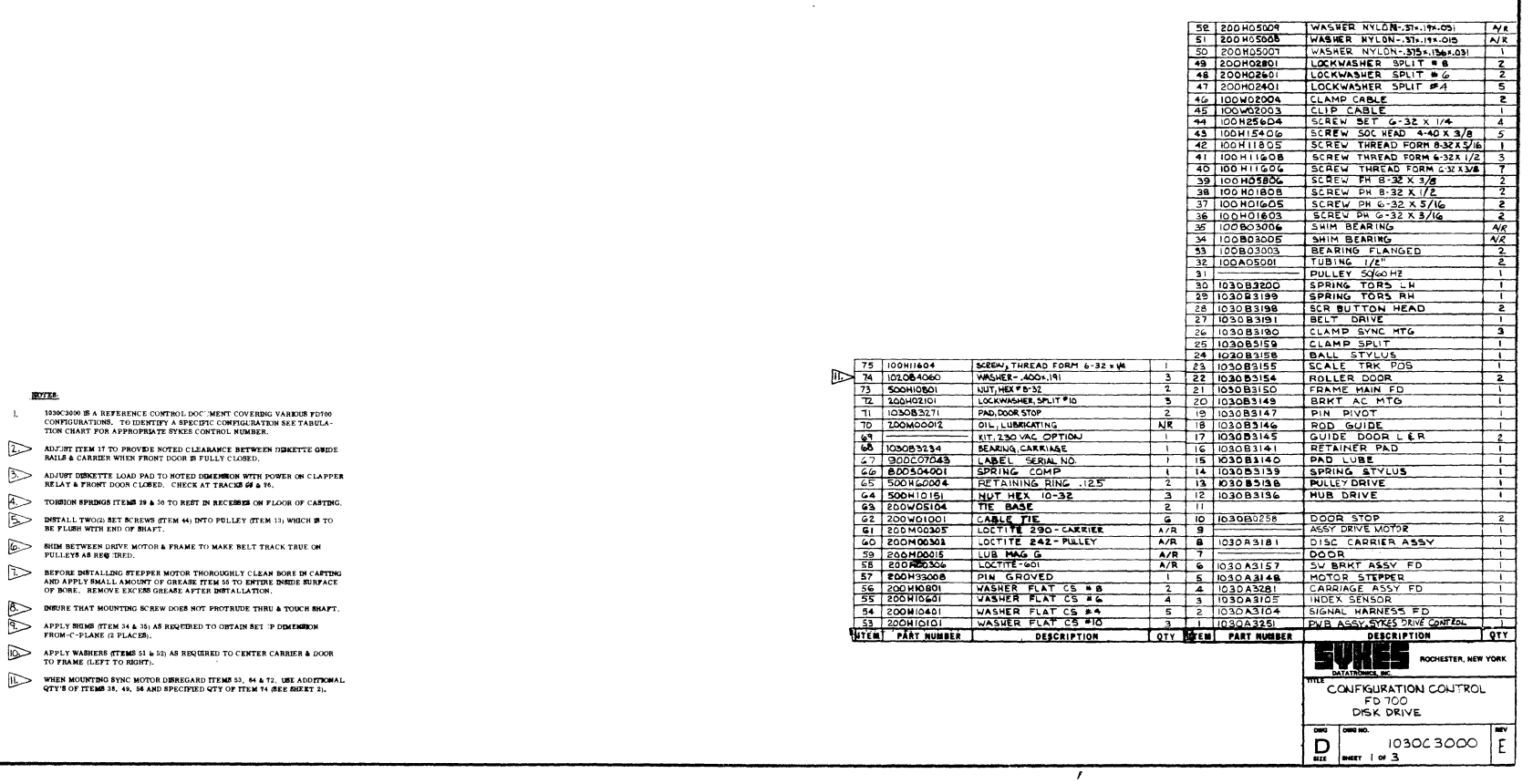

 $\sim$ 

 $\sim$ 

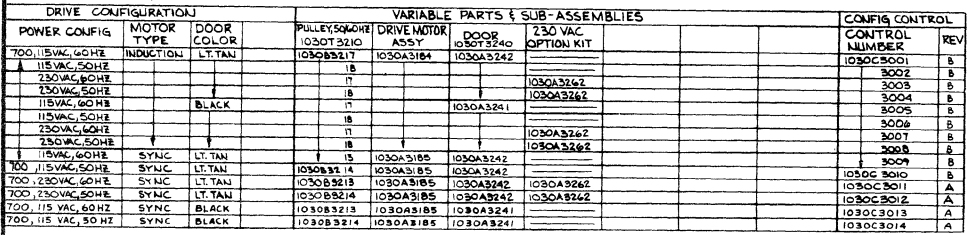

 $\lambda$ 

 $\bar{z}$ 

Comm-Stor<br>SERVICE MANUAL

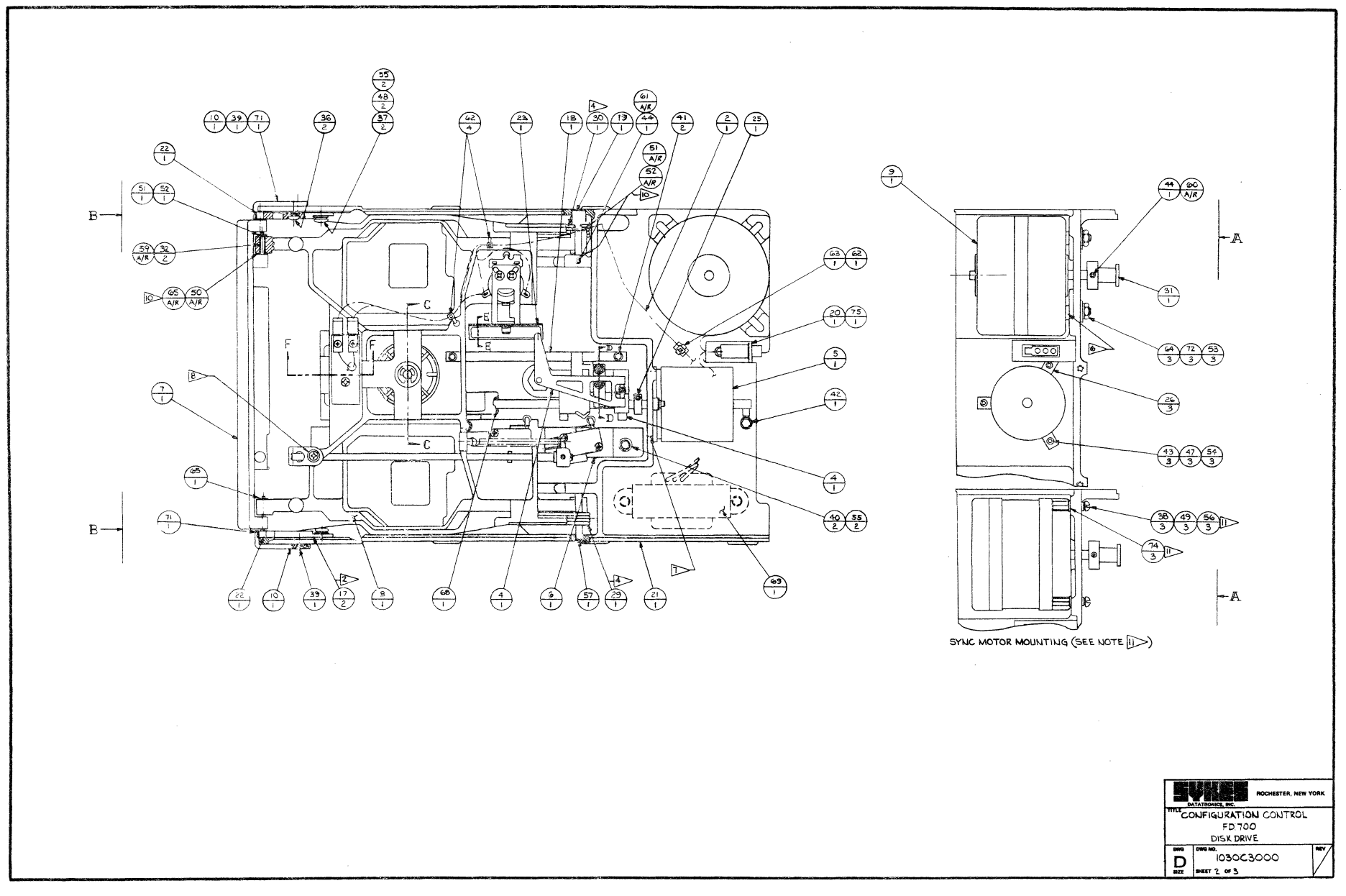

 $\mathbf{J}$ 

 $\overline{\phantom{a}}$ 

 $\frac{3}{2}$ 

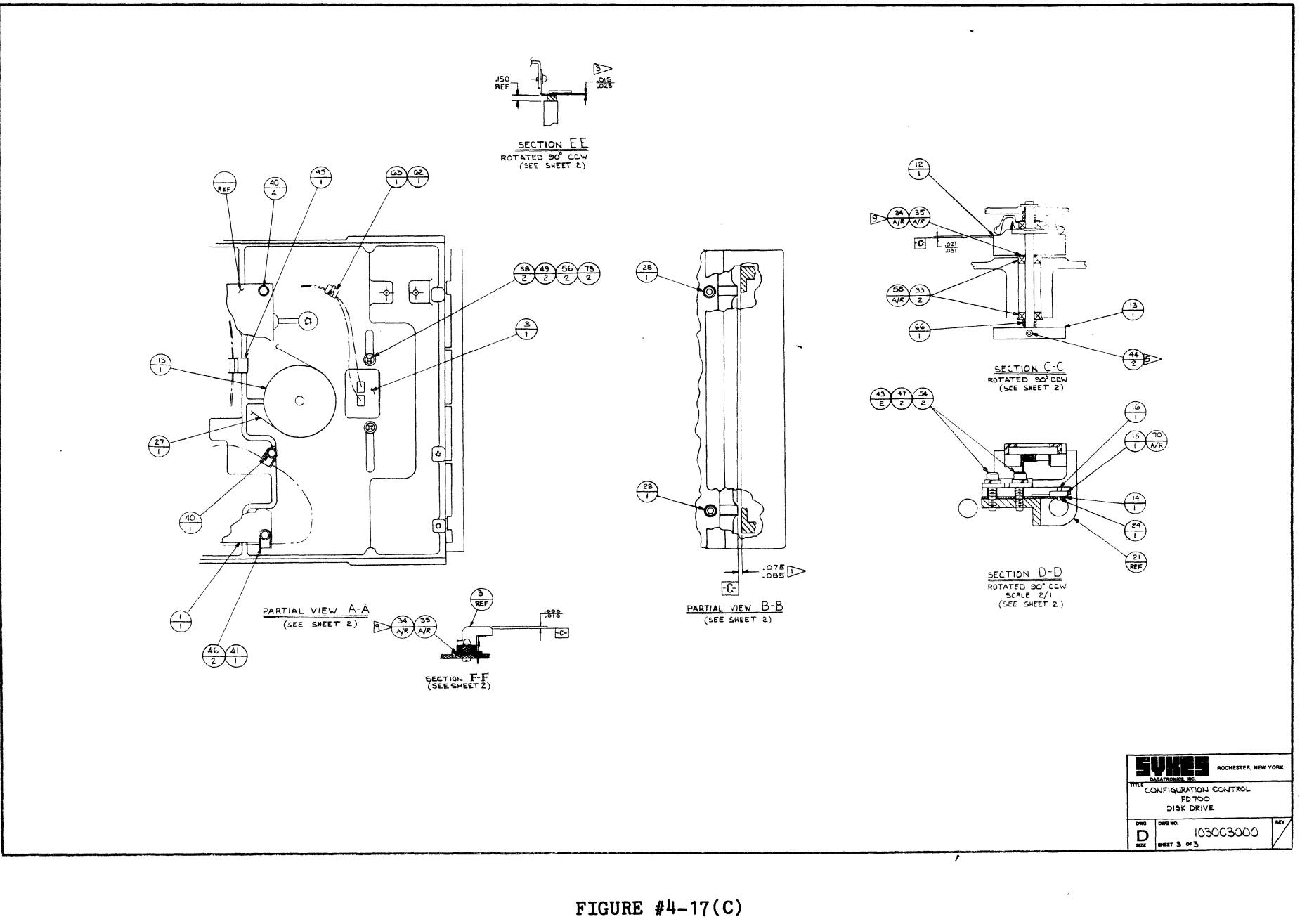

Page

 $+$ 

S2

Comm-Stor<br>SERVICE MANUAL

 $\frac{1}{1}$ 

 $\bar{\mathbb{F}}$ 

This page intentionally blank.

# CHAPTER 5

MULTIPLE VOLTAGE POWER SUPPLY ASSEMBLY

#### CONTENTS PAGE

- 1. GENERAL 5-1
- 2. Comm-Stor SINGLE DRIVE UNIT 5-1 POWER SUPPLY ASSEMBLY
	- A. General 5-1<br>
	B. Electrical Inputs 5-1
	- B. Electrical Inputs 5-1<br>
	C. Electrical Outputs 5-1 C. Electrical Outputs 5-1<br>D. Removal/Replacement 5-2
	- D. Removal/Replacement
- 3. Comm-Stor DUAL DRIVE UNIT POWER 5-2 SUPPLY ASSEMBLY
	- A. General 5-2<br>
	B. Electrical Inputs 5-2
	- B. Electrical Inputs 5-2<br>
	C. Electrical Outputs 5-2
	- C. Electrical Outputs 5-2<br>D. Removal/Replacement 5-2
	- D. Removal/Replacement
- 4. MVPS POWER INPUT CONNECTIONS 5-3 120 VAC OR 230 VAC INPUT
	- A. Arrangement for 120 VAC Oper- 5-3 at ion
	- B. Arrangement for 230 VAC Oper- 5-3 ation

#### 1. GENERAL

Two multiple voltage power supply (MVPS) assemblies are discussed in this chapter, one employed in the Comm-Stor single drive unit and another used in dual drive Comm-Stor units.

Refer to Chapter 9 for voltage measurement and adjustment procedures.

Different jumper schemes at the power-in terminal strip allow the Series 8000 Comm-Stor unit to be operated on either 120 or 230 VAC. (Refer to page 5-3 for details.)

#### 2. Comm-Stor SINGLE DRIVE UNIT POWER SUPPLY ASSEMBLY

#### A. General

The MVPS employed in the Comm-Stor single drive unit is Sykes part number<br>1030A6022. The MVPS components are The MVPS components are mounted on a plate which is retained in the Comm-Stor unit by two philips head screws accessible from the underside of the unit. Drawing numbers 1030A6024 and 1050A0299 illustrate the MVPS assembly.

Refer to Chapter 11 for the schematic of the MVPS and the Power Distribution diagrams.

- B. Electrical Inputs
	- 1.) Input Power (PS1TB1, Pin 5)

Power input must be  $120 + 15$  VAC or 230  $\pm$  30 VAC, 50 or 60  $\pm$  0.5 Hertz, single phase AC power, 120 watts during normal operation.

- 2.) AC Neutral (PS1TB1, Pin 4)
	- AC neutral connection terminal.
- C. Electrical Outputs
- 1.) +5 VDC (PS1J2, Pin 1) +5 vdc  $\pm$  1% at 0.25 to 5 amp, 25 mv p-p ripple, 50 mv p-p noise.
- 2.) +5 VDC Return (PS1J2, Pin 7) Return for 5 vdc power.
- 3.) 12 VDC Return (PS1J2, Pin 9) Return for +12 vdc and -12 vdc power.
- 4.) +12 VDC (PS1J2, Pin 10) +12 vdc  $\pm$  0.5% at 0.04 to 0.4 amp, 10 mv p-p ripple, 10 mv p-p noise.
- 5.) -12 VDC (PS1J2, Pin 11)  $-12$  vdc  $\pm$  0.5% at 0.04 to 0.4 amp, 10 mv p-p ripple, 10 mv p-p noise.
- 6.) 24 VDC Return (PS1J2, Pin 5) Return for +24 vdc power.

# Comm-St or SERVICE MANUAL

- 7.) +24 VDC (PS1J2, Pin 2)  $+24$  vdc  $\pm$  5% at 0.2 to 1.3 amp, 500 mv p-p ripple, 50 mv p-p noise.
- 8.) Chassis Ground (PS1J2, Pin 8) The chassis ground connection pin.
- g,) 115 VAC Out (PS1TB1, Pin 2) The 115 volts ac power out connection pin (maximum of 0.5 amperes at 115 vac supplied from tap or primary side of MVPS transformer.
- D. Removal/Replacement
- 1.) Disconnect Comm-Stor from the power source.
- 2.) Remove the top cover from the unit  $(page 3-1)$ .
- 3,) Disconnect the following six wires from the terminal block:
	- $2 red$
	- $3 gray$
	- 1 black
- 4.) Disconnect P1 from PS1J2 on the MVPS.
- 5.) Remove the two MVPS mounting screws accessible from the underside of the chassis.
- 6.) Very carefully lift the MVPS out of the chassis.
- 7.) Replace in reverse order.
- 3. Comm-Stor DUAL DRIVE UNIT POWER SUP-PLY ASSEMBLY
- A. General

The MVPS used in the Comm-Stor dual drive unit is Sykes part number 1050A0290. The MVPS components are assembled on a plate which is fastened to the chassis by three nuts and washers. Drawing Figure numbers 1050A0296 and 1050A0299 illustrate the MVPS assembly.

Refer to Chapter 11 for the schematic source. of the MVPS and the Power Distribution diagrams.

- B. Electrical Inputs
- 1.) Input Power (PS1TB1, Pin 5) Power input (which must be in keeping with Comm-Stor System configuration) may be 120  $\pm$  15 VAC or 230  $\pm$  30 VAC, 50 or 60  $\pm$  0.5 Hertz, single phase AC power, 170 watts during normal operation.
- 2.) AC Neutral (PS1TB1, Pin 4) AC neutral connection terminal.
- c. Electrical Outputs
- 1.) +5 VDC (PS1J1, Pin 1) +5 vdc  $\pm$  1% at 0.3 to 6.0 amp, 25 mv p-p ripple, 50 mv p-p noise.
- 2.) +5 VDC Return (PS1J1, Pin 5) Return for 5 vdc power.
- 3.) 12 VDC Return (PS1J1, Pin 9) Return for +12 vdc and -12 vdc power.
- 4.) +12 VDC (PS1J1, Pin 11)  $+12$  vdc  $+ .5\%$  at .04 to .4 amp, 10 mv p-p ripple, 10 mv p-p noise.
- 5.) -12 VDC (PS1J1, Pin 15)  $-12$  vdc  $\pm$  .5% at .04 to .650 amp, 10 mv p-p ripple, 10 mv noise.
- 6·.) 24 VDC Return (PS1J1, Pin 21) Return for +24 vdc power.
- 7.) +24 VDC (PS1J1, Pin 24)  $+24$  vdc  $\pm$  5% at 0.2 to 2.5 amp, 500 mv p-p ripple, 50 mv p-p noise.
- 8.) AC Neutral (PS1J1, Pin 33) The ac neutral connection pin.
- g.) 115 VAC Out (PS1J1, Pin 36) The 115 volts ac power out connection pin (maximum of o.8 amperes at 115 vac supplied from tap on primary side of MVPS transformer).

#### D. Removal/Replacement

1.) Disconnect Comm-Stor from the power

- 2.) Remove the top cover from the unit (page 3-1).  $\sim$  1.
- 3.) Remove both the upper and lower drives (page 4-1).
- 4.) Unscrew the following eight wires from the terminal block:
	- 3 red
	- $4 gray$
	- $1 **black**$
- 5.) Disconnect P1 from PS1J1 on the MVPS.
- 6. ) Remove the three nuts and washers which hold the power supply in place.
- 7.) Very carefully lift the MVPS out of the chassis.
- 8.) Replace in reverse order. Be careful not to pinch the AC wires for the fan motor located behind the supply.
- 4. MVPS POWER INPUT CONNECTIONS 120 VAC OR 230 VAC INPUT

The Series 8000 Comm-Stor can be purchased to operate with a 120 vac or a 230 vac power source.

Refer to Reference Diagrams 1030B6008 sheets 2 and 3 found in Chapter 11 when attempting to convert the AC input voltage.

A. Arrangement for 120 VAC Operation

The power-in terminal strip (PS1TB1) on the MVPS has two jumper straps, one connecting terminals 1 and 2, and ona connecting terminals 3 and 4. The red and gray power input wires are connected to terminals 1 and 4 respectively.

B. Arrangement for 230 VAC Operation

The power-in terminal strip (PS1TB1) on the MVPS has a jumper strap connected between terminals 2 and 3 and the red and gray power input wires are connected to terminals 1 and 4 respectively. (A suitable 3-wire grounding type plug for the power cable is required.)

Comm-Stor<br>SERVICE MANUAL

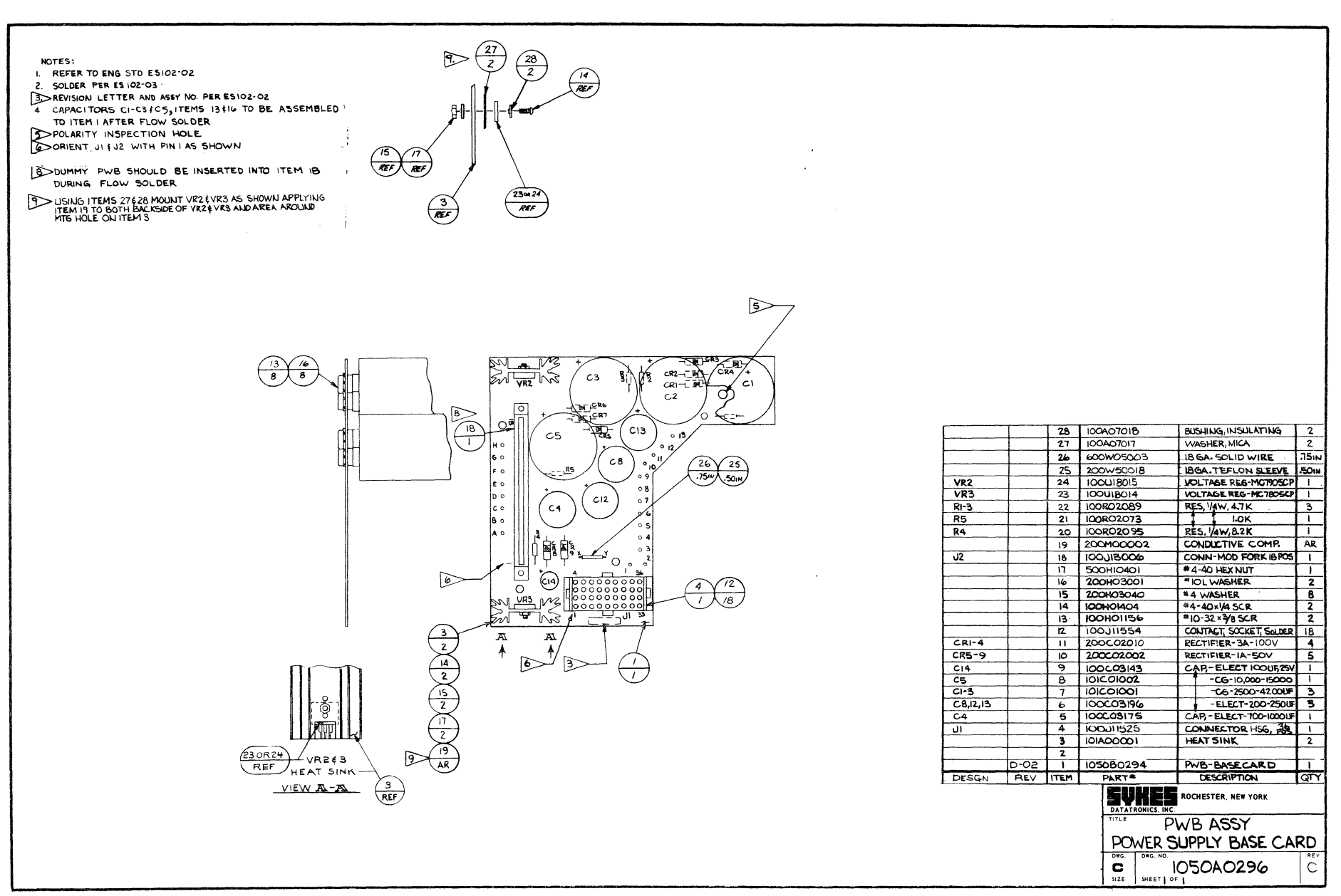

ರ  $\overrightarrow{b}$  $\mathbf n$  $\equiv$ 

FIGURE #5-1

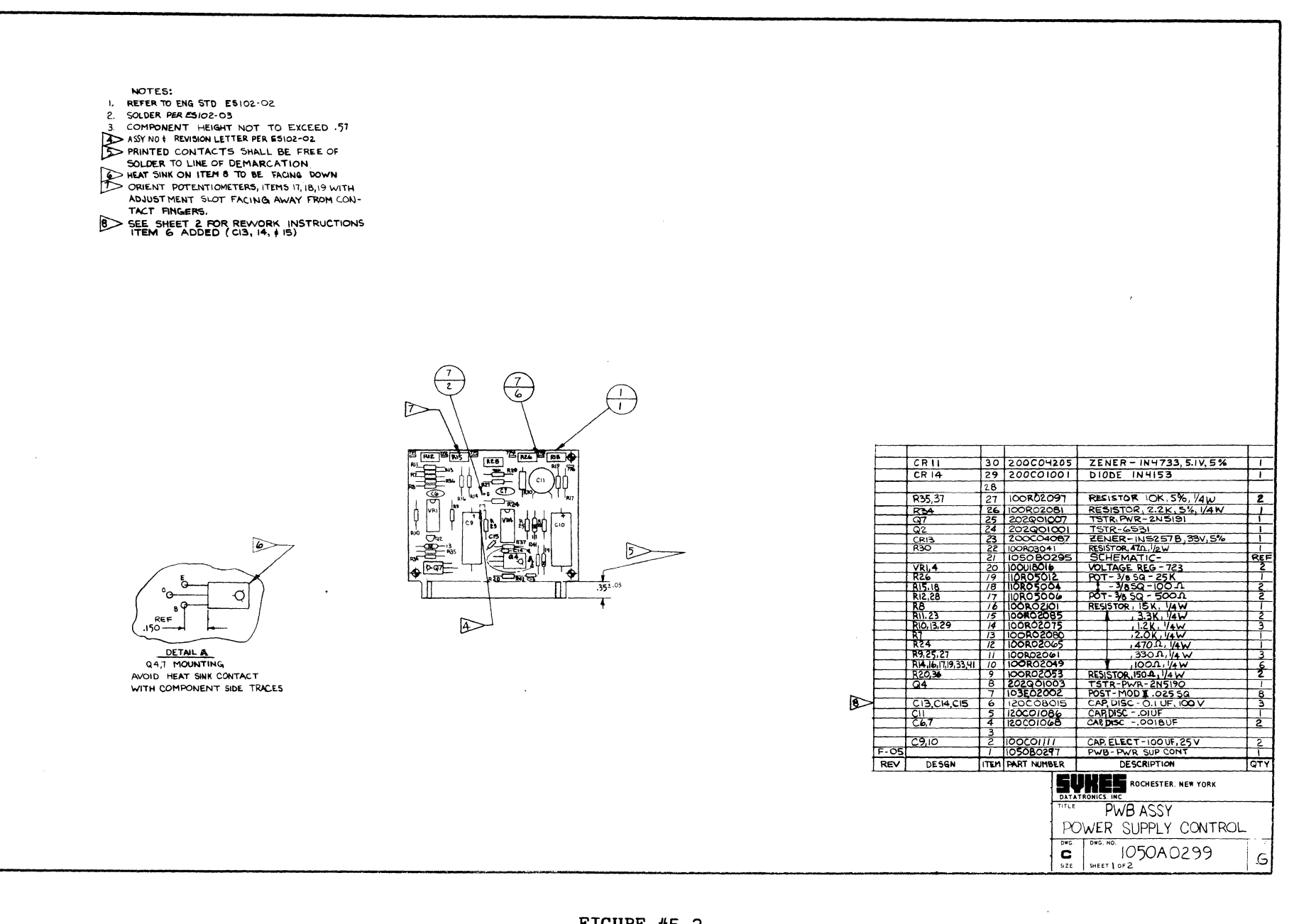

 $\sim$ 

#### **NOTES** REFER TO ENG STD ESI02-02  $\overline{1}$ SOLDER PER ESI02-03  $\overline{2}$ **B> REVISION LETTER PER ESI02-02.** 4> POLARITY INSPECTION HOLE DUMMY PWB SHOULD BE INSERTED INTO ITEM 14 5 DURING FLOW SOLDER CAPACITORS CIEC4, ITEMS II EI2 TO BE ASSEMBLED  $\overline{a}$ TO ITEM I AFTER FLOW SOLDER ORIENT JI & J2 WITH PIN I AS SHOWN **BO ALTERNATE PART SO CAPACITORS MAYBE ASSEMBLED AS SHOWN** WHEN USING ITEM 23 TEMS 23424 SUPPLIED WITHOUT EPOXY<br>END SEALS AND MYLAR SLEEVE SHOULD<br>NOT COME IN CONTACT WITH HALOGENATED<br>CLEANING SOLVENTS.  r  $+100$ <sup>REF</sup> CZ.C3  $24$ 10201002 CAP, ELECT-500 UF, 35 V -2 ங  $6.4$  $-\text{CD}^{\text{ch}}$  $\overline{23}$ 102001001 CAP, ELECT - 250 UF, 50V  $\overline{\mathbf{3}}$  $-5^{82}$  $\overline{4}$  $-\frac{1}{\sqrt{2}}$ ◯ O  $22$ 100 J 115 5 5 COMMONING BAR-2 POS.  $\overline{1}$ ۱÷  $C13$  $21$ 120 003032  $CAP$ , DISC,  $.033 \mu F$  $\mathbf{L}$ KO 1 RESISTOR, V4 W, 2.0K **RG**  $20$ 100 R 0 2080  $R5$  $19$ IO2R07004 RESISTOR, 5W, .5.2  $\mathsf{C}^{\dagger}$ τ R2I, R22 ۱B IO2R07003 ,5W, .25.Q  $\mathbf{z}$ lcia. cs.  $|c_8|$ Тсэ ¢2 TYPICAL  $RZ, R3$  $\overline{\mathfrak{n}}$ I00R02095 , 1/4W, 8.2K  $\overline{c}$  $\widehat{M}$ **3 PLACES**  $R<sub>1</sub>$  $16$ 100R02089  $, 14w, 4.7k$  $\mathbf{I}$ R5,21,22  $R4$  $\overline{\mathbf{5}}$ **IOORO2073** RESISTOR, VAW, I.OK  $\mathbf{1}$ ⊮∘  $\sqrt{4}$  $\underbrace{(\text{A}) \qquad (\text{C14}) \qquad (\text{C15}) \qquad (\text{A}) \qquad (\text{A$  $\frac{GM}{m}$  $\bigoplus$  $J\Gamma$  $\overline{14}$ 100J13006 CONN, 18 POS. HDR  $\mathbf{1}$  $-25$ းမိ  $\bigcirc$ ت ھ⊟ J2  $13$ 100011564 CONN, 12 POS. HDR  $\mathbf{r}$ Trz  $12$ 200HO 5001 LOCKWASHER, \*10  $\overline{\mathbf{4}}$  $\mathbf{u}$ CRI,CR2 RECTIFIER, 3A, IOO V Ď. 200002010  $\overline{2}$  $CR3-7$  $\overline{9}$ 200602002 RECTIFIER, IA, SOV  $\sim$  $\mathbf{z}$  $\overline{\mathbf{r}}$  $\mathbf{B}$  $\sqrt{22}$  $C2, C3$ CAP-ELECT, 470-4F  $\mathbf{7}$ 102C01005  $\mathbf{2}$ G T  $C5, 8, 12$ 102001004 , 220*u*F  $\bullet$  $\mathbf{3}$  $C4$  $\overline{\phantom{a}}$ 101001002 10,000 UF  $\mathbb{I}$  $C1$  $\overline{4}$ 101001004  $,2400$ 4F  $\mathbf{I}$  $C14$  $\overline{\mathbf{3}}$ 100603143 CAP-ELECT, 100MF  $\Gamma$  $B - OI$  $\overline{2}$ IO30B6025 PWB-BASE CARD  $\mathbf{I}$  $\mathbf{I}$ DESIG REV **ITEM** PART \*  $QTY$ **DESCRIPTION SURES** ROCHESTER, NEW YORK PWB ASSY 81 OO-BASE CARD  $DWC$ DWG. NO IO3OA6O24 D  $\mathbf C$  $\textsf{Si}\, \textsf{Z}\, \textsf{E}$ SHEET | OF |

#### CHAPTER 6

## SERIES 8000 CONTROLLER ASSEMBLIES

#### CONTENTS PAGE

- 1. DESCRIPTION OF CONTROLLER ASSEM- 6-1 **BLIES**
- 2. BASE BOARD ASSEMBLY Removal/ 6-1 Replacement
	-
	- A. Circuit Boards 6-1<br>B. Battery 6-2 B. Battery
	- C. Base Board Assembly 6-2
- 3. MICROPROCESSOR AND RANDOM ACCESS 6-2 MEMORY BOARD

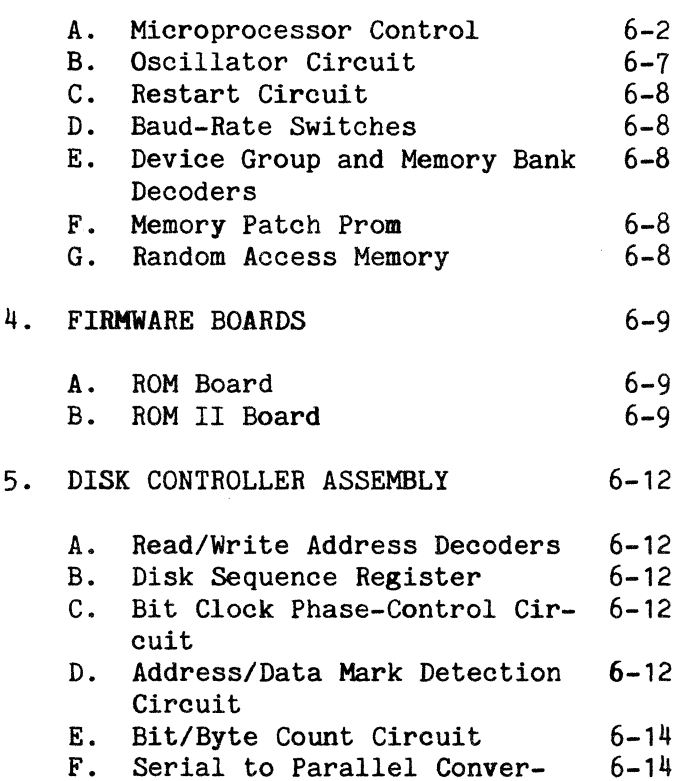

- sion Circuit G. Write Circuit
- H. CRC Generation and Check  $6 - 14$  $6 - 14$
- I. Disk Drive Interface Circuit  $6 - 14$
- J. Timer Circuit

#### $1.$ DESCRIPTION OF CONTROLLER ASSEMBLIES

The controller assemblies for Comm-Stor, Comm-Stor II/III Systems consist of a base card and four logic boards residing in A1, A2, A3 and A5. Slot A4 is reserved for the Printer Port and/or Expanded RAM<br>option. The controller assemblies for The controller assemblies for Comm-Stor IV consist of a base card and five logic boards residing in A1, A2, A3, A4, and A6. Slot A5 is reserved for the 24K RAM board.

Drawing number 1030A6043 shows the base board assembly and board slot assignments for the four logic boards and the optional fifth board for Comm-Stor and Comm-Star II/Ill. Drawing number 1030A-5010 shows the base board assembly and board slot assignments for the five logic boards and the optional sixth board for Comm-Stor IV.

### 2. BASE BOARD ASSEMBLY

The base board (motherboard) assembly is a printed circuit card which utilizes five card connectors for Comm-Stor and Comm-Stor II/Ill, and six card connectors for Comm-Stor IV. Each card connector utilizes dual position connectors and is keyed to eliminate the possibility of inserting a card backwards.

The base board is wired to utilize a bus concept, meaning any board can be inserted into any connector for test purposes. However, because of physical clearances, it is recommended that the logic boards be inserted into their factory assigned slots.

A 4.5-volt alkaline battery and connector are also located on this card.

A. Circuit Boards

 $6 - 14$ 

- 1.) Remove the top cover (page 3-1).
- 2.) Remove the two screws which fasten the circuit board retainer.
- 3.) Remove the circuit board retainer.
- 4.) All circuit boards can be removed from the base board assembly with the following exceptions:
- 1. MP-RAM Removal of this board requires that the Interface Panel Assembly on the rear of the unit be removed to allow clearance for the baud rate switches as the MP-RAM board is removed from the base board.
- 2. Disconnect on-board connectors before removing Printer board, EIA board, or Disk Control board.

#### B. Battery

- 1.) Remove the top cover (page 3-1).
- 2.) Remove battery in the front left-hand side of the unit.
- 3.) Remove the tape and battery connecting clips.
- 4.) Carefully pop the battery out of its holder.
- 5.) Replace in reverse order.

#### c. Base Board Assembly

- 1.) Remove all circuit boards (see above).
- 2.) Remove the front panel assembly (page  $3 - 1$ .
- 3.) Remove the battery (see above).
- 4.) Remove the nylon posts by removing corresponding screws on the bottomside of the chassis.
- 5.) Remove the power supply connector located on the rear of the base board.
- 6.) Remove the screw and spacer located near the power supply connector.
- 7.) The base board can be slid forward until it has been removed from its track.
- 8.) Replace in reverse order.

## 3. MICROPROCESSOR AND RANDOM ACCESS MEM-ORY BOARD (MP-RAM)

Refer to Figure  $#6-1(A)$  for the block diagram of the MP-RAM board for Comm-Stor and Comm-Stor II/III. Refer to Figure<br>#6-1(B) for Comm-Stor IV. Figures #6-8  $#6-1(B)$  for Comm-Stor IV. and #6-14 illustrate the component layout for the boards. The schematics of the MP-RAM boards may be found in Chapter 11.

#### A. Microprocessor Control

Comm-Stor uses the MOS Technology 6502 microprocessor for all system control functions. The 6502 is an eight-bit microprocessor with a one-microsecond cycle time. Figure #6-2 shows the microprocessor's pin assignments. A crystal controlled one MHZ clock, phase O, is provided to pin 37 of the microprocessor. The microprocessor generates a two-phase clock from this input. Figure #6-3 shows a typical processor cycle during which data is written to memory or hardware registers.

The microprocessor performs the following functions:

- 1. Locates tracks and sectors on the diskette.
- 2. Blocks data into logically sequential sectors.
- 3. Provides control signals needed by the remaining electronics.

Incoming and outgoing data are transferred by an 8-bit bi-directional Data Bus (DO-D7). All outgoing data on the 8-bit bi-directional Data Bus is strobed onto the Data Out Bus (DOO-D07).

All incoming data to the processor is strobed onto the 8-bit bi-directional Data Bus from the Data In Bus (DBO-DB7).

Whenever data transfers occur, the microprocessor places a 16-bit address on the Address Bus (AO-A15). The address decoder circuits decode part of the address and provide an enable signal which allows data transfer to memory devices and system hardware registers (see Tables #6-1 to  $#6-3$ , page  $6-7$ ).

The bus structure allows the processor to transfer data directly to and from the EIA controller, the disk drive controller, and all other system devices by addressing them directly on the Address Bus and transferring out-going data on the DO Bus and transferring incoming data on the DB Bus.

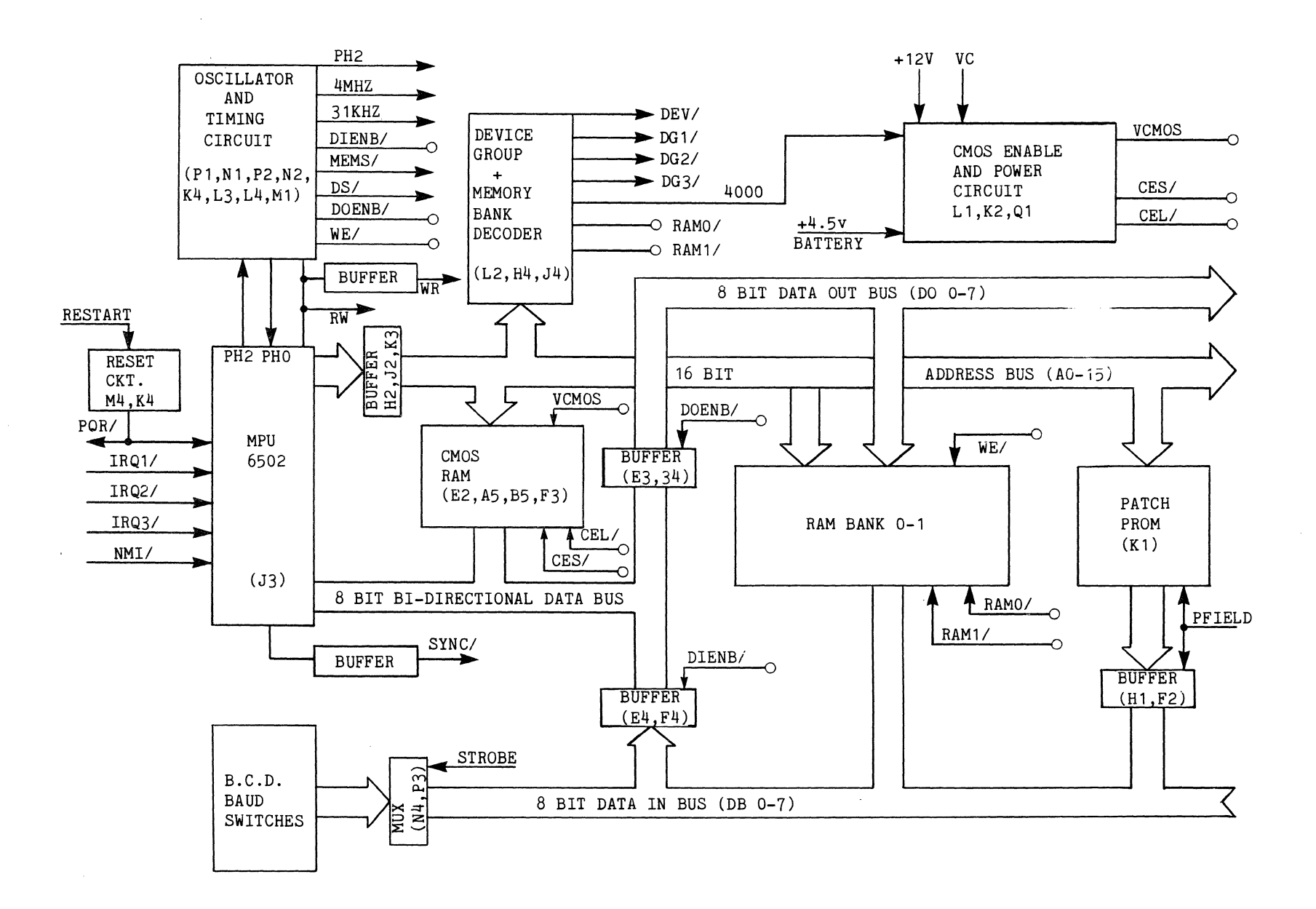

FIGURE #6-1(A) BLOCK DIAGRAM OF THE MP-RAM BOARD FOR Comm-Stor and Comm-Stor II/III

Comm-Stor<br>SERVICE MANUAL

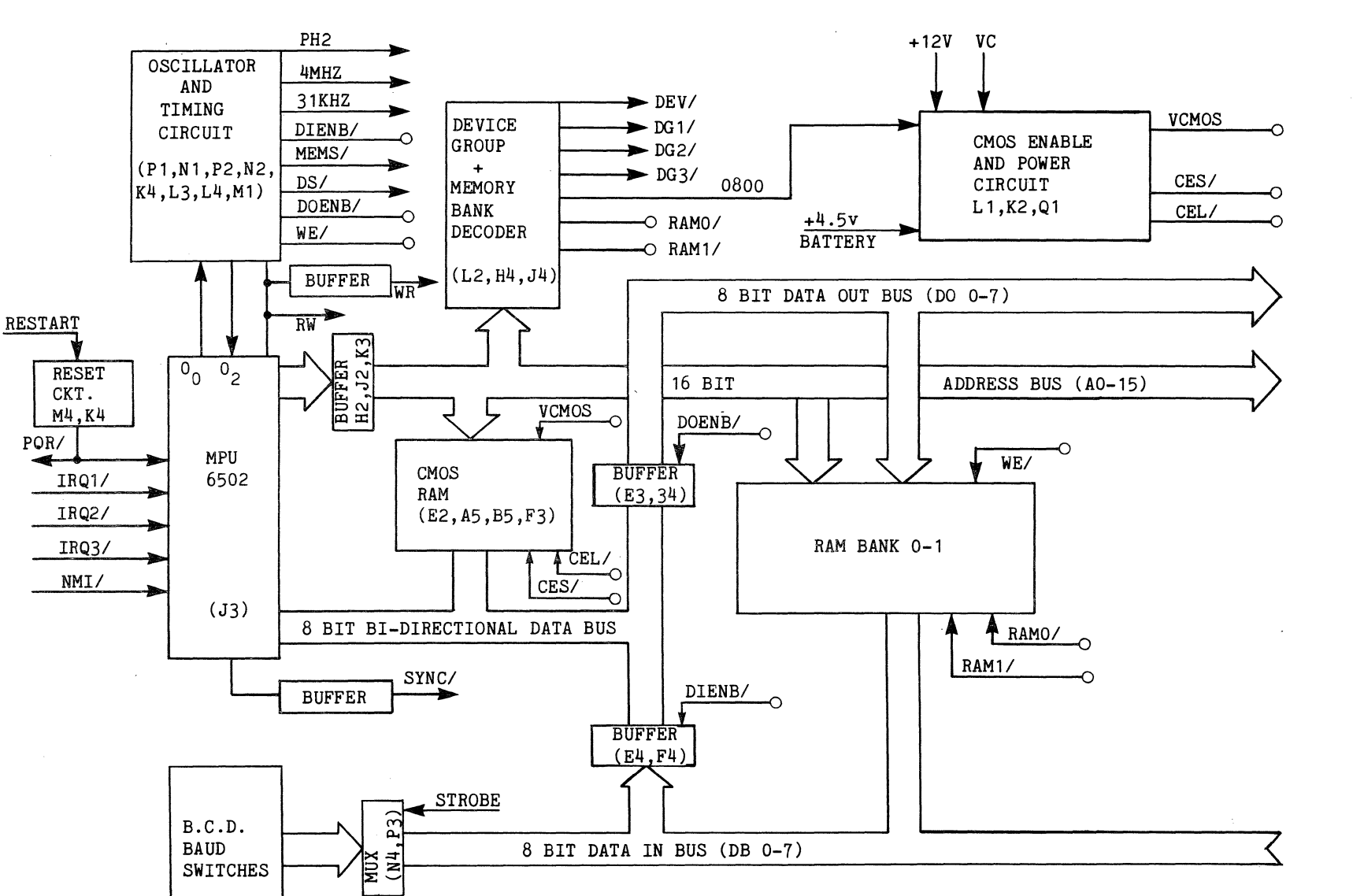

FIGURE #6-1(B) BLOCK DIAGRAM OF THE MP-RAM BOARD FOR Comm-Stor IV

Page

 $\tilde{P}$ 

 $\leftarrow$ 

Comm-Stor<br>SERVICE MANUAL

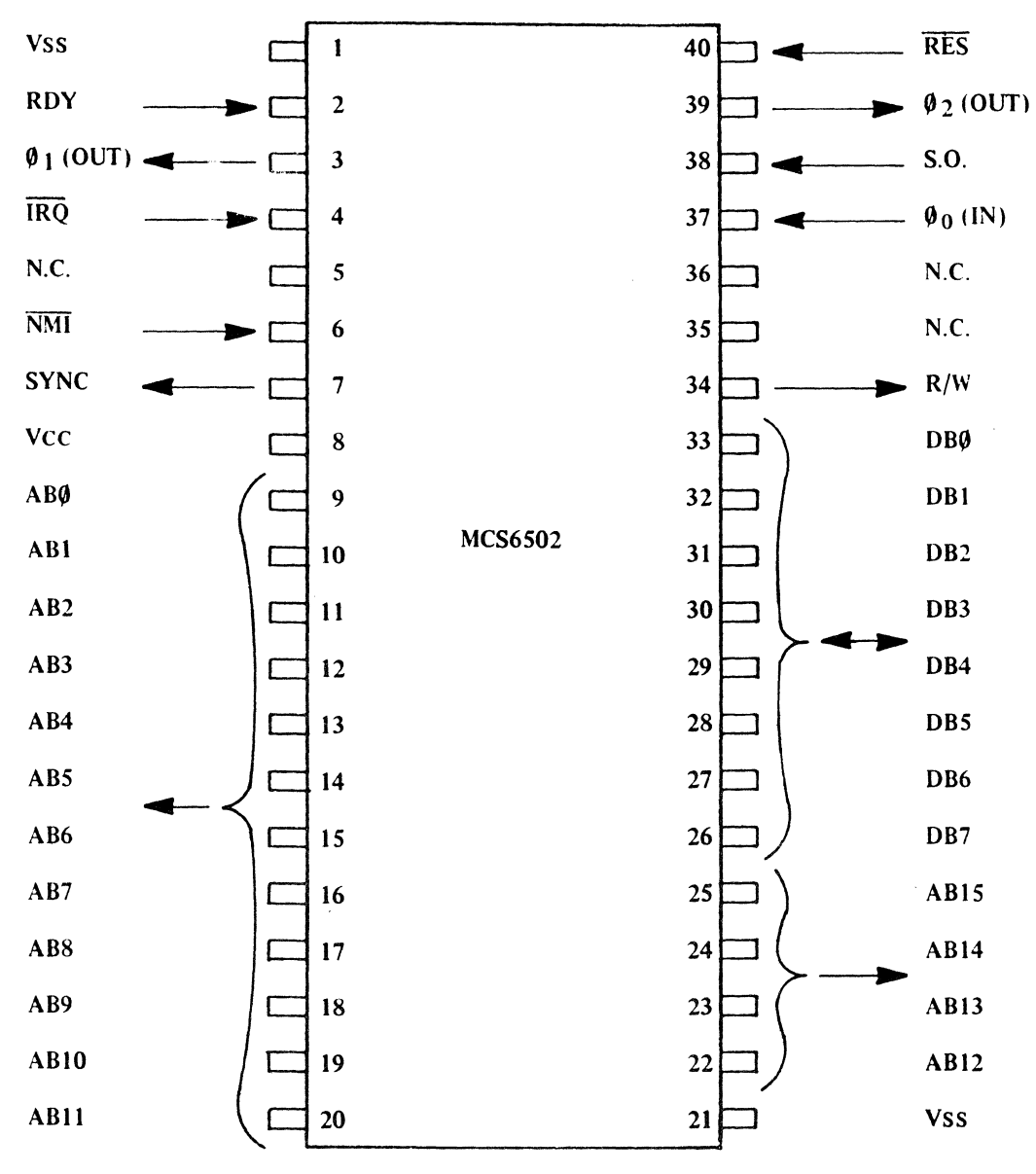

N.C. = NO CONNECTION

# MCS6502 PINOUT DESIGNATION

FIGURE  $#6-2$ 

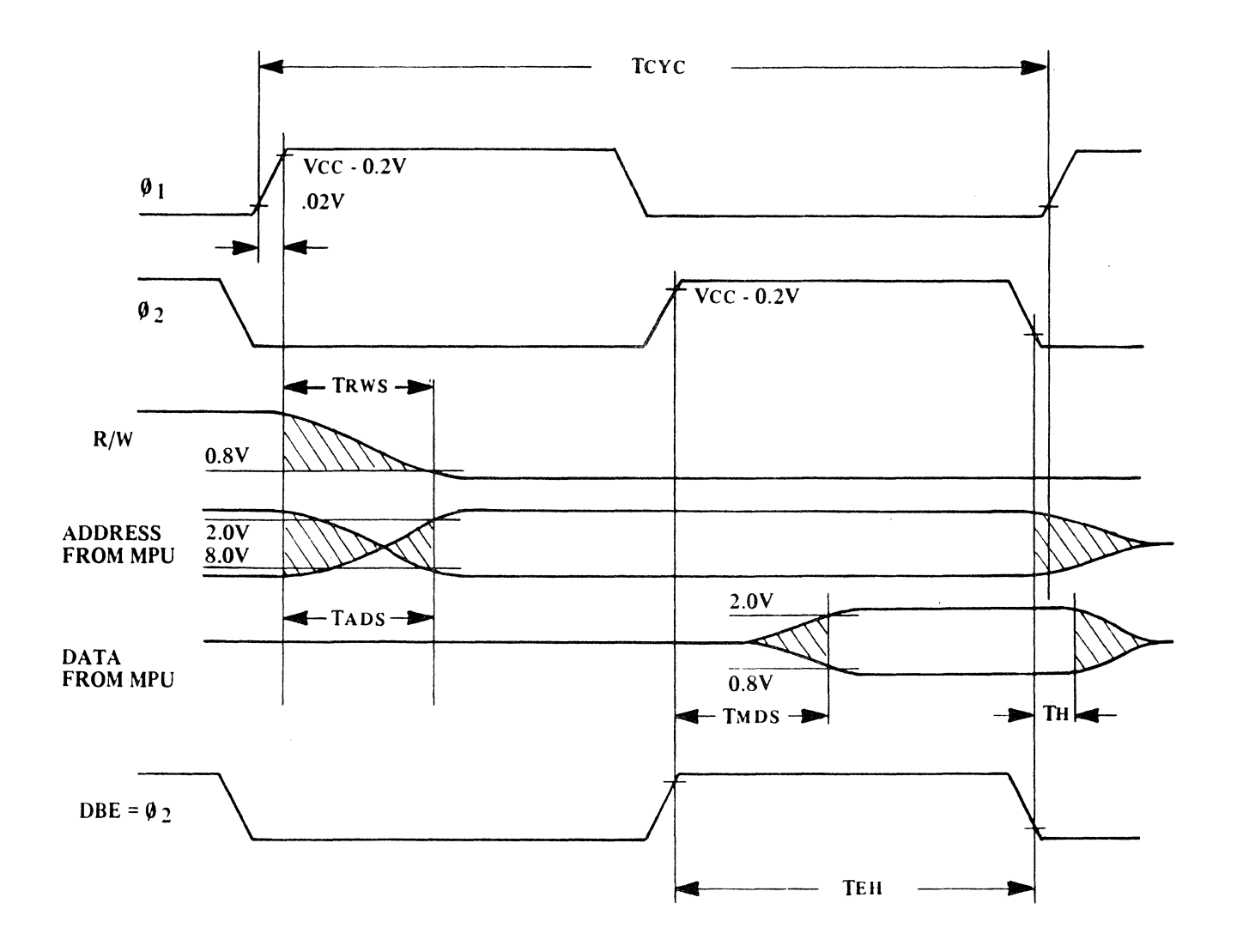

 $\bar{z}$ 

# TIMING FOR WRITING DATA TO MEMORY OR PERIPHERALS

FIGURE  $#6-3$ 

 $\sim 10^{-1}$ 

 $\sim 100$  and  $\sim 100$  and  $\sim 100$ 

# Comm-Stor MEMORY MAP

| <b>ADDRESS</b> | <b>FUNCTION</b>       | <b>HARDWARE</b> |
|----------------|-----------------------|-----------------|
|                |                       |                 |
| FFFE-FFFF      | IRQ and Break Vector  | ROM             |
| FFFC-FFFD      | Power Up and Lestart  | ROM             |
|                | Vector                |                 |
| FFFA-FFFB      | NMI Interrupt Vector  | ROM             |
| C000-FFF9      | System Firmware       | ROM             |
| 8800-8BFF      | Expanded ROM (Patch)  | PROM            |
| 8000-81FF      | Software Patch PROM   | <b>PROM</b>     |
| 4000-41FF      | Configuration Storage | RAM             |
| 0400-17FF      | Optional System Buf-  | RAM             |
|                | fers                  |                 |
| 0200-03FF      | I/O Buffers           | RAM             |
| 01DA-01FF      | Stack                 | <b>RAM</b>      |
| 0020-01D9      | System RAM            | RAM             |
| 0000-001F      | Hardware Device       |                 |

TABLE  $#6-1$ 

#### Comm-Stor II and III MEMORY MAP

| <b>ADDRESS</b> | <b>FUNCTION</b>                | HARDWARE    |
|----------------|--------------------------------|-------------|
| FFFE-FFFF      | IRQ and Break Vector           | ROM         |
| FFFC-FFFD      | Power Up and Restart<br>Vector | ROM         |
| FFFA-FFFB      | NMI Interrupt Vector           | ROM         |
| 6000-FFF9      | System Firmware                | ROM         |
| 4F00-5FFF      | Software Patch PROMS           | <b>PROM</b> |
| 4000-41FF      | Configuration Storage          | RAM         |
| 1800-37FF      | Optional Buffers (Ext.         | RAM         |
|                | Forms and Comm-Stor            |             |
|                | III Forms)                     |             |
| 0400–17FF      | Optional System Buf-           | RAM         |
|                | fers                           |             |
| 0200-03FF      | 1/0 Buffers                    | RAM         |
| 01DA-01FF      | Stack                          | RAM         |
| 0020-01D9      | System RAM                     | RAM         |
| 0000-001F      | Hardware Device                |             |
|                | Registers                      |             |

TABLE #6-2

## Comm-Stor IV MEMORY MAP

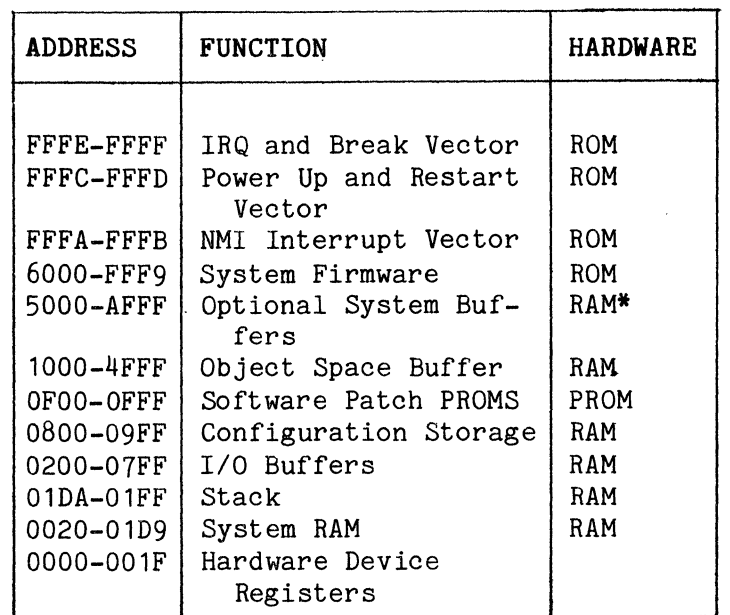

\*This RAM overlays system ROMS. Circuitry on the 24K RAM board determines if the processor is requesting RAM or ROM data.

## TABLE *116-3*

### B. Oscillator Circuit

The Oscillator circuit consists of a special CMOS Oscillator which is controlled by an 8-MHz crystal. Supporting circuitry divides the 8-MHz oscillator output frequency to three primary frequencies used in the system. The three frequencies are:

- 1. 4 MHz used for bit clock generation in disk control circuitry.
- 2. 31.25 KHz master clock frequency for the system timer located on the disk control board.
- 3. 1 MHz used for microprocessor cycle timing. This 1 MHz signal is clocked through an 8-bit shift register at an 8 MHz rate. The shift register provides 6 slightly out of phase 1 MHz signals for critical system timing.

## C. Restart Circuit

The microprocessor is reset back to its initial start-up sequence when the system is "powered-on" or the RESTART button is depressed.

## D. Baud-Rate Switches

The MP-RAM board has space allocated for four BCD (Binary Coded Decimal) switches. The binary information on these switches is transferred through a multiplexer to the processor via the Data In Bus (DB1-DB7).

The basic Comm-Stor is provided with switches for terminal and modem baud rate selection. An additional switch is used for Printer Port option. The fourth location is reserved for future expansion or special applications.

## E. Device Group and Memory Bank Decoders

The decoders, located on the MP-RAM board, decode Address Bus lines (AO-A 15) to provide "control strobe" signals for memory and data transfer devices within the system. The "control strobe" signals are as follows:

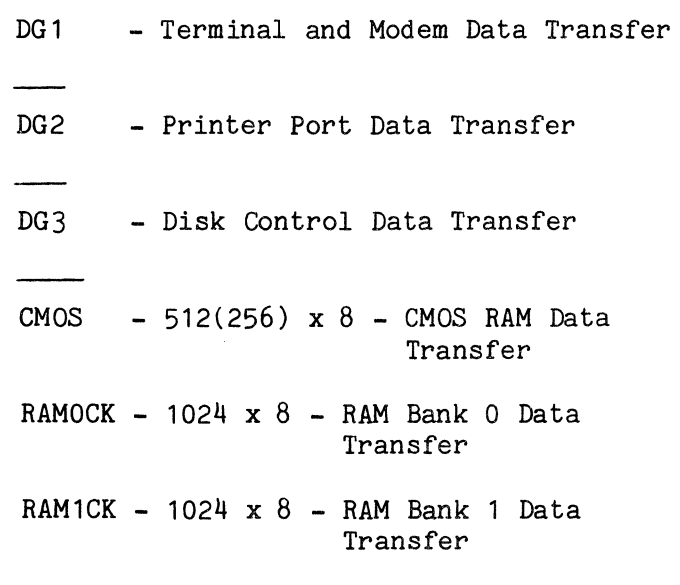

## F. Memory Patch Prom

The PROM (Programmable Read-Only Memory), located in position K1, provides the system with the ability to add to or change already existing software subroutines located in the ROMS on the ROM circuit board. In the Comm-Stor II, III and IV systems, this location is vacant.

## G. Random Access Memory

The RAM (Random Access Memory) located on the MP-RAM logic card allows the microprocessor to store non-permanent erasable data. The Data In Bus, Data Out Bus and the Address Bus transfer internal system data in and out of RAM. A RAM bank is composed of eight 1024x1 RAM ICs, thus allowing 1024 bytes of memory.

1.) RAM Bank 0

The RAM located at addresses 20<sub>16</sub> to  $3FF_{16}$  provides a scratch pad area for the microprocessor to store internal system data. RAM Bank 0 buffers data which is to be transferred on or off the diskette and data which is to be transferred through the EIA I/O ports. Addresses 00 to  $1F_{16}$  are reserved for hardware device registers.

2.) RAM Bank 1 (for Forms Option on Comm-Stor, standard on Comm-Stor II/III and Comm-Stor IV)

> The RAM located at addresses 400<sub>16</sub> to  $7FF_{16}$  provides a storage area for operations performed with Comm-Stor options.

3.) CMOS RAM

CMOS RAM, stores the variable Configuration and User Table information. Unlike RAM Banks 0 and 1, CMOS RAM is directly connected to the microprocessor 8-bit bi-directional Data Bus. The tri-state data I/0 lines can either read, write or ignore data on the 8-bit bi-Data Bus. Each CMOS RAM package stores 256 4-bit words.

When Comm-Stor is powered down, CMOS RAM data is maintained by a circuit which automatically switches the CMOS RAM over to a 4.5 volt battery supply when "power-off" is sensed. The battery is a non-rechargeable alkaline cell.

#### 4. FIRMWARE BOARDS

Only one of the following boards will be in a Comm-Stor system.

## A. ROM Board

The ROM board is made up of eight ROMS (2048 x 8) which store the standard 16K bytes of system firmware. In addition, the ROM board has sockets and decoding for eight PROMS which can be used for firmware expansion. Refer to Figure  $#6-4$  for the block diagram of the ROM<br>board. Drawing number 1030A6159 illus-Drawing number 1030A6159 illustrates the component layout of the ROM<br>board. The schematic for this board is The schematic for this board is found in Chapter 11.

Address decoding for the ROM section of memory is handled at two levels:

- 1.) Address lines A11, A12, A13, and A15 are decoded by a one-ofeight Half-Field decoder. This decoder provides a ROM Enable signal for each of the eight ROMS.
- 2.) Address lines A14, AO-A10 are decoded internally in each ROM and are capable of accessing 1 of 2048 bytes.

of memory is handled at three levels: Address decoding for the PROM section

- 1.) The Half-Field decoder output signals are used to select the appropriate section of PROM memory. The specific address range is determined by two jumpers on the ROM board.
- 2.) Address lines A9, A10, and A14 are decoded by two "one-of-four" decoders in each of the two fields. The one-of-four decoder signal output acts as a PROM Enable signal in the selected

field. Logic strobe ICs provide current amplification for the PROM Enable signal.

3.) Address lines AO-A8 are internally decoded by the selected PROM to access 1 of 512 bytes.

#### B. ROM II Board

The ROM II board is made up of ROMS (2048 x 8) which store the standard Comm-Stor II/III and IV program. In addition, the ROM board has sockets and decoding for five PROMS which can be used for firmware expansion. Refer to Figure  $#6-5$  for the block diagram of the ROM II board. Drawing number 1030T6480 illustrates the com-<br>ponent lavout of the ROM II board. The ponent layout of the ROM II board. schematic for this board is found in Chapter 11.

Address decoding for the ROM section of memory is handled at three levels:

- 1.) Address lines A15, A14 and A13 are decoded by a 3 to 8 line decoder. This provides five distinct Enable signals. Each signal enables 4 out of 20 possible ROM locations.
- 2.) Address lines A12 and A11 are then used to select one of the four ROMS to be read.
- 3,) Address lines AO-A10 are decoded internally, by each ROM, to select 1 of 2048 locations.

Address decoding for the PROMS is also handled at three levels:

- 1.) Address lines A15, A14 and A13 are decoded and enable the bank of 4 PROMS.
- 2.) Address lines A12, A11 and A10 then select one of the four PROMS.
- 3,) Address lines AO-A9 are decoded internally, by each PROM, to enable 1 of 1024 locations.

The Patch PROM address locations vary for Comm-Stor II/III systems and Comm-Stor IV. A strapping option is provided for

Page  $\tilde{P}$  $\vec{0}$ 

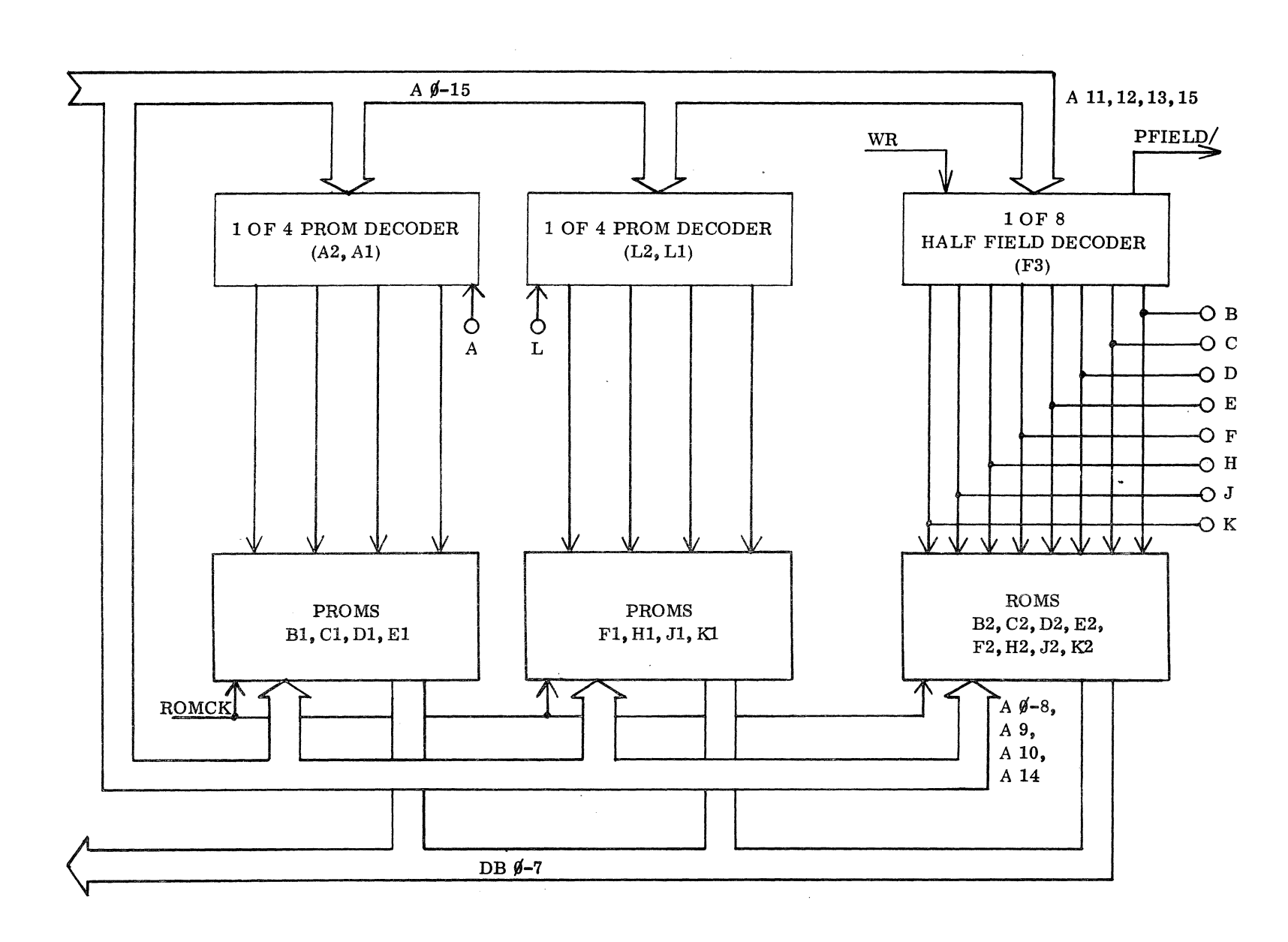

BLOCK DIAGRAM OF THE ROM BOARD

FIGURE  $#6-4$ 

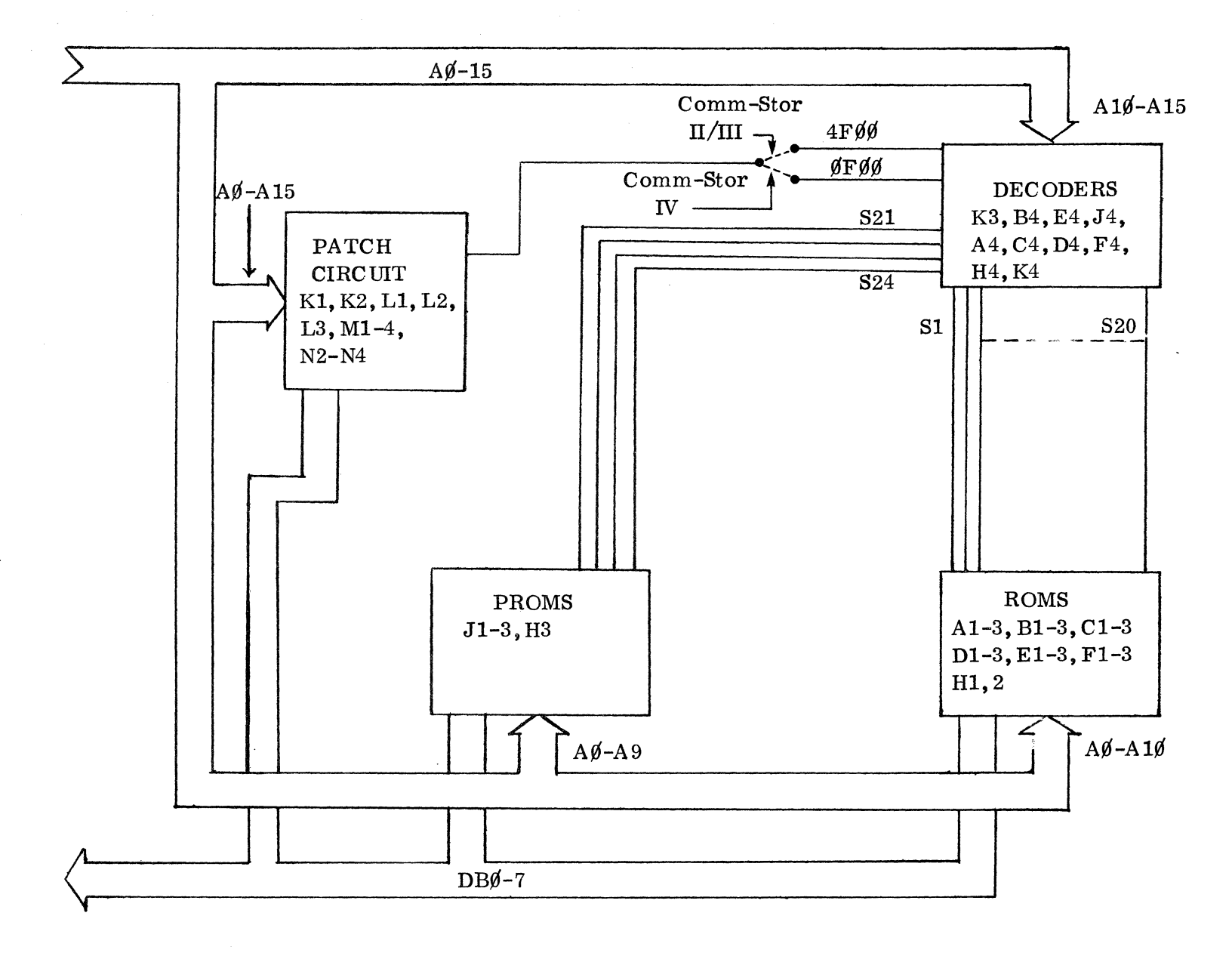

BLOCK DIAGRAM OF THE ROM II BOARD

 $\lambda$ 

Comm-Stor<br>SERVICE MANUAL

 $\mathbb{I}$ 

FIGURE  $#6-5$ 

Page  $\tilde{P}$  $\overrightarrow{=}$ 

this change. Instructions may be found on the schematic drawing for the ROM II board in Chapter 11.

#### System Firmware Patching

This circuit allows PROM data to be substituted for ROM data. This gives Comm-Stor the ability to patch changes and additions into the system without changing the ROMS.

PROM location K1 contains the higher order address at which a change is to be<br>made. This byte is located at the lower This byte is located at the lower order address at which the change is to be made within the PROM. Whenever that lower order address appears on the bus, the higher order byte of the current address is compared to the byte within the PROM. If they are equal, a "Jump" instruction is forced onto the bus and the jump address is pulled from PROM K1. The processor then jumps to that address which is in one of the remaining four PROMS and executes the patch rather than the ROM routine.

# 5. DISK CONTROLLER ASSEMBLY

The primary function of the Disk Controller Board (DCB) is to search for the proper track and sector on the diskette and to allow data to be read or written at that location. The circuitry must also convert serial disk data to parallel data for processing on the Data In Bus and the Data Out Bus. Refer to Figure #6-6 for the block diagram of the DCB. Drawing number 1030A6054 illustrates the component layout of the DCB. The schematic for this board is found in Chapter 11.

Refer to Chapter 1 for diskette layout and format information.

# A. Read/Write Address Decoders

The decoders allow the microprocessor to address individual devices on the DCB for direct data transfer on the Data In and Data Out Bus or binary command control of Read/Write operations from the DO lines.

## B. Disk Sequence Register

When selected by the Read/Write address decoder, the Disk Sequence Register interprets binary information on lines D04-D07 and provides a sequence of commands for disk control Read/Write operations.

## C. Bit Clock Phase-Control Circuit

Whenever the Read/Write head is activated, or the head is moved from one track to another, there is a 50-50 change it will begin reading the composite clock/data information in sync or out of sync. Out of sync can be defined as recognizing clock pulses as data pulses and data pulses as clock pulses. Clock Phase-Control Circuit must be capable of recognizing an out of phase condition and adjusting itself by as much as 180° to establish sync.

Refer to Figure  $#6-7$  for the Bit Clock Generation timing diagram. Also reference the diskette layout shown in Chapter 1. Bit Clock Sync is established in the gap of six  $00_{16}$  bytes which proceeds each sector.  $00^{10}$ 's are recorded on the disk as clock pulses with absence of interwoven data pulses.

If the bit clock phase is initially out of sync, the read data is read as all<br>"1"s with missing clock pulses. If this "1"s with missing clock pulses. situation exists for four serial data bits, a missing clock pulse counter automatically resets the Bit Clock Generator causing the needed phase reversal.

# D. Address/Data Mark Detection Circuit

After proper bit sync has been established, the Address/Data Mark Circuit begins checking data pulses for an appropriate Address Mark  $(FE_{16})$  and/or Data Mark  $(FB_{16})$ . At the same time, the Bit Clock Phase Circuit is checking clock pulses for missing clocks.

Refer to Figure *1/6-7.* If exactly three missing clock pulses are counted  $(0.716)$  clock) and an FE<sub>16</sub> data byte is re-

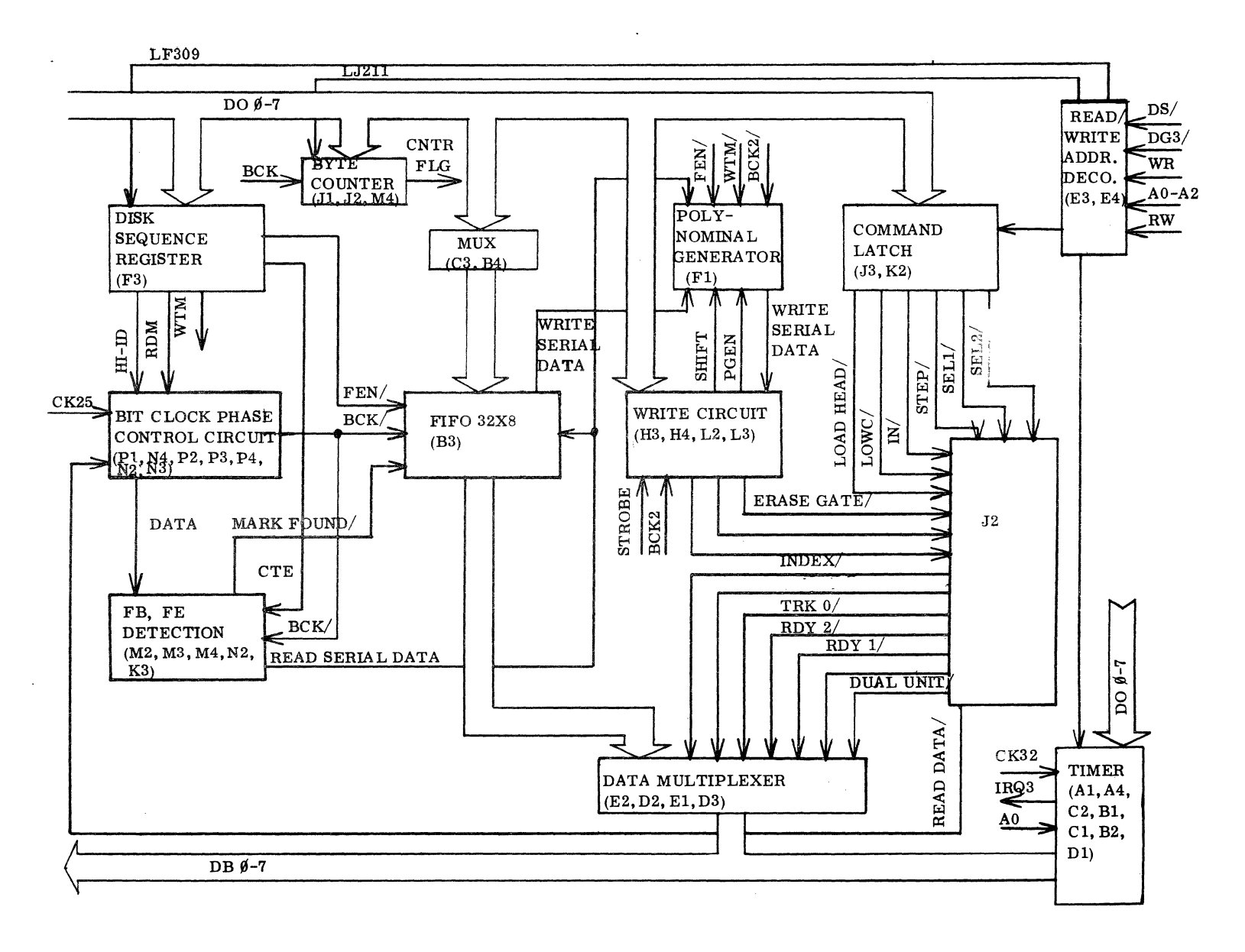

# BLOCK DIAGRAM OF THE DISK CONTROLLER BOARD

 $\cdot$ 

FIGURE #6-6

Comm-Stor<br>SERVICE MANUAL

Page  $\tilde{P}$  $\vec{\omega}$  quested and detected, the Mark Found signal goes high indicating the start of adata block.

## E. Bit/Byte Count Circuit

All bytes read off the diskette are counted by a Bit/Byte Count Circuit. A desired byte count number is loaded into a parallel 4-bit register from DO lines 0-3. When the appropriate byte count is reached, a flip-flop is latched high raising the Counter Flag (CNTR FLG) signal.

If the microprocessor has been put in a mode by the firmware. to recognize Non-Maskable Interrupts, the presence of the CNTR FLG signal immediately causes a Non-Maskable Interrupt to take place.

F. Serial to Parallel Conversion Circuit

During a read operation, this circuit converts serial data being read off the diskette to 8-bit parallel data; during a write operation, the circuit converts parallel data to serial data for transfer to the diskette. This is accomplished by the use of a 32 x 8 FIFO (first in/first out) memory. During a read operation, serial data fills the input register and is strobed out of the output register of the FIFO as parallel 8-bit bytes; during a write operation, parallel 8-bit bytes are strobed into the FIFO input register from the Data Out Bus. Subsequently, data is shifted out serially, one bit at a time, until every byte in the FIFO has been transferred.

#### G. Write Circuit

Data which is about to be written on the diskette is combined with Bit Clock data and is output directly to the Disk Drive Assembly as Composite Data. This circuit also provides control of data being shifted out of the FIFO, and CRC generation.

#### H. CRC Generation and Check

CRC generation and checking is performed mainly by a special purpose Polynominal Generator IC. In the write mode, this circuitry calculates a 16-bit CRC character and writes it onto the diskette<br>at the end of each data block. In the at the end of each data block. read mode, this circuitry looks at each byte being read off the diskette and calculates a CRC character which is then compared to the CRC character read off the diskette at the end of each data block.

## I. Disk Drive Interface Circuit

- 1.) Command Latch eight signals which control electromechanical operations on the Disk Drive Assembly are strobed into an eight-bit data latch. The signals then are transferred off the Disk Control Board to the Disk Drive Assembly through the Ribbon Wire Connector (J2) located on the top of the board.
- 2.) Status Register Multiplexor eight other signals which indicate the condition or status of the Disk Drive Assembly are multiplexed onto the Data In Bus when requested by the microprocessor.

#### J. Timer Circuit

The timer circuitry provides Comm-Stor with the ability to initiate operational time delays up to 2.0 seconds and check the timing of critical system functions.

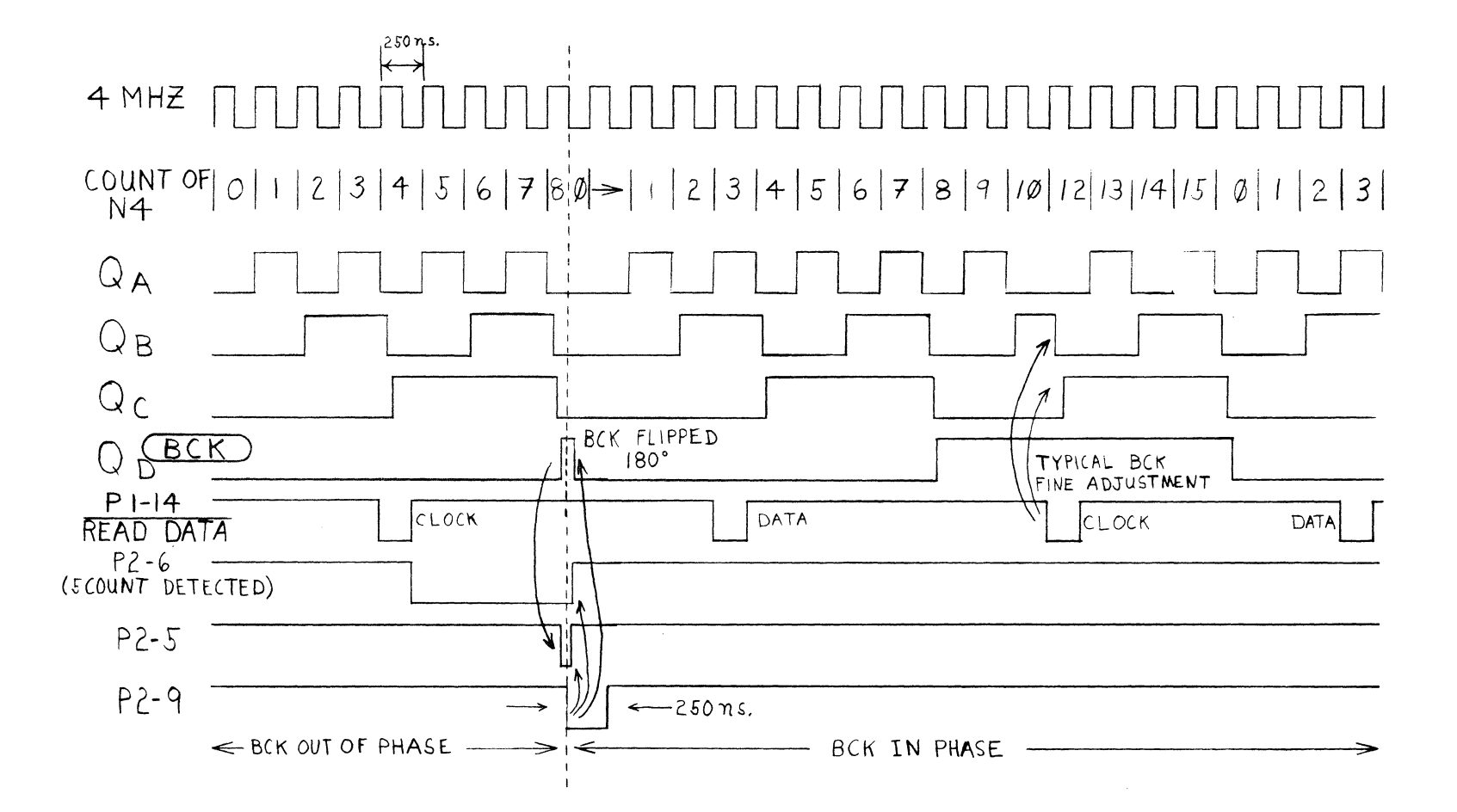

BIT CLOCK GENERATION TIMING DIAGRAM

FIGURE  $#6-7$ 

 $\lambda$ 

Comm-Stor<br>SERVICE MANUAL

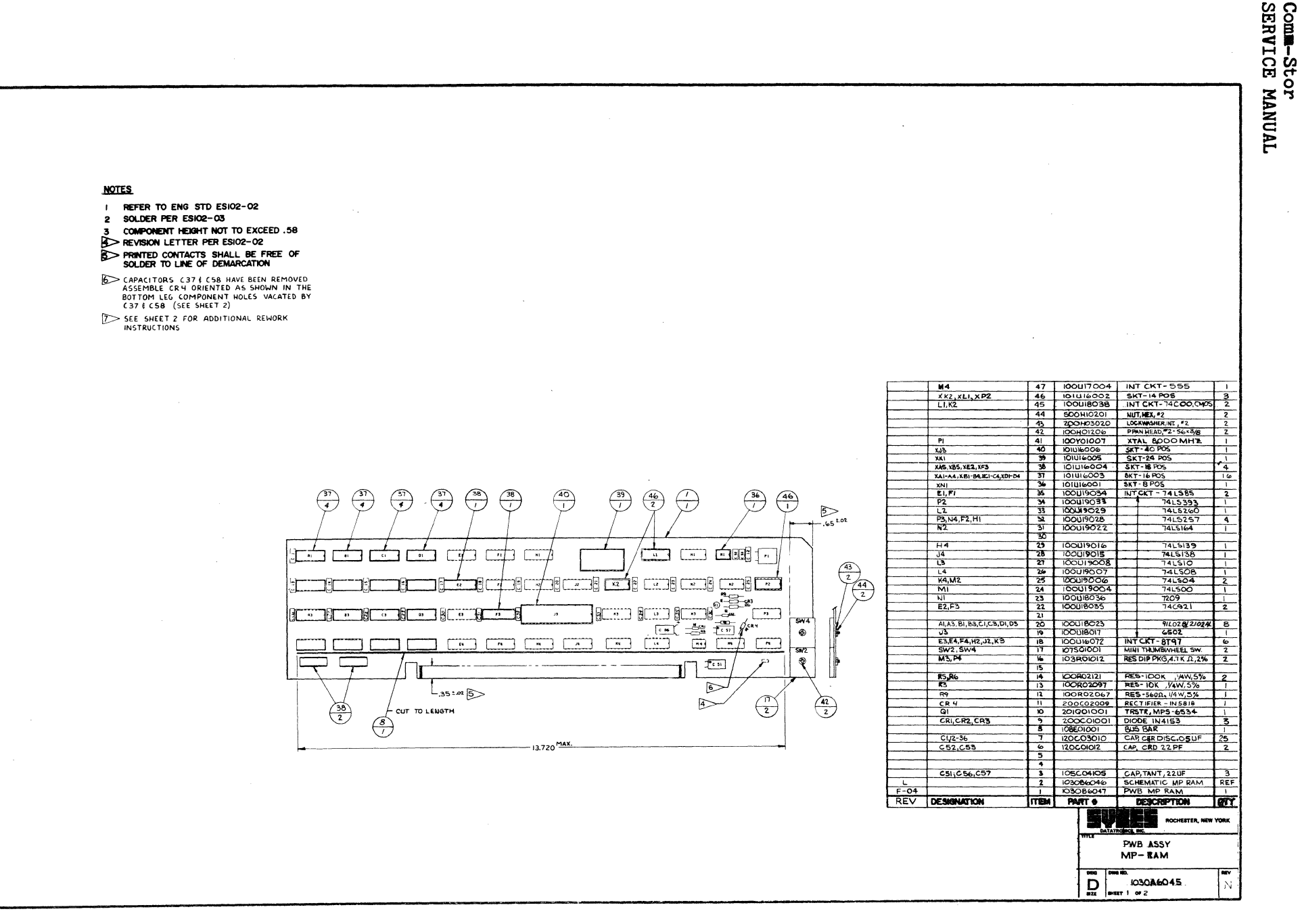

 $\tilde{\mathcal{P}}$ 

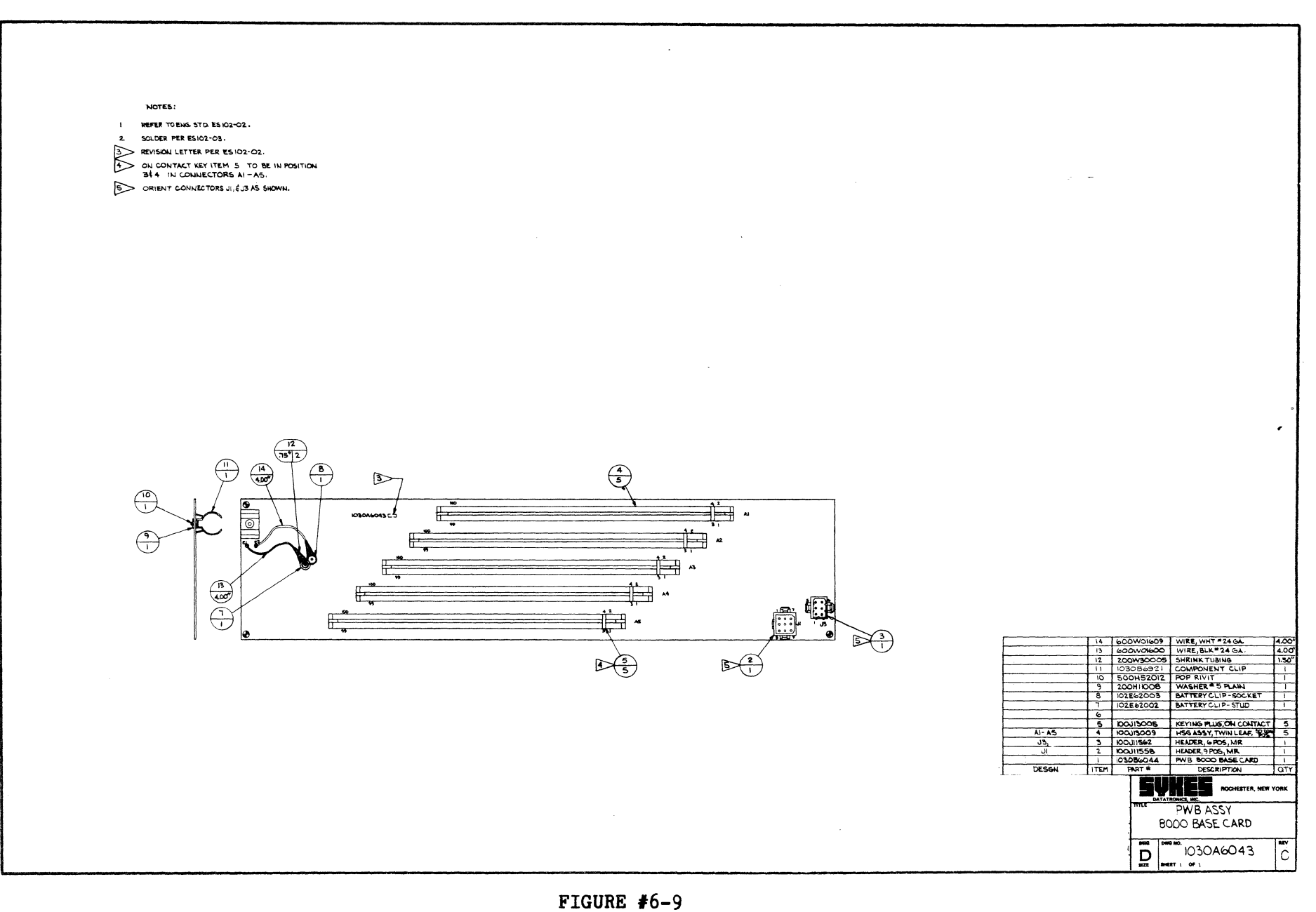

 $\cdot$  (

 $\begin{array}{c} 1 \\ 1 \end{array}$ 

 $\overline{\phantom{a}}$ 

 $\sim 10^7$ 

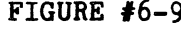

Comm-Stor<br>SERVICE MANUAL
Comm-Stor<br>SERVICE MANUAL

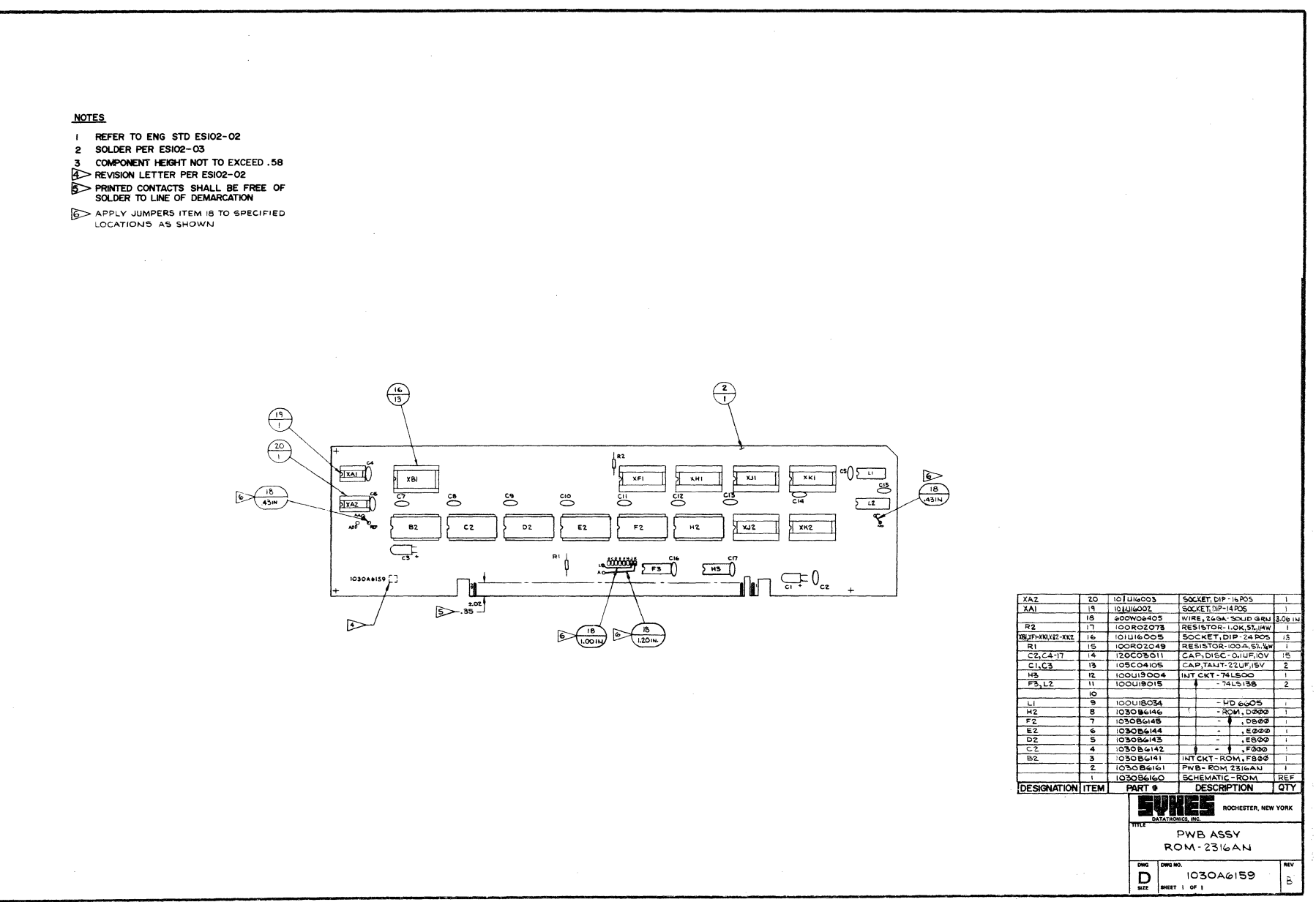

 $\cdot$ 

 $\lambda$ 

 $\frac{1}{2}$ 

 $\mathcal{L}$ 

 $\bar{1}$ 

**FIGURE #6-10** 

REFER TO ENGISTD ESIO2-02

SOLDER PER ESIO2-02  $\overline{2}$ 

 $\overline{a}$ COMPONIENT HEIGHT NOT TO EXCEED .58

REVISION LETTER & LAST DIGIT OF ASSY NUMBER PER ESIO2-02 & CHART BELOW (NOTE 6)

**DEINTED CONTACTS SHALL BE FREE OF SOLDER TO LINE OF DEMARCATION** 

IOSOT6480 IS A REFERENCE ASS'Y COVERING ALL ROM I PWB<br>ASSEMBLIES, FOR A SPECIFIC ASSEMBLY PARTS LIST SEE CHART BELOW  $\sim$ 

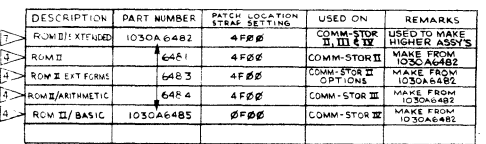

ASSY NUMBER & REVISION LETTER PER ESIO2-02 SHOULD APPEAR ON EACH ASSY IN LOCATION SHOWN

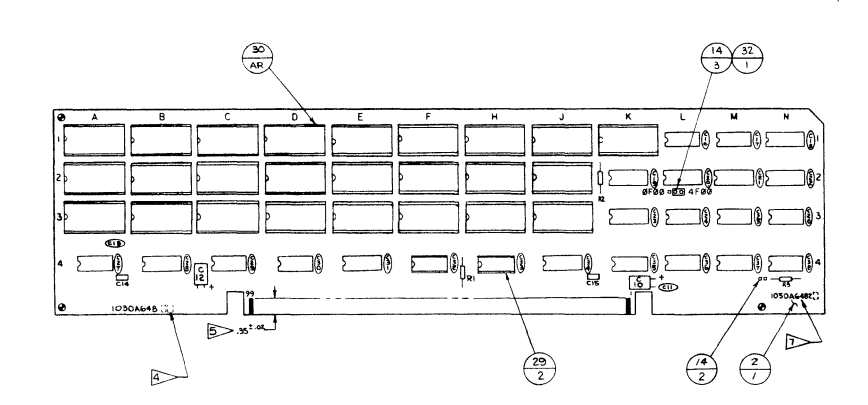

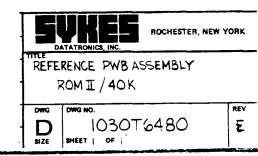

7

الرواسية والمتحاجة المتحددة والمحاجبات

 $\mathcal{A}_{\mathcal{A}}$  , and  $\mathcal{A}_{\mathcal{A}}$ 

Comm-Stor<br>SERVICE MANUAL

and the control of the control of the control of

**NOTES** 

 $\overline{1}$ 

 $\mathbf{2}$ 

 $3^{\circ}$ 

REFER TO ENG STD ESI02-02

**4 REVISION LETTER PER ESIO2-02 SOLDER TO LINE OF DEMARCATION**<br>SOLDER TO LINE OF DEMARCATION APPLY JUMPERS ITEM IS TO SPECIFIED LOCATIONS AS SHOWN

COMPONENT HEIGHT NOT TO EXCEED .58

 $\mathring{\circ}$ 

**cz** 

ľ  $5 - .35 -$  ತಿ

D<sub>2</sub>

 $\sum_{i=1}^{n}$ 

R)

Ď

SOLDER PER ESIO2-03

 $\left(\frac{16}{12}\right)$ 

 $\tilde{\circ}$ 

82

 $\frac{1}{\sqrt{5}}$ 

1030A6159

 $\triangleright$ 

#### $\left(\frac{2}{1}\right)$  $\frac{1}{2}$  R2  $cos(1)$  $\begin{picture}(180,10) \put(0,0){\line(1,0){15}} \put(10,0){\line(1,0){15}} \put(10,0){\line(1,0){15}} \put(10,0){\line(1,0){15}} \put(10,0){\line(1,0){15}} \put(10,0){\line(1,0){15}} \put(10,0){\line(1,0){15}} \put(10,0){\line(1,0){15}} \put(10,0){\line(1,0){15}} \put(10,0){\line(1,0){15}} \put(10,0){\line(1,0){15}} \put(10,0){\line($  $xFi$  $xH1$  $\overline{\mathbf{x}}$  $xK1$ ×.  $\frac{1}{12}$ 笆  $\overline{C12}$ Ÿ E<sub>2</sub>  $H<sub>2</sub>$  $\mathbf{F}$  2  $x_1$ XK<sub>2</sub> cr  $243$  $C_{\overline{c}}=0$ <sub>cz</sub> WIRE, 26GA-SOUD GRN 1.43 IN 18 600W06405  $R<sub>2</sub>$ RESISTOR-1.0K, ST., 1/4W  $\bigotimes$   $\overline{\bigcirc_{(1,0011)}}$  $rac{xF1-XK1,XB2-XK2}{R1}$  15 101016005 SOCKET, DIP-24 POS  $\overline{12}$ **IOOROZO49** RESISTOR-100-4,5%.W  $C2, C5, C7$  $\overline{14}$ 120003011 CAP, DISC-O.IUF, IOV 13  $C1, C3$  $\overline{13}$ 105C04105 CAP, TANT-22UF, ISV  $\overline{2}$ 100U19015  $\frac{H_5}{F_5, L_2}$  $\frac{1}{11}$ INT CKT-74LSOO  $-7415138$  $\overline{10}$  $\frac{1}{2}$ **9 100U18034** HD 6605  $\overline{\phantom{a}}$ 103086146  $-$  ROM, DOOD  $\overline{\ }$ 103086145  $-0.0800$ EZ<br>DZ<br>DZ<br>DZ<br>DZ  $\overline{6}$ 103086144  $, E \phi \phi \phi$ ┯  $\overline{\phantom{0}}$ **.E800**  $\overline{\phantom{a}}$ 1030B6142  $-9.5000$  $\overline{\mathbf{3}}$ 103086141 INTCKT-ROM.F800  $\overline{z}$ 1030 B6161 PWB-ROM 2316AN ℸ

 $\overline{1}$ 

**DESIGNATION ITEM** 

103086160

PART \*

 $\overline{\mathbf{D}}$ DWG NO.

SCHEMATIC-ROM

PWB ASSY **ROM-2316AN** 

1030A6159

SHEET 1 OF 1

**DESCRIPTION** 

REF

 $QTY$ 

NEV

 $\blacktriangle$ 

ROCHESTER, NEW YORK

Comm-Stor<br>SERVICE MANUAL

#### **NOTES**

- $\mathbf{I}$ REFER TO ENG STD ESI02-02
- 2 SOLDER PER ESIO2-03
- 
- 
- COMPONENT PER SHOW TO EXCEED 58<br> **ACADEMY PER PER SHOW TO EXCEED 58**<br> **ACADEMY PER PER SHOW TO LETTER PER SIDE-02**<br>
SOLDER TO LINE OF DEMARCATION
- 
- MOUNT CONNUZ WITH INSPECTION SLOTS FACING
- REMOVE CONNECTOR PINS 344 ON J2, ITEM 5

#### AZ WIRING CHART

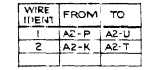

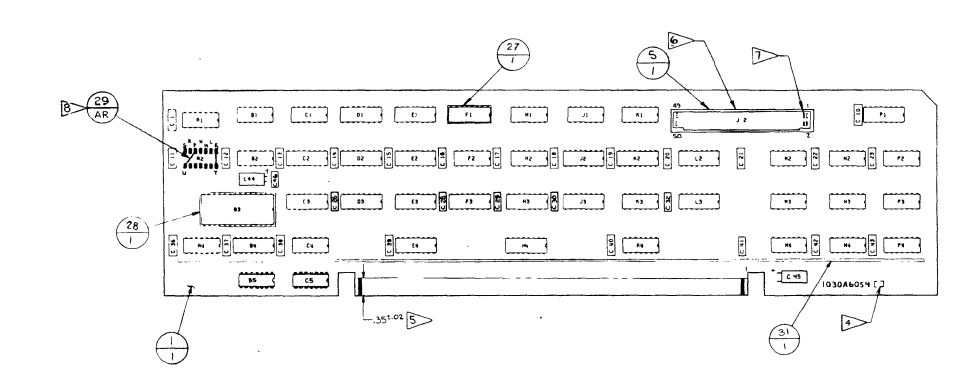

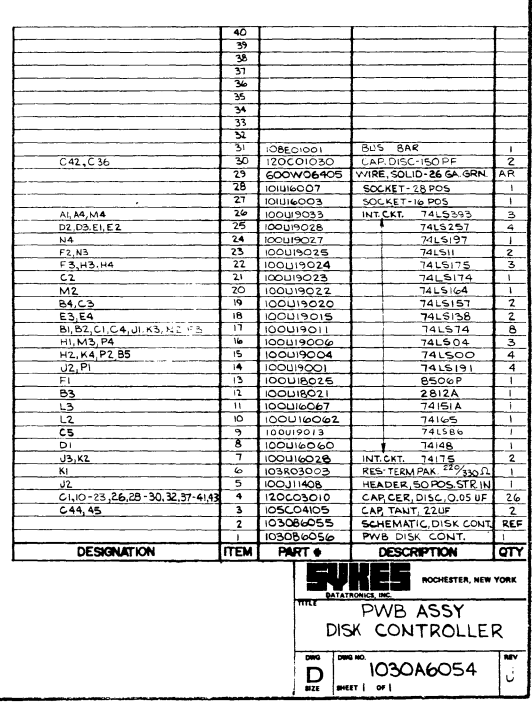

Comm-Stor<br>SERVICE MANUAL

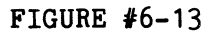

Page  $\tilde{P}$  $\overline{5}$ 

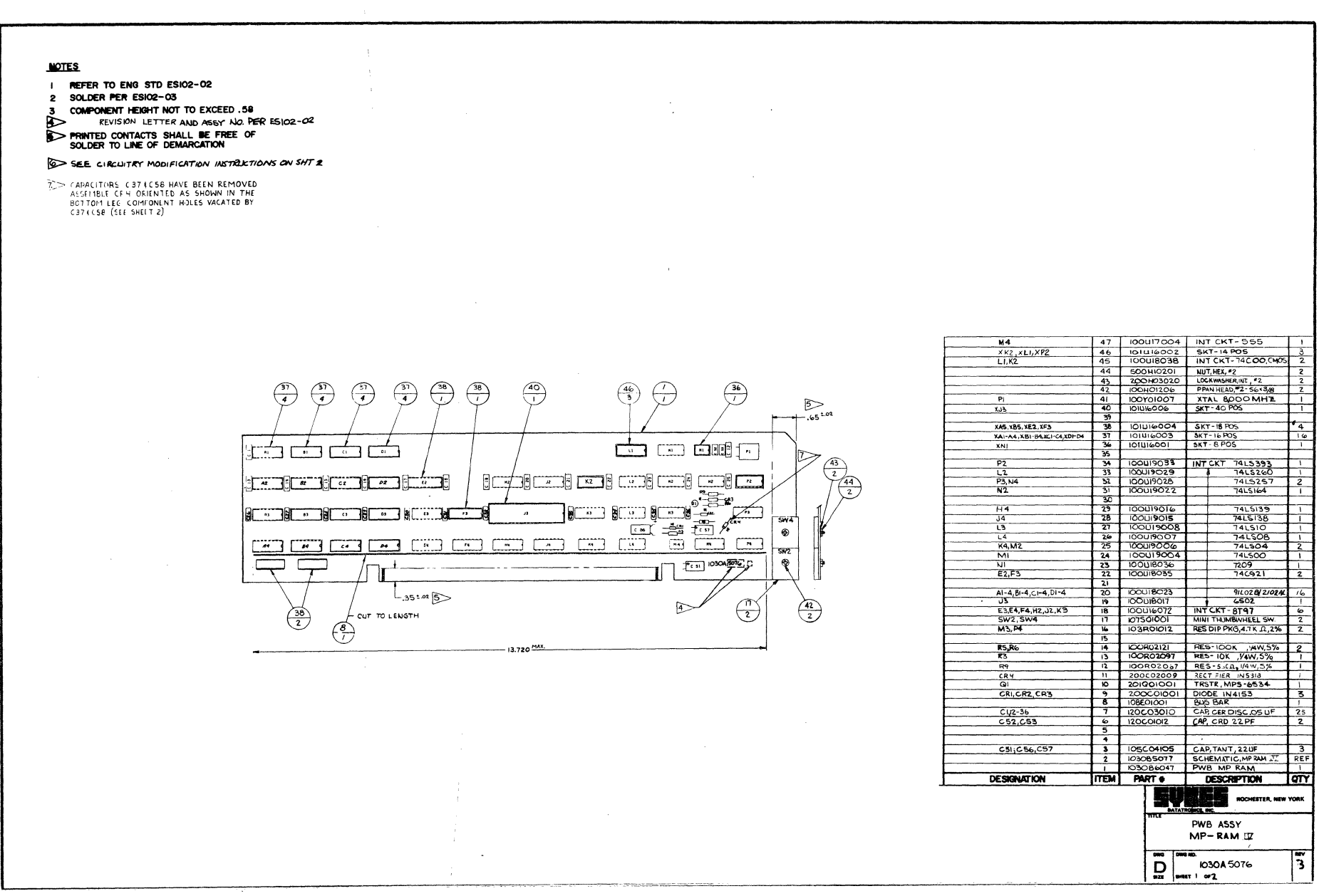

FIGURE  $#6-14$ 

 $\bullet$ 

 $\frac{1}{2}$ 

Comm-Stor<br>SERVICE MANUAL

 $\sim 10^7$ 

 $\sim$ 

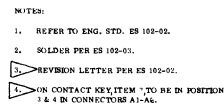

S. ORIENT CONNECTORS J14:1 AS SHOWN

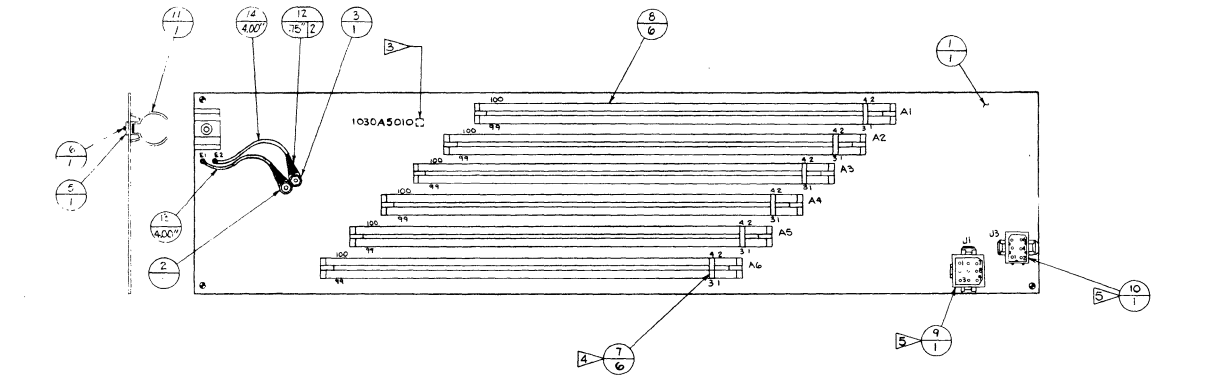

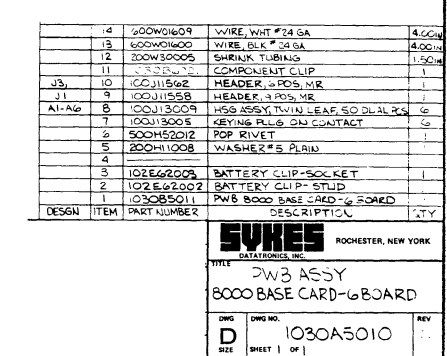

 $\sim$ 

 $\frac{1}{2}$ 

 $\boldsymbol{\theta}$ 

Comm-Stor SERVICE MANUAL

This page intentionally blank.

 $\bar{z}$ 

Page 6- 24

#### CHAPTER 7

EIA PORTS, I/O PANELS, AND RAM MEMORY

## CONTENTS PAGE

- 1. EIA INTERFACE AND PRINTER PORT 7-1 BOARDS CIRCUIT DESCRIPTION
	- A. Device Strobe Add · · · De- 7-1 coders
	- B. Baud Rate Generator 7-1<br>C. Terminal. Modem. and Printer 7-1
	- C. Terminal, Modem, and Printer Universal Asynchronous Receiver/Transmitters (UART)
	- D. Terminal, Modem, and Printer 7-4 Port Control Lines
	- E. Front Panel LED Driver Cir- 7-4 cuit (EIA Interface Board Only)
- 2. EIA I/O PANEL ASSEMBLY 7-4
	- A. Baud Rate Selection 7-4<br>B. I/O Panel Removal/Replace- 7-4
	- B. I/O Panel Removal/Replacement
- 3. TERMINAL, MODEM AND PRINTER I/0 7-4 CONNECTOR PIN ASSIGNMENTS
- 4. RS-232-C INTERFACE SPECIFICATIONS 7-8
	- A. Modem Port Signals 7-8<br>B. Terminal Port Signals 7-9
	- B. Terminal Port Signals
- 5. Comm-Stor RAM MEMORY BOARDS 7-9
	- A. General 7-9<br>B. 4K Expanded RAM Board 7-9 B. 4K Expanded RAM Board 7-9<br>C. 16K Expanded RAM Board 7-14 C. 16K Expanded RAM Board  $7-14$ <br>D. 24K RAM Board  $7-14$ D. 24K RAM Board
	- E. Expanded RAM Memory Alloca- 7-14 tion

#### 1 • EIA INTERFACE AND PRINTER PORT BOARDS CIRCUIT DESCRIPTION

The EIA Interface and Printer Port boards provide the circuitry to transfer data in and out of Comm-Stor to peripheral terminals, modems, and printers. All data transfers performed at the 1/0 ports are controlled and sequenced by the microprocessor via the Data Out Bus (DOO-D07) and the Data In Bus (DBO-DB7). Refer to Fig-

ure #7-1 for the block diagram of the Communications Ports board. Drawing number 1030A6051 illustrates the component layout of the EIA board. Refer to Figure #7-2 for a block diagram of the Printer Port board. Drawing number 1030T6140 illustrates the component layout of the Printer<br>board. The schematics for these two The schematics for these two boards can be found in Chapter 11.

#### A. Device Strobe Address Decoders

The Decoder allows the microprocessor to address individual devices on the EIA board for direct data transfer on the Data In Bus and the Data Out Bus. The Decoder also allows the microprocessor to address binary command latches.

#### B. Baud Rate Generator

The Dual Baud Rate Generator is a special purpose IC which consists of a crystal controlled oscillator and a binary programmable divider. Any one of 15 frequencies can be selected which establish the clock frequency for the appropriate baud rate.

The Dual Baud Rate Generator is addressed by the Device Strobe Decoder, and the Data Out Bus provides the binary command which selects the desired baud rate.

#### C. Terminal, Modem, and Printer Universal Asynchronous Receiver/Transmitters (UART)

The EIA Standard RS232 specification requires that the data be sent and received by serial data lines. Therefore it is necessary to convert parallel system data to serial data so it can be transferred in and out of Comm-Stor. This is accomplished by a MOS LSI circuit called a Universal Asynchronous Receiver/Transmitter (UART).

Outgoing data is strobed into the appropriate UART from the 8-bit Data Out Bus and converted to serial form and is transmitted at a frequency determined by the Baud Rate Generator. Incoming serial data arrives at the UART where it accumulates

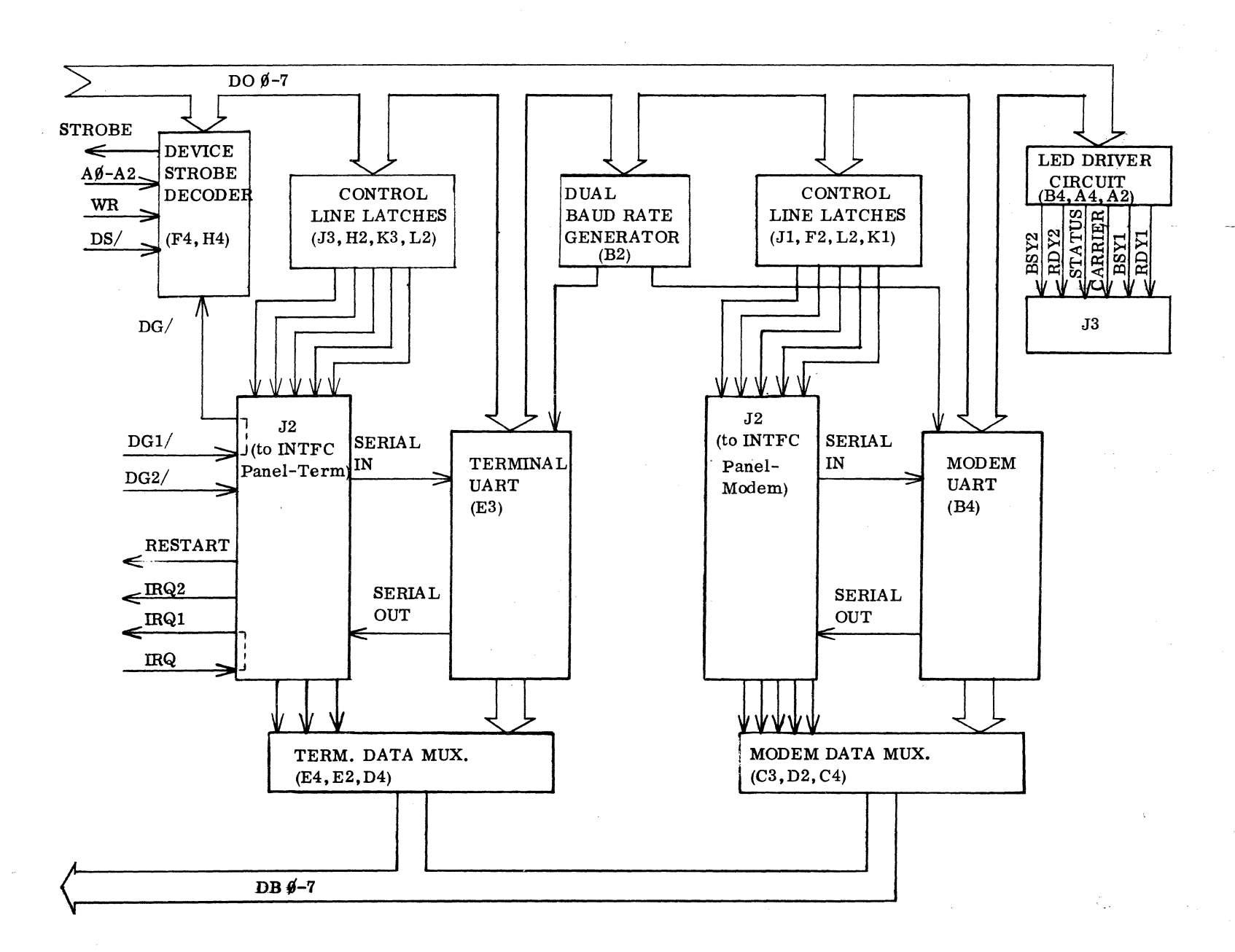

Comm-Stor<br>SERVICE MANUAL

xii.

BLOCK DIAGRAM OF THE COMMUNICATIONS PORTS BOARD

FIGURE  $#7-1$ 

Page  $\overrightarrow{1}$  $\boldsymbol{\omega}$ 

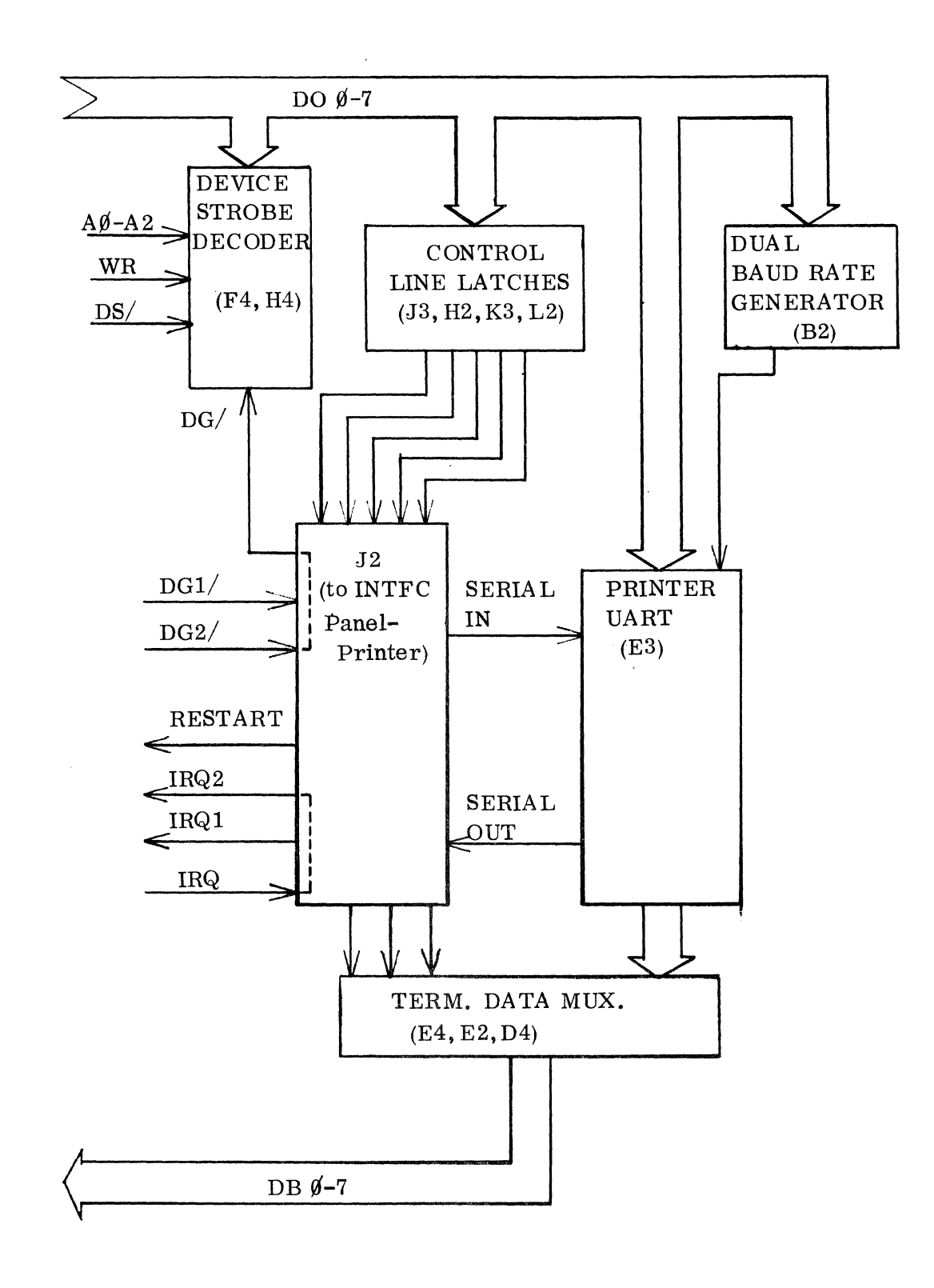

**BLOCK** DIAGRAM OF PRINTER PORT BOARD

FIGURE *IT-2* 

in a register and is strobed out of the UART as a parallel 8-bit character onto the Data In Bus.

### D. Terminal, Modem, and Printer Port Control Lines

Comm-Stor's terminal, modem, and printer ports, operating totally independent of each other, are controlled by the microprocessor via five control lines.

The logic state of each control sig-<br>is stored in a latch. The micropronal is stored in a latch. cessor addresses the control line latches through the Device Strobe Decoder and controls the logic level of each control line by outputting a binary word on the DO Bus. Standard EIA Driver ICs provide isolation and amplification for the outgoing control line signals.

The microprocessor also monitors the state of incoming terminal and modem control lines. These control lines are received by standard EIA Receiver ICs. The status of the incoming control line signals are sampled by the microprocessor by multiplexing the signals onto the Data In Bus.

## E. Front Panel LED Driver Circuit (EIA Interface Board Only)

The purpose of this circuitry is to light the LEDs on the Comm-Stor front panel displaying the STATUS, CARRIER, BUSY and READY signals.

The LED Driver Circuit is addressed by the Device Strobe Decoder which strobes binary command words into six latches from the DO Bus. The LEDs are actually driven by an open collector circuit and current limited by a DIP resistor network.

#### 2. EIA I/0 INTERFACE PANEL ASSEMBLY

The I/O panel, located at the rear of the chassis (see Figure  $#3-1$ ) has cutouts for two or three baud rate selector switches which provide rate selection as required by the associated equipment.

The standard 1/0 panel has two RS-232-C compatible connectors (one for terminal and one for modem). If the Printer Port option is installed, a third RS-232- C connector is provided. Additionally, an ENTER/EXIT slide switch for Binary Data is provided on the rear panel.

#### A. Baud Rate Selection

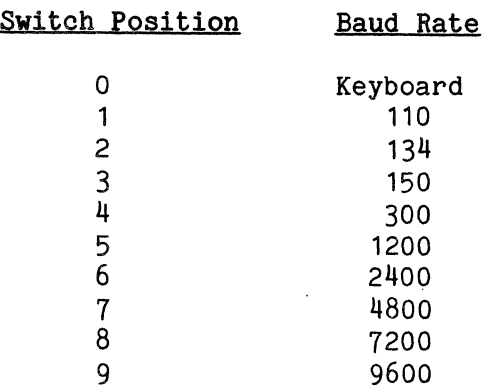

Additional baud rates can be selected by keyboard command; refer to the appropriate Comm-Stor Reference Manual.

#### B. I/O Panel Removal/Replacement

The I/O Interface panel is mounted on the chassis by four screws and lockwashers. To remove the panel assembly, proceed as follows:

- 
- 1.) Turn the power switch OFF.<br>2.) Remove the four screws and Remove the four screws and lockwashers.
- 3.) Position the panel away from the chassis and remove harness connector P1 from the EIA board. If the Printer Port option is installed, also remove harness connector P2 from the Printer board.
- 4.) Replace in reverse order.

Note: Be careful not to reverse P1 and P2.

#### 3. TERMINAL, MODEM AND PRINTER I/O CON-NECTOR PIN ASSIGNMENTS

The terminal, modem and printer 1/0 pin assignments are listed in Figure #7-3.

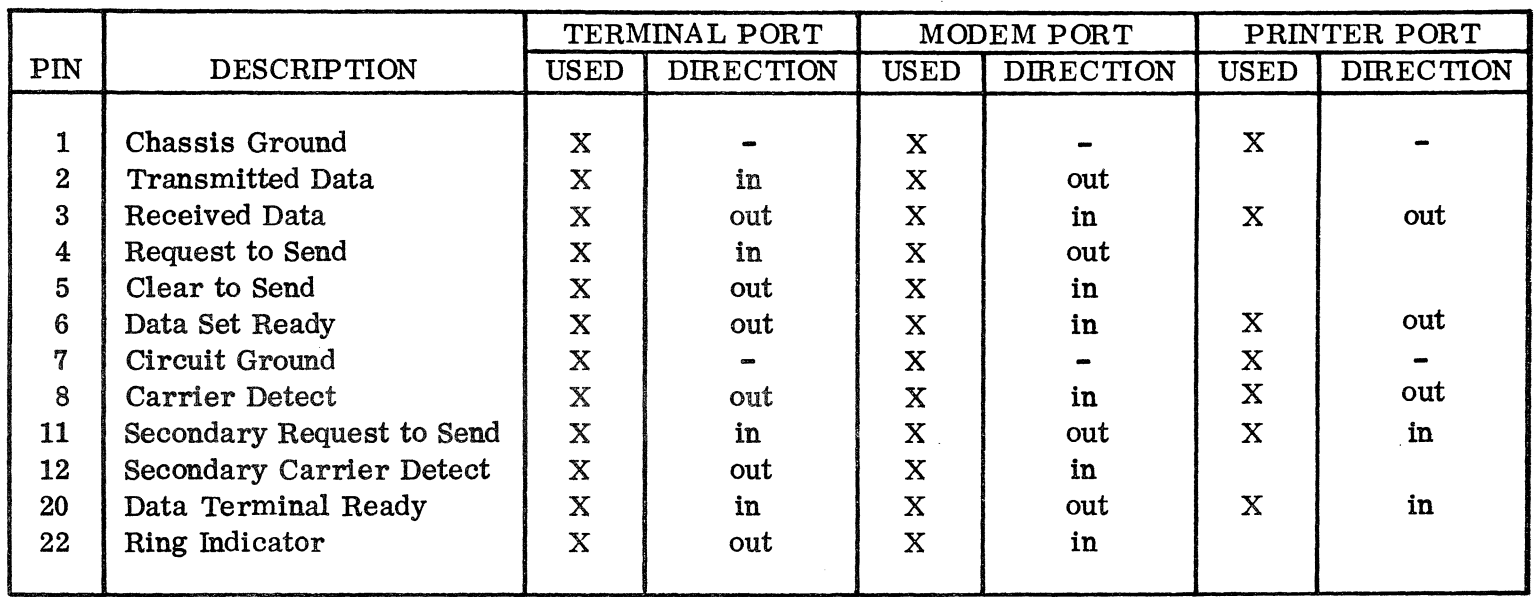

- Notes: 1. Direction refers to signal direction with respect to Comm-Stor at each port, e.g., transmitted data is out of Comm-Stor on Pin 2 at the modem port.
	- 2. Unused pins in the terminal EIA connector are assigned for usage with the Current Loop option.

 $\boldsymbol{\beta}$ 

# EIA RS-232-C INTERFACE CONNECTIONS

Comm-Stor<br>SERVICE MANUAL

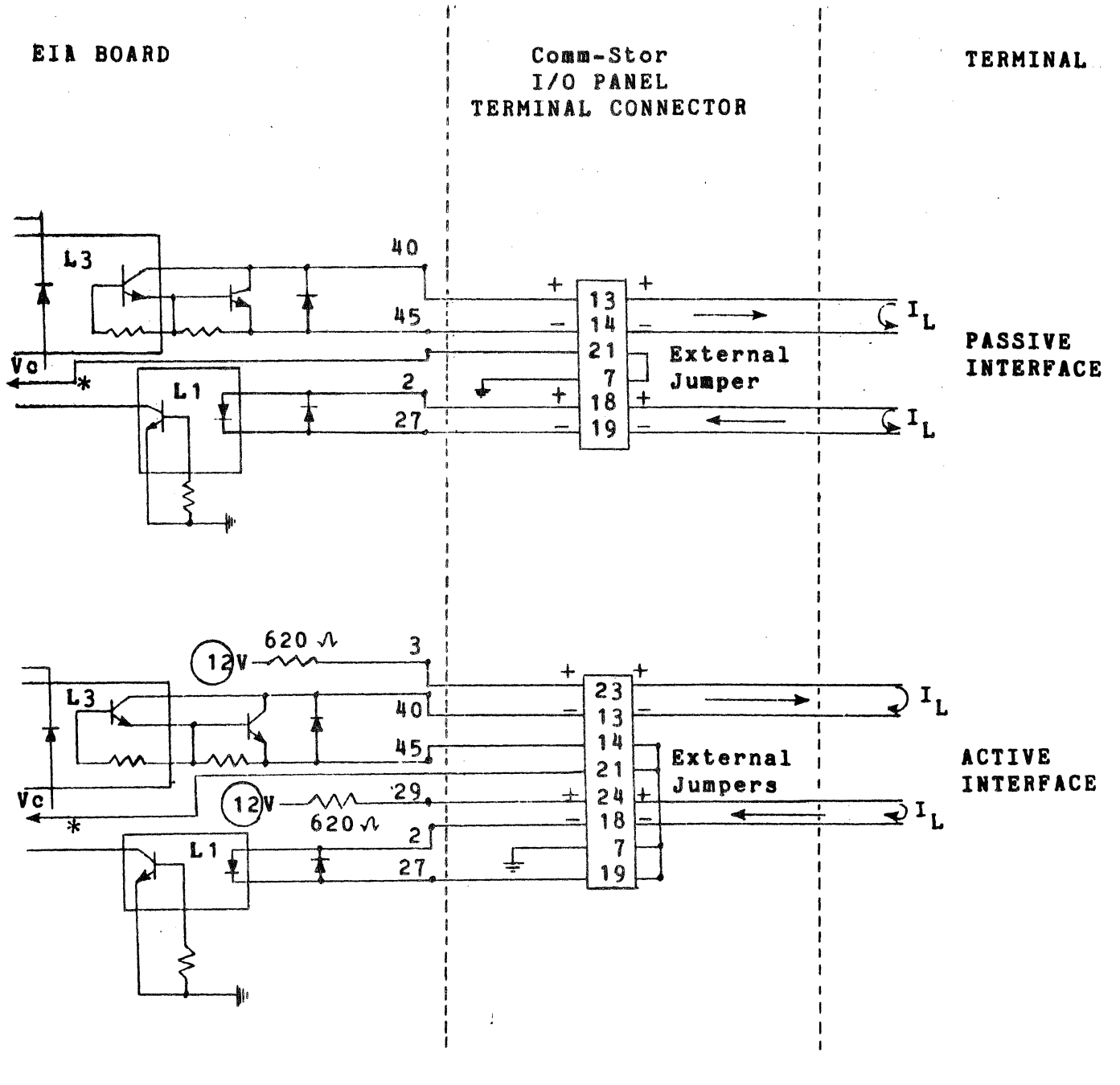

 $\sim$   $\sim$ 

 $\ast$ Current Loop ON Ground: Current Loop OFF Open:

> CURRENT LOOP CONNECTIONS (20 mA) FIGURE  $#7-4$

Page  $7-6$ 

# RS-232-C ELECTRICAL SPECIFICATIONS AND VOLTAGE LEVELS

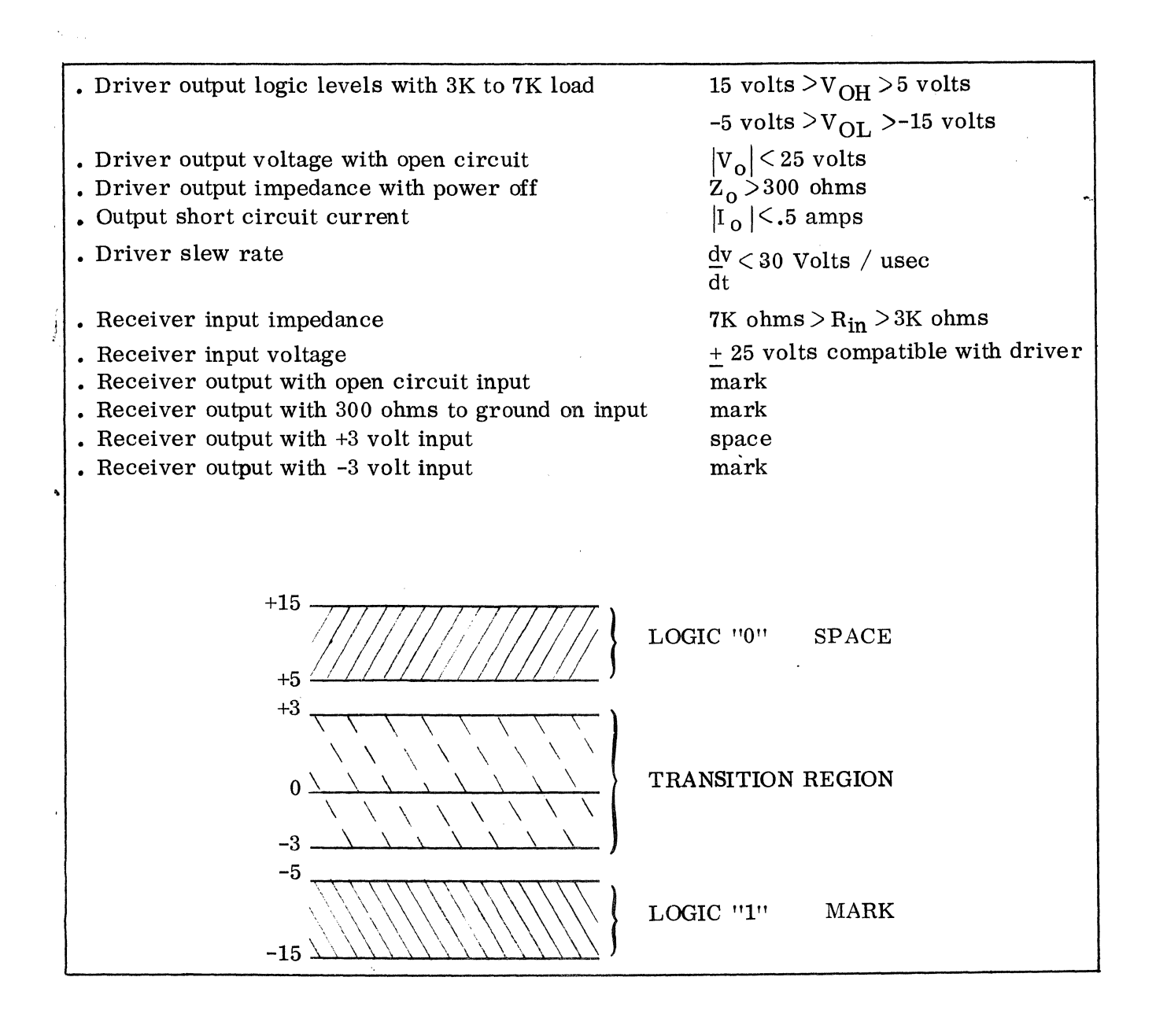

FIGURE #7-5

Current Loop connections for an active or passive interface are listed in Figure  $#7-4$ .

# **4.** RS-232-C INTERFACE SPECIFICATIONS

tion of the RS-232-C interface control This section will define the operalines. A summary of the RS-232-C electrical specification is given in Figure  $#7-5.$ 

Modem port signals describe all the control lines which interface to modems.

Terminal port signals describe all control lines which interface to terminals.

Printer port signals may be referenced to terminal port signals as these ports are identical pin-for-pin. However, they may not be used interchangeably.

#### A. **Modem** Port Signals

- 1.) Chassis Ground Pin 1
- 2.) Transmitted Data Pin 2 Serial data output from Comm-Stor.
- 3.) Receive Data Pin 3 Serial data input from modem.
- 4.) Request to Send Pin 4 This signal is an output from Comm-Stor. During half duplex operation, Request to Send is active when Comm-Stor is in the Send mode or when data from the terminal port is being passed through the system to the modem port.
- 5.) Clear to Send Pin 5 This input signal from the modem must be active for Comm-Stor to transmit data in half duplex operation.
- 6.) Data Set Ready Pin 6 This input signal from the modem must be positive in order for Comm-Stor to transfer data. If this signal is not

provided by the modem, Comm-Stor can be configured (Configuration Parameter #60) to operate in its absence.

- 7.) Signal Ground Pin 7 This pin is connected to the chassis at one common ground point.
- 8.) Carrier Detect Pin 8 This input signal from the modem indicates the presence of Carrier on<br>the line. Whenever this signal is Whenever this signal is present, the CARRIER light will be illuminated.
- 9.) Secondary Request to Send Pin 11 This signal is used by 202 type modems for circuit assurance. Comm-Stor will hold this line positive for half duplex operation when secondary channel is in use.
- 10.) Secondary Carrier Detect Pin 12 This signal is used by 202 type modems for circuit assurance and transmission control. Comm-Stor can be configured to utilize this signal as follows (Configuration Parameter  $*46$ ) :
	- a. Ignore the signal.
	- b. Reset Comm-Stor upon loss of the signal.
	- c. Stop sending data upon loss of the signal.

Comm-Stor will continue to send a maximum of two characters after this signal drops out.

11.) Data Terminal Ready - Pin 20

Comm-Stor will normally keep this line positive whenever power is on. Additionally, the system will hold this line down for 300 ms to perform an Auto Disconnect operation. This occurs after failure to establish a proper telephone connection (Carrier Detect, Data Set Ready) 20 seconds after a ring indicator signal has occurred or after the inactivity timer times out.

12.) Ring Indicator - Pin 22

Signal from the modem which indicates the presence of Ring Signal on the line.

B. Terminal Port Signals

Comm-Stor is designed to operate with full duplex terminals only.

- 1.) Chassis Ground Pin 1
- 2.) Transmitted Data Pin 2

Serial data input from the terminal.

3.) Received Data - Pin 3

Serial data output from Comm-Stor.

4.) Request to Send - Pin 4

Comm-Stor ignores this input signal from the terminal.

5.) Clear to Send - Pin 5

Comm-Stor normally asserts this signal unless configured to deassert the signal (Parameter #39).

6.) Data Set Ready - Pin 6

Comm-Stor normally asserts this signal unless configured to deassert this signal (Parameter #39).

7.) Signal Ground - Pin 7

This pin is connected to the chassis at one common ground point.

8.) Carrier Detect - Pin 8

Comm-Stor normally asserts this signal unless configured to deassert the signal (Parameter #39).

9.) Secondary Request to Send - Pin 11 This signal is ignored by Comm-Stor. 10.) Secondary Carrier Detect - Pin 12

This signal is normally deasserted unless it is configured to be asserted (Parameter #39).

11.) Data Terminal Ready

Comm-Stor normally does not check for this signal unless configured to do so (Parameter #40).

12.) Ring Indicator

This signal is normally deasserted unless it is configured to be asserted (Parameter #39).

- 5. Comm-Stor RAM MEMORY BOARDS
- A. General

The RAM Memory Boards allow Read/ Write memory of Comm-Stor to be expanded. In Comm-Stor and Comm-Stor II systems the standard 1K of RAM memory may be expanded to 5K. In Comm-Stor III systems the standard 5K of RAM memory may be expanded to 13K. In Comm-Stor IV systems, memory may be expanded to 40K.

There are three boards used in RAM memory expansion:

- A. 4K Expanded RAM Board
- B. 16K Expanded RAM Board
- C. 24K Expanded RAM Board

The 16K RAM board has replaced the 4K board in Comm-Stor production. The Comm-Stor II/III addressing scheme allows only 12K of the available 16K on the board to be addressed. Therefore, a full Comm-Stor II/Ill System will contain a 16K RAM board with one vacant row of IC's. Comm-Stor IV can use the entire 16K on this board.

#### B. 4K Expanded RAM Board

The 4K Expanded RAM Board is made up of 32 1024X1 Random Access Memory devices. Refer to Figure  $#7-6$  for a block diagram of the 4K Expanded RAM Board. Drawing 1030T6140 illustrates the board component

# 4K EXPANDED RAM BOARD

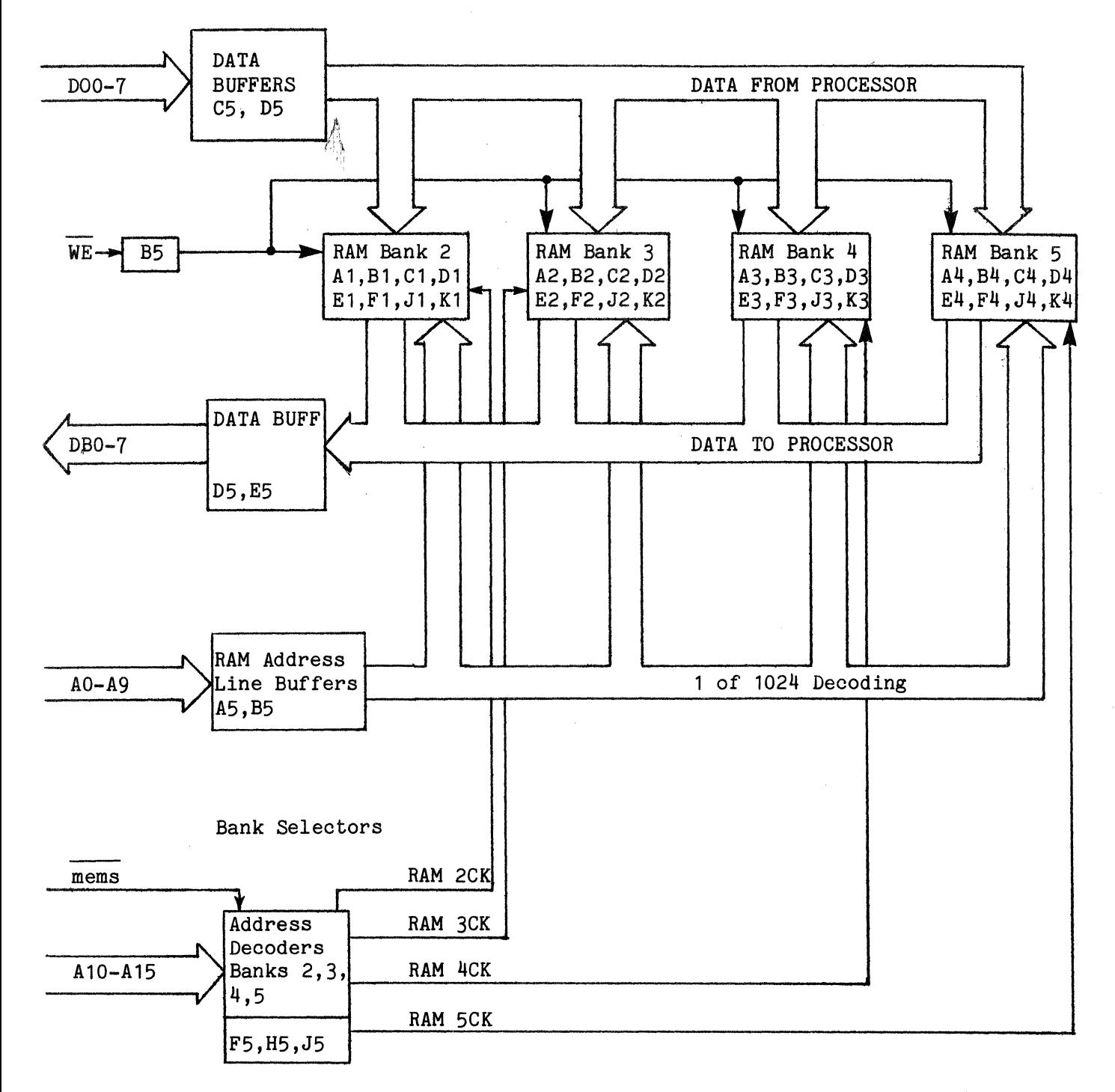

FIGURE #7-6

# 16K EXPANDED RAM BOARD

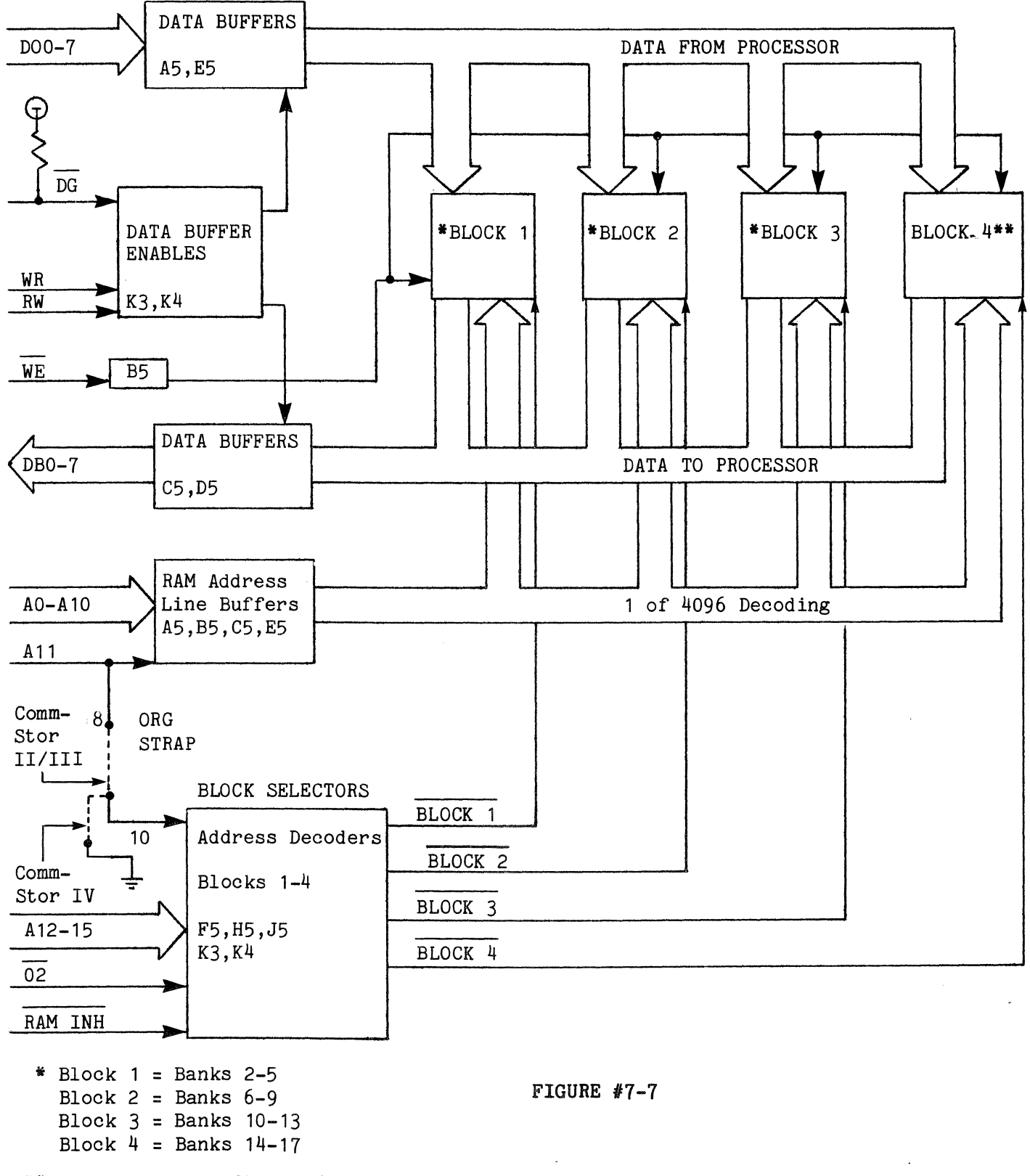

<sup>\*\*</sup> Unused in Comm-Stor II/III.

24K RAM BOARD

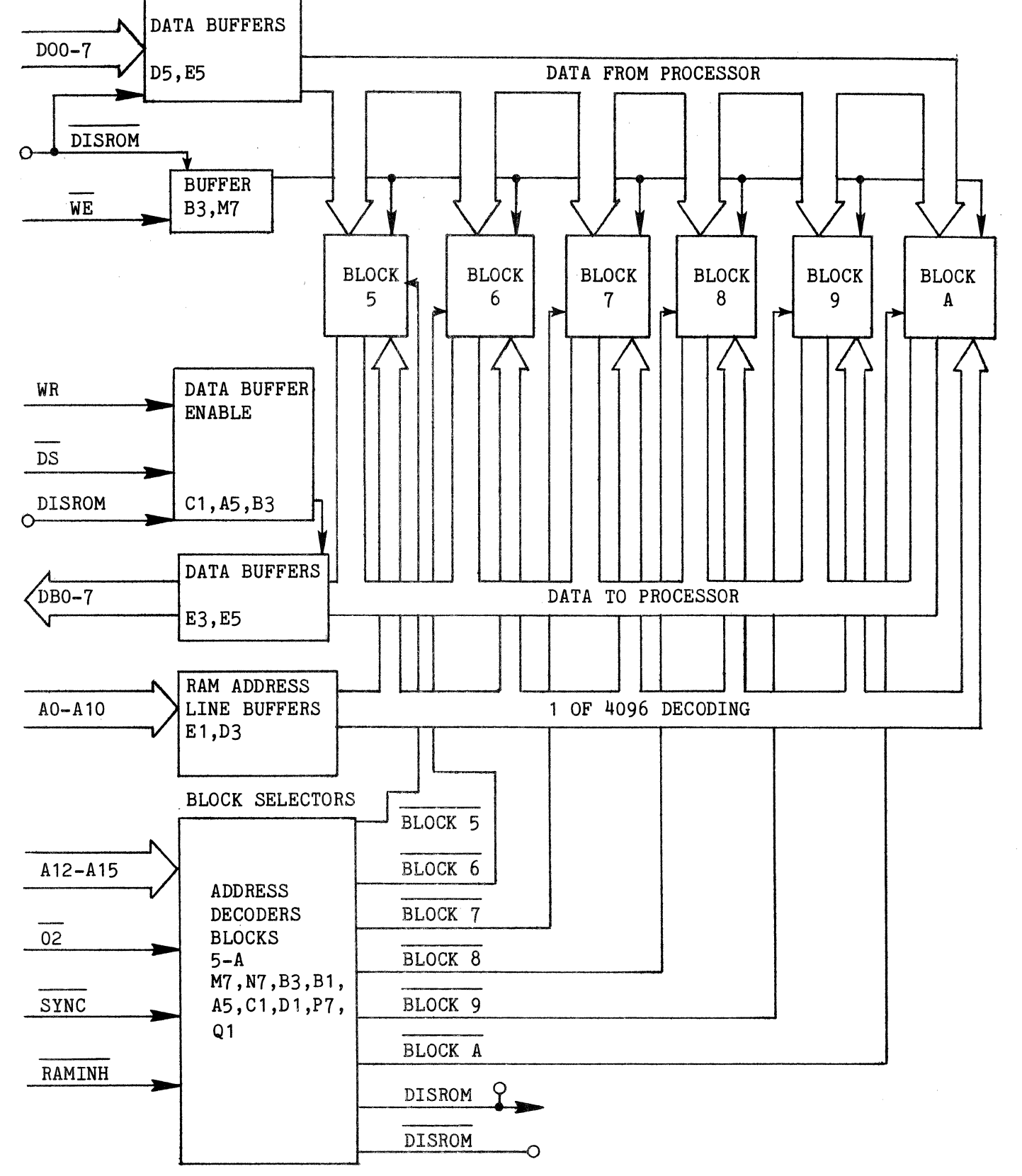

FIGURE #7-8

# ORG STRAPPED TO 8 (Comm-Star II/III)

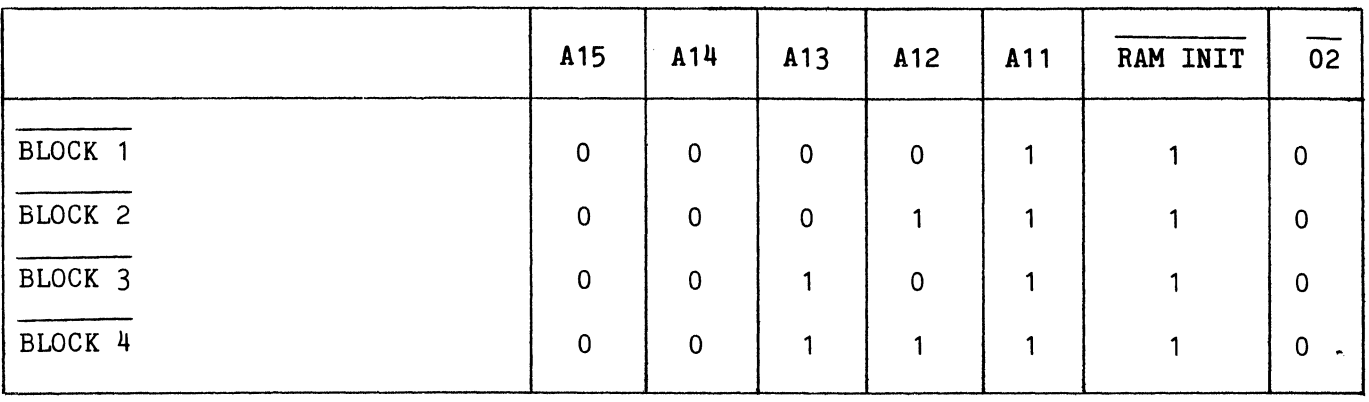

# ORG STRAPPED TO 10 (Comm-Star IV)

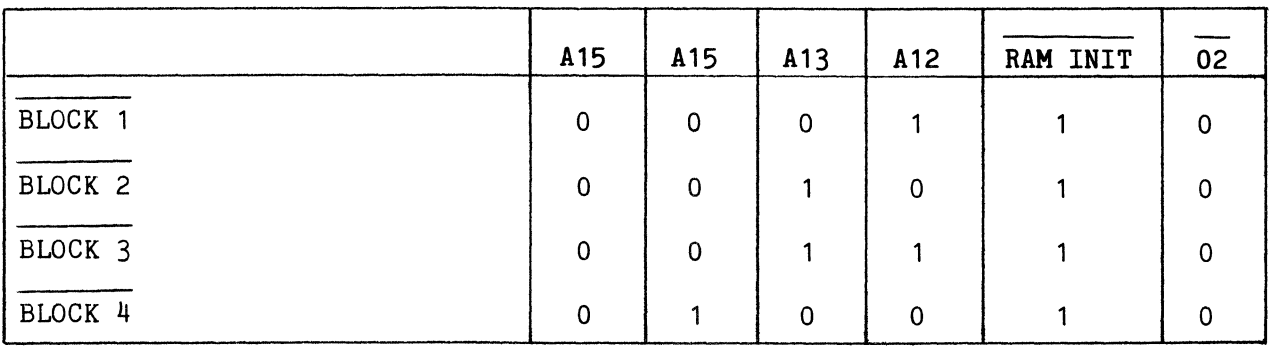

 $\bar{\lambda}$ 

 $\sim$ 

TABLE #7-1

layout. The schematic for this board is found in Chapter 11.

The data out and data in busses and address lines AO-A9 are buffered and presented directly to each memory device.

Bank selection is accomplished by decoding address lines A10-A15 into four RAM CK lines (RAM 2CK - 5CK). Output 4 of F5 is low whenever an address of 0800 - 17FF is present on the buss and mems is low. This signal enables the second half of F5 which develops the RAM CK outputs. The RAM CK leads will be low (enabling the selected bank) according to Table #7-2 below.

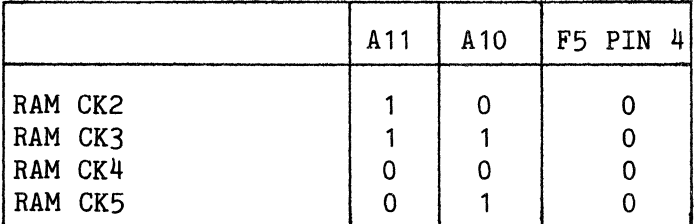

#### TABLE  $#7-2$

Data is read from the device when  $\overline{\text{WE}}$ is high and written when WE is low.

#### C. 16K Expanded RAM Board

The 16K Expanded RAM Board is made up of 32 4096 X 1 Random Access Memory devices. Refer to Figure #7-7 for a block diagram of the 16K Expanded RAM Board. Drawing 1030T5009 illustrates the board component layout. The schematic for this board is found in Chapter 11 of the Comm-Stor Service Manual.

The data out and data in busses and address lines AO - A11 are buffered and presented directly to each memory device.

Block selection is accomplished by decoding Address Lines A12-A15 into four  $Block$  Lines  $(Block 1 - Block 4)$ . The Block leads will be low (enabling the selected block) according to Table #7-1.

The ORG STRAP selects the starting address for RAM memory. The strap is set

to 8 for Comm-Stor II/III, and 10 for Comm-Stor IV. Refer to Table #7-1.

Stor IV. Refer to Table  $#7-1$ .<br>Data is read from the device when  $\overline{WE}$ <br>gh and written when  $\overline{WE}$  is low. WE Data is read from the device<br>is high and written when  $\overline{\textbf{WE}}$  is low.

#### D. 24K RAM Board

The 24K RAM board consists of 48 4096<br>Random Access Memory devices. Refer x 1 Random Access Memory devices. to Figure #7-8 for a block diagram of the 24K RAM Board. Drawing 1030A5023 illustrates the board component layout. schematic for this board is found in Chapter 11.

The data out and data in busses and address lines AO - A 11 are buffered and presented directly to each memory device.

Block selection is accomplished by decoding Address Lines  $A12-A15$  into six  $B100K$  Lines  $(B100K)5 - B100K$  A). The  $\overline{\text{Block}}$  Lines ( $\overline{\text{Block}}$  5 -  $\overline{\text{Block}}$  A). Block lines will be low (enabling the selected block) according to Table #7-3·

Data is read from the device when WE is high and written when WE is low.

Part of the RAM on this board (6000 - AFFF) is at the same address as the system firmware. The board determines if the processor is fetching an OP code from the ROM II board  $(SYNC$  low) and disables the RAM memory. If the processor is not If the processor is not fetching an OP code (SYNC high) and the address range is between 6000 - AFFF, the RAM is enabled and the ROM II board is disabled (DISROM goes high).

#### E. Expanded RAM Memory Allocation

Comm-Stor, Comm-Stor II and Comm-Stor III use the Expanded RAM option for sever-<br>al different operations. The individual al different operations. Comm-Stor systems that use the option and the methods of handling different operations are defined below:

Comm-Stor Operation

- A. 3740 Format Option
- B. Expanded Forms Option

Comm-Stor II, III Operation

- A. 3740 Format Option
- B. Expanded Forms Option<br>C. Terminal Modem Buffe
- Terminal Modem Buffering
- D. Variable Length File "RESTORE" Operation

Memory Requirements of Specific Operations (Refer to the Expanded R M Memory Allocation Chart on page 7-24.)

# 3740 Format Option

The 3740 Format Option uses all of the 4K Expanded RAM option. Forms larger than 1024 characters should not be loaded when the 3740 format is loaded. In Comm-Stor II, III units, terminal and modem buffering (Parameter #144) must be reconfigured for zero buffer space or an error message will be displayed when an attempt is made to load the "37 40 Format" disk.

#### Expanded Forms Operations

Forms larger than 1024 characters will occupy part of the 4K Expanded RAM. This will result in loss of the 3740 Format. In Comm-Stor II, III units, a disk<br>"RESTORE" operation always results in a loss of the form. Also, if Comm-Stor is configured for terminal-modem buffering, the amount of memory allocated for buffering must be subtracted from 4K memory which normally could be used for Expanded Forms Operations.

Terminal-Modem Port Buffering ( Comm-Stor II, III only)

If Comm-Stor II, III is configured (Parameter  $#144$ ) for buffering, the 3740 Format Option cannot be used unless. the system is reconfigured or refreshed. Expanded Forms operations will be limited by the amount of memory allocated for buffering.

Example: If the total amount of memory allocated for buffering is 3K, 1K of the Expanded RAM will be available for Forms.

The RAM memory in Comm-Stor IV is available for user BASIC programs and buffering.

## RESTORE Operation - (Comm-Stor II, III only)

A disk "RESTORE" operation will always result in the loss of the 3740 Format<br>or the current form loaded in memory. The or the current form loaded in memory. system will not buffer terminal data when<br>a RESTORE operation is performed. Modem a RESTORE operation is performed. buffering is limited to 1K characters during a RESTORE operation.

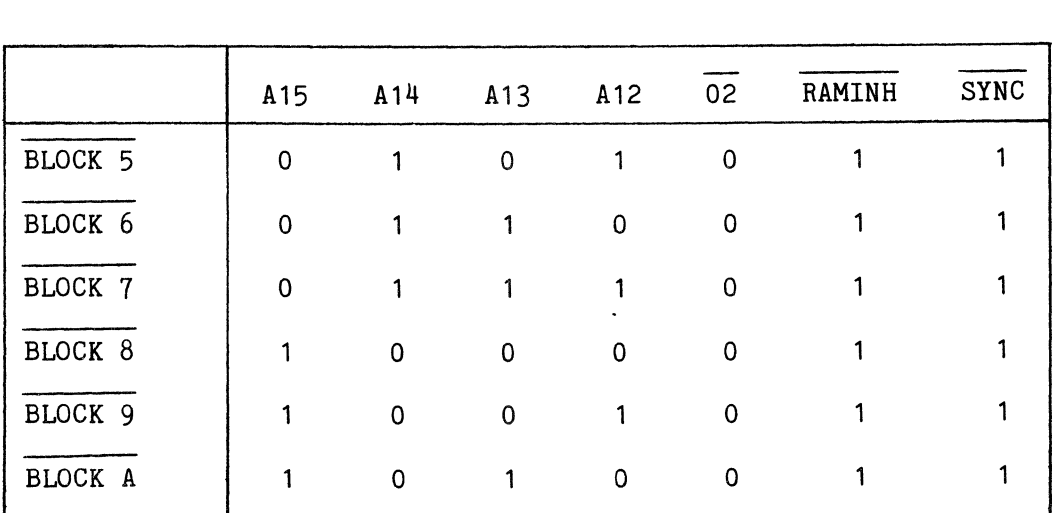

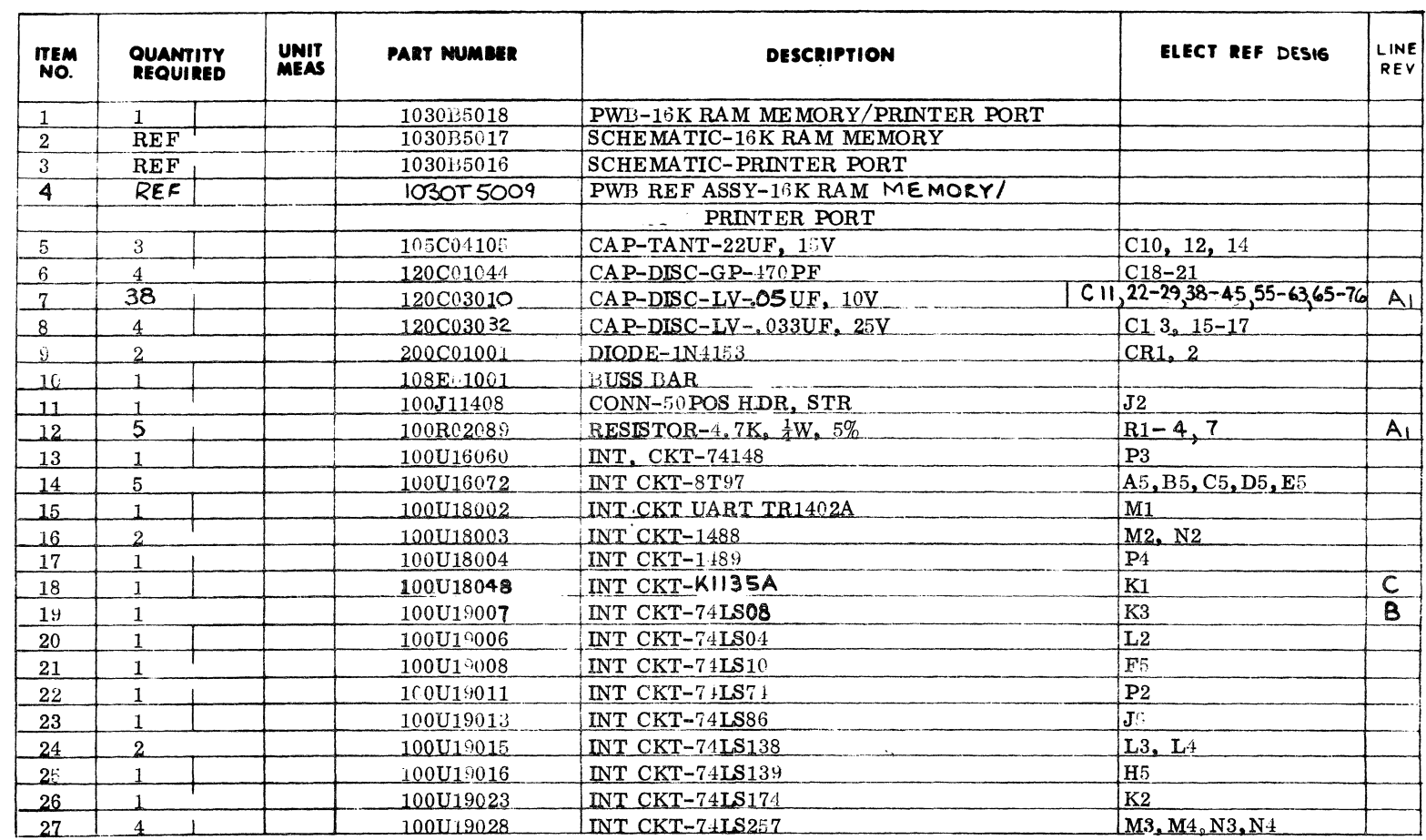

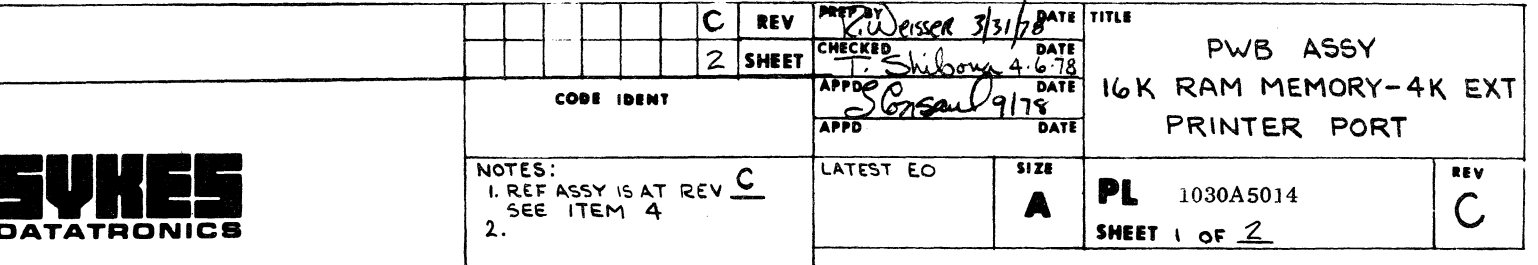

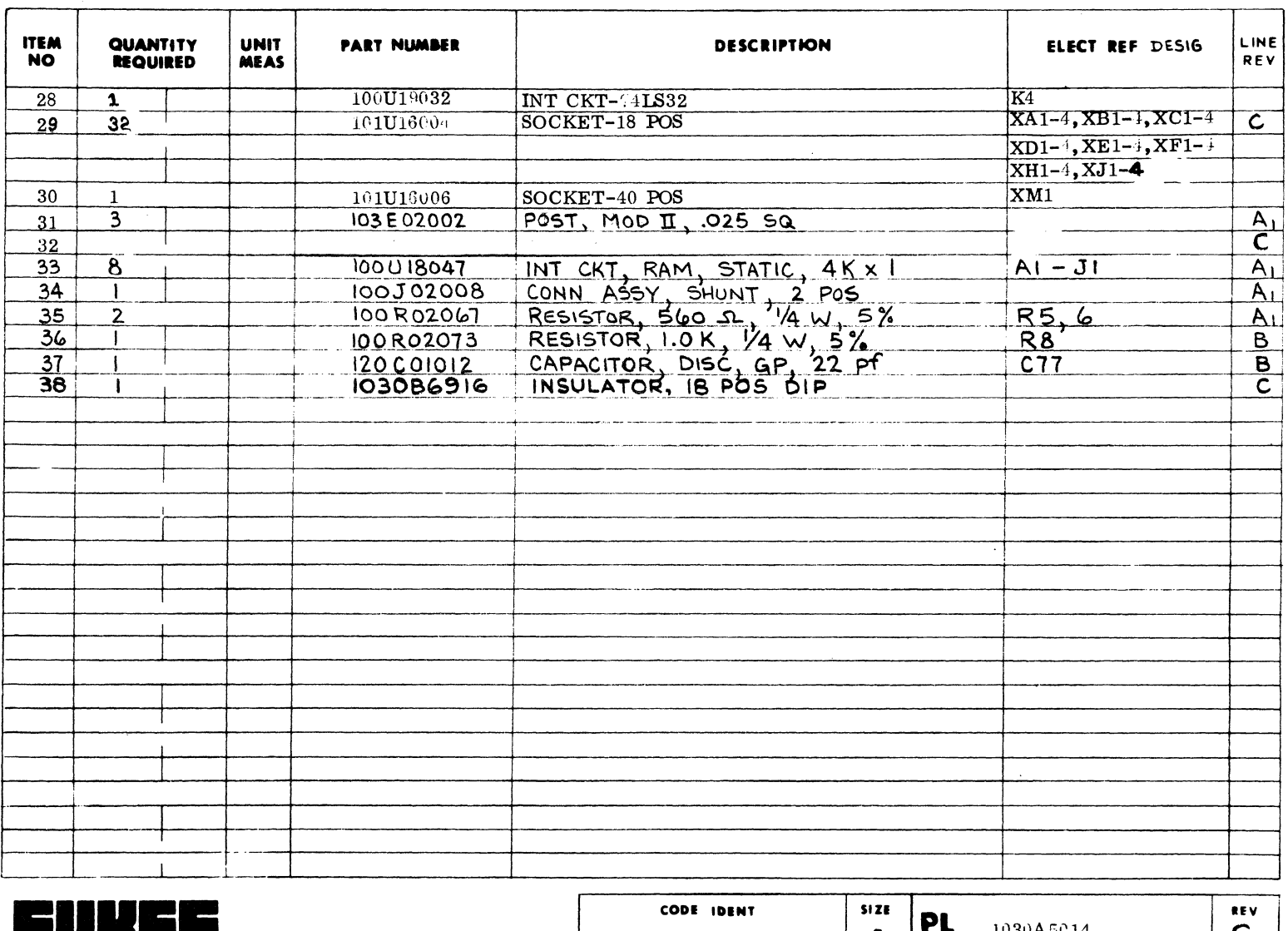

 $\sim$ 

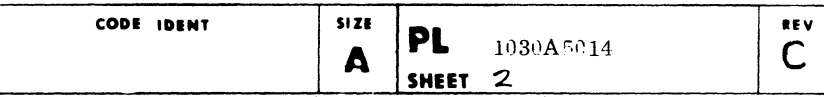

 $\mathcal{I}$ 

 $\frac{1}{2}$ 

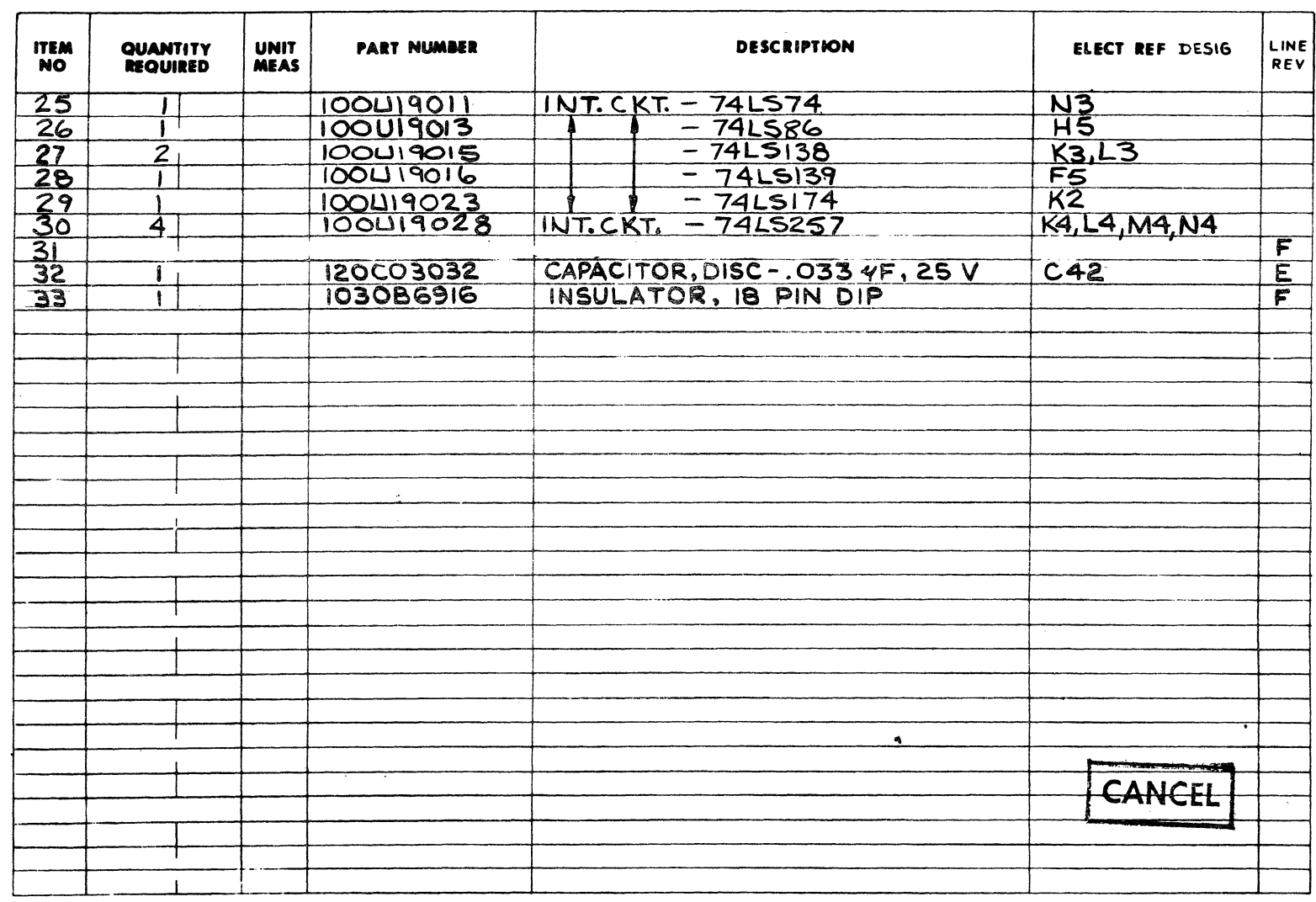

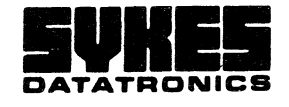

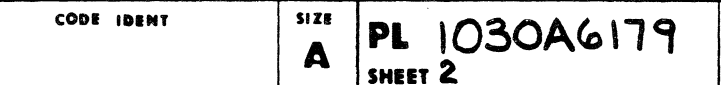

 $\overline{\overline{\overline{6}}}$ 

 $\overline{1}$ 

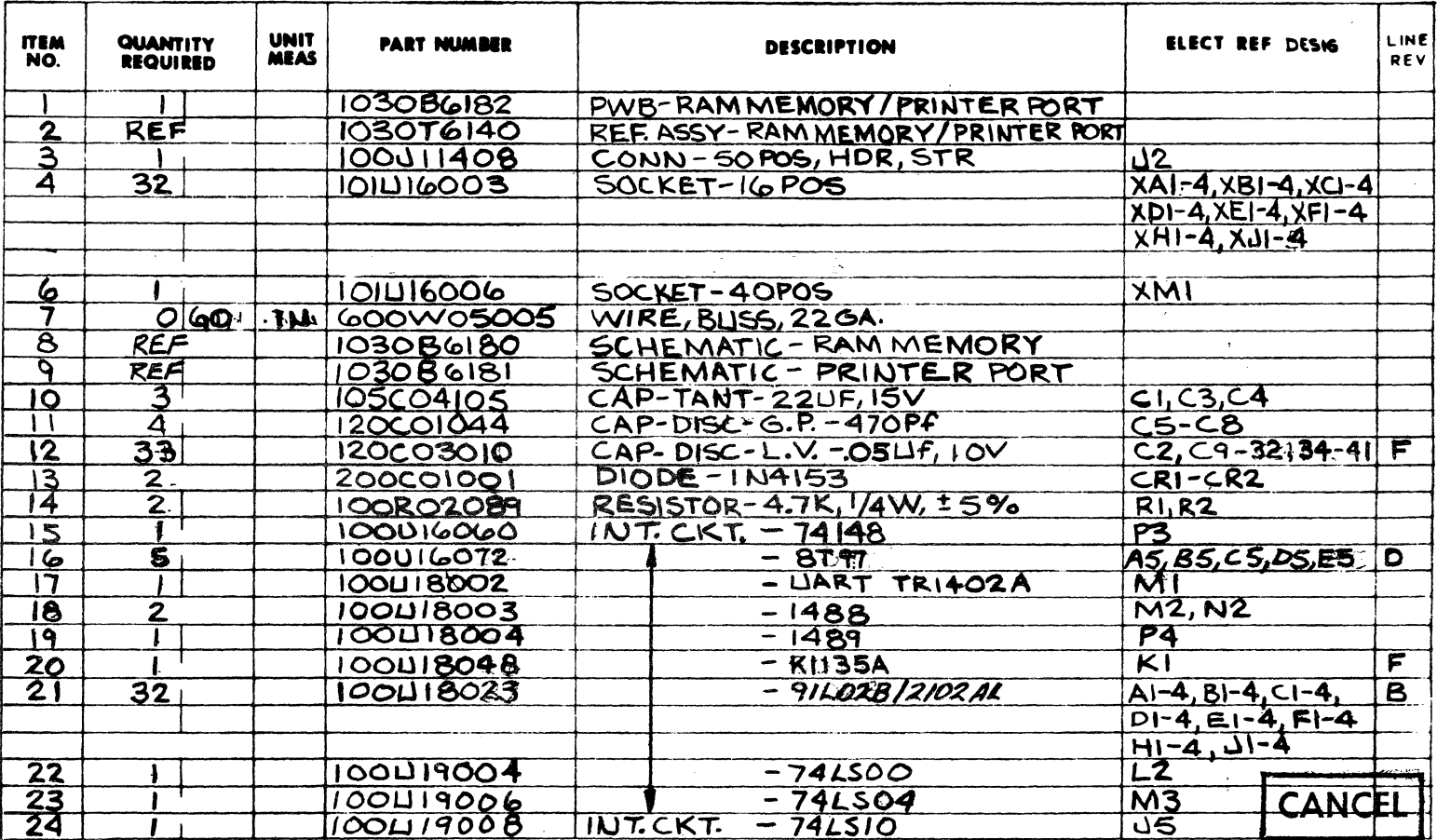

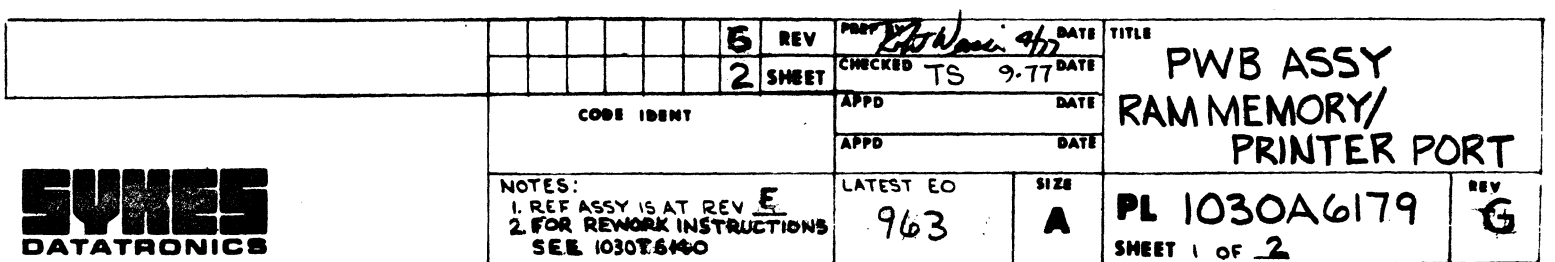

Comm-Stor<br>SERVICE MANUAL

 $\langle \mathcal{F} \rangle$ 

 $\mathcal{L}$ 

#### NOTES

 $\sim -\frac{1}{\sqrt{2}}\frac{\sqrt{2}}{\sqrt{2}}$ 

- I REFER TO ENG STD ESI02-02
- 
- 2 SOLDER PER ESIO2-03<br>2 SOLDER PER ESIO2-03<br>3 COMPONENT HEIGHT NOT TO EXCEED .58
- **B** REVISION LETTER PER ESI02-02
- PRINTED CONTACTS SHALL BE FREE OF SOLDER TO LINE OF DEMARCATION
- O MOUNT CONN JE WITH INSPECTION
- REMOVE CONNECTOR PINS ING TO FROM UZ, ITEM 9, 4
- FOR REWORK INSTRUCTIONS SEE ZONE A-7 THIS SHEET
- APPLY ITEM 38 UNDER CASE OF 82

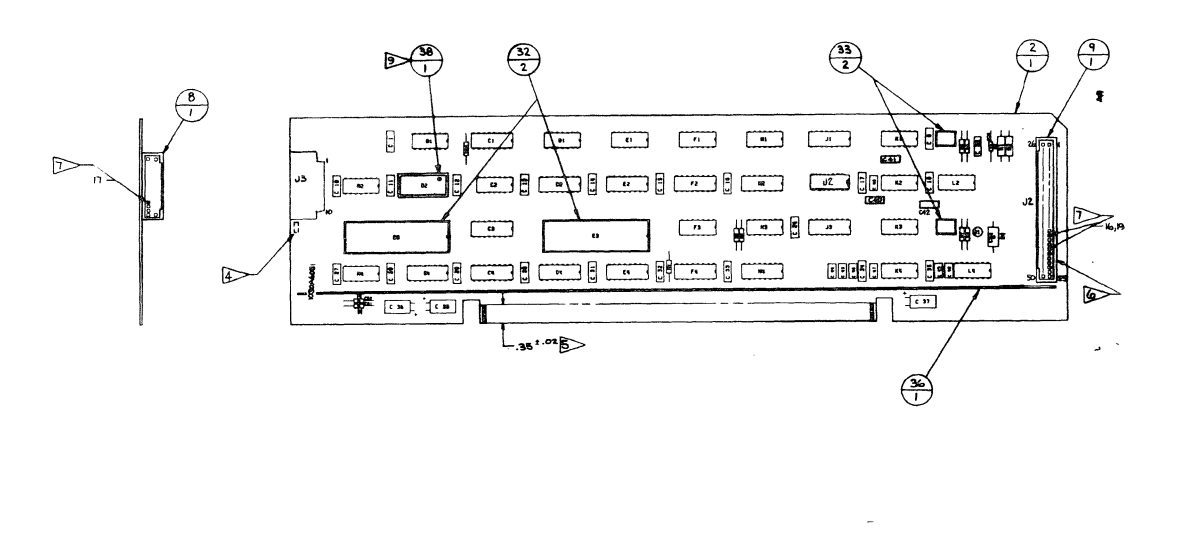

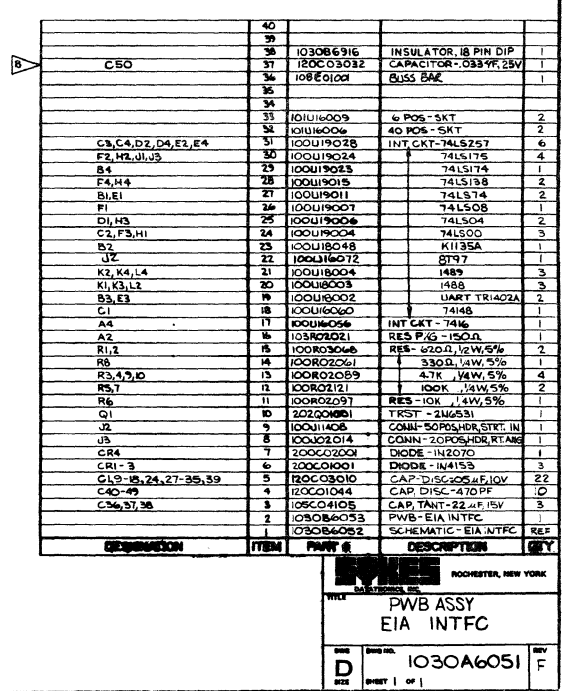

Page

 $\overline{\phantom{a}}$  $\tilde{5}$  **SVKES** 

 $\sum_{BZE}^{DMO}$  030T6140

PWB REFERENCE ASSY<br>RAM MEMORY/PRINTER PORT

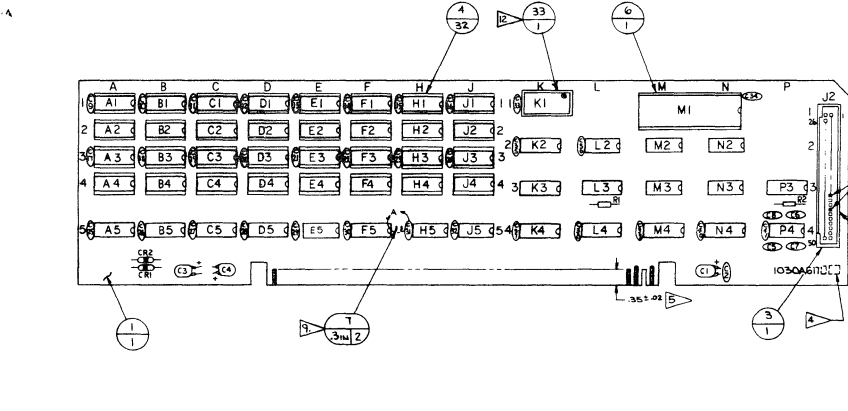

्ज

 $\Rightarrow$ 

 $\mathcal{F}$ 

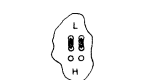

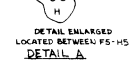

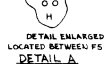

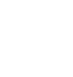

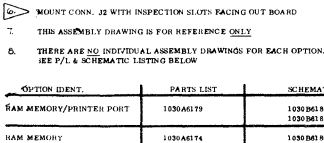

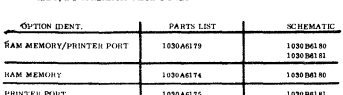

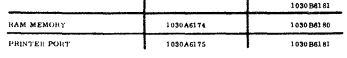

UNLESS OTHERWISE SPECIFIED ADD JUMPER WIRE (ITEM 30) SEE DETAIL  $\mathbf{A}$ 

**IO.** REMOVE COUNECTOR PINS 14 (14 FROM JE, ITEM 3

REWORK INSTRUCTIONS FOR 1030A6175 & 1030A6179 CRLY

APPLY ITEM 33 UNDER CASE OF KI

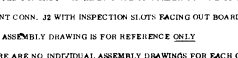

**EXECUTED CONTACTS SHALL BE FREE OF SOLDER TO LINE OF DEMARCATION** 

REVISION LETTER (LAS" DIGIT OF ASSY NUMBER PER ESIO2-02

- COMPONENT HEIGHT NOT TO EXCEED . 58  $\sim$
- 

2.  $\rho$ OLDER PER ESI02-03

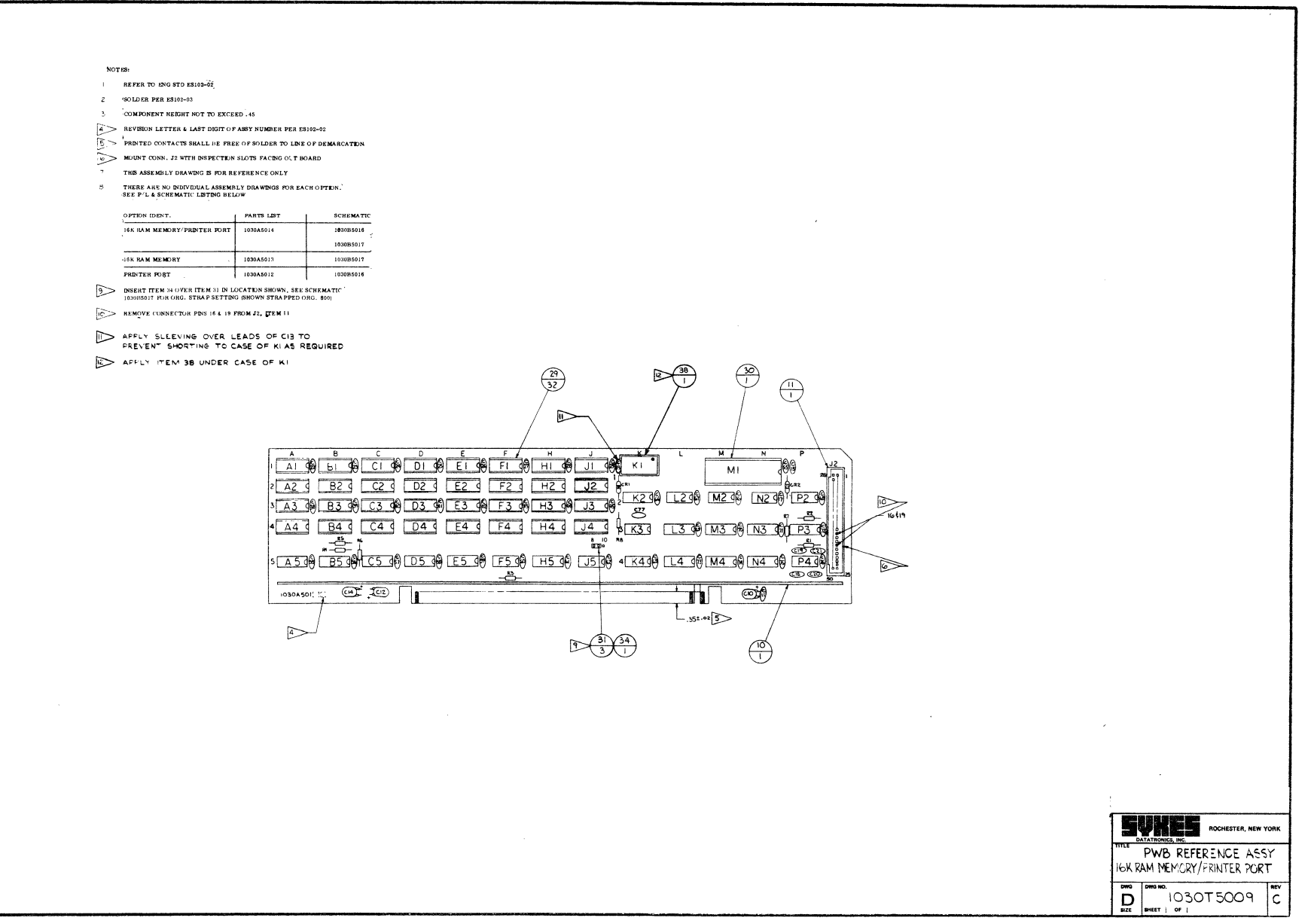

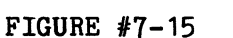

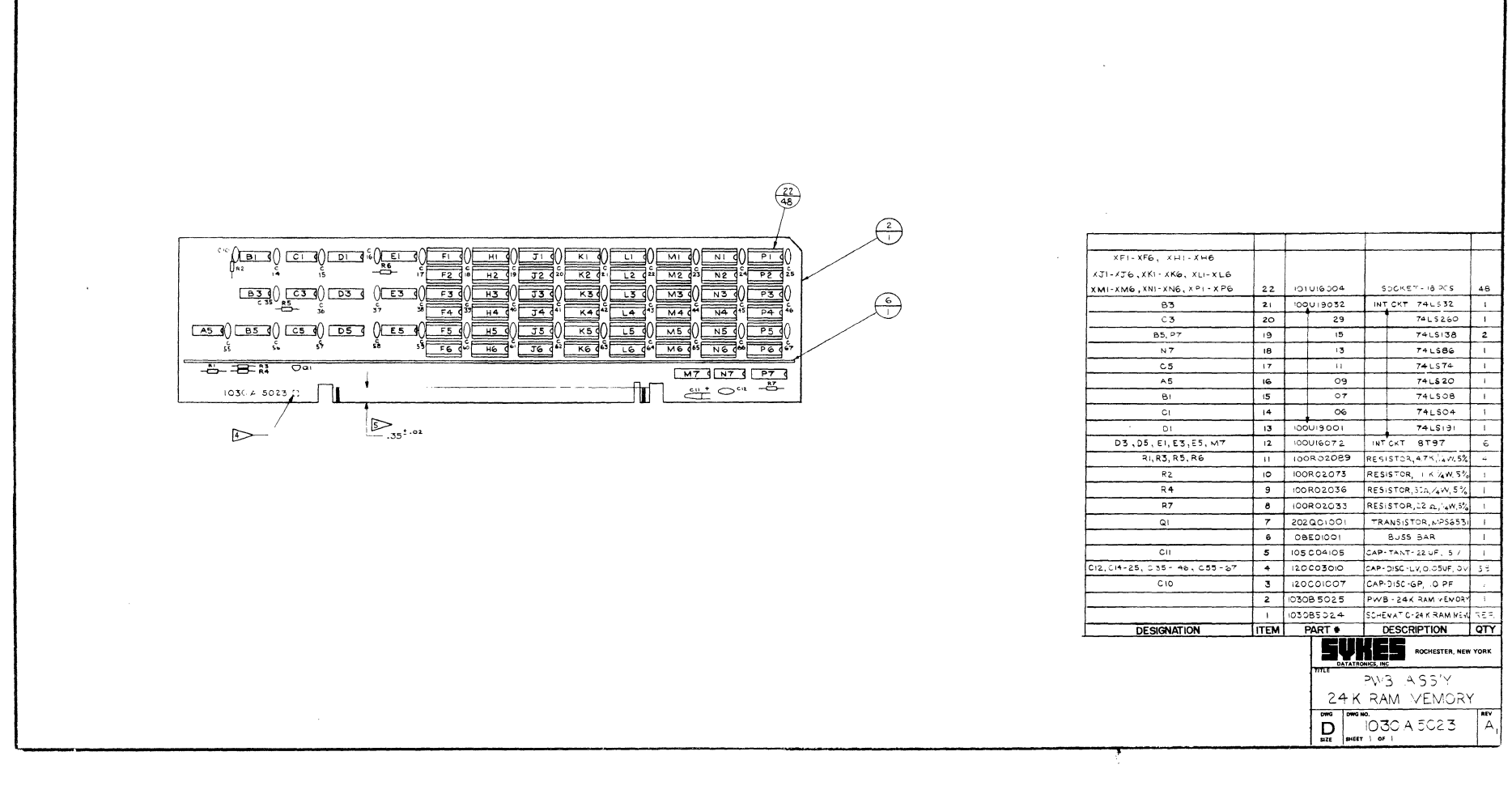

**NOTES** 

Page

 $\mathbf{r}$ ပ္လ

REFER TO ENG STD ESI02-02  $\mathbf{L}$ 

2 SOLDER PER ESIO2-03

COMPONENT HEIGHT NOT TO EXCEED, 45

 $\overline{\mathbf{3}}$ 

**4> REVISION LETTER PER ESI02-02 BOOK PRINTED CONTACTS SHALL BE FREE OF SOLDER TO LINE OF DEMARCATION** 

Comm-Stor II, III - EXPANDED RAM MEMORY ALLOCATION

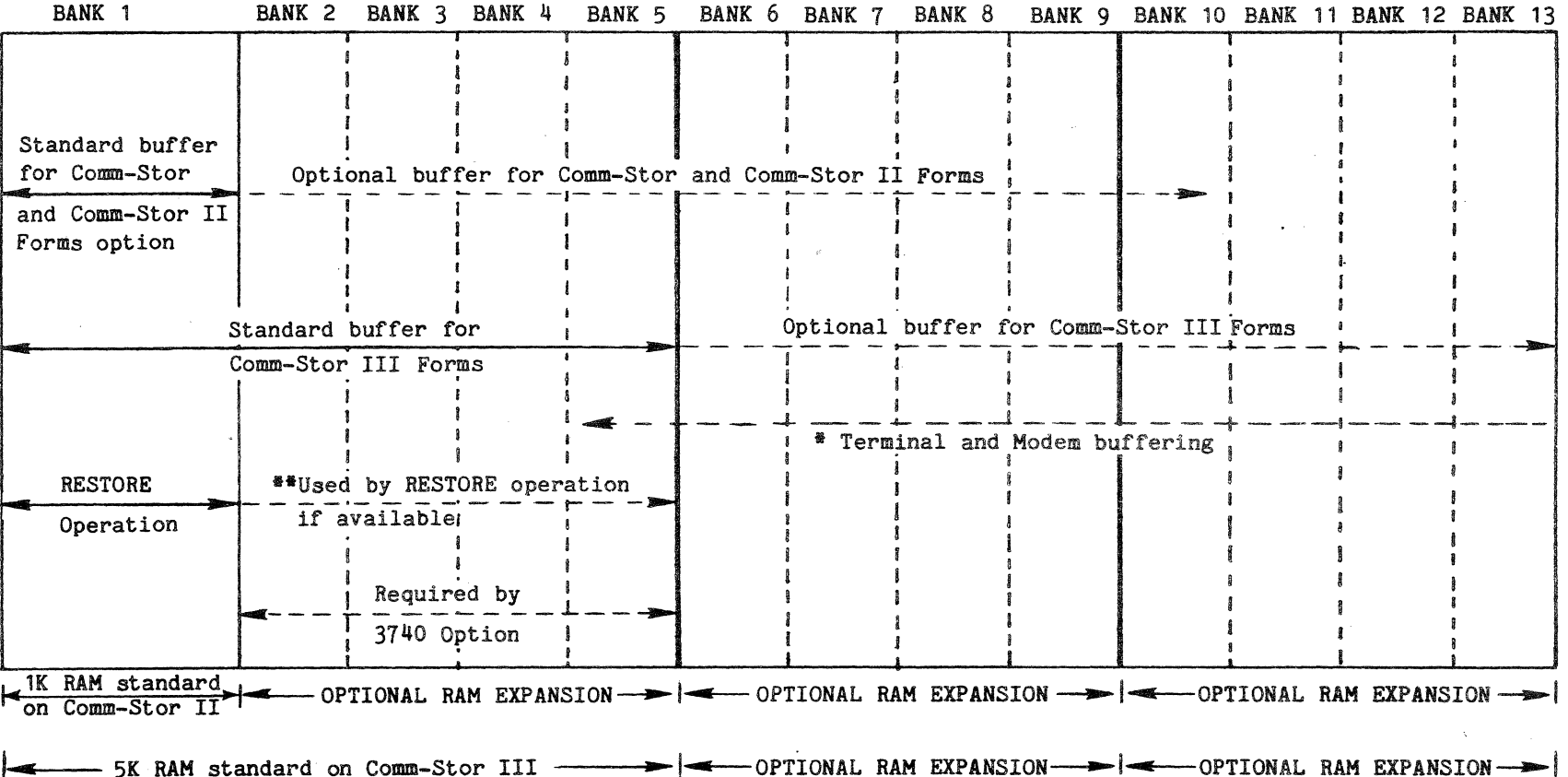

- # Terminal and Modem buffering will reduce the amount of RAM available for the Forms Options Terminal and/or modem buffering is assigned starting with the highest Bank and working down. The combined maximum is 4K which may be divided between the terminal and modem in any combination of 1K increments.
- \*\*If additional RAM is available, the RESTORE command will automatically use BANKS 2, 3 and 4. It will also use BANK 5 if BANK 5 is not assigned as the modem buffer area.

### CHAPTER 8

TROUBLE SHOOTING AND USER DIAGNOSTIC GUIDE

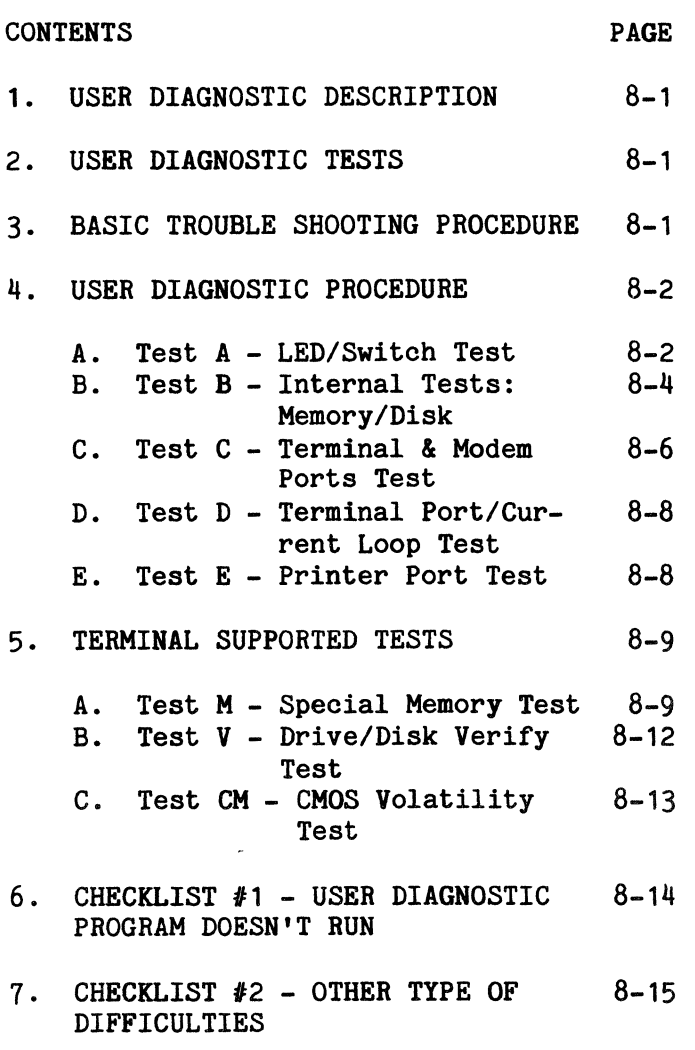

# TROUBLE SHOOTING AND USER DIAGNOSTIC GUIDE

If operational difficulties are experienced with a Comm-Stor unit, peripheral devices such as a terminal, modem, and printer should be checked with respect to the area of difficulty. Also, a check of Comm-Stor' s Configuration program parameters should be made and changed if required. The parameters should then be rechecked after the unit has been off for several hours.

If difficulties are encountered during data transfer to or from a diskette, other diskettes should be tried and a check should be made of diskette handling procedures (refer to Chapter 9).

## 1. USER DIAGNOSTIC DESCRIPTION

An effective Comm-Stor system diagnostic is available from Sykes. The User Diagnostic (Sykes part number 1030A6198, Rev. D) consists of a special diagnostic program diskette and a 3-port EIA connector plug. The test program is automatically loaded from the diskette into Comm-Stor's memory when the test is performed. In the first half of the test interval, tests are performed on Comm-Stor's memory, Disk Drive, and other internal system devices.

In the second half of the test, the 3-port EIA connector plug is installed on the back of Comm-Stor. Comm-Stor can then test its own terminal. modem and printer ports.

All test indications are displayed on the front panel LEDS, allowing the tests to operate independent of the terminal. (Note: The User Diagnostic will not run on Comm-Stor IV systems.)

#### 2. USER DIAGNOSTIC TESTS

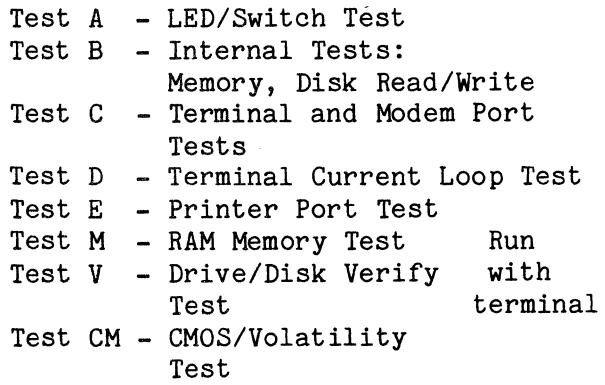

#### 3. BASIC TROUBLE SHOOTING PROCEDURE

To simplify troubleshooting, begin all troubleshooting procedures by loading or attempting to load the User Diagnostic diskette (section 4 below).

Because of the complicated interconnection of Comm-Stor circuitry, it is recommended that a spare set of modules be used to swap/verify the operation of questionable areas as described in the User Diagnostic Procedure.

If the unit is completely dead, or will not load and execute the User Diagnostic Program, refer to Checklist #1 (page 8-14).

If the unit passes all of the tests in the User Diagnostic Procedure but other difficulties are still experienced, refer to Checklist #2 - "Other Types of Difficulties" (page 8-15).

# 4. USER DIAGNOSTIC PROCEDURE

If a Comm-Stor malfunction prevents reading of the User Diagnostic diskette,<br>the READY light will blink. In certain the READY light will blink. cases when the incorrect test sequence is used or the switch settings are incorrect, the STATUS light will blink.

The diagnostic test plug (8000 TEST PLUG, #1030A6193) has two switches, numbered "1" and "2", for simulating the peripheral cabling. Below is a top-view diagram of the test plug as mounted on the rear panel of Comm-Stor.

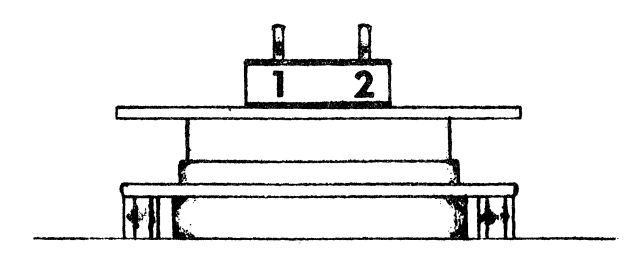

FIGURE #8-1 displayed.

- A. Test A LED/Binary Mode and Baud Rate Switch Tests
- 1.) Set all Baud Rate switches on the Comm-Stor unit to zero and Binary Mode switch to EXIT.
- 2.) Power OFF the Comm-Stor unit.
- 3.) Open the drive(1) door.
- 4.) Power ON the Comm-Stor unit.
- 5.) Load a Refresh diskette into the drive (1); depress the RESTART button.
- 6.) Load the User Diagnostic diskette into the drive (1); depress the RESTART BUTTON.
- 7.) LED Test:

The following pattern/information is displayed immediately:

- a. All the LEDS are lighted (one second).
- b. BUSY (1) and READY (1) are lighted (one second).
- c. The revision level of the User Diagnostic program is displayed (one second). Table #8-1 gives the revision level equivalents for the display. Note that revision level A is indicated by all LEDS off.
- d. Walking lights: each LED is lit independently and in sequence (one second each).
- e. Refer to Table #8-2 for failure interpretation.
- 8.) Switch Tests:

Note that the switch values are inclusively-ORed and the result then

- a. At this time, the LED lights should be off (not lit).
- b. When the Binary Mode switch is moved to ENTER, the STATUS light should be lit; when set to EXIT, it should be off (not lit).

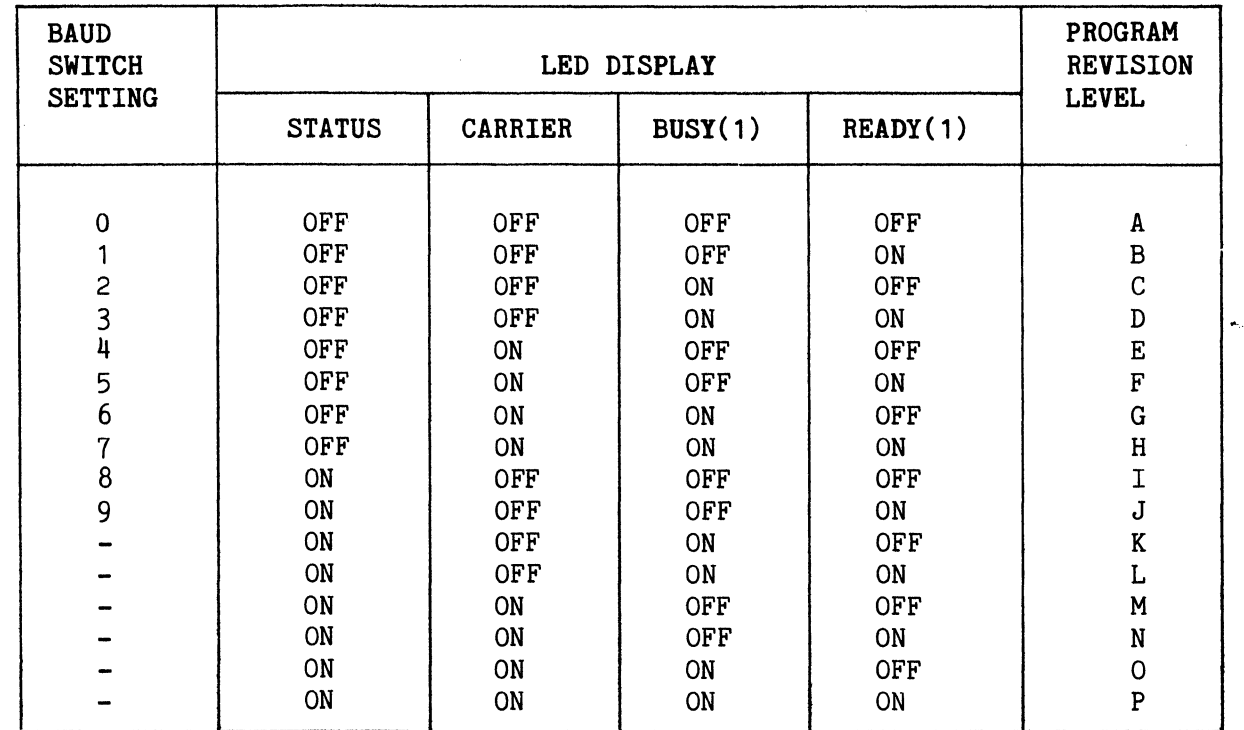

# LED DISPLAY - TEST A

### TABLE #8-1

# FAILURE INTERPRETATION

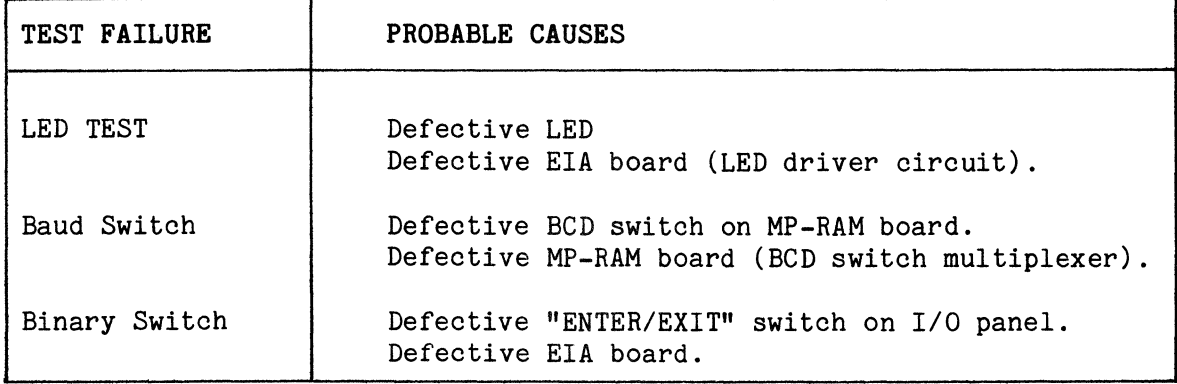

 $\mathcal{L}$ 

# TABLE #8-2

- c. Move the PRINTER baud switch, if equipped, through its settings of zero to nine (be sure that the other baud switches are set to zero) . Examine the LEDs at each setting and compare the values displayed with Table #8-1 (each baud switch value should generate a corresponding LED display). Return PRINTER switch to zero and follow the same procedure for the TERM and MODEM baud switches.
- d. Refer to Table #8-2 for failure interpretation.
- B. Test B Internal Tests: Memory/Disk
- 1.) Power OFF the Comm-Stor unit.
- 2.) Open the drive(1) door.
- 3.) Remove the diagnostic test plug or any cables from the rear panel.
- 4.) Power ON the Comm-Stor unit.
- 5.) Load a Refresh diskette into the drive(1); depress the RESTART button.
- 6.) Load the User Diagnostic diskette into the drive(1); depress the RE-START button.
- 7,) The program will immediately perform the visual LED test; the operator may perform the remaining Switch Test of Test A, or go directly to step 8 below.
- 8.) Set the MODEM switch in accordance with the system's configuration; refer to Table #8-3.
- 9.) Open and close the drive (1) door. The program will begin to execute Test B.
- Comm-Stor will currently only test the initial 4K of the expanded RAM.
- \*\* Comm-Stor II and Comm-Stor III systems must always specify YES in this column.
- 10.) Wait for Test B to be completed: all the LED lights wiil blink in unison.
- 11.) Dual Drive 8200 System only: Upon completion of the Disk Test for drive 1, the READY (1) and BUSY (1) lights are blinked in unison. Remove the User Diagnostic diskette from the upper drive (1); insert it into the lower drive (2) and close the drive door. All LED lights will blink in unison.
- 12.) The test results are now available by opening and closing the drive (1) door (or drive (2) door in a dual drive system). The first set of results displayed in the LED lights corresponds with Table #8-4. When the door is opened and closed a second time, the LED light display corresponds with Table #8-5. Repeat the open-and-close door procedure to obtain the results of Tables  $#8-6$ ,  $8-7$ and  $8-8$ . Finally, open and close the door to complete the display of the test results. All the LED lights will blink in unison.

If at any time no further fault conditions exist for displaying, the test will terminate with all the LED lights blinking in unison. A fault table will be by-passed by the program if it contains no reportable results.

#### OPTIONS' SPECIFICATION

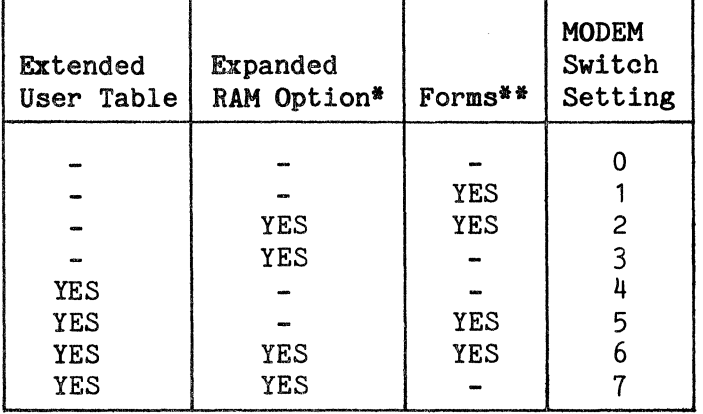

If one or more options are installed, set the switch accordingly.

# Comm-Stor SERVICE MANUAL

# RAM FAULTS

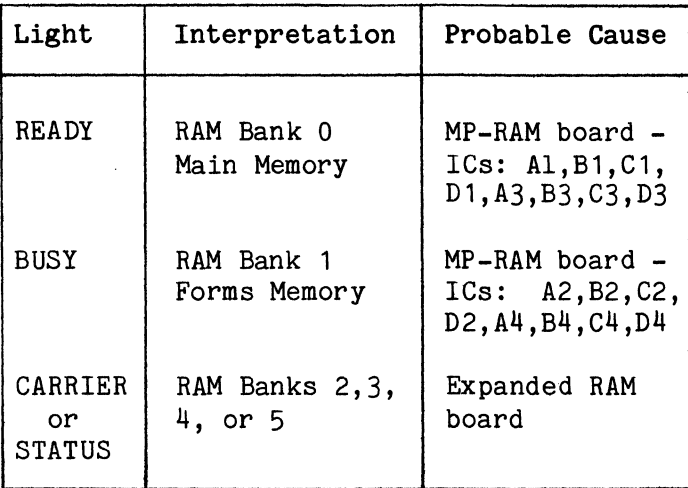

NOTE: If RAM faults are experienced in this test and the system has a terminal, perform Test M for more specific test results.

# ROM FAULTS

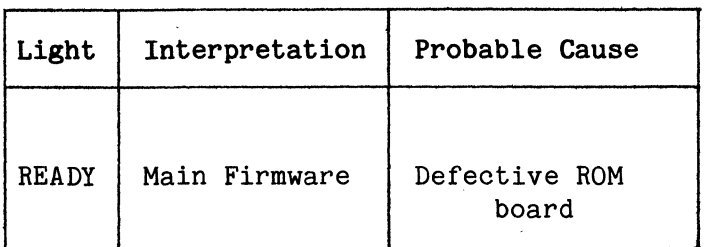

TABLE  $#8-6$ 

## DRIVE 1 FAULTS

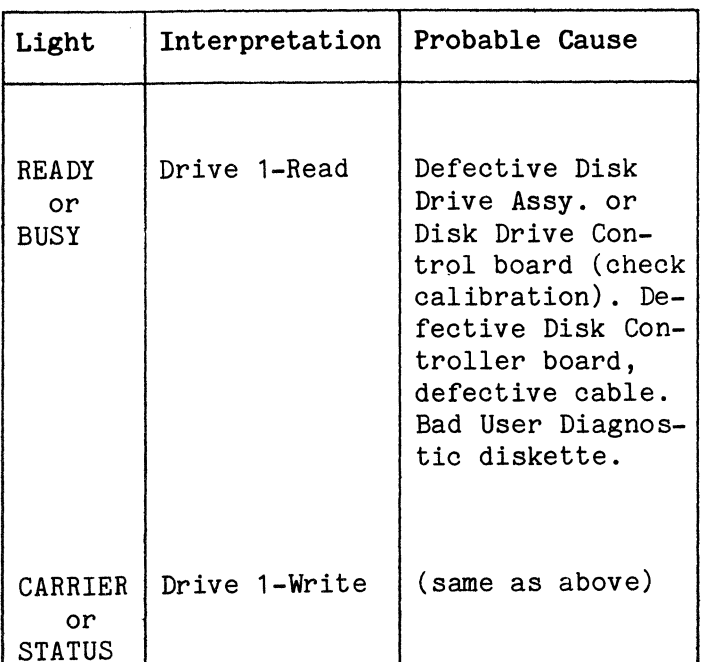

# TABLE  $#8-7$

# TABLE #8-4

# CMOS-RAM FAULTS

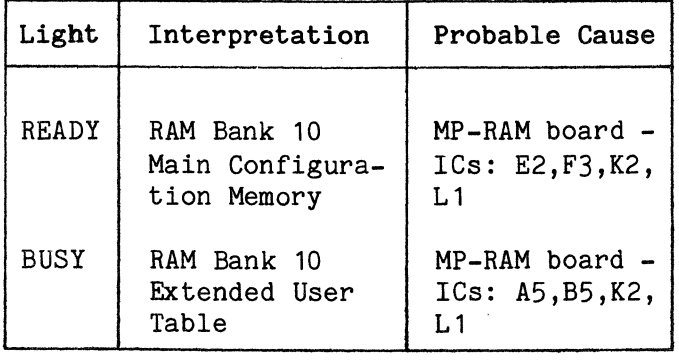

TABLE  $#8-5$
DRIVE 2 FAULTS

| Light.                     | Interpretation | Probable Cause                                                                                                    |
|----------------------------|----------------|----------------------------------------------------------------------------------------------------|
| <b>READY</b><br>or<br>BUSY | Drive 1 - Read | Defective Disk<br>Drive Assy. or<br>Disk Drive Con-<br>trol board (check)<br>calibration). De-<br>fective Disk Con-<br>troller board,<br>defective cable.<br>Bad User Diagnos-<br>tic diskette. |
| CARRIER<br>or<br>STATUS    |                | Drive $2$ - Write (same as above)                                                                                                    |

Note: To further verify disk drive operation, refer to Test V (page 8-12).

# TABLE  $#8-8$

- C. Test C Terminal & Modem Ports Test
- 1.) Power OFF the Comm-Stor unit.
- 2.) Open the drive (1) door.
- 3.) Mount the diagnostic test plug on the I/O Interface panel. Set switch 1 up (EIA) and switch 2 down (TERM) .
- 4.) Power ON the Comm-Stor unit.
- 5.) Load a Refresh diskette into the drive (1); depress the RESTART button.
- 6.) Load the User Diagnostic diskette into the drive(1); depress the RESTART button.
- 7.) The program will immediately perform the visual LED test; the operator may perform the remaining Switch Test of Test A, or else go directly to step 8 below.
- 8.) Set the TERM and MODEM baud switches; refer to Tables  $#8-9$  and  $#8-10$ . Set the PRINTER switch to zero (if the option is installed).
- 9.) Open and close the drive (1) door. The program will begin to execute Test C. (If Test D is being performed, it will now be executed.)
- 10.) Wait for the test to be completed; all LED lights will blink in unison.
- 11.) The test results are now available by opening and closing the drive (1) door. The first set of results displayed in the LED lights corresponds with Table #8-11. When the door is opened and closed a second time, the LED light display corresponds with Table #8-12. Repeat the open-andclose door procedure to obtain the results of Tables #8-13 and #8-14. Finally open and close the door to end the display of the test results. All the LED lights will blink in unison.

If at any point no further fault conditions exist for displaying, the test will be terminated with all the LED lights blinking in unison. A fault table will be by-passed by the program if it contains no reportable results.

If all recommended probable causes have been checked and the problem is still not isolated, replace the I/O Panel Assembly.

# BAUD RATE SPECIFICATION

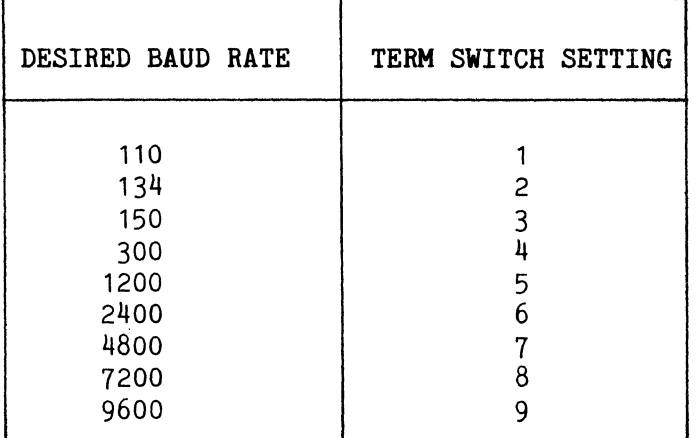

This table specifies both the terminal and modem port baud rates. If the rates are different, run the test twice (once at each baud rate) .

# TABLE *18-9*

# CHARACTER STRUCTURE SPECIFICATION

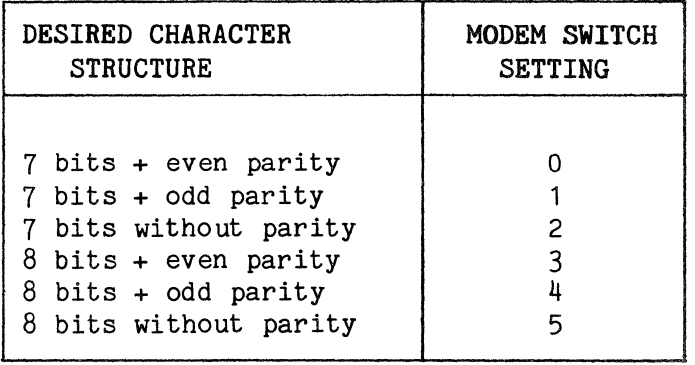

TABLE  $#8-10$ 

## TERMINAL RECEIVE/TRANSMIT FAULTS

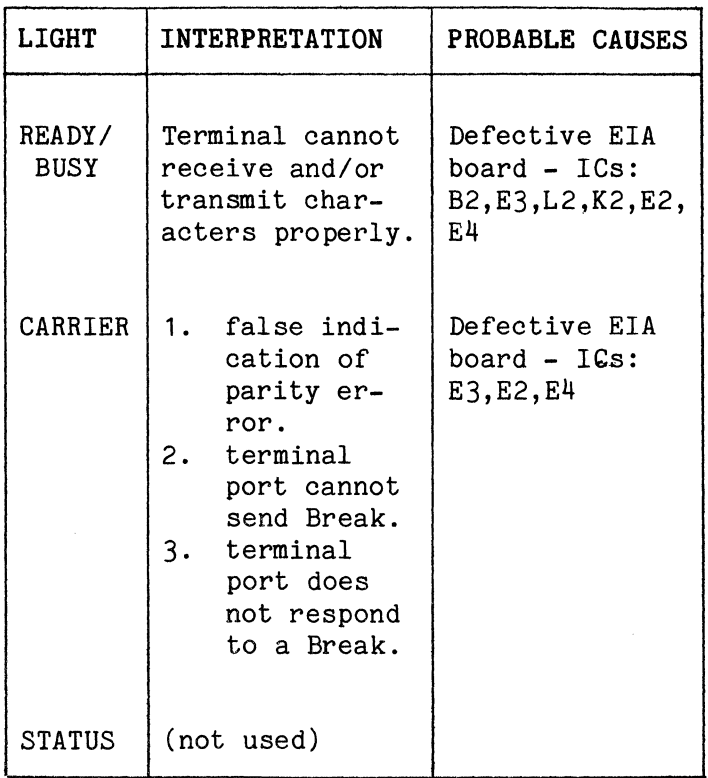

#### TABLE  $#8-11$

# TERMINAL EIA CONTROL FAULTS

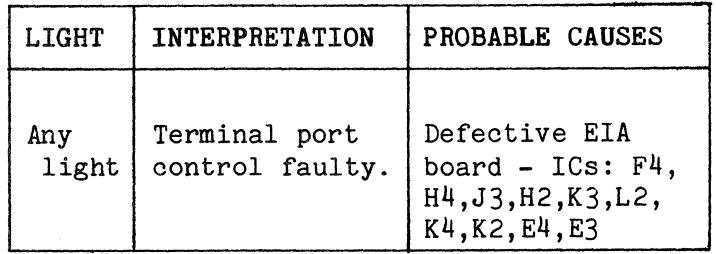

TABLE #8-12

MODEM RECEIVE/TRANSMIT FAULTS

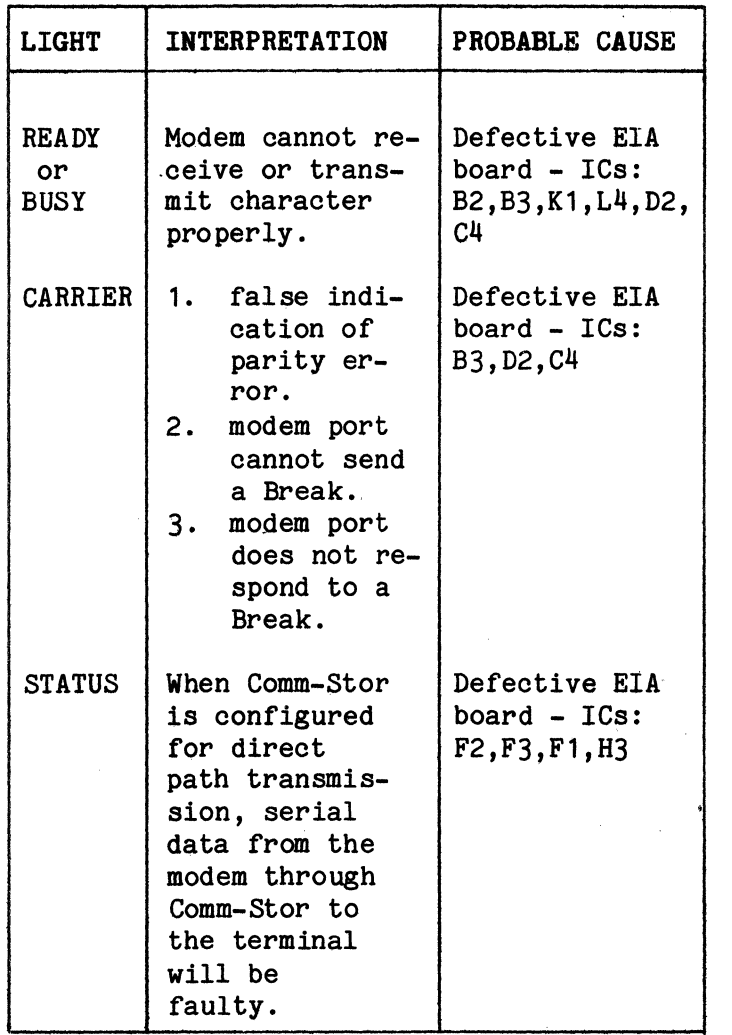

### TABLE #8-13

### MODEM PORT CONTROL FAULTS

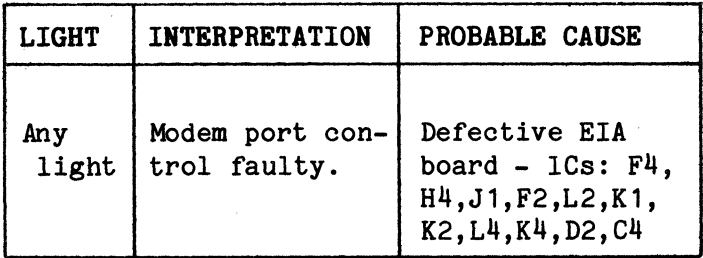

TABLE #8-14

- D. Test D Terminal Port/Current Loop Test
- 1.) Power OFF the Comm-Stor unit.
- 2.) Open the drive (1) door.
- 3.) Mount the diagnostic test plug on the I/O Interface panel and set switches 1 and 2 both down (CL and TERM).
- 4.) Follow the procedure in Test C, steps 4 through 11.

Note: The Current Loop Test will not run above 2400 baud.

- E. Test E Printer Port Test
- 1.) Power OFF the Comm-Stor unit.
- 2.) Open the drive (1) door.
- 3.) Mount the diagnostic test plug on the I/O Interface panel and set switches 1 and 2 both up (EIA and PRINTER).
- 4.) Power ON the Comm-Stor unit.
- 5.) Load a Refresh diskette into the drive (1); depress the RESTART button.
- 6.) Insert the User Diagnostic diskette into the drive (1) door; depress the RESTART button.
- 7.) The program will immediately perform the visual LED test; the operator may perform the remaining Switch Test of Test A, or else go directly to step 8 below.
- 8.) Set the TERM and MODEM switches; refer to Tables #8-9 and #8-10. Set the PRINTER switch to one.
- 9.) Open and close the drive (1) door. The program will execute Test E.
- 10.) Wait for Test E to be completed; all LED lights will blink in unison.

11.) The test results are now available by opening and closing the drive (1) door. The first set of results, displayed in the LED lights, correspond with Table  $#8-15$ . When the door is opened and closed a second time, the LED light display corresponds with Table  $#8-16$ . Finally, open and close the door to end the display of the<br>test results. All the LED lights All the LED lights will blink in unison.

If at any point no further fault conditions exist for displaying, the test will be terminated with all the LED lights blinking in unison. A fault table will be by-passed by the program if it contains no reportable results.

If all recommended probable causes have been checked and the problem is still not isolated, replace the I/O Panel Assembly.

## PRINTER RECEIVE/TRANSMIT FAULTS

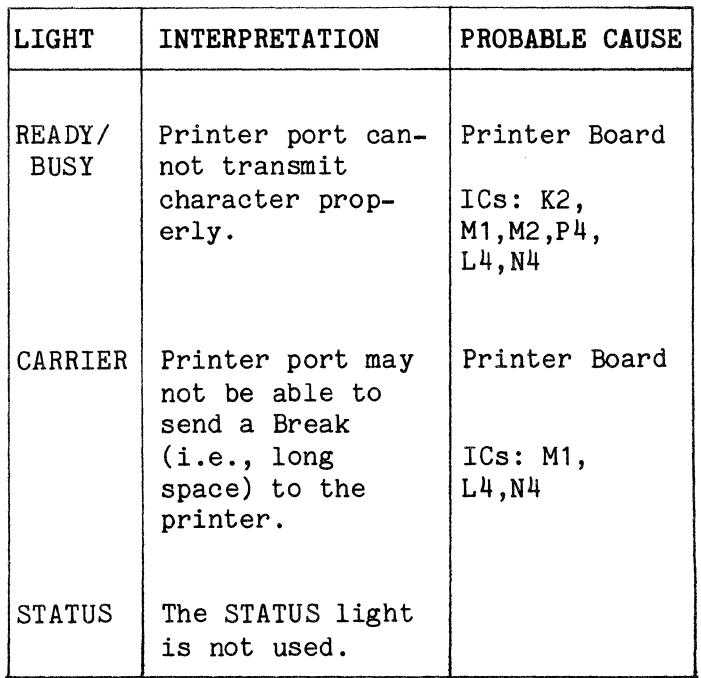

TABLE  $#8-15$ 

## PRINTER EIA CONTROL FAULTS

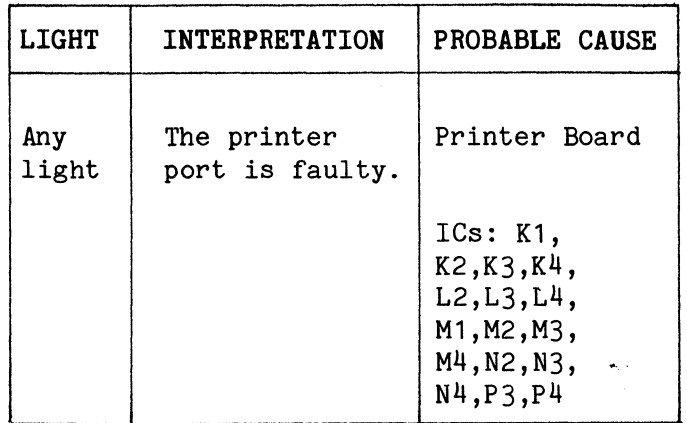

TABLE  $#8-16$ 

#### 5. TERMINAL SUPPORTED TESTS

## A. Test M - Special Memory Test

The purpose of this test is to provide qualified service personnel with a detailed analysis of the problem area in RAM memory (refer to Table  $#8-17$ ). This test need only be run if a RAM failure existed during Test B in Table  $#8-4$  or  $#8-5.$ 

### Procedure

- 1.) Connect a terminal to Comm-Stor's terminal port and set the terminal baud rate switch for the appropriate baud rate.
- 2.) Power ON the Comm-Stor unit.
- 3,) Insert the User Diagnostic diskette into drive (1) and close the drive door.
- 4.) Depress the RESTART button. Comm-Stor will automatically perform the LED test.
- 5.) Type the letter "M" on the terminal. After a slight delay, the letter M will be echoed back to the terminal and the following statement will be displayed:

FORMS

At this point, the user should type "Y" if the Forms option is installed; type an "N" if it is not. For Comm-Stor II and Comm-Stor III systems, the user must always type Y.

6.) The system will respond by printing the following message at the terminal:

EXP RAM

Respond with "Y" if the optional 4K RAM board is installed or "N" if it is not. The memory test will now execute beginning at Bank 00.

### Test Results

1.) The following table will be displayed at the terminal:

> GLOBAL W/R TEST BANK LOC WRITE READ xx xx xx xx xx xx xx xx Where:  $BANK = hexadecimal RAM$ Bank number LOC = hexadecimal memory address WRITE =  $a \cdot 1$  or  $a \cdot 0$ , indieating the logic level of each data bit written into RAM. READ =  $a \cdot 1$  or  $a \cdot 0$ , indi-

eating the logic level of each data bit read from RAM.

The Global W/R test writes a unique value (an ascending number) into each memory location. After the entire memory is written into, each location is read and compared to the<br>expected value. This test will expected value. detect addressing faults in both the address logic and in the memory chips themselves. Only the first error in each bank is reported.

- 2.) After completing the above test, Comm-Stor will print GLOB PAT and begin execution. This test writes a<br>unique pattern into memory. After unique pattern into memory. the entire memory is written into, it is read back and a comparison is made. The test is repeated 7 times with a different pattern each time. All errors are stored in a table and printed at the end of the test. This test will detect pattern sensitivity and addressing faults.
- 3.) After completing the Global Pattern Test, Comm-Stor will respond with the following message:

TYPE KEY

Striking any key will cause the system to perform the final test, W/R ALL V.

This performs a write/read test at each location, writing and reading four different hexadecimal values in the following sequence:

- a. Write the value.
- b. Read the location (up to 6 attempts) until the correct value is read.
- c. If the correct value cannot be read, go back and write it again.
- d. If it still cannot be read (6 attempts), repeat the cycle up to 6 times until the correct value is read.

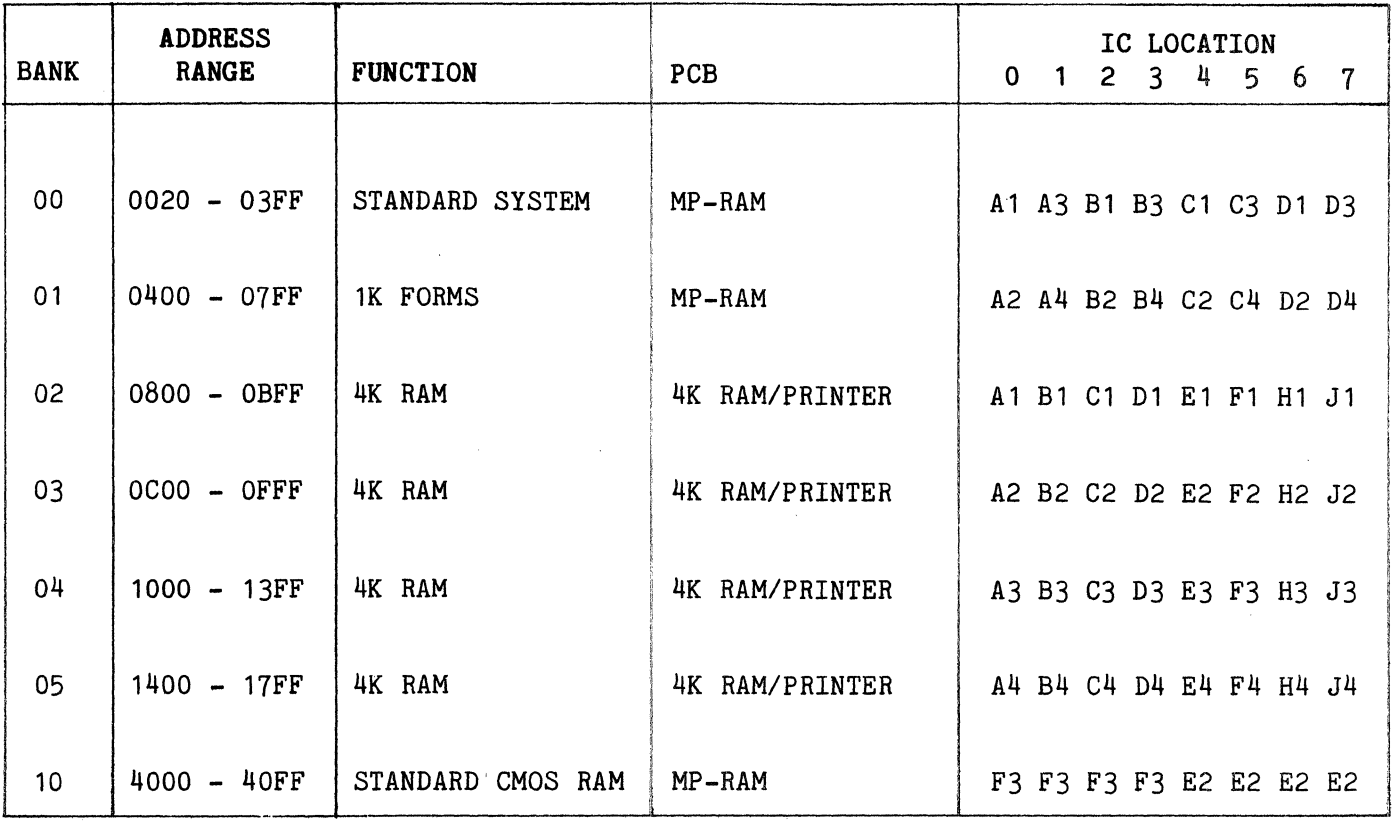

# USER DIAGNOSTIC MEMORY TEST

 $\overline{\mathbf{t}}$ 

- 1. Test M performs read/write test on all memory addresses. Note that the test program is loaded and executed in Bank 00. If Forms and EXP RAM questions are answered No, then Banks 01-05 are not tested.
- 2. Should an error occur, the following information will be displayed: the bank number, the first address which failed within that bank, the value written, and the value read. The bits within these values are organized as follows: 7654. 3210. Note that bit 7 is the MSB.
- 3. The first 4K of RAM may be tested only on the 16K RAM board. If a failure occurs, use the table above and change the device in Row 1 even if 2, 3, or 4 is indicated.

TABLE #8-17

Comm-St or SERVICE MANUAL

When an error is found (even if it disappears during retry), no more locations in that bank are tested. program advances to the next bank. The

A typical error display is:

BANK LOC WRITE READ

02 0801 1100.0010 1100.0000 5 4 The number of write tries.

> The number of read tries after the last write.

If the value cannot be read after 6 read-write cycles, an H (HARD ERROR) is displayed in place of the retry numbers.

At the completion of this test it will loop to the beginning.

B. Test V - Drive/Disk Verify Test

Description

This test provides qualified service personnel with a means of reading and verifying Track/Sector ID's and data CRC characters for every sector on the diskette.

The main purpose of this test is to check the Disk Drive and the Disk Drive electronics ability to read. If marginal problems exist, it is imperative that the test be run with several other diskettes or a known good diskette.

This test can also be used to check and verify diskettes. After the Disk Drive and electronics have been verified by successfully reading known good diskettes, the Verify Test can be used to

verify questionable diskettes. Marginal or bad sectors are indicated by a display which indicates the track number (00-76). the sector number (01-26) and an "S" which indicates a Search Error or "CC" which indicates a CRC or data error.

Procedure

- 1.) Connect a terminal to Comm-Stor's terminal port and set the terminal baud rate switch for the appropriate baud rate.
- 2.) Power ON the Comm-Stor unit.
- 3.) Insert the User Diagnostic diskette into drive (1); close the door.
- 4.) Depress the RESTART button. Comm-Stor will automatically perform the LED test.
- 5.) Type the letter "V" on the terminal. After a slight delay, the letter V will be echoed back to the terminal and the following statement will be displayed:

INSERT IN

At this point, the System's ability to read a diskette can be tested by inserting a known good scratch diskette into Drive (1) or Drive (2). Conversly, marginal diskettes can be tested in known good systems using the same procedure.

After the scratch diskette has been inserted, the following message will be displayed on the terminal:

TRK

Answer this prompting message with the decimal number of the track to be tested ( 0-76), or answer it with an upper case "A" which designates all

tracks and sectors on the diskette.

Type a Carriage Return; the following prompting statement will be displayed on the terminal:

ID REVS (I.D. Revolutions)

Answer this prompting message with a<br>"C". The "C" results in the same The "C" results in the same search retry sequence used by Comm-Stor in normal operation (up to 12 search retries). If marginal diskettes are being tested, a number 1 through 9 can be entered to limit the number of search retries.

Limiting the number of retries will greatly increase the probability of an error indication when the diskette or Disk Drive electronics are marginal. However, it should be noted that it is normal to have some search errors when ID REVS equals 1 or 2.

The test will begin automatically after a Carriage Return has been entered following the ID REVS number.

The following table will be displayed:

TRK RUN 1 xx SEC TRK SEC RUN1 = test cycle 1 = track number = sector number YY ZZ If Read errors occur, see below.

### Test Results

Read errors are indicated in the above table by the track (XX) and sector (YY) numbers where the error occurred. The third column (ZZ) describes the type of error: S = "search" or "diskette" type I.D. error; CC = "CRC" or "Bad Read" type data error.

The beginning of each read cycle is indicated by the display RUN1, RUN2, RUN3, etc.

The test will run continuously until<br>interrupted. Striking the space bar on Striking the space bar on the terminal stops the test and brings the program back to the TRK message. Striking the character "I" brings the program back to the INSERT IN message.

C. Test CM - CMOS Volatility Test

The CMOS Volatility Test will confirm the following:

- 1. The ability of CMOS memory devices to be addressed and read.
- 2. The ability of CMOS memory and associated devices to retain information when main power is disconnected.

The purpose of this test is to provide qualified service personnel with information pertaining to Comm-Stor's ability to retain all configurable parameters. This test should be run if the unit fails to configure properly or loses parameters after refresh.

#### Test Description

The test program will:

- 1.) Read the previous CMOS page 0 (and if equipped) into RAM memory from the disk.
- 2.) Compare this image with the contents of page O (and 1 if equipped) beginning at location 4000.
- 3.) Report if the comparison was "Good" or "Bad" for page 0 (and 1 if equipped).
- 4.) Write the contents of both CMOS pages out to the disk.

#### Procedure

- 1.) Connect a terminal to Comm-Stor's terminal port and set the terminal baud rate switch for the appropriate rate.
- 2.) Power ON the Comm-Stor unit.
- 3.) Insert the User Diagnostic diskette into drive (1); close the drive door.
- 4.) Depress the RESTART button. Comm-Stor will automatically perform the LED test.
- 5.) Type the letter "C" on the terminal. After a slight delay, the letter C will be echoed back to the terminal and the following statement will be displayed:
	- EXT TABLE?

Type "Y" if the system contains the Extended User CMOS RAM option or "N" if it does not.

# Test Results

1.) The test will now execute and print the following information:

> PAGE 0 EXT TABLE (GOOD) or (BAD) (GOOD) or (BAD)

- 2.) The test results should be ignored the first time the test is run. This enables the system to write the contents of CMOS memory onto the disk.
- 3.) When the question "EXT TABLE?" is asked again, the results will now be valid.
- 4.) Two test sequences are possible:

Sequence 1: Run the test. Turn power OFF, wait 5 seconds, restore power. Repeat the test immediately.

Sequence 1 will confirm the following hardware components:

- a. The CMOS chips in their power down mode.
- b. The CMOS support chips.
- c. The on-board filter capacitor (which acts as a short term power source for the CMOS system).

Sequence 2: Run the test. Turn power OFF. Wait until the next day to repeat the test.

Sequence 2 will confirm the previous hardware as well as the operation of the battery on the mother board.

The CMOS test will not alter CMOS memory.

6. CHECKLIST  $#1$  - USER DIAGNOSTIC PRO-GRAM DOESN'T RUN

A. Unit Completely Dead - cooling fan not spinning, drive motor not spinning, no illumination of power switch, no front panel LED illumination.

- 1.) On Comm-Stor units, reset the circuit breaker by pushing the orange button on the back panel. On Comm-Stor II and Comm-Stor III units, the circuit breaker is reset by pushing the power switch/circuit breaker button on the back panel.
- 2.) Check the power outlet for 115 VAC.
- 3.) Remove the top cover (see page 3-1) . Check the power harness connectors to make sure they are mated together properly and there are no loose wires.
- 4.) Check the AC power connections at the power supply (red and gray wires).
- 5. ) With the unit unplugged, check the continuity of the power switch, the circuit breaker, and the harnessing.

B. No Power Indication - no illumination of power switch no illumination of LEDS when system powered on or restarted.

1.) Cheek DC power supply voltages at base card edge connectors:

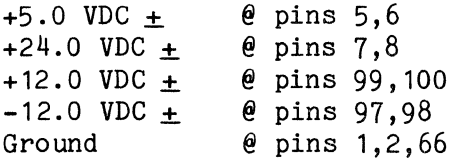

If one or more of the DC voltages are not present at the base card edge connector, refer to Chapter 9 for power supply adjustment procedure.

2.) If one or more of the power supply voltages are low, the power supply may be defective; or a defective component on one of the circuit boards could be loading down a particular voltage. Swap/verify the power supply. Swap/verify the circuit boards one at a time.

C. No one-second illumination of LEDS when system restarted. No Head Load Solenoid activity when system restarted with Disk Inserted.

- 1.) Check DC voltages (see previous section B) at base card edge connector.
- 2.) Check battery voltage 3.5 VDC MINI-MIM.
- 3.) Check battery connections.
- 4.) Check front panel LED harness connection at EIA board.
- 5.) If all the DC voltages appear to be normal, follow the sequence below:
- a. Power-off, remove Disk Controller board, power-on. If LEDS come on, problem is in Disk Controller board or Disk Drive Assembly. Swap/verify these assemblies one at a time.
- b. Power-off, remove Printer option board if installed, power on. If LEDS come on, problem is in Printer option board.
- c. Power-off, swap/verify MP-RAM board.
- d. Power-off, swap/verify ROM board, including Patch PROM on MP-RAM board.
- e. Power-off, swap/verify base card.
- D. LEDS light for one second and go off, but User Diagnostic Program does not load off the diskette.
- 1.) Check User Diagnostic diskette on another system.
- 2.) Check for drive motor rotation.
- 3.) Swap/verify drive ribbon wire cables.
- 4.) Swap out the Disk Drive Assembly and restart the test.
- 5.) Swap/verify the Disk Controller board.
- 6.) Swap/verify the remaining circuit boards one at a time.
- 7. CHECKLIST *12*  OTHER TYPES OF DIFFI-CULTIES

Note: This section only applies to units which have passed the User Diagnostic without failure.

- A. System will not respond properly to certain keyboard commands.
- 1.) Using a Configuration diskette, display all parameters and check for<br>valid configuration responses. configuration Change invalid parameters if necessary and recheck. This can be done<br>by "Refreshing" the unit. If over by "Refreshing" the unit. the course of time Configuration parameters change, check the battery voltage; if OK, replace MP-RAM board.
- 2.) Swap/verify ROM board and Patch PROM (K1 on MP-RAM board).
- B. Unit does not respond with "Carriage Return", "Line Feed", "Asterisk" (\*) when restarted.
- 1.) Terminal baud rate not set the same as terminal.
- 2.) Parity of terminal and Comm-Stor not set the same.
- 3,) System not Refreshed after MP-RAM board removal/replacement.
- 4.) Check Configuration parameters as described above in section A.
- C. "Error-Diskette" Message
- 1.) Probable worn or damaged diskette. Check system with other diskettes.
- 2.) Check Disk Drive Assembly head-totrack alignment. (Refer to Chapter 9.)
- 3. ) Swap/verify Disk Controller board.
- D. "Error Bad Read" Message
- 1.) Probable worn or damaged diskette. Check system with other diskettes.
- 2.) Check head-to-track alignment of system that wrote data on the disk-

ette and the system which is reading diskette.

- 3,) Swap/verify Disk Controller board of system that wrote on diskette as well as system reading the diskette.
- 4.) Check read/write compatibility. Write ( $E -$  file name) and then read (.D - file name) a diskette. If successful, attempt reading the same diskette on another system. Check FDD Head/Track alignment.
- E. "Error-System" Message
- 1.) Caused by a User diskette with a bad directory.
- 2.) Swap/verify ROM board and Patch PROM.
- 3.) Swap/verify MP-RAM board.
- 4.) Swap/verify Disk Controller board.
- 5.) Swap/verify EIA board.
- F. Erroneous data transfer between Comm-Stor and peripheral terminal, modem or printer.
- 1.) Check for proper baud rate adjustment of Comm-Stor and peripheral device.
- 2.) Check for proper parity adjustment of Comm-Stor and terminal.
- 3.) Swap/verify EIA board for terminal or modem data transfer problems.
- 4.) Swap/verify Printer board for Printer option data transfer problems.
- 5.) Swap/verify MP-RAM board if erroneous data transfer exists through all I/O ports.

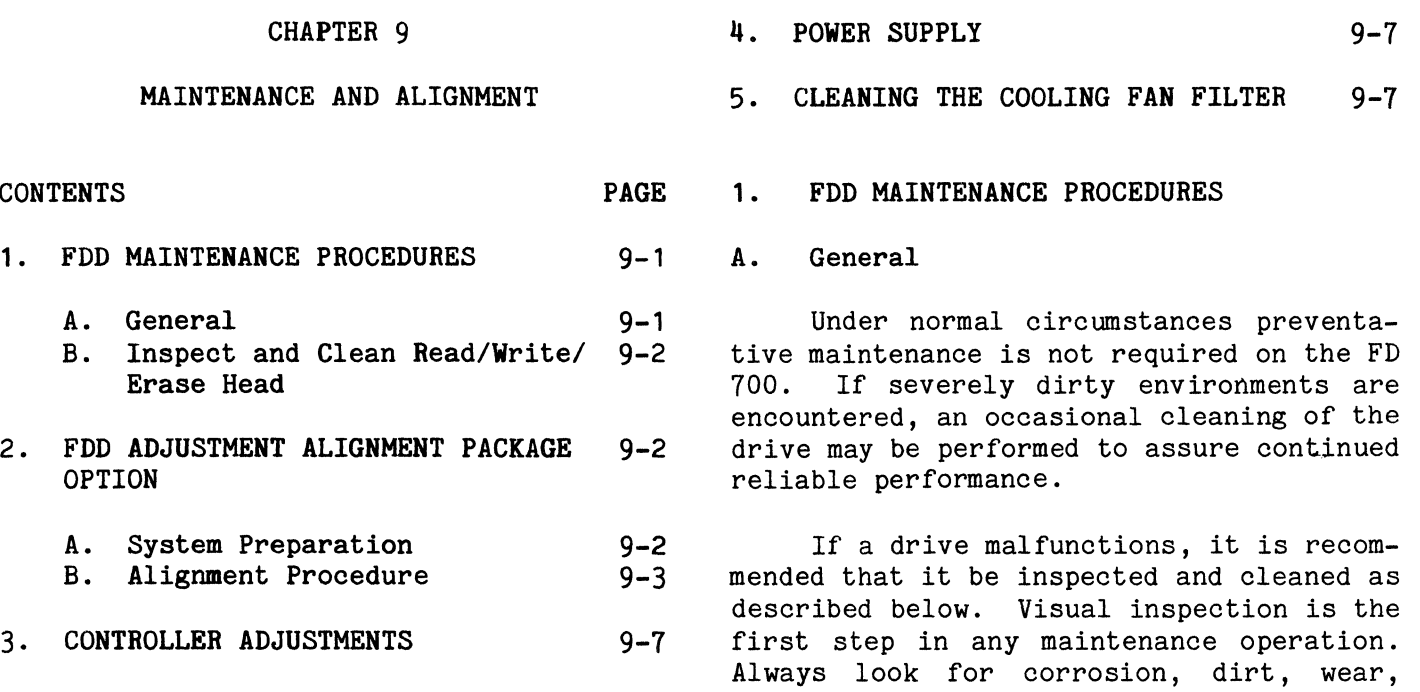

 $\label{eq:1.1} \begin{array}{l} \left( \frac{1}{2} \right) \left( \frac{1}{2} \right) \left( \frac{1}{2$ 

and the company of the company of

# INSPECTION AND MAINTENANCE PROCEDURES

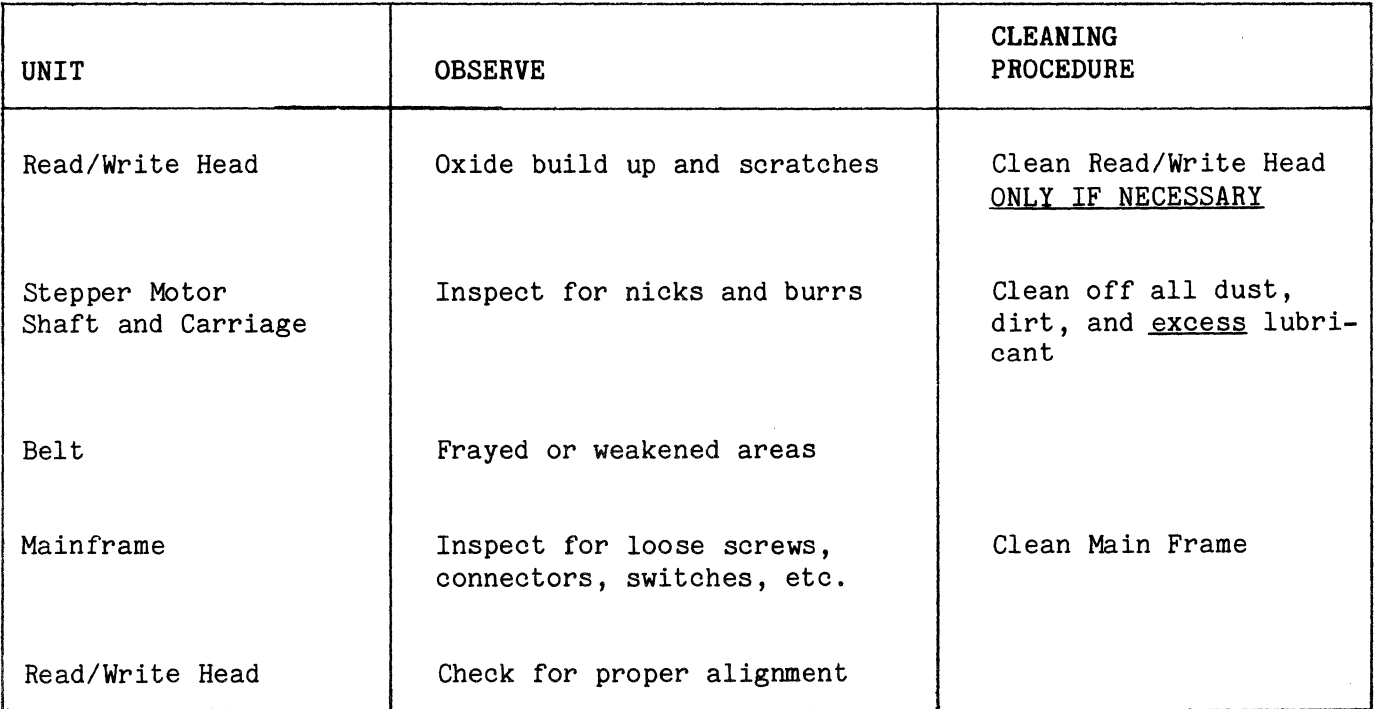

binds, and loose connections. Noticing these items may save downtime later.

Inspection and maintenance operations are listed in Table  $#9-1$ . During normal maintenance, perform only those operations<br>listed on the chart. Details on adjustlisted on the chart. ments and service checks are found in the<br>following section. Observe all safety Observe all safety procedures.

Cleanliness cannot be overemphasized in maintenance of the FDD. Do not lubricate the drive except as noted in the car-<br>riage assembly procedure. Oil will allow riage assembly procedure. dust and dirt to accumulate. The read/ write head should be cleaned, but only when signs of oxide build-up are present.

- B. Inspect and Clean Read/Write/Erase Head (Figure  $#4-2$ )
- 1.) Remove AC power and let the motor come to a stop.
- 2.) Remove the top cover (page 3-1).

Note: Use a suitably bright and directional light during the following steps.

3.) Inspect head as follows (carriage must be fully retracted to Track 00):

CAUTION: DO NOT SMOKE WHILE INSPECTING. USE EXTREME CARE NOT TO DAMAGE THE HEAD.

- 4.) Inspect face of head for reddishbrown oxide deposits. Clean head only if deposits exist (see Step 5).
- 5.) Clean heads (only if required) as follows:

CAUTION: DO NOT SMOKE WHILE CLEANING. DO NOT TOUCH THE HEAD FACE WITH FINGERS. DO NOT LEAVE RESIDUE OR LINT ON THE HEAD FACE. TRAPPED RESIDUAL PARTICLES CAN RE-SULT IN IRREVERSIBLE DAMAGE TO THE HEAD AND/OR A SCORED DISKETTE.

a. If oxide deposits are found, use recommended brand/type lint-free cloth to lightly drybuff head face. Cleaning is completed when deposits are removed.

- b. Dampen (do not soak) gauze with head cleaning solution and wipe head face if oxide deposits were not removed in Step a. Use dry gauze to lightly buff head face if deposits are not removed.
- c. Install a new head carriage assembly if oxide deposits still exist.
- 2. FLOPPY DISK DRIVE ALIGNMENT PACKAGE OPTION

The FDD Alignment Package Options, Sykes part numbers 1030A6294 (Comm-Stor), 1030A5177 (Comm-Star II/III) and 1030A5181 (Comm-Stor IV), consist of a CE Alignment Diskette (1030A3261), Drive Alignment Patch Prom ( 1030A6305 Comm-Stor, 1030A-6399 Comm-Stor lI/III and 1030A6398 Comm-Stor IV) and Alignment Procedures (9991A-0064). This option allows for precise adjustment of three critical drive parameters.

- 1. Head/Track Alignment
- 2. Track 00/76 Switch Adjustment
- 3. Index/Sector Adjustment
- A. System Preparation
- 1.) Remove the screw which holds the front panel to the chassis.
- 2.) From the bottom of the chassis, remove the six phillips head screws which hold the FDD assembly to the chassis.
- 3.) Without disconnecting the FDD cables, rotate the FDD on its side so the bottom and top of the FDD are accessible.
- 4.) On Comm-Stor, remove the MP-RAM Cir-<br>cuit board. Carefully remove the Carefully remove the Patch Prom located at position K1 on the MP-RAM board and insert the Drive Alignment Patch Prom ( 1030A6305) in its place. Be careful not to bend

any pins when inserting the PROM and make certain that the PROM is in the same direction as the socket key indicates.

- 5.) On Comm-Stor II, III and IV remove the ROM II board. Carefully remove the Patch Prom from location K1 on the ROM II board and insert the Drive Alignment Patch Prom ( 1030A6399 for Comm-Stor II/III, or 1030A6398 for Comm-Stor IV) in its place. Be careful not to bend over any pins when inserting the Prom and be certain that the Prom is in the same direction as the socket key indicates.
- 6.) Connect a standard terminal to the terminal port .

#### B. Alignment Procedure

The following steps must be followed in sequence.

#### Head/Track Alignment and Track 00/76 Switch Adjustment

NOTE: The service terminals on the drive board must be jumpered together to align the drive.

- 1.) Slightly loosen the three stepper motor clamp screws.
- 2.) Rotate the Stepper Motor housing so that the wires are positioned at the bottom of the motor.
- 3.) Manually move the carriage assembly out until it makes contact with the stop collar.
- 4.) Connect a True R.M.S.A.C. Voltmeter or an Oscilloscope to TP1 on the Drive Control Circuit board.
- 5.) Power up the system. The four front panel LEDS should come on for one second and then go off.
- 6.) Load the CE Alignment diskette. The alignment diskette should be at room temperature for at least twenty minutes before alignment.
- 7.) Load the head by jumpering the black wire on the head load solenoid to ground.
- 8.) While observing the AC voltage at TP1, turn the stepper motor housing clockwise (from motor end) until no signal is seen. Turn the housing counterclockwise (in) until a maximum signal is observed at Track 00.
- 9.) Type a 1 on the terminal for Drive calibration or a 2 for Drive 2 calibration. The Carriage Assembly should immediately move in.
- 10.) Again, while observing the AC voltage at TP1, very carefully peak the signal by slowly rotating the stepper motor housing.

Tighten the three stepper motor screws while observing TP1. certain the amplitude does not change. Make

NOTE: Do not power down the system until instructed to do so.

- 11.) While observing the voltage at TP1, press down slightly on the head load arm. The amplitude at TP1 should not change by more than 10%. If it does, the media is flying. This condition can cause Read/Write errors and must be corrected.
	- a. Check the head load bail adjustment (see service manual) and correct if necessary.
	- b. Inspect the pad and replace if worn beyond the point where the bail adjustment cannot be made correctly.
	- c. Inspect the pad for any ridges or excessive oxide build-up. If necessary, use a fine emery cloth and gently rub the surface of the pad to insure a flat surface.
	- d. Repeat procedure in step 11.

12.) Remove the head load jumper.

- 13.) Remove the CE Alignment diskette and load a scratch diskette. At this point, the head should automatically move to Track 02.
- 14.) The Track 00 switch will be adjusted at this time. Slightly loosen two mounting screws for the Track 00 switch.
- 15.) Connect an oscilloscope or voltmeter to TP 5 to determine the logic level of the Track 00 switch.
- 16.) Slide the switch inward to the carriage assembly and then back it out until the contacts just open. This transition will be indicated by a change in the logic level at TP 5 from a high to a low.
- 17.) Check the logic levels at TP 5 by performing the following sequence. It will be necessary to type an "O" for a STEP-OUT command and an I for a STEP-IN command. Refer to the table below to test the switch.

| <b>TRACK</b>                                             | <b>COMMAND</b>                                        | LEVEL AT TP 5                             |
|----------------------------------------------------------|-------------------------------------------------------|-------------------------------------------|
| Initial $-02$<br>$-01$<br>- 00<br>$-01$<br>$-02$<br>- 03 | Step-Out<br>Step-Out<br>Step-In<br>Step-In<br>Step-In | Low<br>High<br>High<br>High<br>Low<br>Low |

TABLE *19-2* 

- 18.) If the pattern in Step 17 is not observed, repeat Step 16 until the pattern is the same.
- 19.) Type an asterisk on the terminal (\*). This should cause the head to move to Track 76. While observing carriage movement, type several I's and note the number of times the carriage steps in. The carriage should step in one track but not more than two tracks. If necessary, adjust the Track 76 switch by slightly loosening the two mounting screws and mov-

ing it in the appropriate direction. Adjustment of this switch should limit carriage movement inward beyond Track 76.

20.) Remove jumper across service terminals on drive board.

## Index/Sector Adiustment

Note: Refer to FIGURE #9-1 to verify proper waveforms throughout the procedure.

- 1.) With power off, manually position the Carriage Assembly off Track 00.
- 2.) Remove any diskettes from the carrier and power up the unit. All four front panel LEDS should come on for one second and go off.
- 3.) Insert the CE alignment diskette.
- 4.) Load the head by jumpering the black wire on the head load solenoid to ground.
- 5.) Connect channel A to TP4 and trigger positive.
- 6.) Connect channel B to TP1 (data).
- 7,) Adjust trigger to obtain waveform.
- 8.) Adjust index sensor to cause data to be coincident with leading edge of Index pulse  $(+5$  us). Sensor is adjusted by slightly loosening both screws and moving sensor from the bottom with a screwdriver blade.
- 9.) Open and close the front door several times. Ensure that the adjustment made in Step 8 above repeats within  $\pm$ 25 us.

## Procedures for the Remaining FDD Adjustments

This section will describe the remaining less frequent and less critical adjustments.

 $\hat{\mathbf{L}}$  s

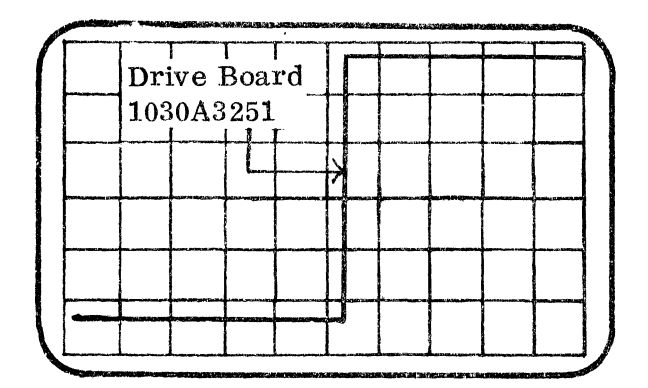

CHANNEL A ONLY Vert. Sens.: lV/div. Adjust Trigger

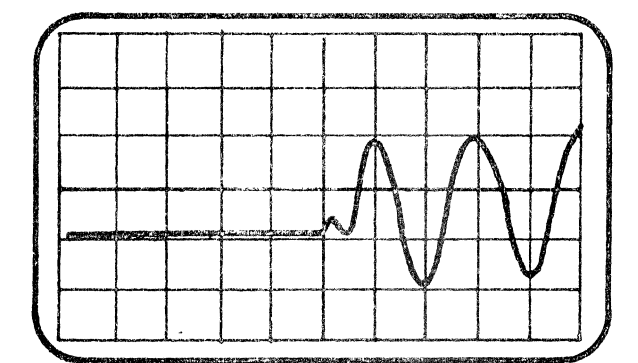

CHANNEL B ONLY Vert. Sens.: lV/div.

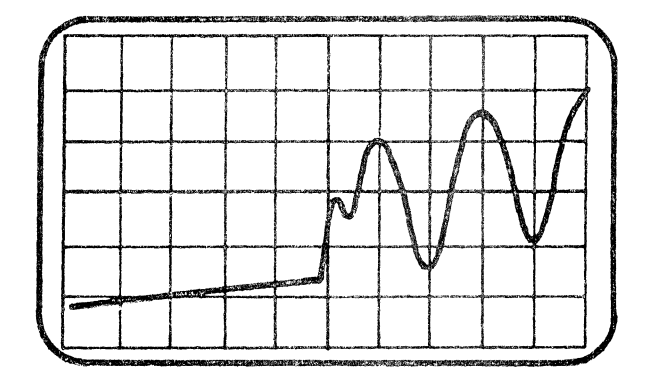

DISPLAY  $(A + B)$ Vert. Sens.: lV/div.

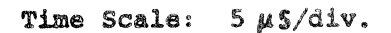

FIGURE #9-1 - OSCILLOSCOPE WAVEFORMS - INDEX/SECTOR ADJUSTMENT

 $\sim$ 

# Comm-St or SERVICE MANUAL

## Head Load Actuator Physical Adjustment

- 1.) With unit powered off, manually position carriage at Track 00 and power on the unit. The carriage should lock in at Track 00.
- 2.) Adjust the armature to pole clearance of the solenoid using a .035 inch diameter drill (#65 drill).
- 3,) Energize solenoid coil either using tester or manually grounding pin 15 on connector J2.
- 4.) Loosen bail screw on Head Load Bail.
- 5.) Using a .02 inch feeler gauge adjust bail so that Head Load Arm just touches the gauge. Tighten screw until just snug. Insure that the load arm is over bail when carriage is at Track 00.
- 6. ) Step carriage to Track 76 and check boop carriage to hack to and check gauge. (This will result in the correct Head Load Bail to Head Load Arm clearance.) Insure that load arm is over bail when carriage is at Track 76.
- 7,) Tighten Head Load Bail screw.

## Head Load and Settle Timing

- 1.) Connect oscilloscope Channel A to trigger negative on J2-15 or Head Load (Black or gray wire on solenoid).
- 2.) Connect oscilloscope Channel B to TP1 on the PWB.
- 3.) Position head on Track 00 and load a scratch diskette.
- 4.) Place unit on its side with the head load solenoid down.
- 5.) Load the head. Data envelope should become stable at 90% amplitude 50 milliseconds from leading edge of Head Load signal.
- 6.) With Head Load activated, open door and remove diskette. Head should not<br>load. If this is not met. continue If this is not met, continue the procedure.
- 7.) Bend the back stop on the solenoid<br>slightly away from frame. Tighten slightly away from frame. screws.
- 8.) Repeat Step 5.

Diskette Carrier Adjustment

- 1.) Insert the Diskette Carrier Alignment Gauge between bottom surface of carrier and left guide rail on mainframe. 1" behind front door.
- 2.) Remove left door stop arm by carefully removing the E-ring from door stop pin and sliding it off. Loosen left door guide on main frame and adjust downward until carrier just squeezes<br>the gauge. Tighten the door guide. Tighten the door guide. Replace the door stop arm and E-ring.
- 3.) Repeat steps 1 and 2 on right side.
- 4.) Recheck both sides with the gauge and readjust if necessary.

#### Stop Collar Adjustment

- 1.) Step carriage to Track 00 (verify that Track 00 signal is active).
- 2.) Loosen screw on Stop Collar.
- 3.) Place the Stop Collar Alignment Gauge, .01 inch feeler gauge, between the stop and the back of the carriage.
- 4.) Slide the stop forward against the carriage and tighten the stop screw. Remove the gauge.
- 5,) Power-off the unit and move the carriage back against the stop.
- 6.) Power-on and insure that the carriage moves forward (in) to provide the required clearance (see Step 3). Check

the clearance with the gauge and repeat the alignment if necessary.

#### 3. CONTROLLER ADJUSTMENTS

There are no controller adjustments.

## 4. POWER SUPPLY

The voltage adjustments should be within  $\pm 5\%$  of the nominal voltage as shown in Figure #9-2. Refer to Chapter 5 for full power supply specifications.

#### 5. CLEANING THE COOLING FAN FILTER

The Comm-Stor unit must not be operated without the filter as it provides protection against entry of air-borne dust and lint through the cooling fan. Routine cleaning of the filter is recommended as follows: every six months for a Comm-Stor unit operated in a "clean room" environment, or at three-month intervals if conditions are less ideal. A clogged filter will result in possible overheating of the unit. This may cause damage to the unit itself or any diskettes in the drive. Clean the filter as follows:

- 1.) Turn the Comm-Stor power OFF. (Indicator not illuminated).
- 2.) Remove the two screws which fasten the filter cover.
- 3.) Remove the filter cover and air filter.
- 4.) Vacuum clean the frame to remove any dust dislodged by filter removal. Also, vacuum clean the fan to remove all dirt accumulated on the fan blades. lf possible, blow out the fan assembly from inside the unit with compressed air.
- 5.) Wash the filter in a detergent solution; then rinse and let air dry.
- 6.) Replace filter in reverse order.

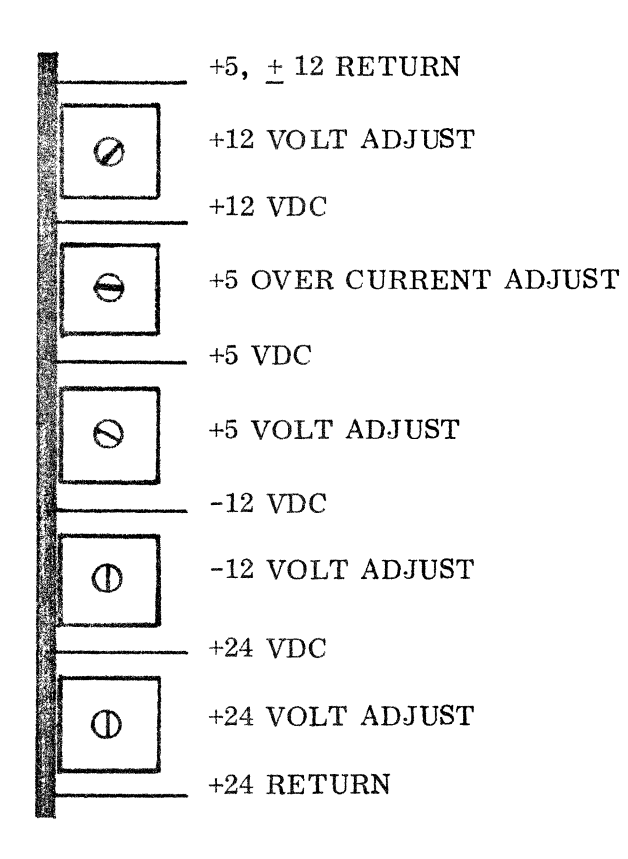

#### FIGURE #9-2

POWER SUPPLY VOLTAGE ADJUSTMENTS Page 9- 7

Comm-St or SERVICE MANUAL

This page intentionally blank.

 $\ddot{\phantom{a}}$ 

Page 9- 8

 $\ddot{\phantom{a}}$ 

 $\hat{\mathbf{L}}$  .

# CHAPTER 10

# DISK DRIVE SCHEMATIC DIAGRAMS

This chapter contains detailed schematic diagrams which describe the performance of the FD 700 Disk Drive.

THE THE SPECIFIED :<br>ALL RESISTOR VALUES ARE IN OHMS AND ARE 5%, 1/4 WATT<br>ALL RESISTOR VALUES ARE IN MICROFARADS<br>ALL DIODES ARE TN4153

#### 2>INTEGRATED CIRCUIT POWER DISTRIBUTION :

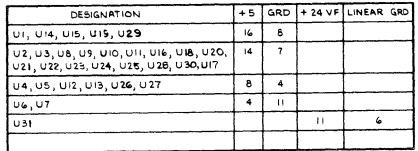

#### 3. CONNECTOR IDENTIFICATION

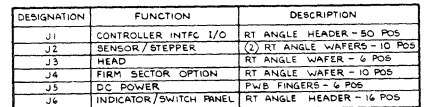

#### 4. TEST POINT IDENTIFICATION:

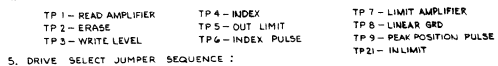

- JUMPER FROM/TO DR I DR 2 DR 3 DR SØ CONN J6-12 To J6-2 OUT IN OUT IN 51 CONN JG-13 To JG-3 OUT OUT IN IN
- FOR USE IN 7000 CARD CAGE SYSTEMS NO JUMPER REQUIRED
- WE TO DESTINATIONS OF INTERSHEET SIGNAL NETWORKS ARE SHOWN ADJACENT TO THEIR CORRESPONDING SHARE CALCUIT AND DONE .<br>TO THEIR CORRESPONDING SHAME CALCUIT AND REFERS TO SHEET NO AND ZONE.<br>EXAMPLE : 287 IS FOUND IN ZONE BT ON

THE LAST DRIVE INTEGRATED CIRCUIT UIB FOR ALL DRIVES IN A MULTIPLE SYSTEM EXCEPT<br>THE LAST DRIVE IN THE CHAIN.

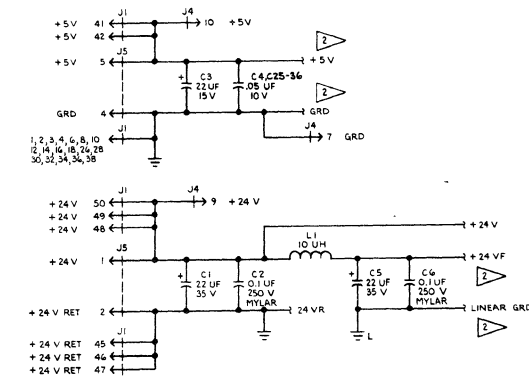

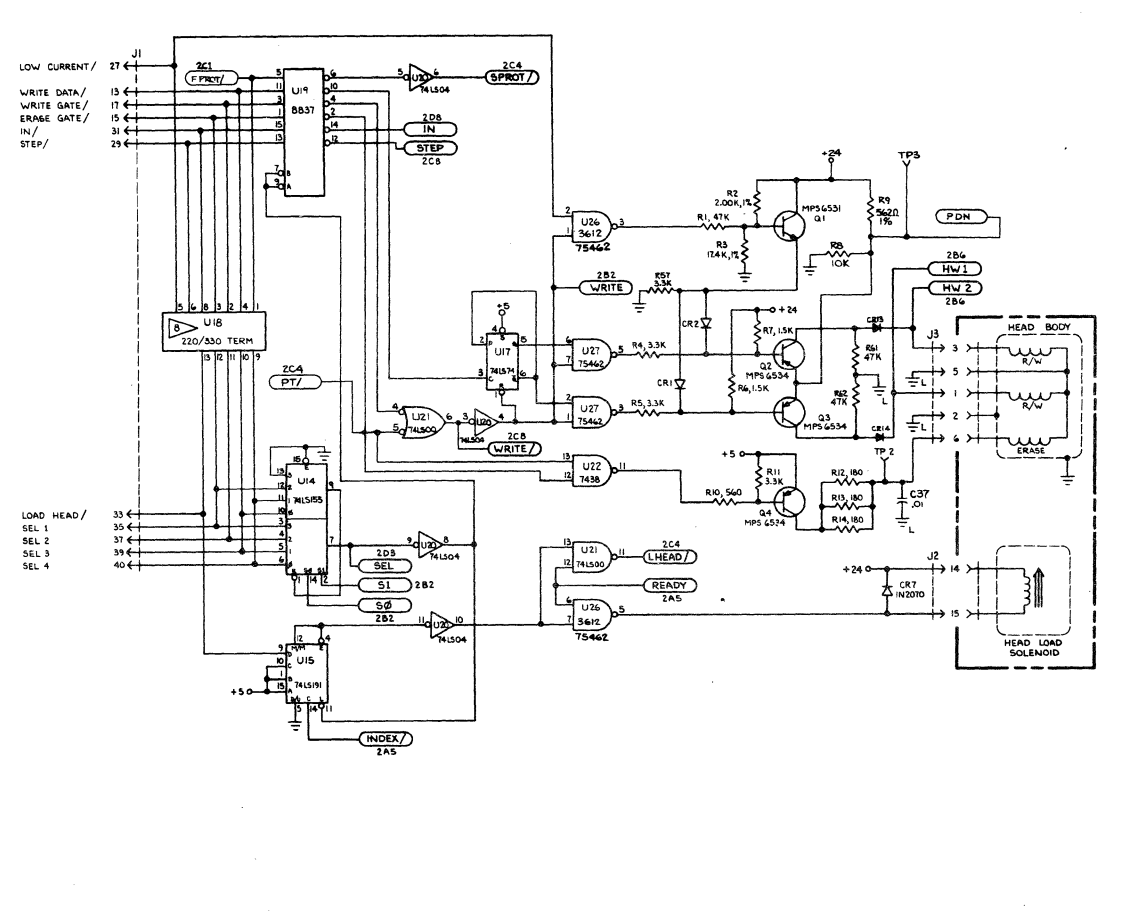

**THE CONTRACT POCHESTER, NEW YORK** SCHEMATIC-DRIVE CONTROL

 $1.052$ 

 $\overline{\mathbf{p}}$ 

 $\overline{6}$ 

IO3O B3258

 $\mathcal{L}$ 

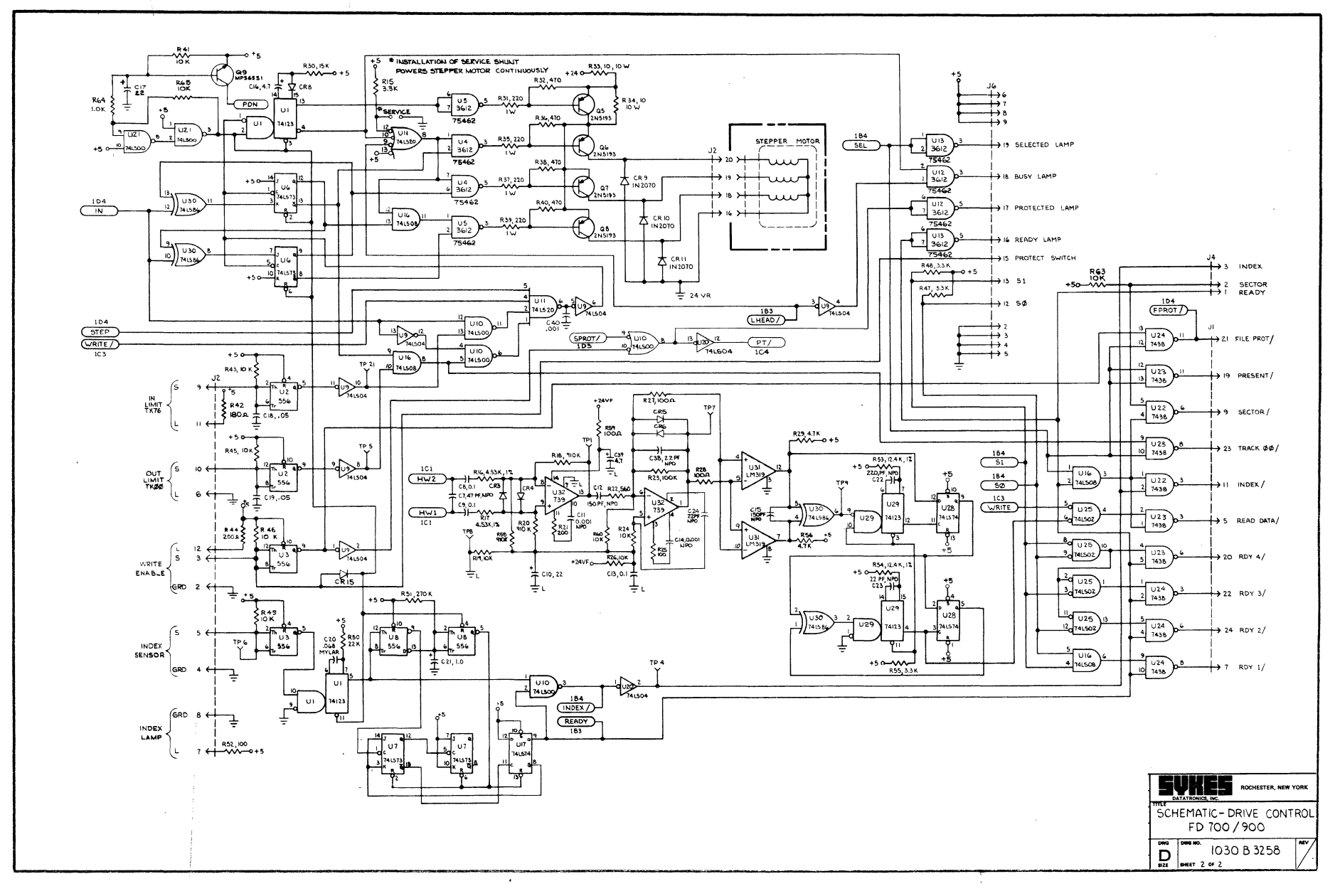

Comm-Stor<br>SERVICE MANUAL

Comm-Stor SERVICE MANUAL

This page intentionally blank.

Page 10- 4

 $\mathbf{L}(\mathbf{x})$  .

# CHAPTER 11

## SYSTEM INTERCONNECTION DIAGRAMS & SCHEMATICS

This chapter contains reference diagrams showing power distribution, base card interconnections, and general information for the Comm-Stor system. It also contains schematics for the Comm-Stor Flexible Disk Controller.

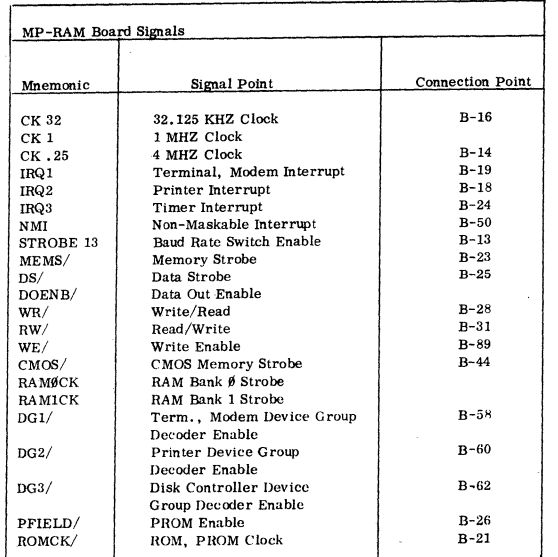

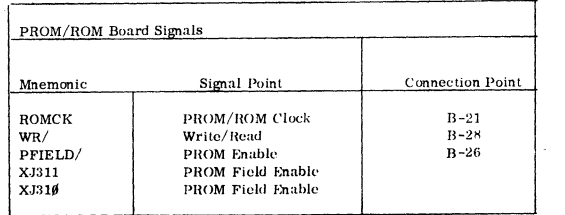

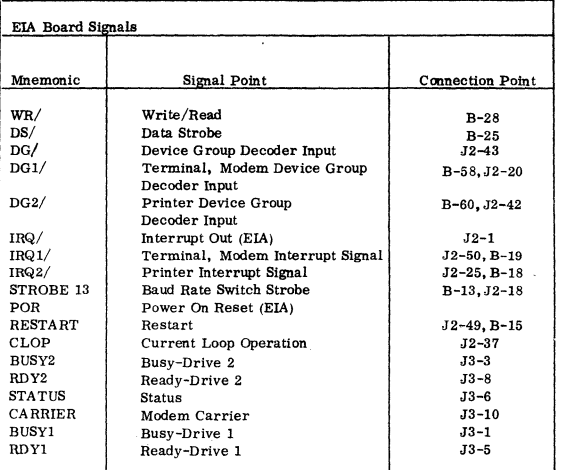

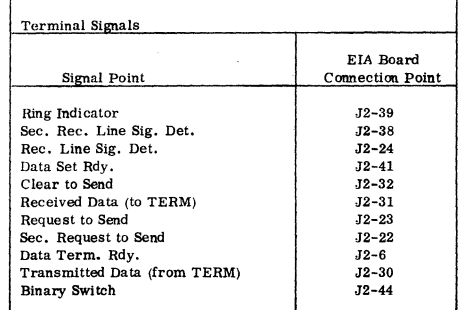

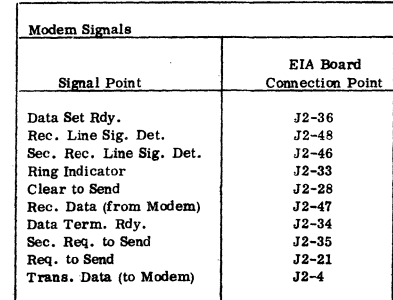

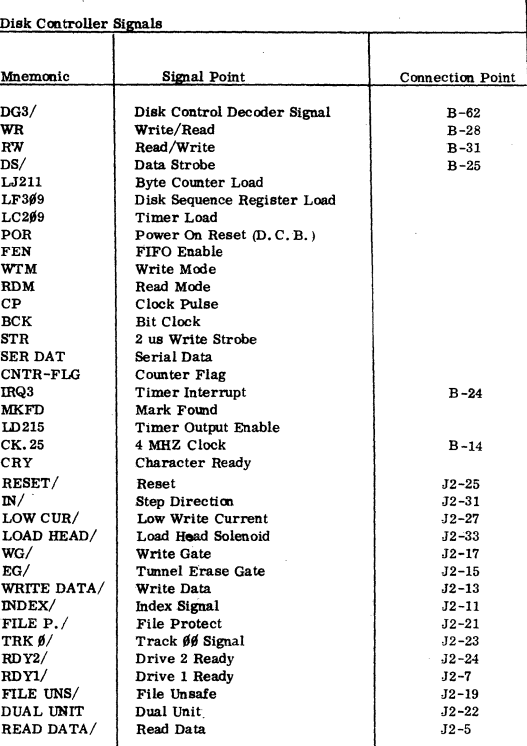

B - represents connections on the Bus.

 $J(x)$  - represents connectors on PCB's.

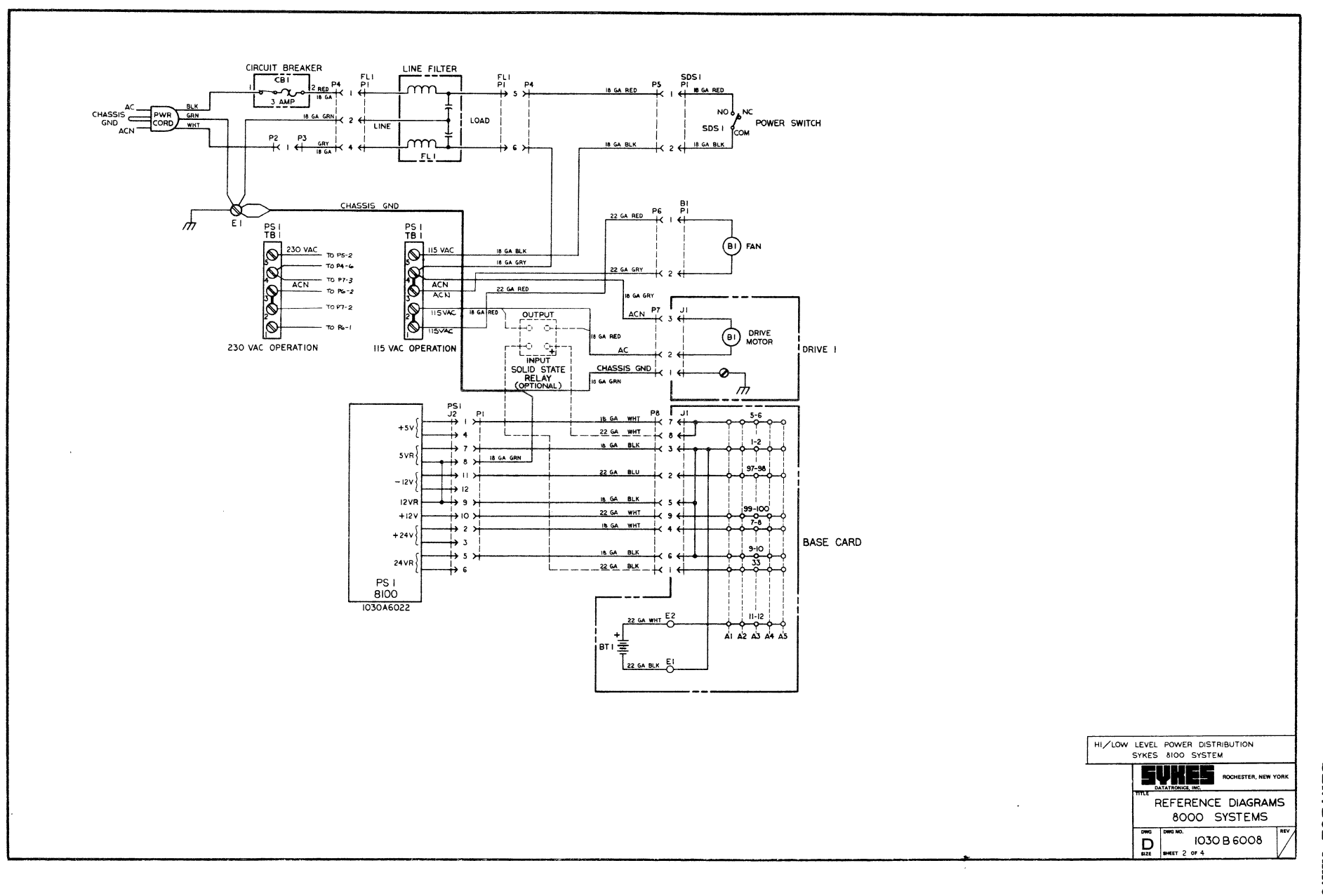

 $\mathbf{L}$ 

Comm-Stor<br>SERVICE MANUAL

Comm-Stor<br>SERVICE MANUAL

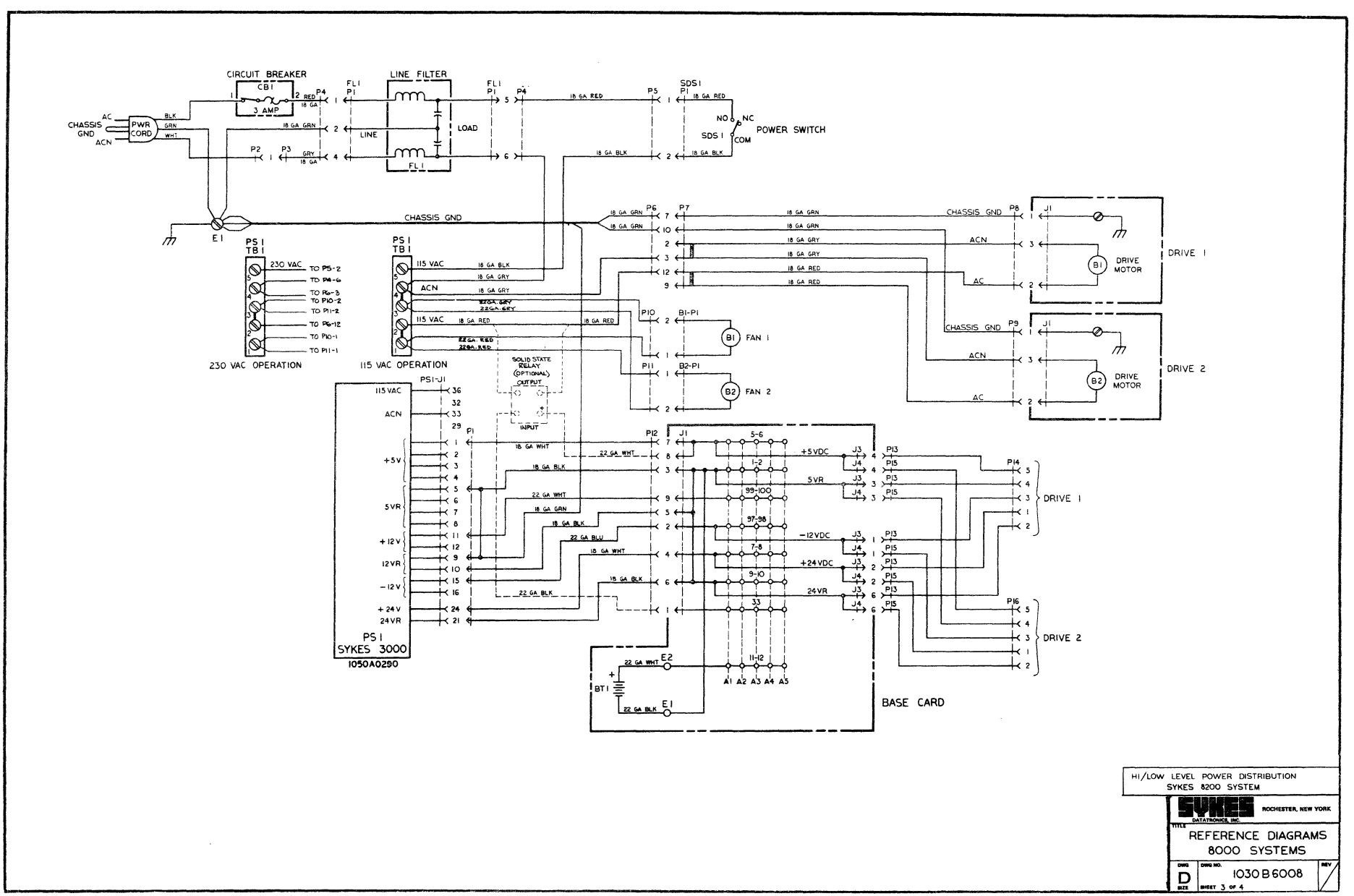

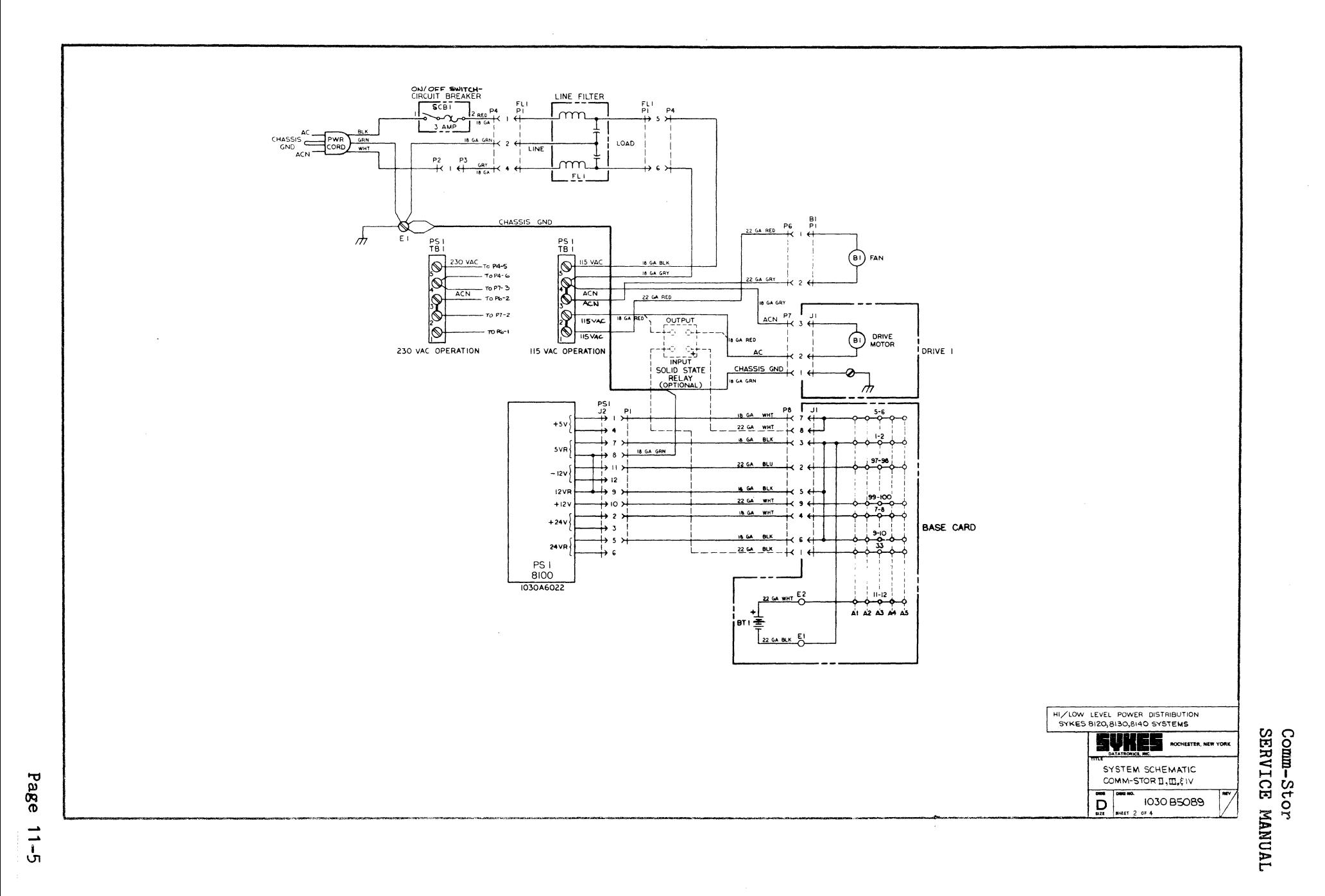

Comm-Stor<br>SERVICE MANUAL

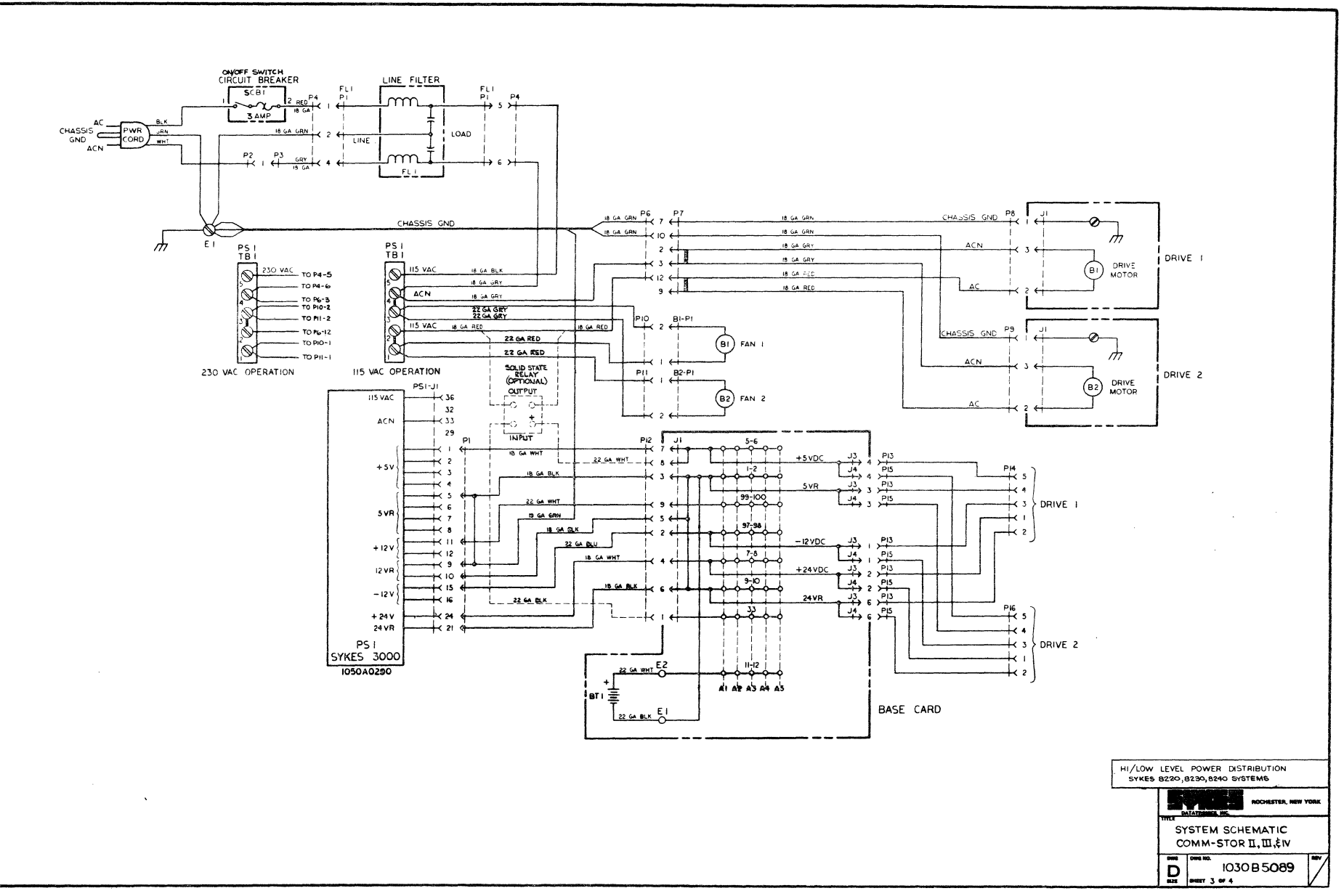

 $\vec{r}$  $\lambda$ -š  $\overline{\phantom{a}}$  $\overline{\phantom{a}}$ 

 $\overline{p}$ 

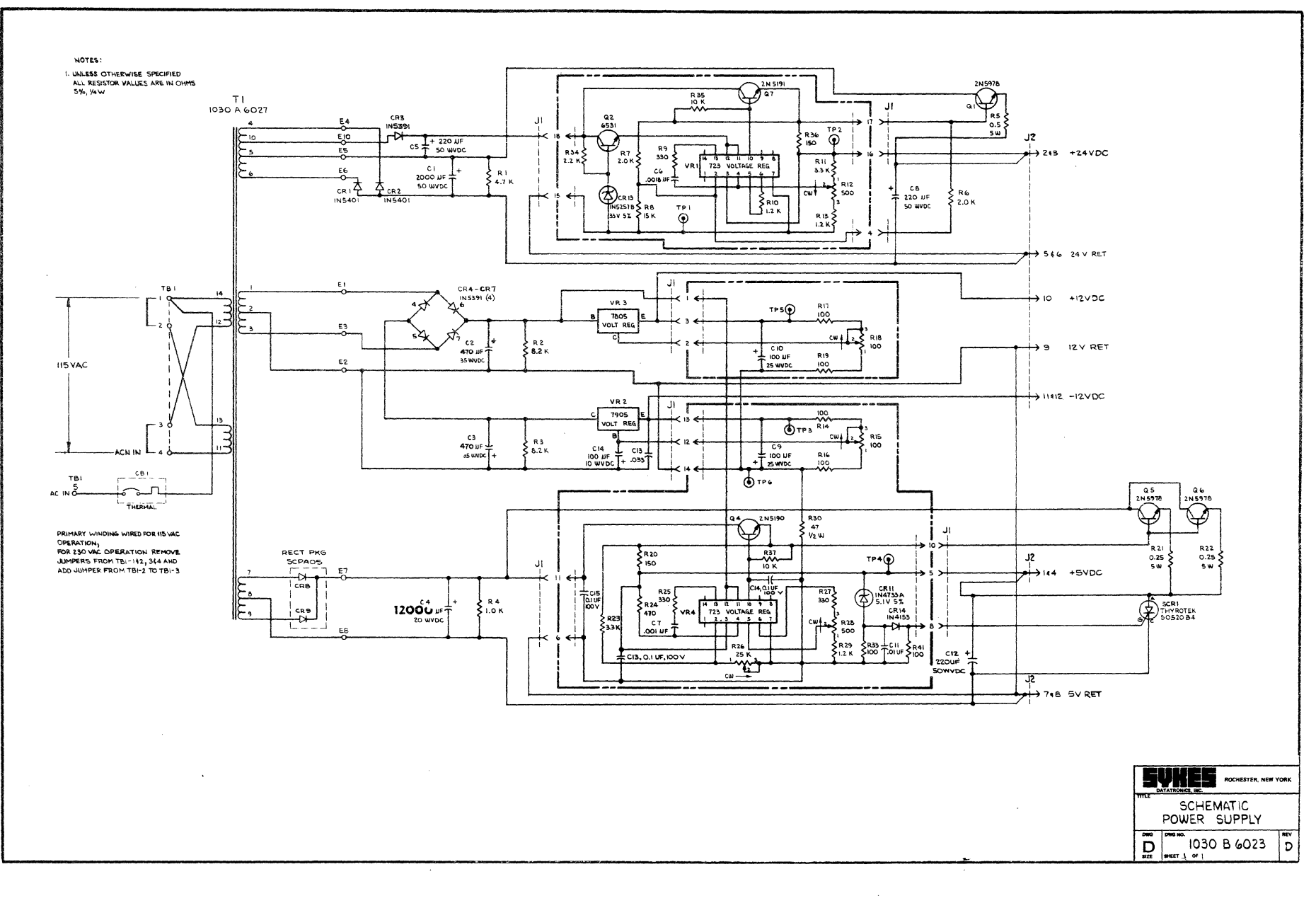

Page

 $\frac{1}{2}$ 

Comm-Stor<br>SERVICE MANUAL

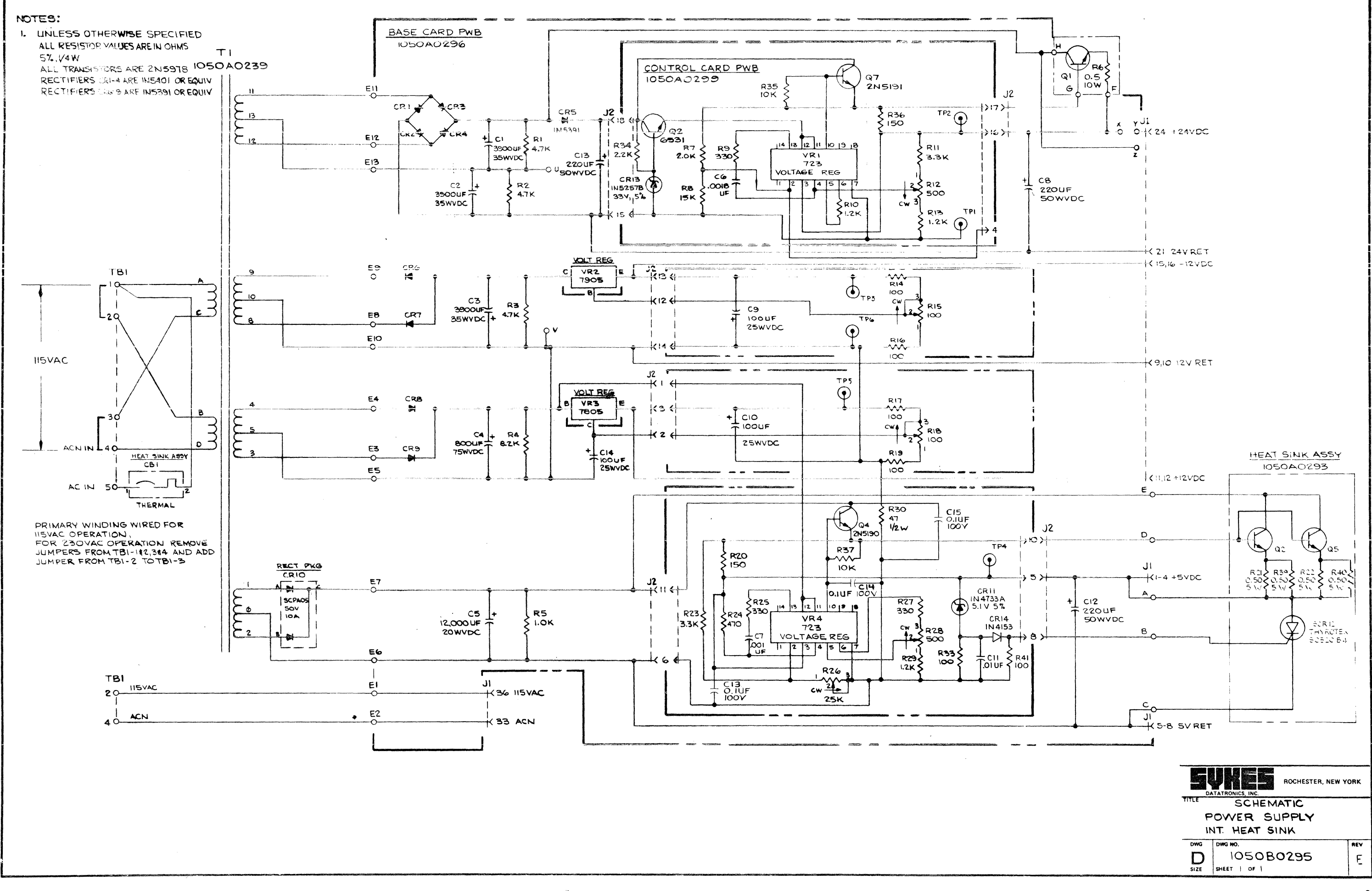

# Page 11-8

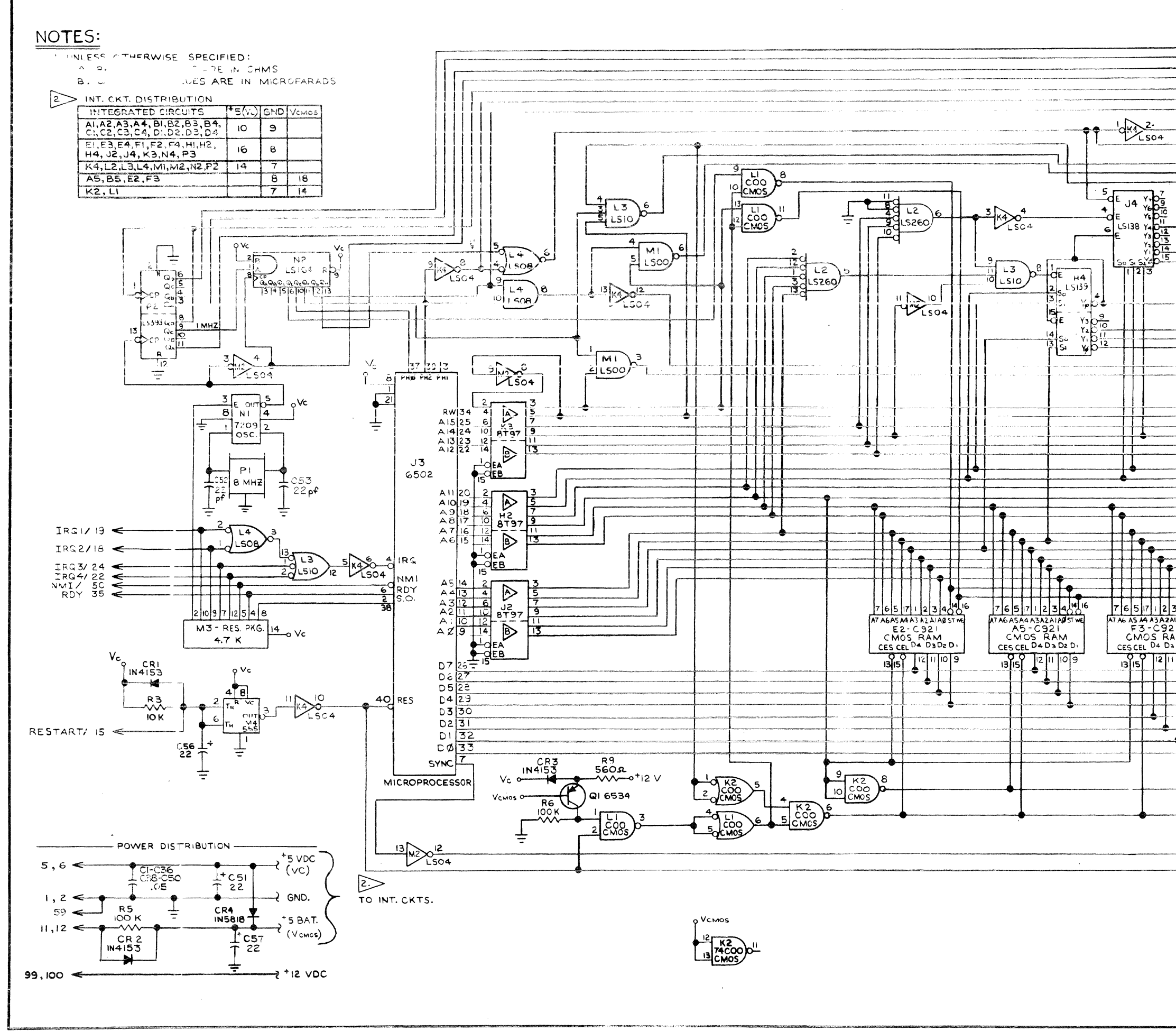

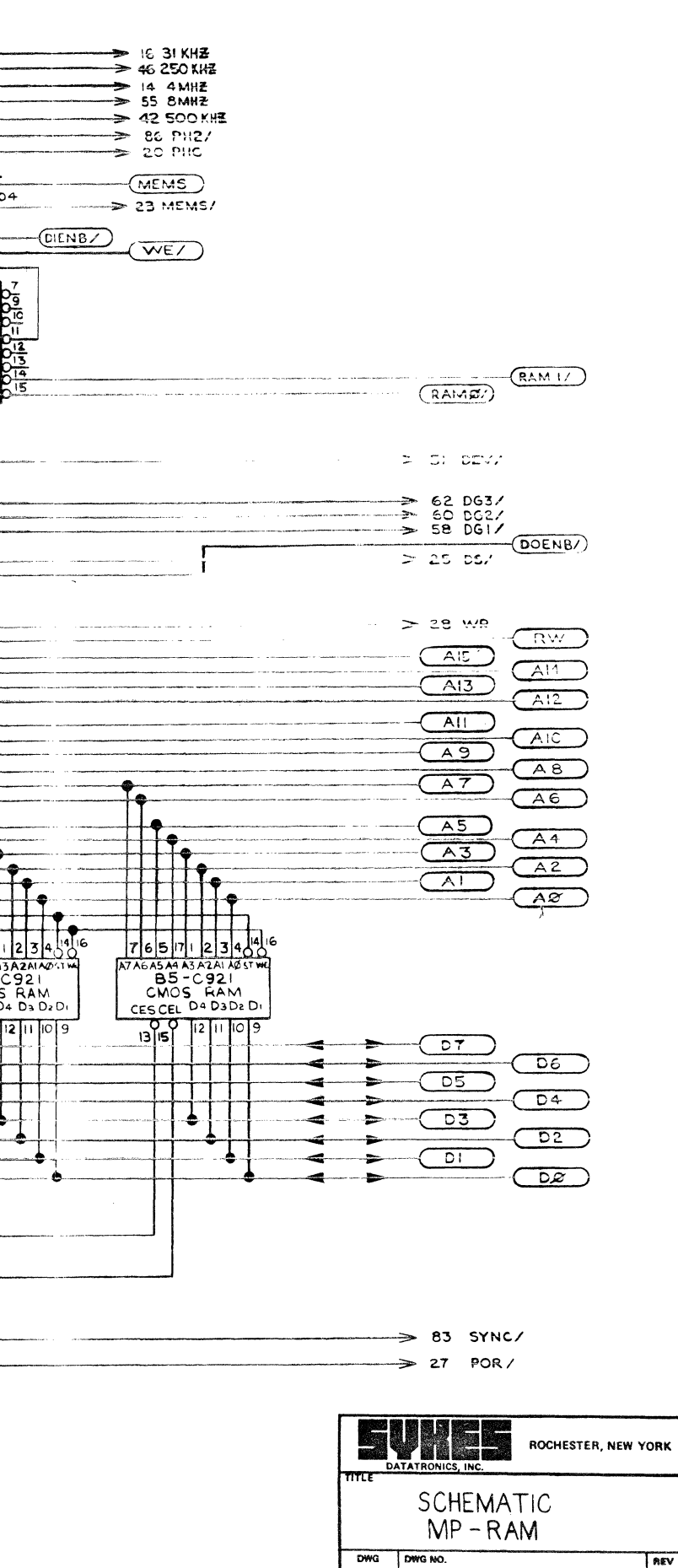

REV

**DWG NO.**<br>\$HEET | OF 2

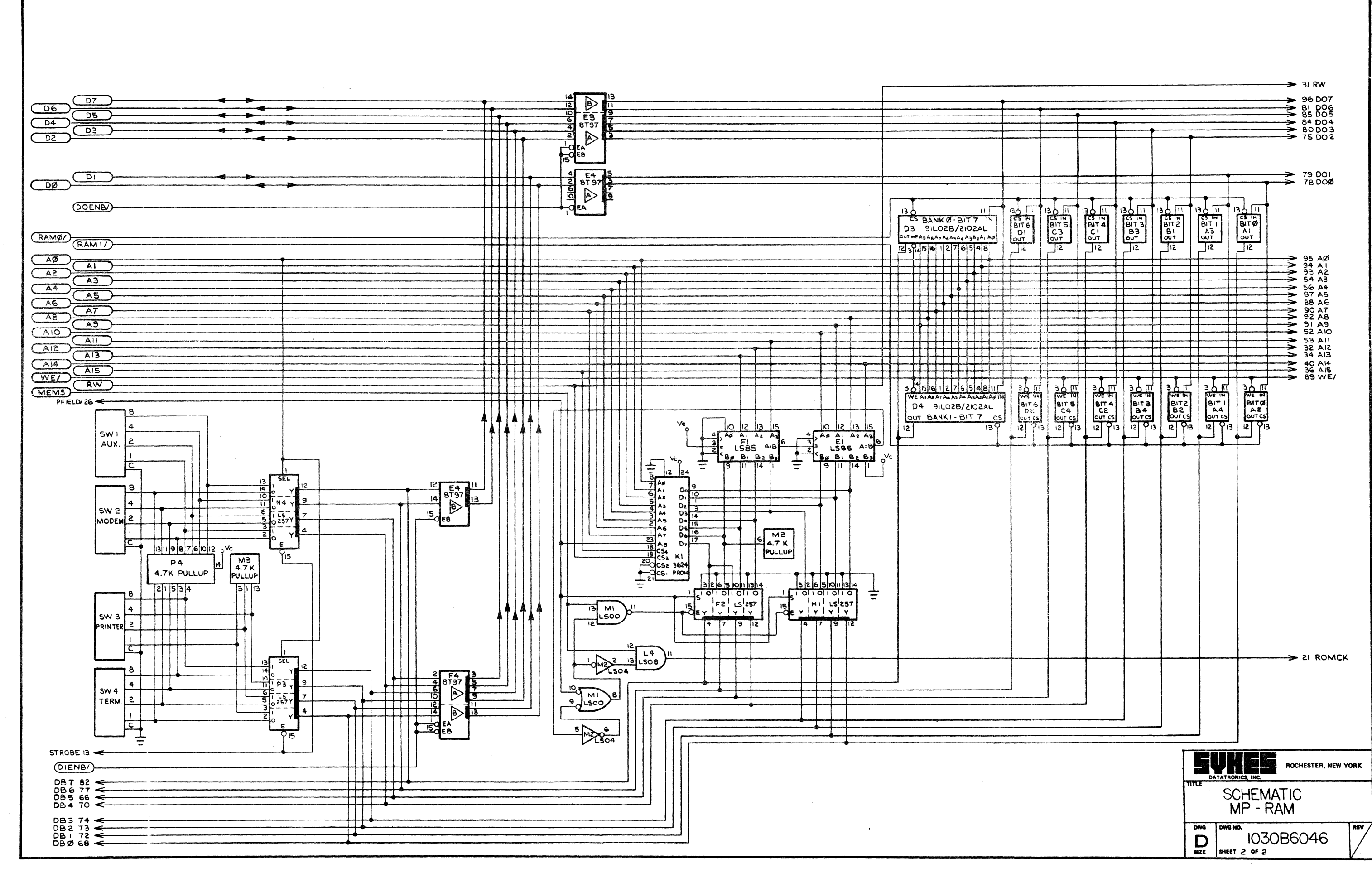

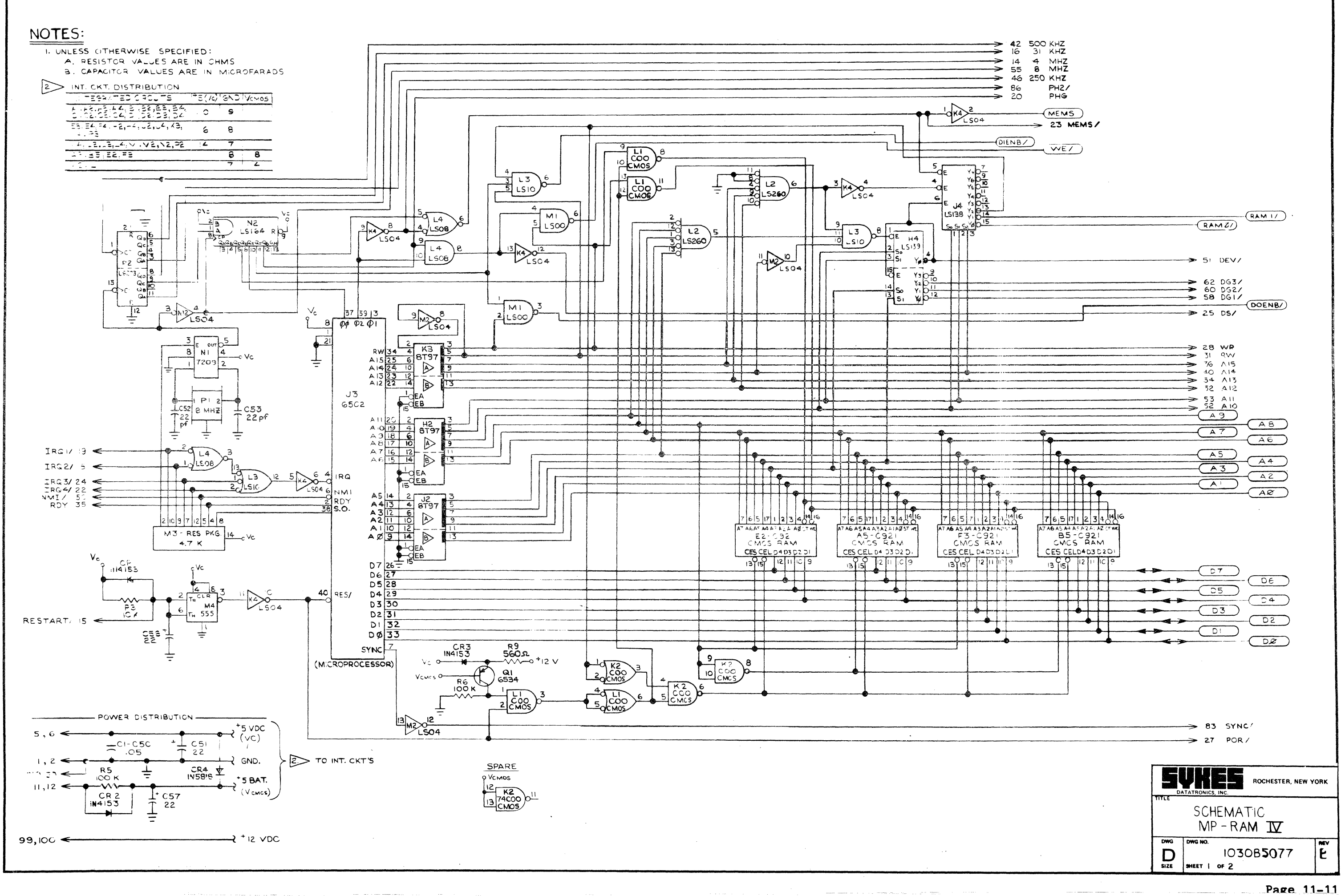

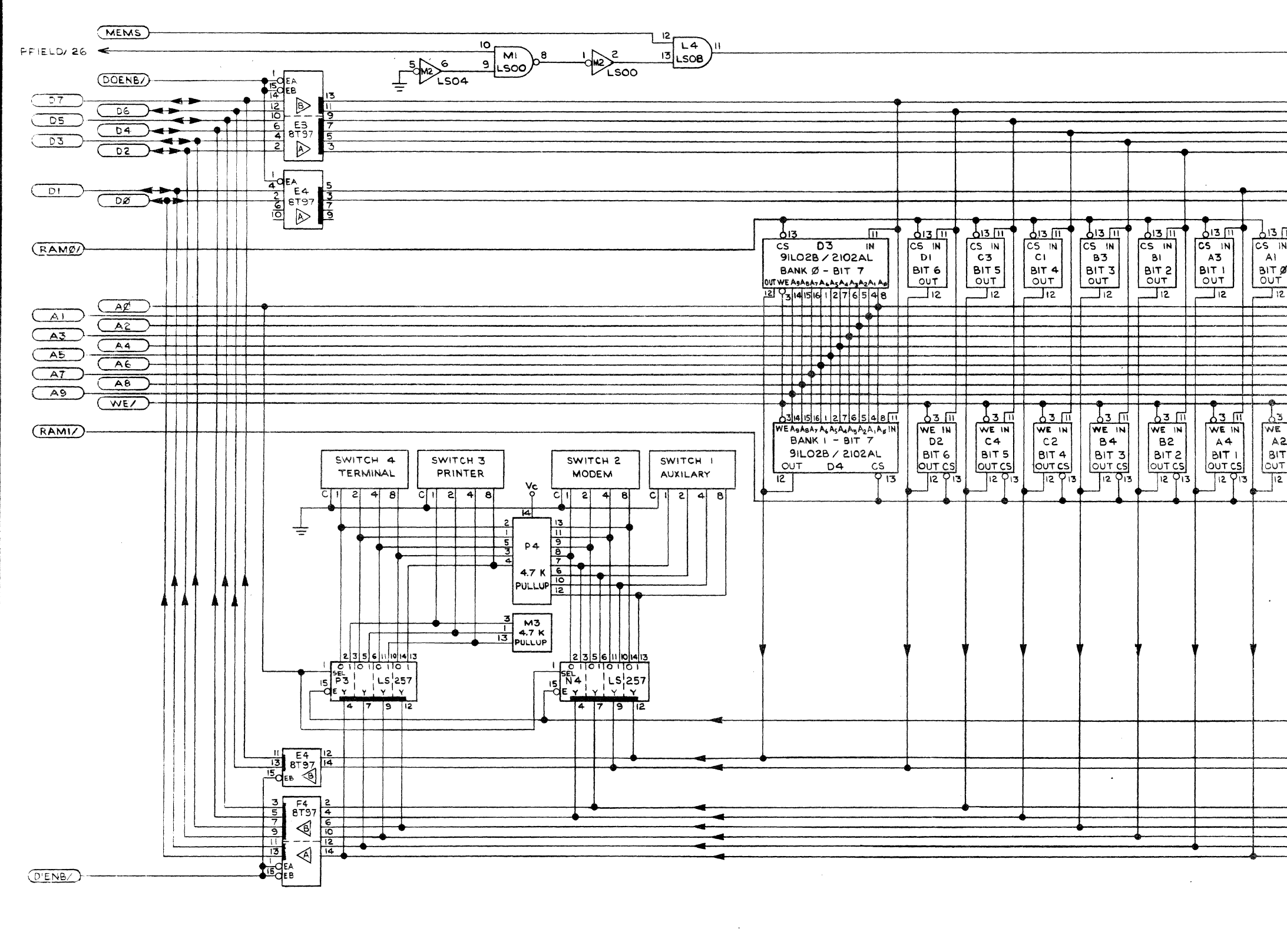

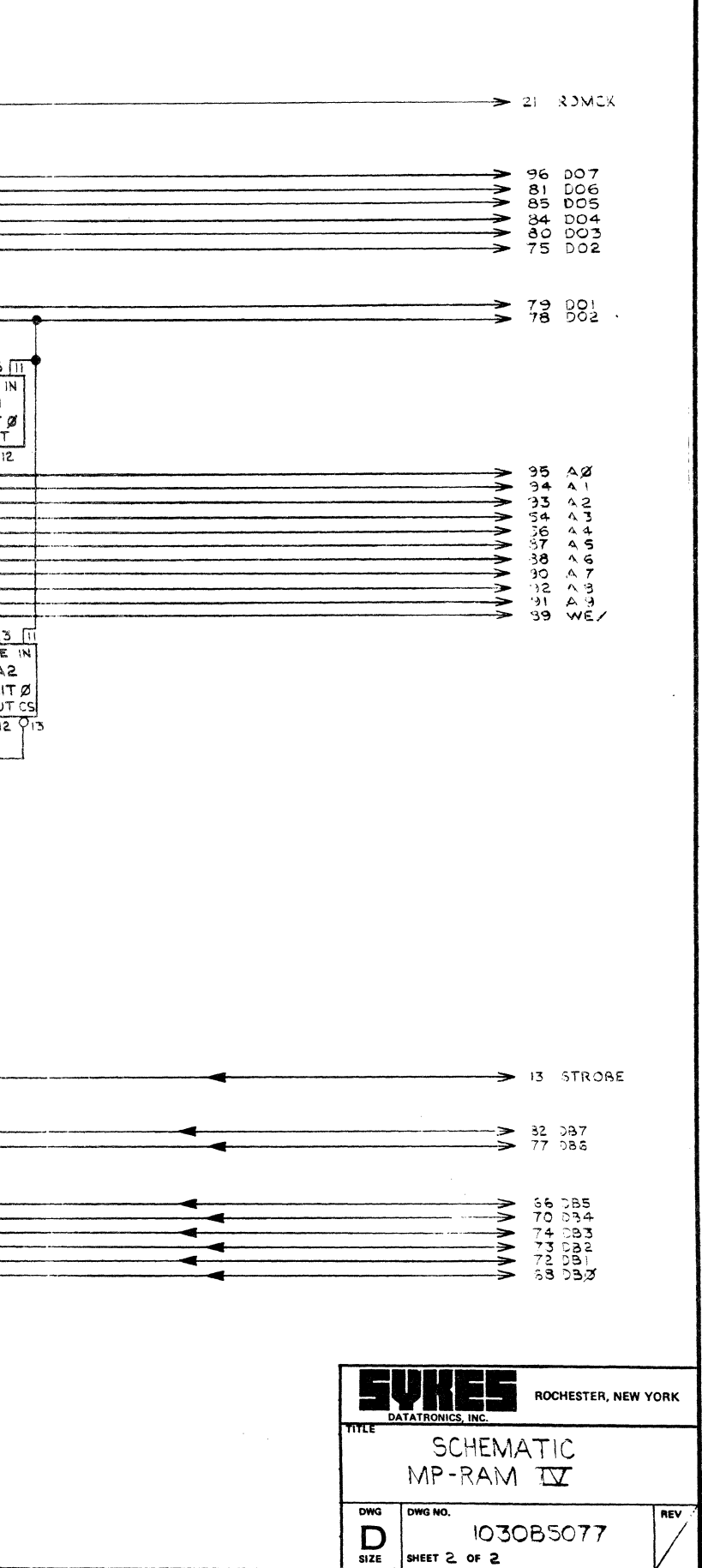

Page 11- 12

NOTES:

 $\rightarrow$ 

 $\sim 7$ 

I. INT. CKT. POWER DISTRIBUTION

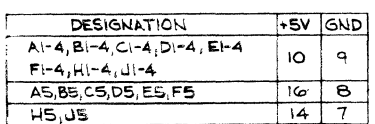

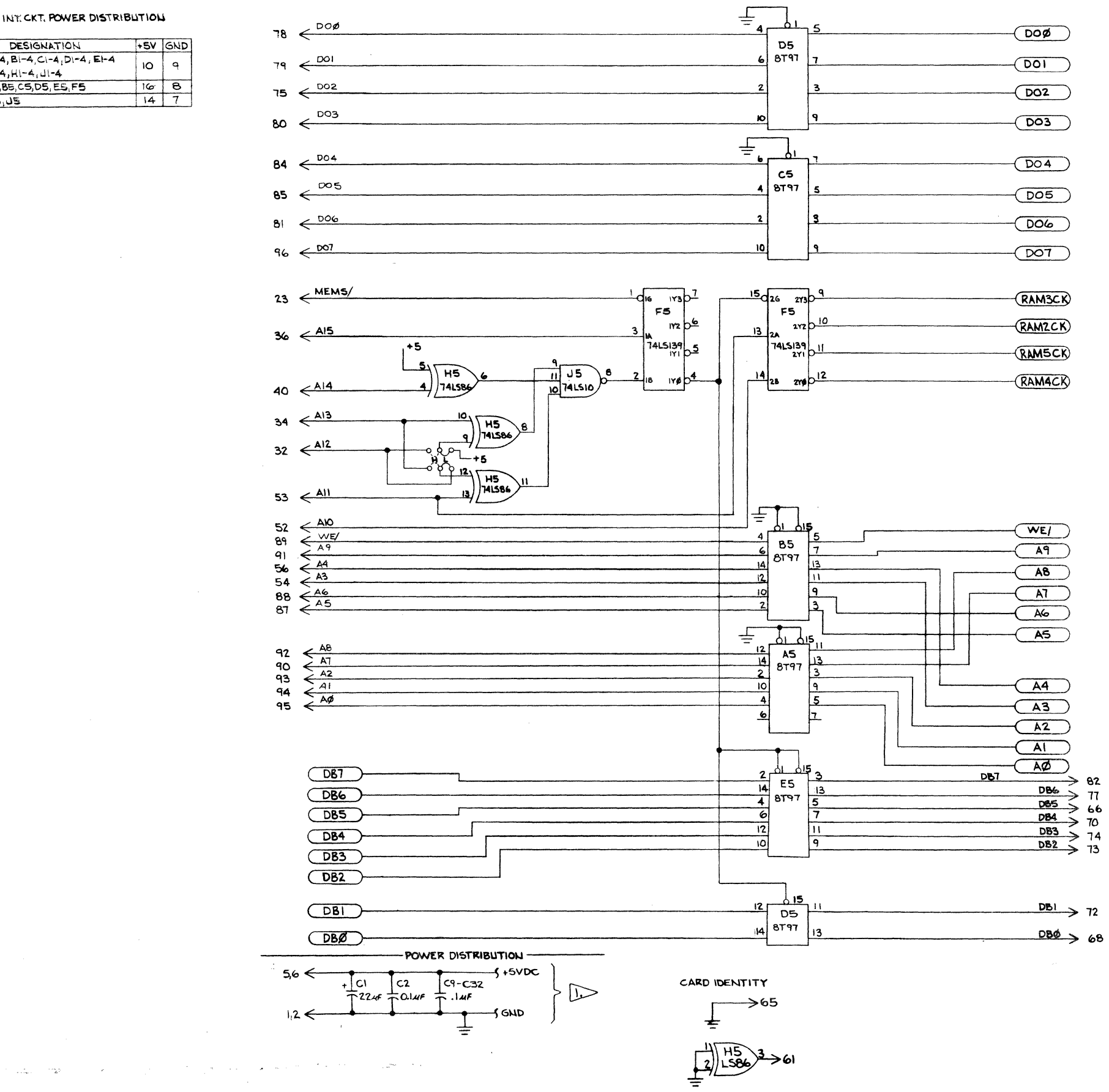

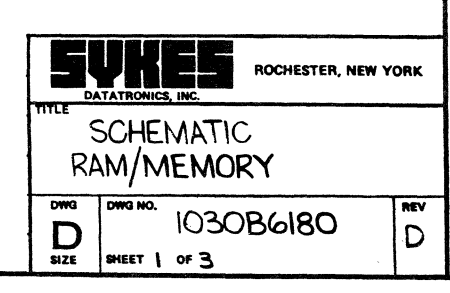
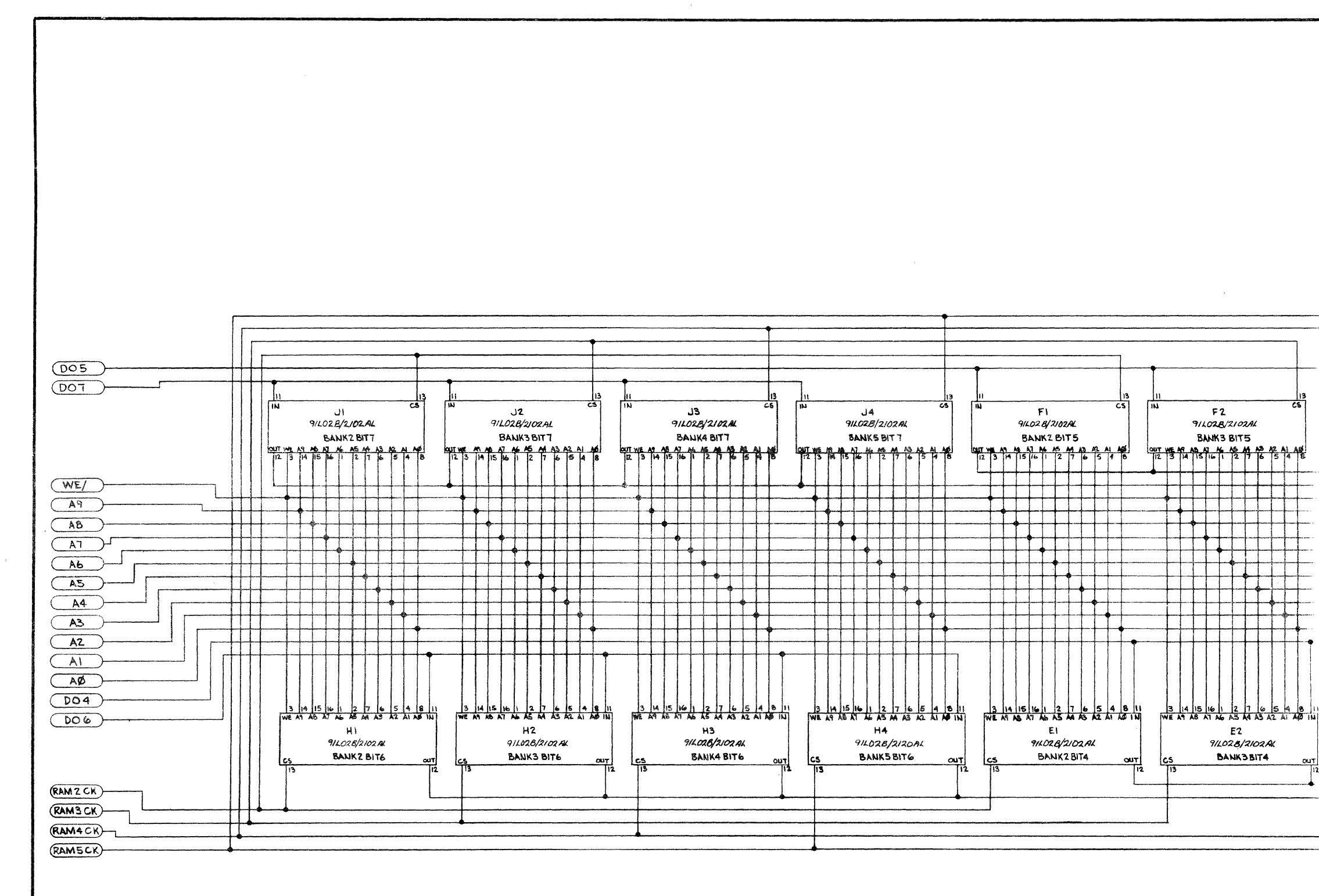

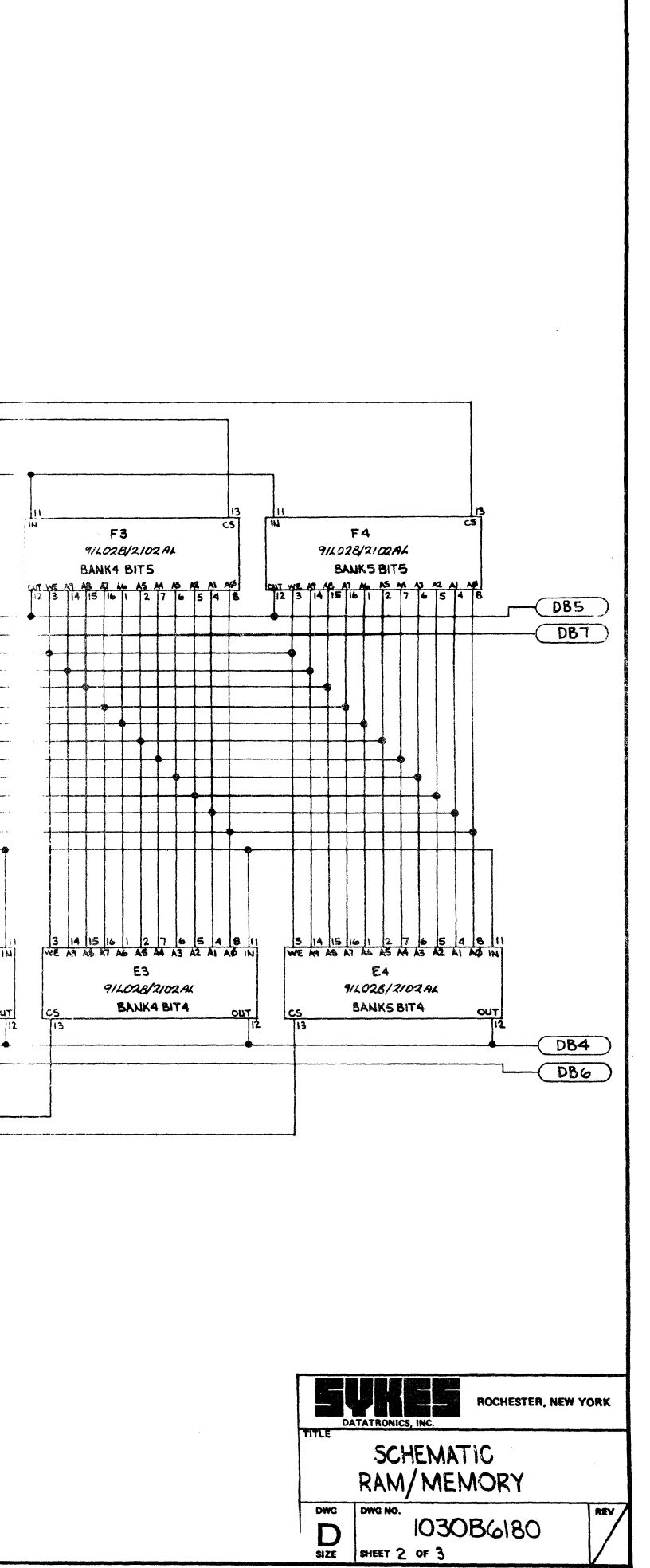

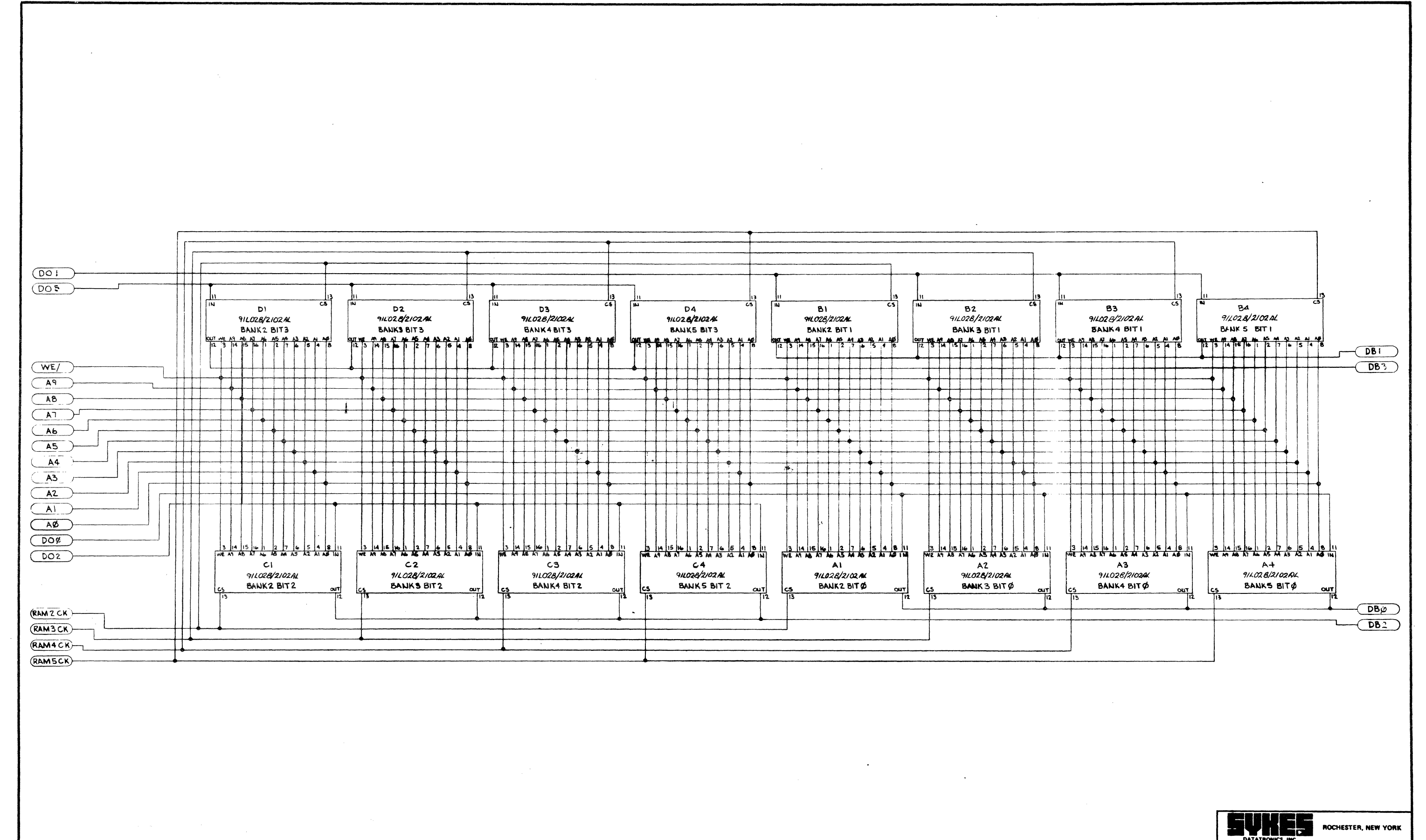

 $\ddot{\phantom{a}}$ 

Page 11 15

 $DWG$ 

SCHEMATIC RAN/MEMOR.

081980201

DWG NO.

 $\sum_{\text{size}}$   $\left| \frac{\text{mean}}{\text{energy 3 or 3}} \right|$ 

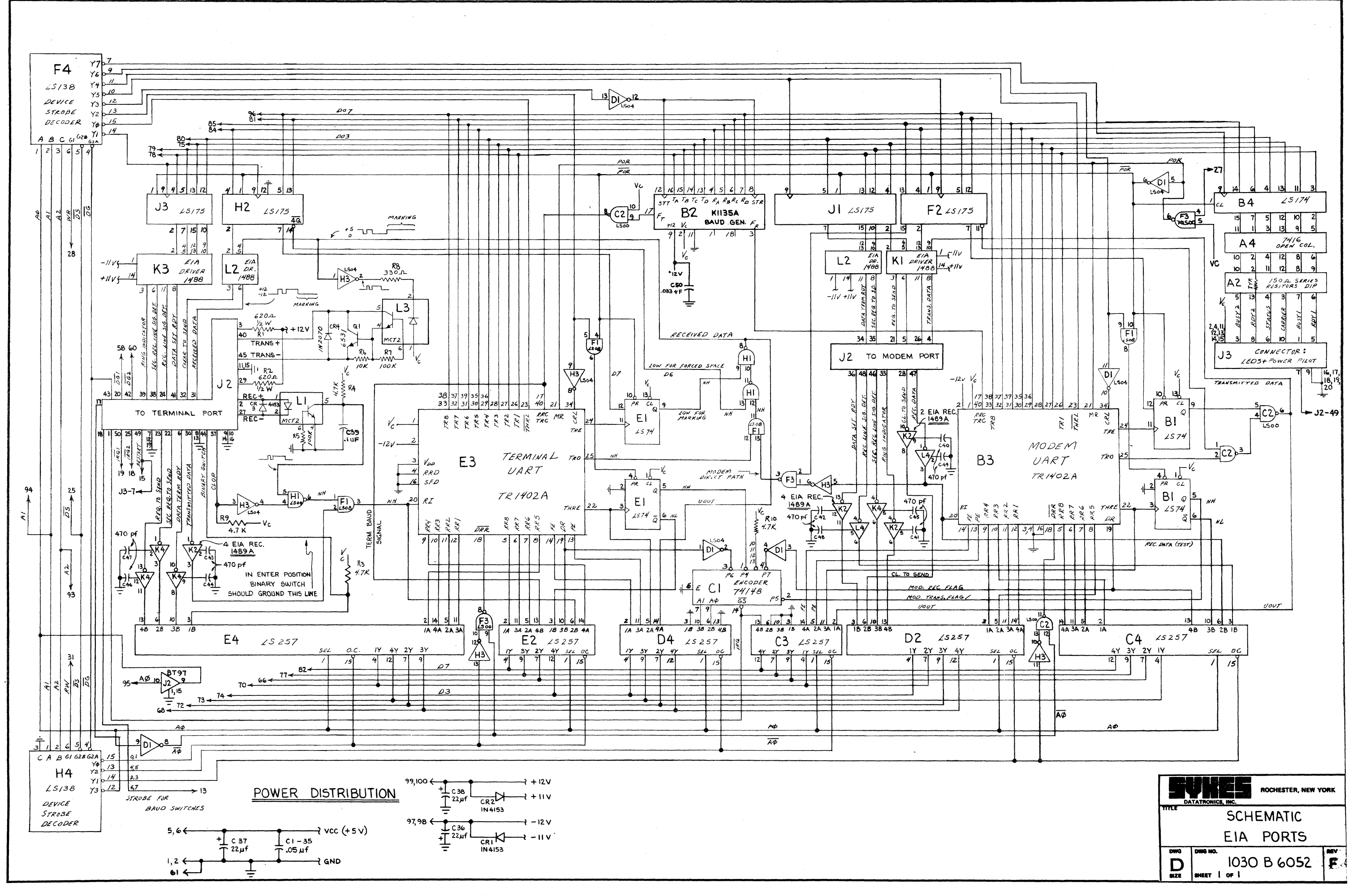

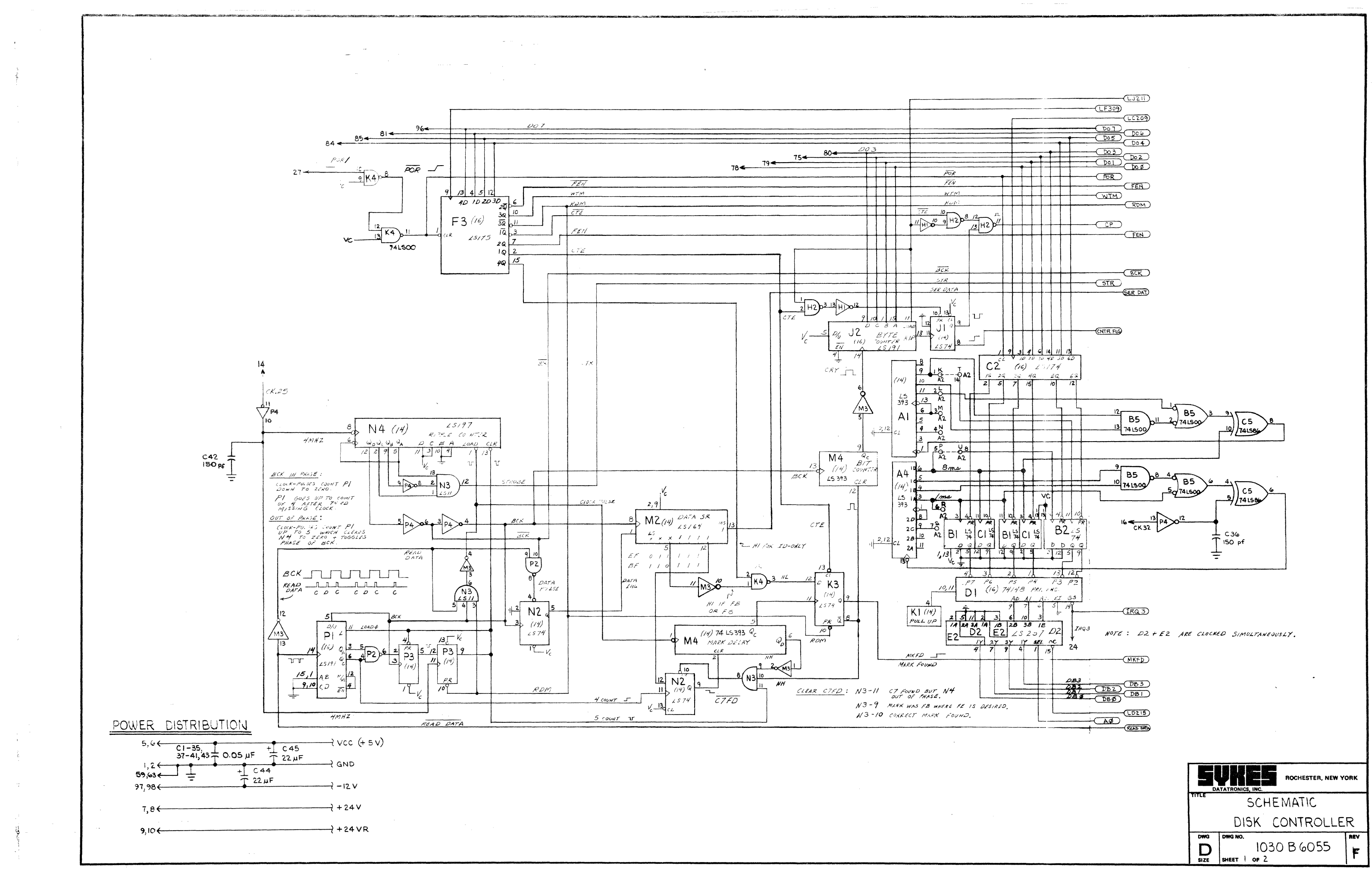

 $\overline{a}$  $\sim$   $\sim$  Page 11- 17

FEB 2 3 1976  $\frac{1}{2}$ dr# 15/38  $CLJ2ID$  $\frac{q\gamma_2}{\gamma_4\gamma_3}$  E3  $(F30)$  $C209$  $\overline{207}$ 74 Y  $\underbrace{\overbrace{\begin{array}{c}\n\text{Do1} \\
\hline\n\text{Do5}\n\end{array}}\n\quad\n\underbrace{\begin{array}{c}\n\text{Do6}\n\end{array}}\n\quad\n\underbrace{\begin{array}{c}\n\text{Do6}\n\end{array}}\n\quad\n\underbrace{\begin{array}{c}\n\text{Do6}\n\end{array}}\n\quad\n\underbrace{\begin{array}{c}\n\text{Do6}\n\end{array}}\n\quad\n\underbrace{\begin{array}{c}\n\text{Do6}\n\end{array}}\n\quad\n\underbrace{\begin{array}{c}\n\text{Do6}\n\end{array}}\n\quad\n\underbrace{\begin{array}{c}\$  $\underbrace{\overbrace{\begin{array}{c}\text{Do3}\end{array}}^{\text{Do3}}\overbrace{\begin{array}{c}\text{Do2}\end{array}}^{\text{Do5}}}^{\text{Do5}}$  $203$  $\begin{array}{r}\n\hline\n\sqrt{14} \frac{39}{96} \frac{145}{96} \frac{3}{16} \frac{3}{16} \\
\hline\n\sqrt{11} \frac{98}{96} \frac{11}{16} \frac{3}{16} \frac{3}{16} \frac{3}{16} \\
\hline\n\sqrt{14} \frac{3}{16} \frac{3}{16} \frac{3}{16} \frac{3}{16} \frac{3}{16} \frac{3}{16} \frac{3}{16} \frac{3}{16} \frac{3}{16} \\
\hline\n\frac{1}{16} \frac{3}{16} \frac{3}{16} \frac$  $\begin{array}{r} \hline 1929 \\ \hline 1929 \\ \hline 1923 \\ \hline 1923 \\ \hline 19$  $\overline{\rho_{OR}}$  $\overline{\overline{\rho_{0}}R}$  $\overline{C}$ FEN  $F E \wedge$ CEN  $WTM$  $WTM$  $(TNTM)$  $\mathcal{P}$  $(BDM)$  $79$  $\frac{10}{7}$   $\frac{K1}{P_{\text{ULUP}}}$  $c\rho$  $CP$  $\begin{array}{c|c|c|c}\n & 1 & 46 \\
\hline\n2 & 1 & 5 \\
\hline\n3 & 1 & 1 & 70 \\
\hline\n3 & 1 & 1 & 2 \\
\hline\n4 & 1 & 1 & 1\n\end{array}$  $FE$  $F_{ED}$ MKFD MKFD  $RESET/$  $BCK2$  $BCK 2$ LOW CURI 27  $\overline{B/K}$ 26 LOAD HEAD/33  $GE$ sre MI TO LOAD HEAL  $STR$  $\overline{Q}_2$  $GTR$  $6, 10, 12$ SER DATA SER. DAT. **GER DOT**  $14, 16, 18, 26$  $W<sup>G</sup>$  $\widetilde{\mathcal{F}\varepsilon\mathcal{N}}$ ROM  $\overline{\mathsf{F}}$  (  $15$  PRESET  $28, 30, 32, 34$  $\frac{CovATER}{fLA6}$  $\frac{4}{5}$ K $\rightarrow$  $(16)$  $WTM$  13  $R/N$  SEL CNTR FLO  $196$  $\frac{4}{10}$   $\frac{5}{20}$   $\frac{12}{30}$   $\frac{13}{40}$ 36,38 B4 (16) 15157  $RK2 \frac{4}{NTSK}$  $POLY$  $\overline{NMI}$  $5$   $\overline{PD}$  CK  $GEM$  $\begin{array}{r|rrrr}\n & 57 & 1 & 4 & 3 & 2 \\
\hline\n & 75 & 4 & 12 & 7 \\
 & 28 & 27 & 26\n\end{array}$ 20AL H3 74LSI75  $\begin{array}{c|c|c|c|c|c|c|c} \hline \varphi & 7 & 12 & 9 \\ & 23 & 22 & 21 & 20 \end{array}$  $50<sub>1</sub>$  $\begin{array}{|c|c|}\n\hline\n\end{array}$  PU DAT  $\frac{19}{2}$   $\frac{39}{7}$   $\frac{30}{10}$   $\frac{40}{15}$  $\frac{15}{4}$  $^{\prime\prime}$  $B3 = 7404$  $\frac{1}{13}$   $\frac{1}{6}$   $\frac{1}{2}$   $\frac{1}{4}$   $\frac{1}{4}$   $\frac{1}{4}$   $\frac{1}{4}$  $\frac{9}{14}$  SHIFT MC85066  $RDM$  $\overline{w}$ G  $\begin{array}{ccc} \mathcal{Q}_0 & \mathcal{Q}_1 & \mathcal{Q}_2 & \mathcal{Q}_3 & \mathcal{Q}_4 & \mathcal{Q}_5 & \mathcal{Q}_6 & \mathcal{Q}_7 \end{array}$  $\frac{\mu_{RE}}{\frac{SE}{E}}$  $\overline{5}$  $\overline{A}$  $-9000$  $\leq$  /  $45\frac{V_c}{V}$  $B3$  (28 PM)  $E_{N}$ DATA  $(14)$ <br> $2574$ SD (WRITE)  $\frac{30}{10}$  $H4$  $4H$  $\mid$  (14)  $\mid$  $J \mid$  $AMD 23/2A$  $\overline{\mathcal{EG}}$ **74LS175**  $\frac{15}{4}$ H2)  $\overline{\mathbf{9}}$  $K_1(\gamma)$  4 11 OE WRITE DATA  $|Q|$  2  $32\times8$  FIFO  $\begin{array}{ccc} \n\frac{12}{10} & D^7 & L3 \\
\hline\n\end{array}$  $\overline{MR}$ FEN  $+5V$  $\rho$ GENI  $\frac{1}{36E}$  $\mathcal{B} \subset K$  2  $\mathbb{Z}$ |A (/6)  $-12V$   $+13(24)$  $MSB$   $Q_T$  $STROBE$  $|9|c$  $-72V$   $+44$  $\mathbb{P}(\mathbb{H})$  $\Gamma$  $PL$  (write) TO TEST, FIRST  $\frac{1}{2}$ <br> $\frac{7}{4}$  $\frac{9|B|}{F2}$  $24V$   $45.46.47$  (45,46) PD (READ) LOAD LOC. 12  $W/TH$   $3\phi_{H}$ .  $\frac{3}{\sqrt{11}}$  $13006$  $\stackrel{5}{\longrightarrow}$  $124V$   $48.47.50$   $48.475$ l oë  $\overline{\beta C\mathcal{K}}$  $BCK2$  $BCK2$  $25/18$  $12$  FL  $+5v$  -12v  $\angle$ 5B  $(14)$  220/330 a KI  $\overline{\varphi_H}$  $Q_0 Q_1 Q_2 Q_3$   $V_{55} V_{66}$  $\frac{5}{1}$ <br>74/65  $L2(16)$  $\begin{array}{|c|c|c|c|c|}\n\hline\n24 & 2 & 6 & 2 \\
& -12V & = & \\\hline\n& -12V & = & \\\hline\n\end{array}$  $12$   $C4$  $34/45$   $56/0, 11/2, 13$  $\begin{array}{c}\n\mathcal{V} & \mathcal{V} \\
\downarrow \mathcal{V} \\
\hline\n\mathcal{V} & \mathcal{V} \\
\hline\n\mathcal{V} & \mathcal{R}\n\end{array}$ -77 | srnD.  $MDEX/$  $F/LE$   $R$  $\frac{c_1 e^q}{\frac{c_2 e^q}{\sqrt{3}}}$  $TRK41$  $RDYZI$  $PPT11$  $E = \frac{\frac{1}{38} \left| \frac{1}{48} \frac{1}{188} \right|}{\frac{1}{48} \left| \frac{1}{48} \frac{1}{188} \right|} = \frac{1}{38} \left| \frac{1}{48} \frac{1}{188} \frac{1}{188} \right|$  $(IRa3)$ FILE UNS/  $\frac{13}{48} \frac{13}{48} \frac{6}{48}$ 1 14 14<br>3A 4A 14A  $(PDY3)$  $\phi_{\mathcal{M}}$ **DUAL UNIT**  $\begin{bmatrix} 44 \\ 03 \end{bmatrix}^4$  $E_1$   $D_3$  $E_1$ <br>4Y 2Y READ DATA  $E$ 20  $31 - 82$ <br> $32$ <br> $75$ <br> $75$  $\frac{\overline{DB_1}}{\overline{DB_2}}$   $\rightarrow$   $\rightarrow$   $\rightarrow$   $\rightarrow$ (MKFD)  $67 \begin{array}{c}\n\frac{\partial^2 \vec{B}^2}{\partial \vec{B}^2} \longrightarrow \\
\hline\n\frac{\partial \vec{B}^2}{\partial \vec{B}^2} \longrightarrow\n\end{array}$  $\frac{15}{10}$  Yo  $\frac{ \frac{ \text{DE2}}{ \text{DE2}} \cdot \frac{ \text{DE3}}{ \text{DE1}} }{ \frac{ \text{DE4}}{ \text{DE5}} \cdot \frac{ \text{DE5}}{ \text{DE1}} }$  $\begin{bmatrix} 74 \\ 72 \\ 74 \end{bmatrix}$  $44 - 1$  $AD$ <sup>(15215)</sup> READ DATA

READ DATA

READ DO

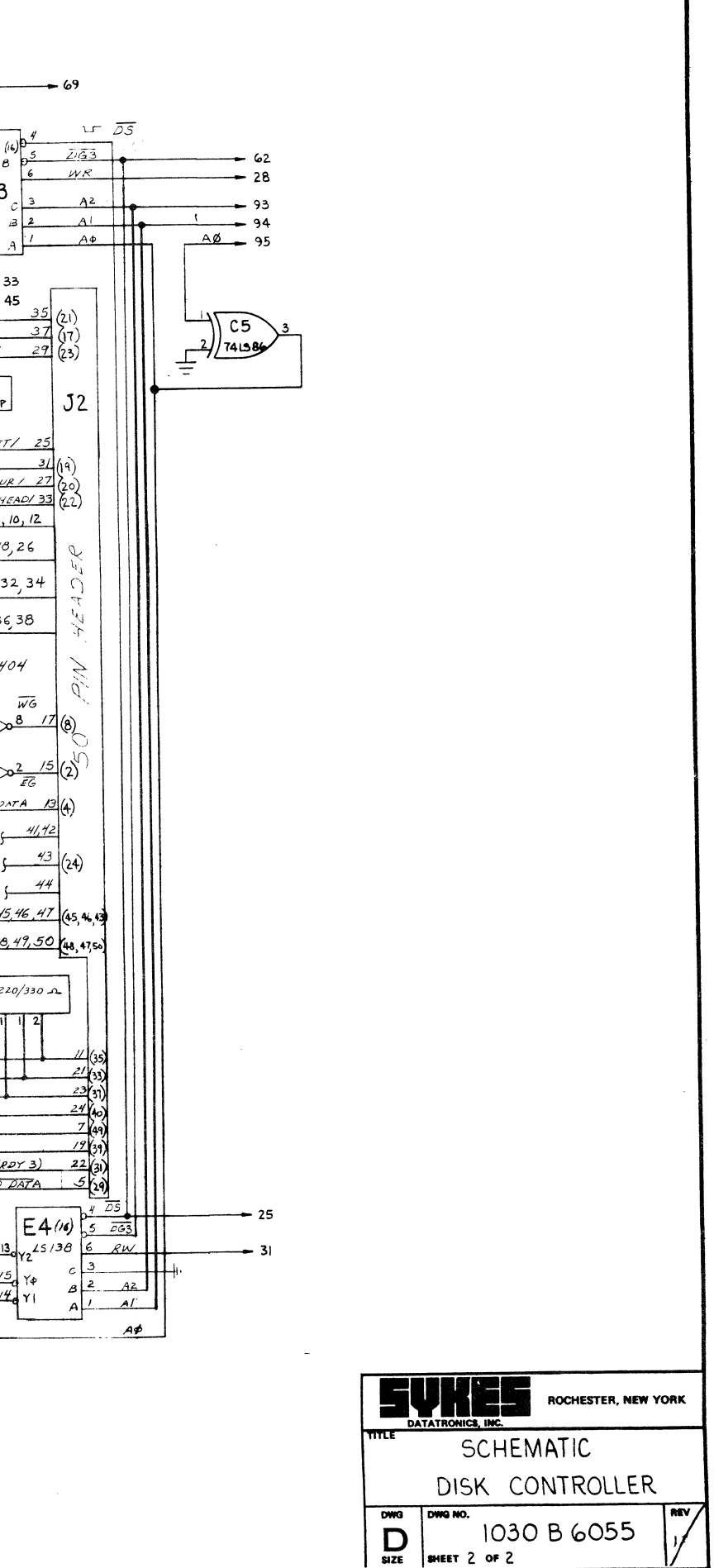

SHEET 2 OF 2

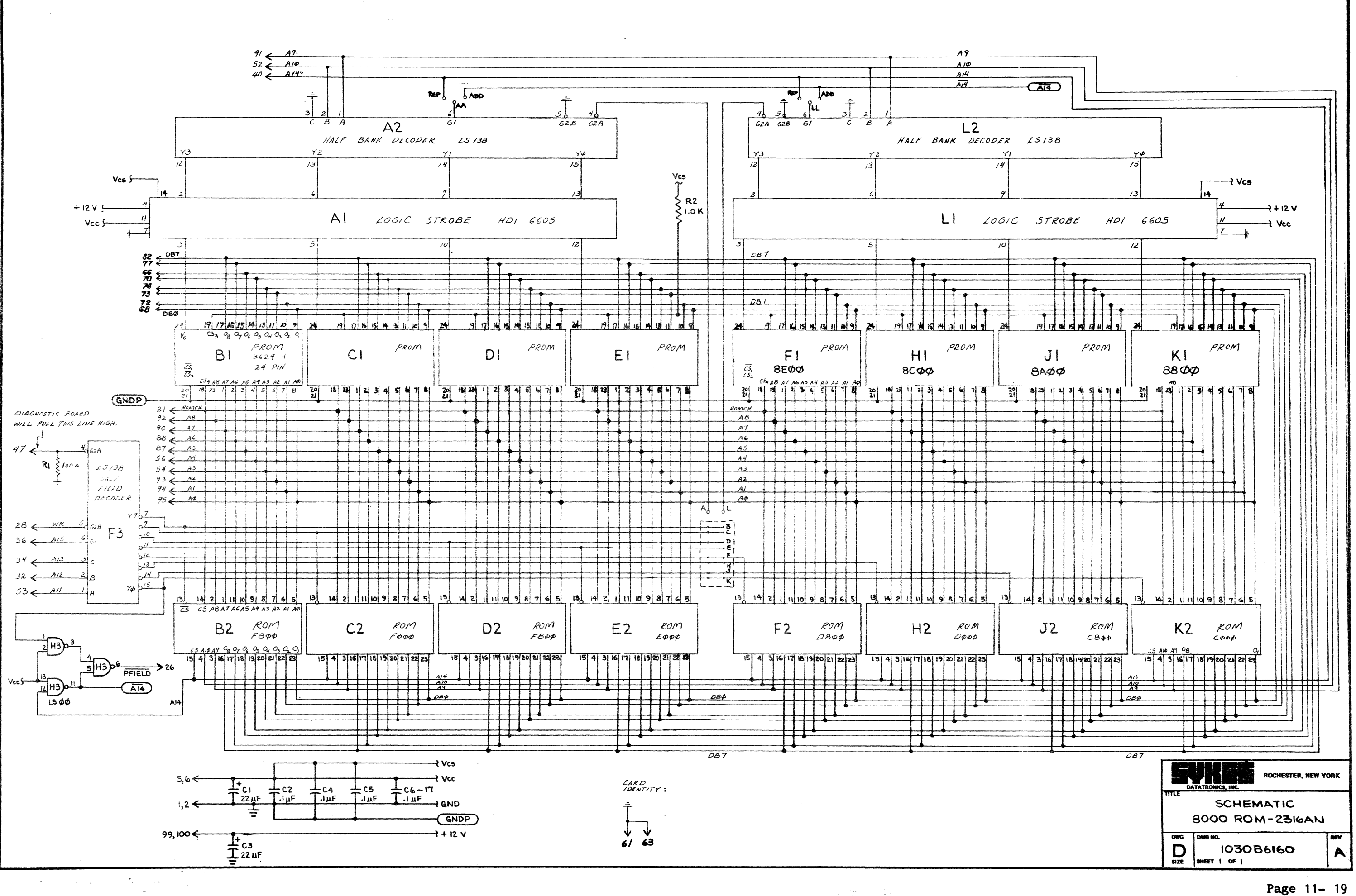

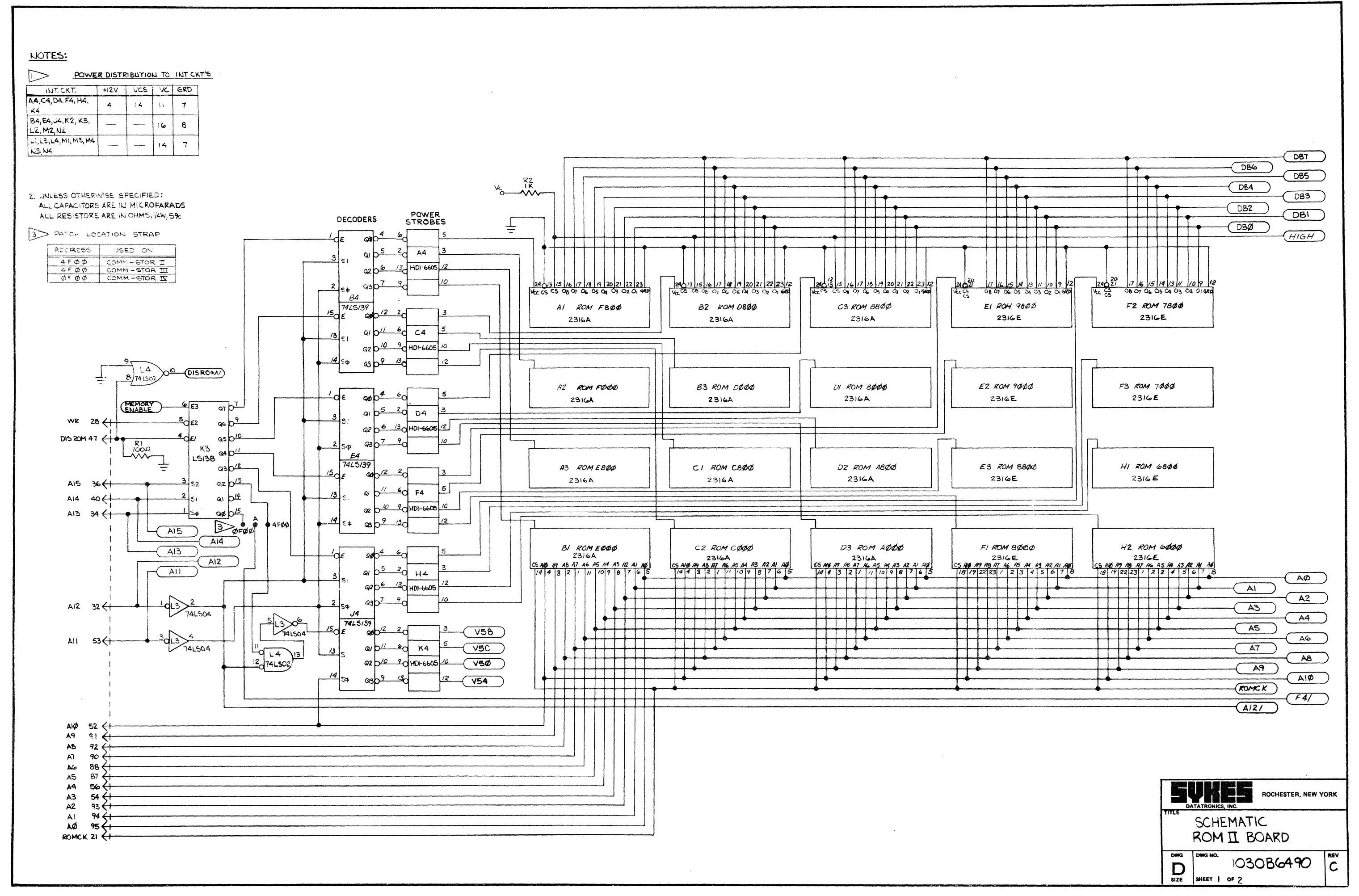

 $\frac{A}{\sqrt{2}}$ 

Page 11- 20

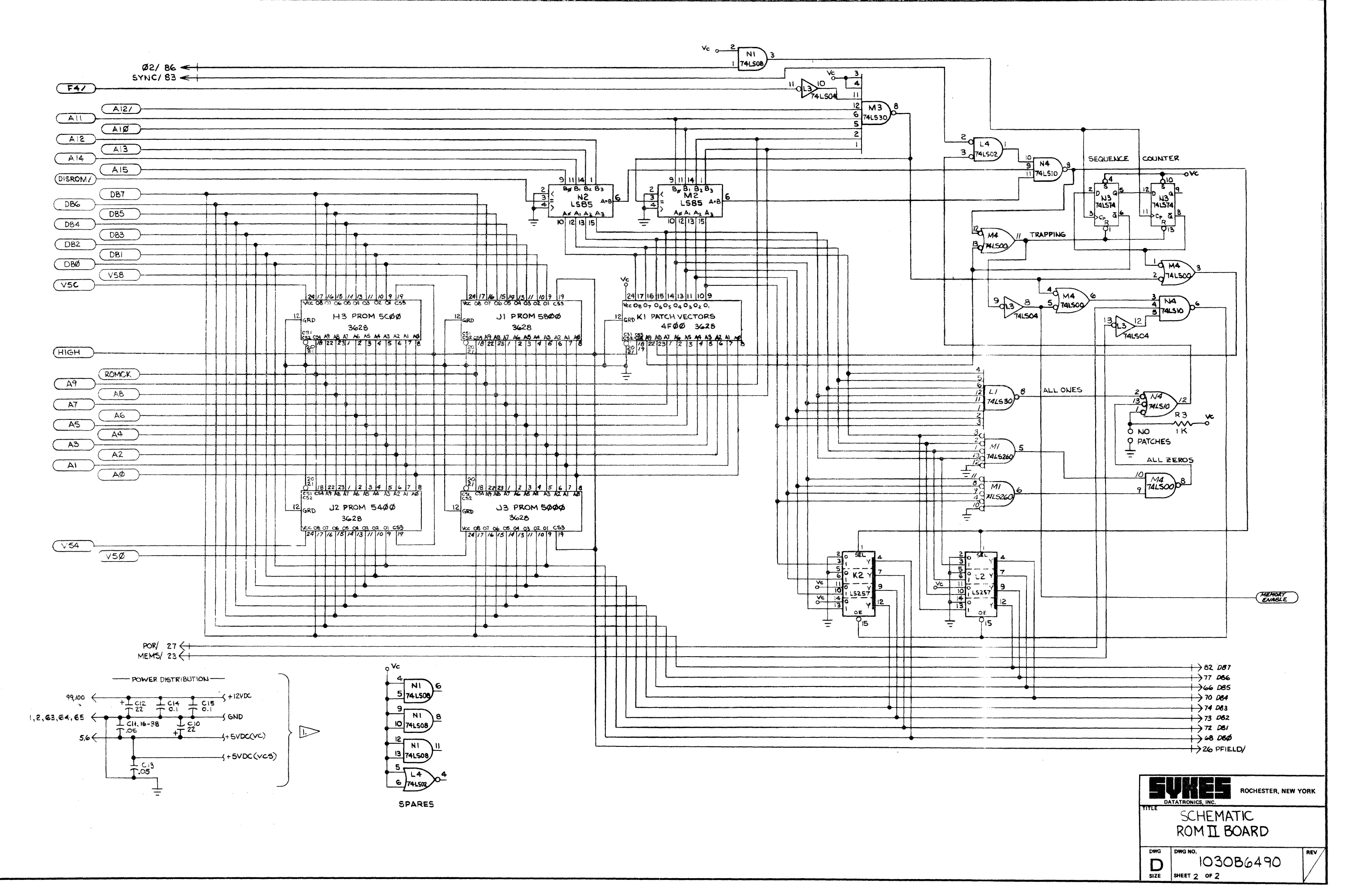

 $\overrightarrow{r_{\rm ff}}$ 

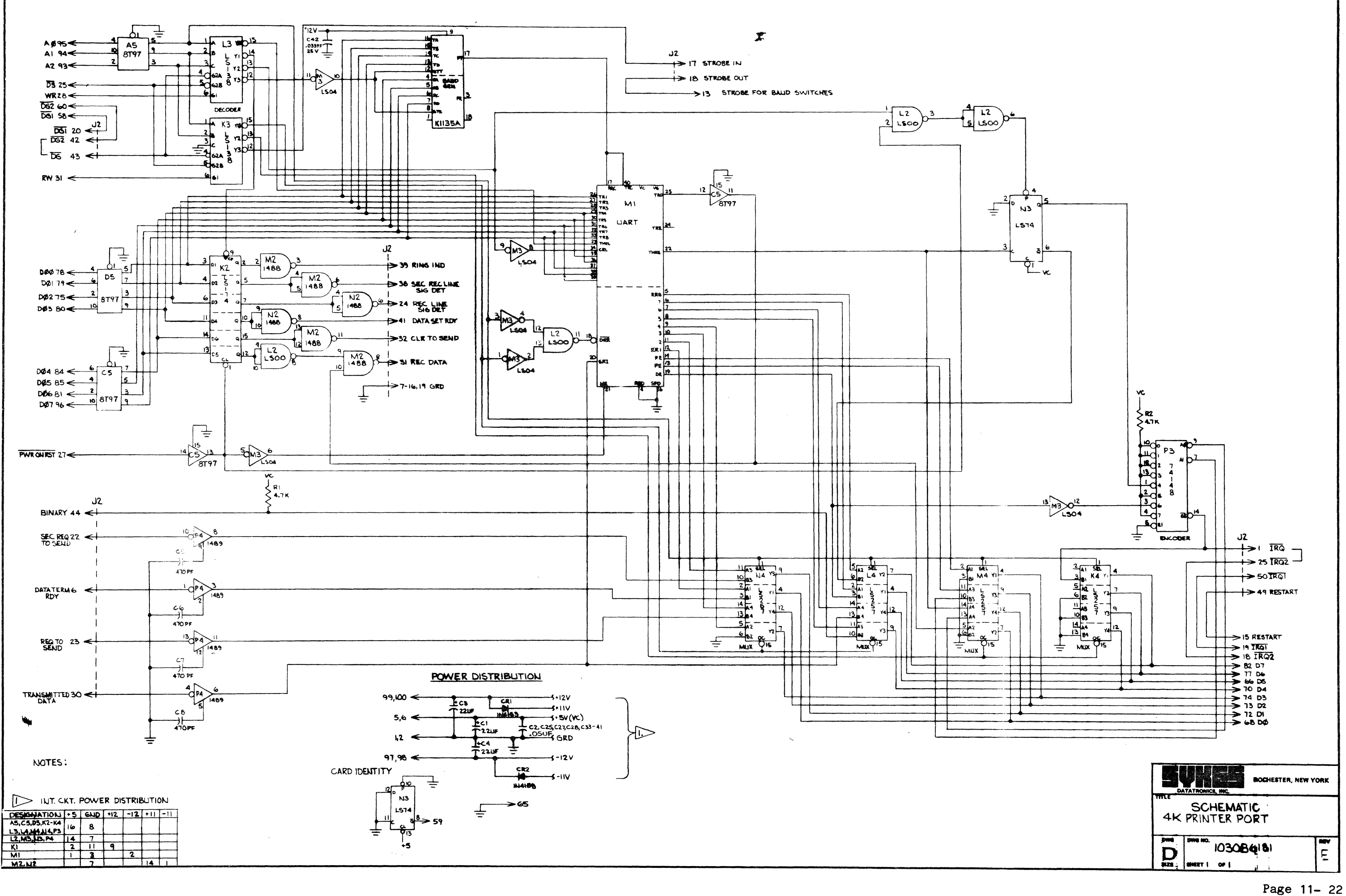

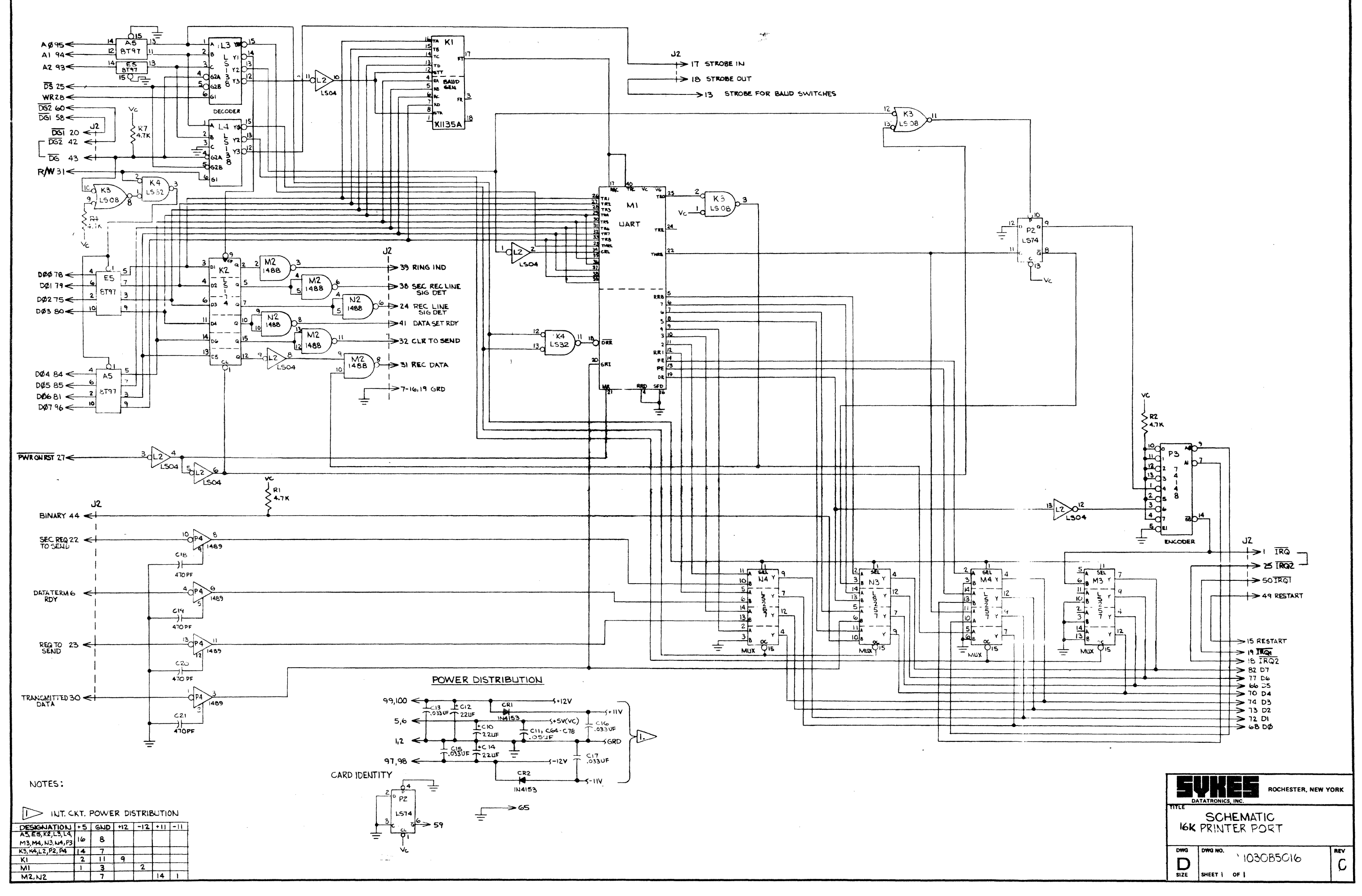

## NOTES:

I. UNLESS OTHERWISE SPECIFIED : RESISTOR VALUES ARE IN OHMS. CAPACITOR VALUES ARE IN MICROFARADS.

2 WT. CKT. POWER DISTRIBUTION

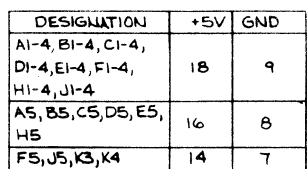

3 ORG STRAP SETTING

 $5,6$ 

 $1,2 - 4$ 

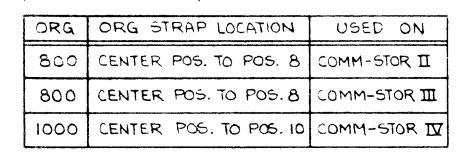

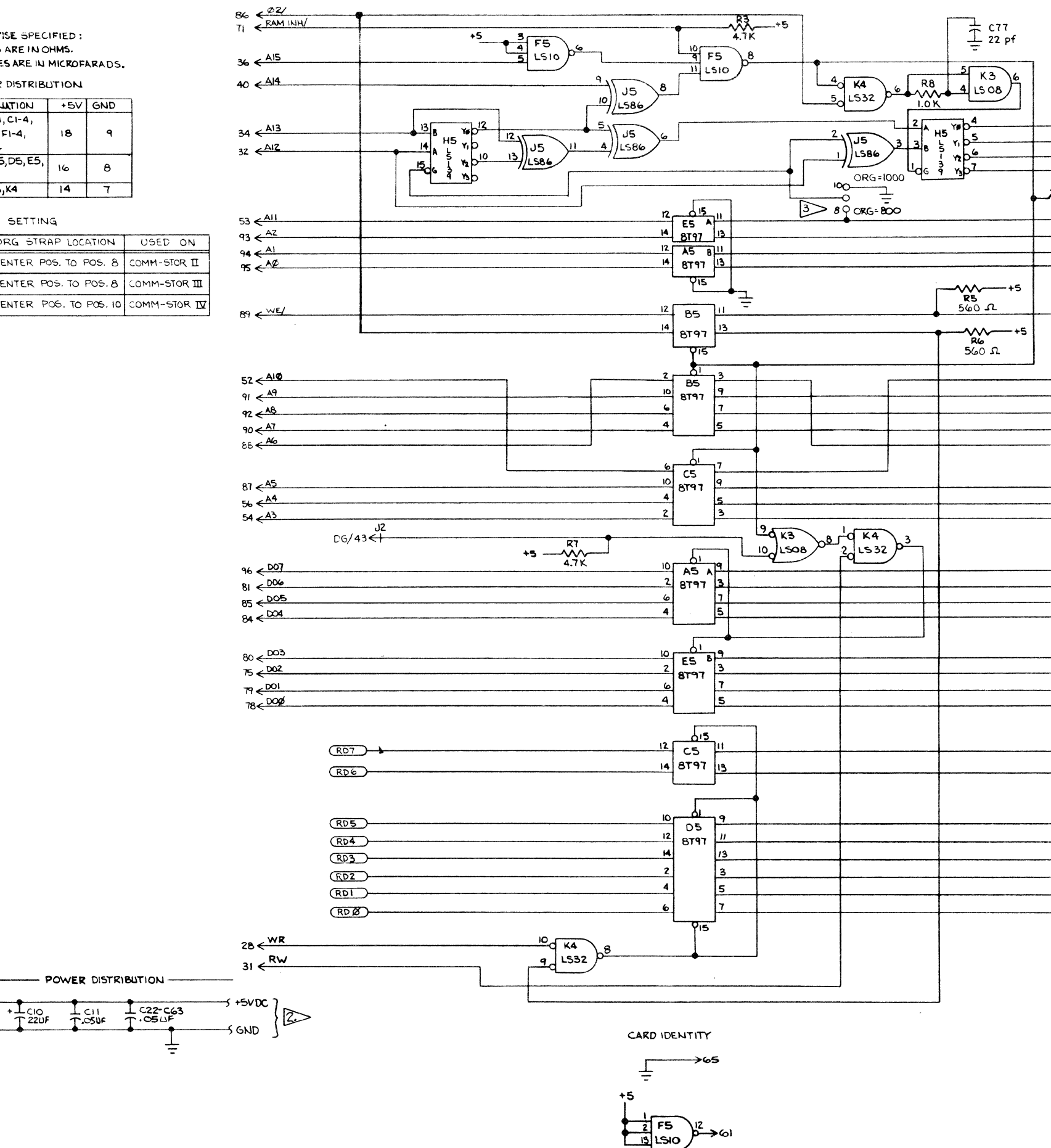

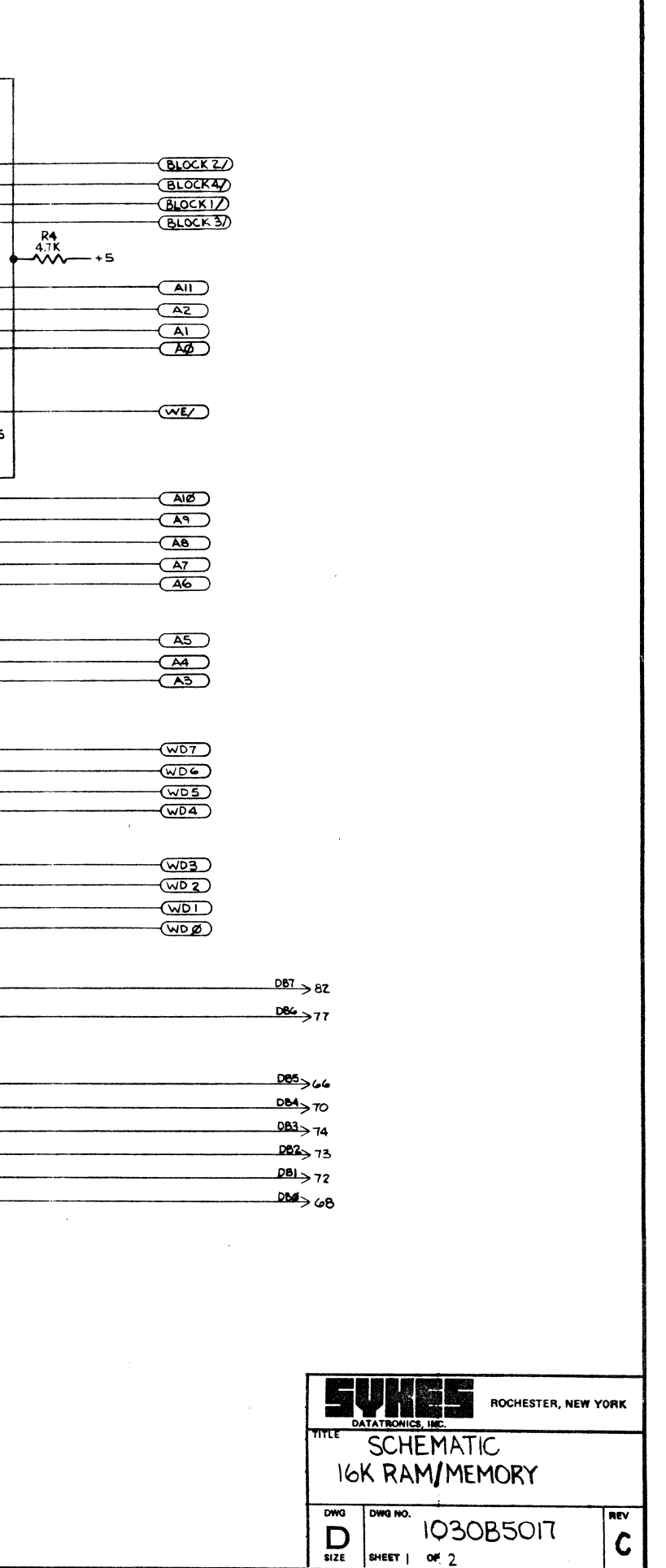

# Page 11- 24

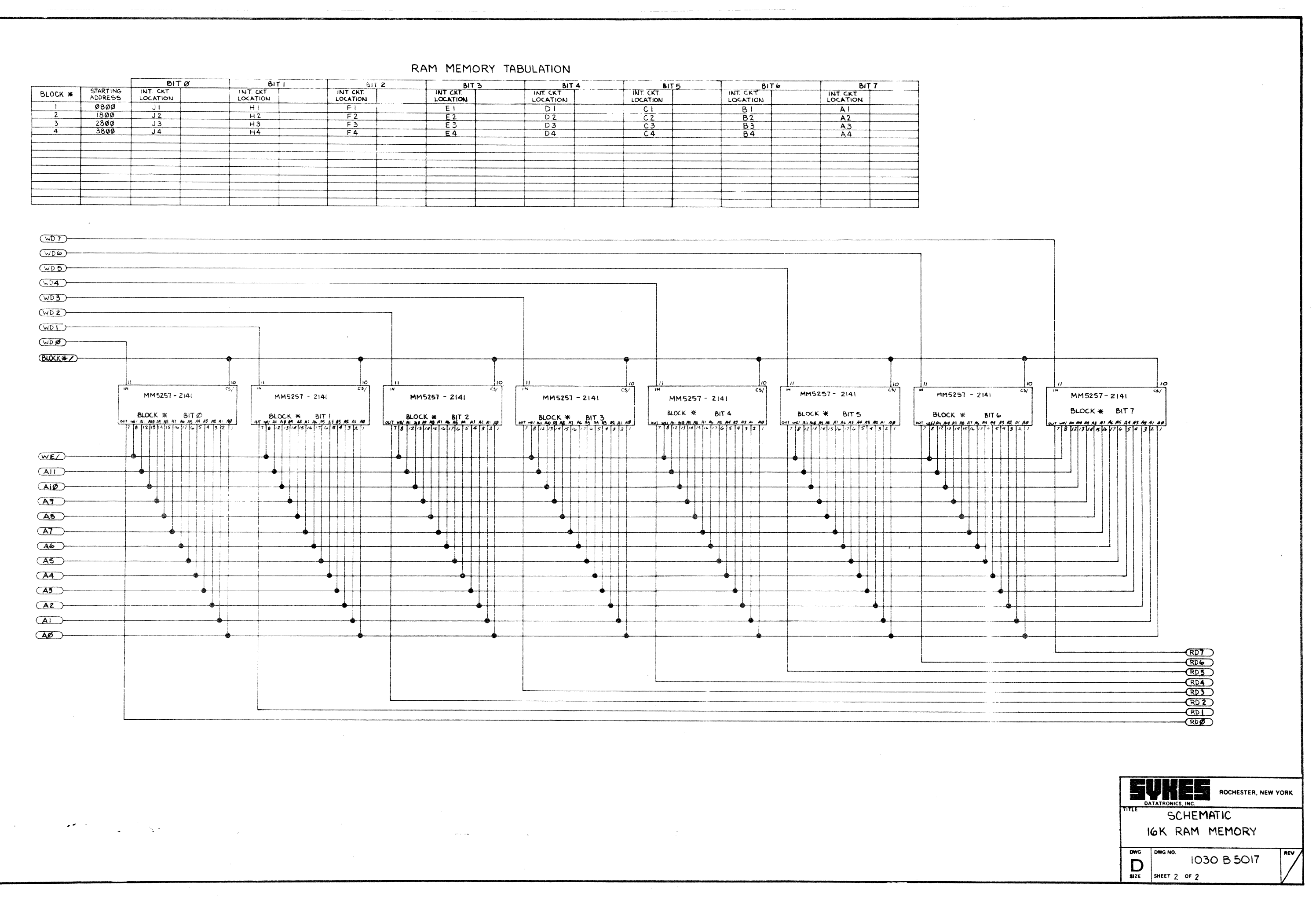

a alah Kolonia<br>Kabupaten Sulaweng Kabupaten Sulaweng Kabupaten Sulawe Sulawe Sulawe Sulawe Sulawe Sulawe Sulawe Sulawe Sulawe

 $\rightarrow$ 

and and set

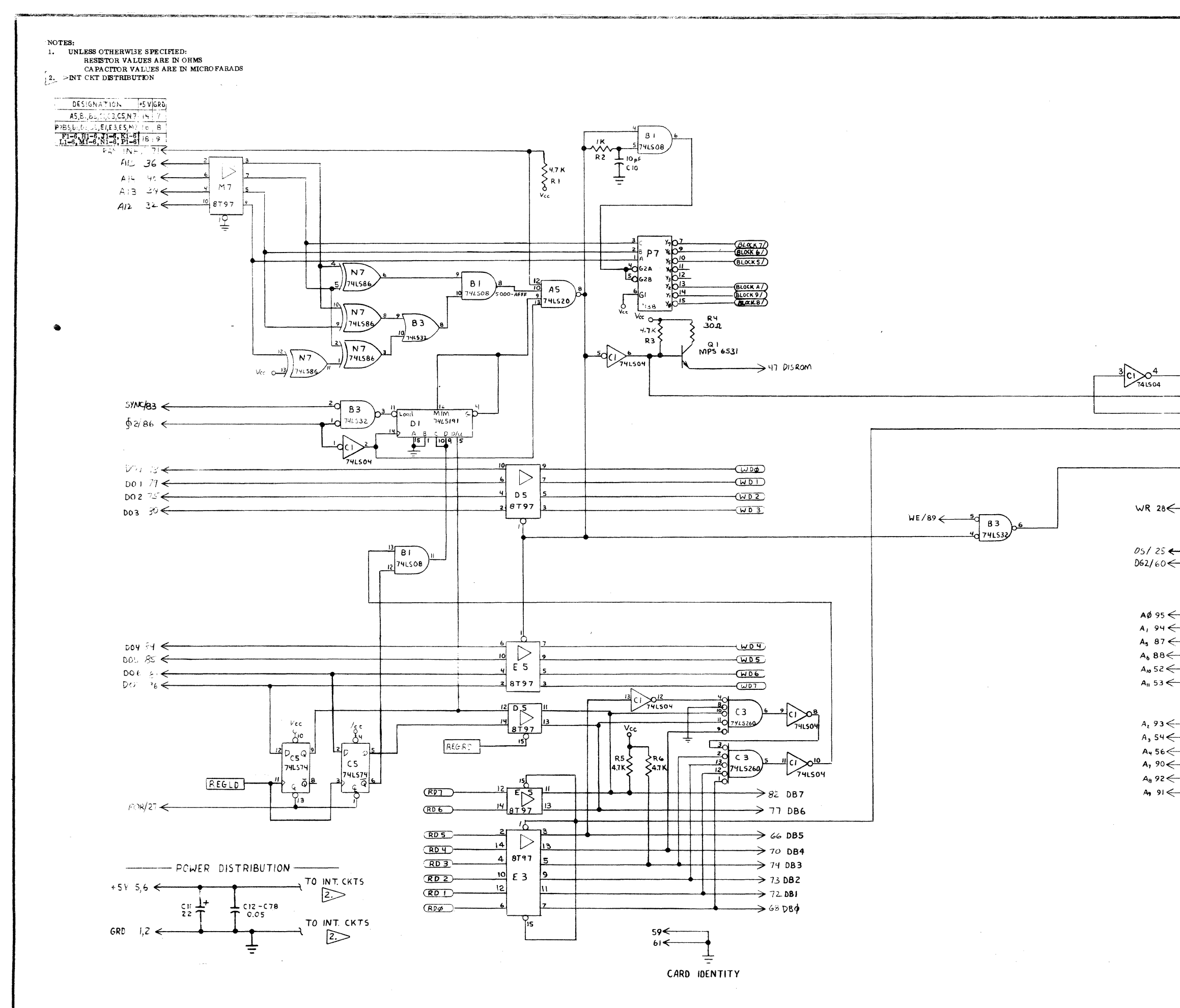

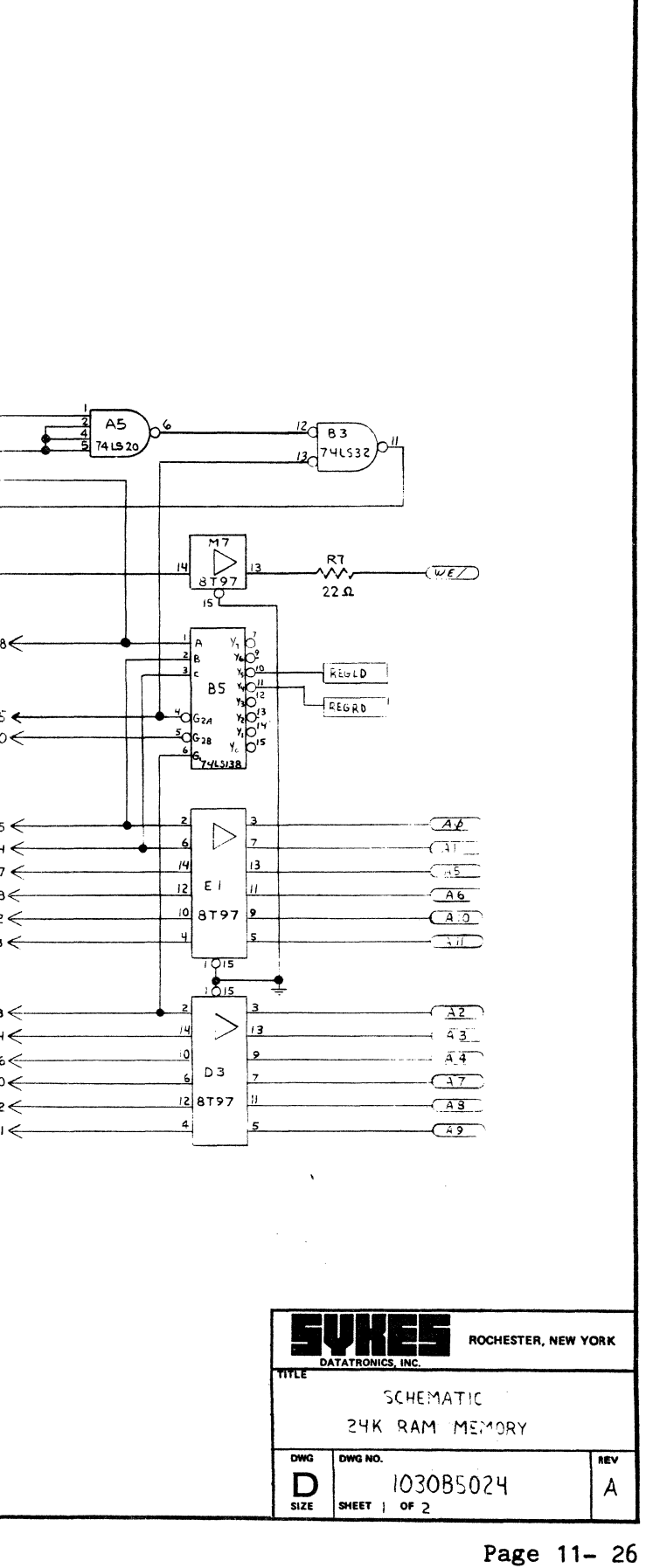

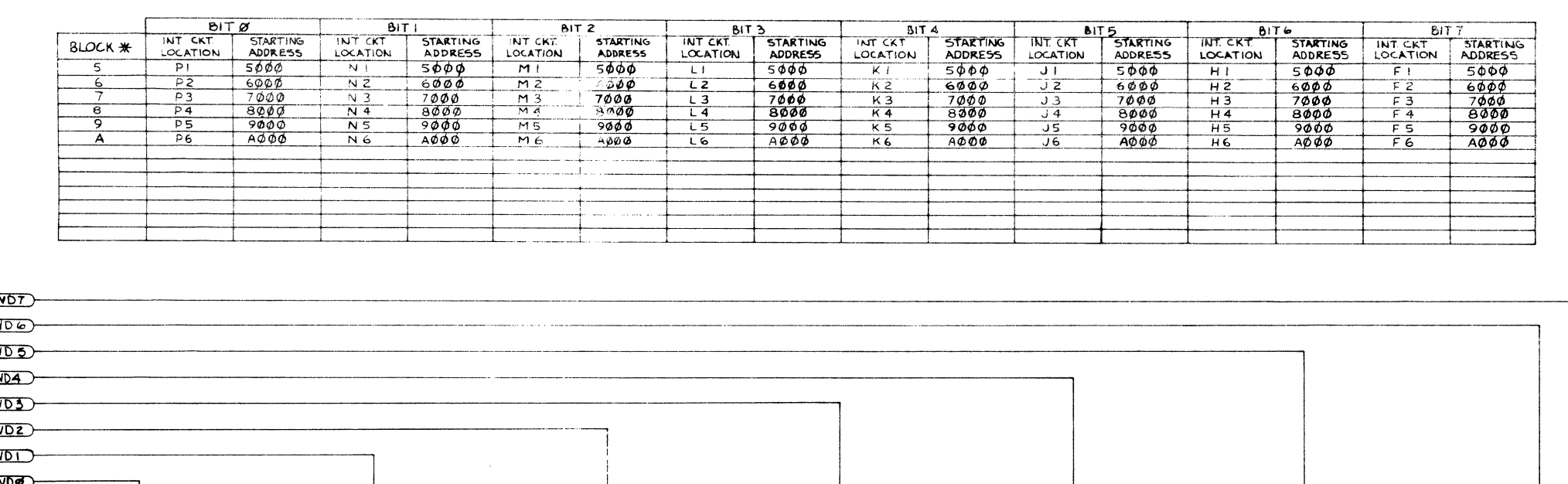

 $\omega_{\rm{max}} = \omega_{\rm{max}} - \omega_{\rm{max}}^2 + \omega_{\rm{max}} + \omega_{\rm{max}}^2$ 

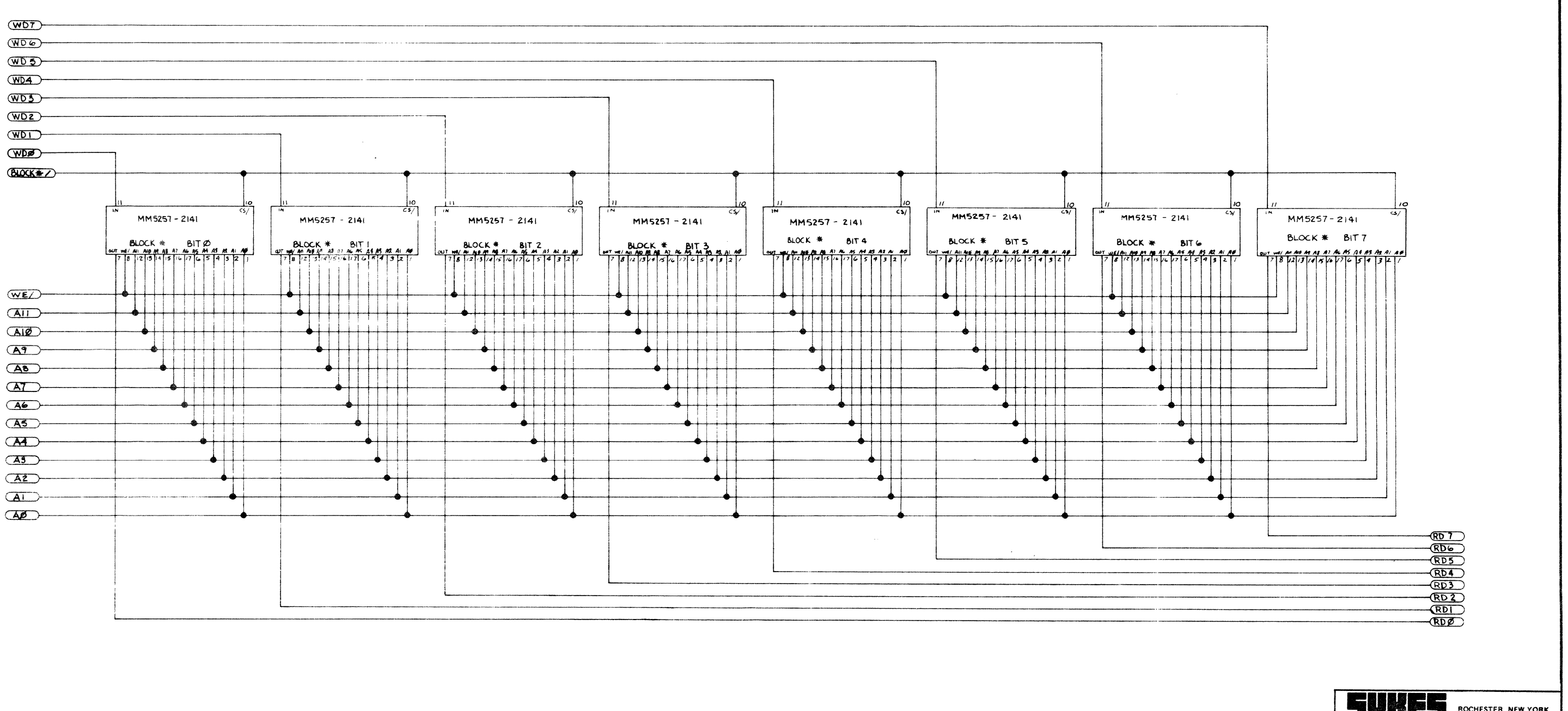

# APPENDIX A

 $\alpha = 2\pi/2$  and

# AMERICAN STANDARD CODE FOR INFORMATION INTERCHANGE (ASCII)

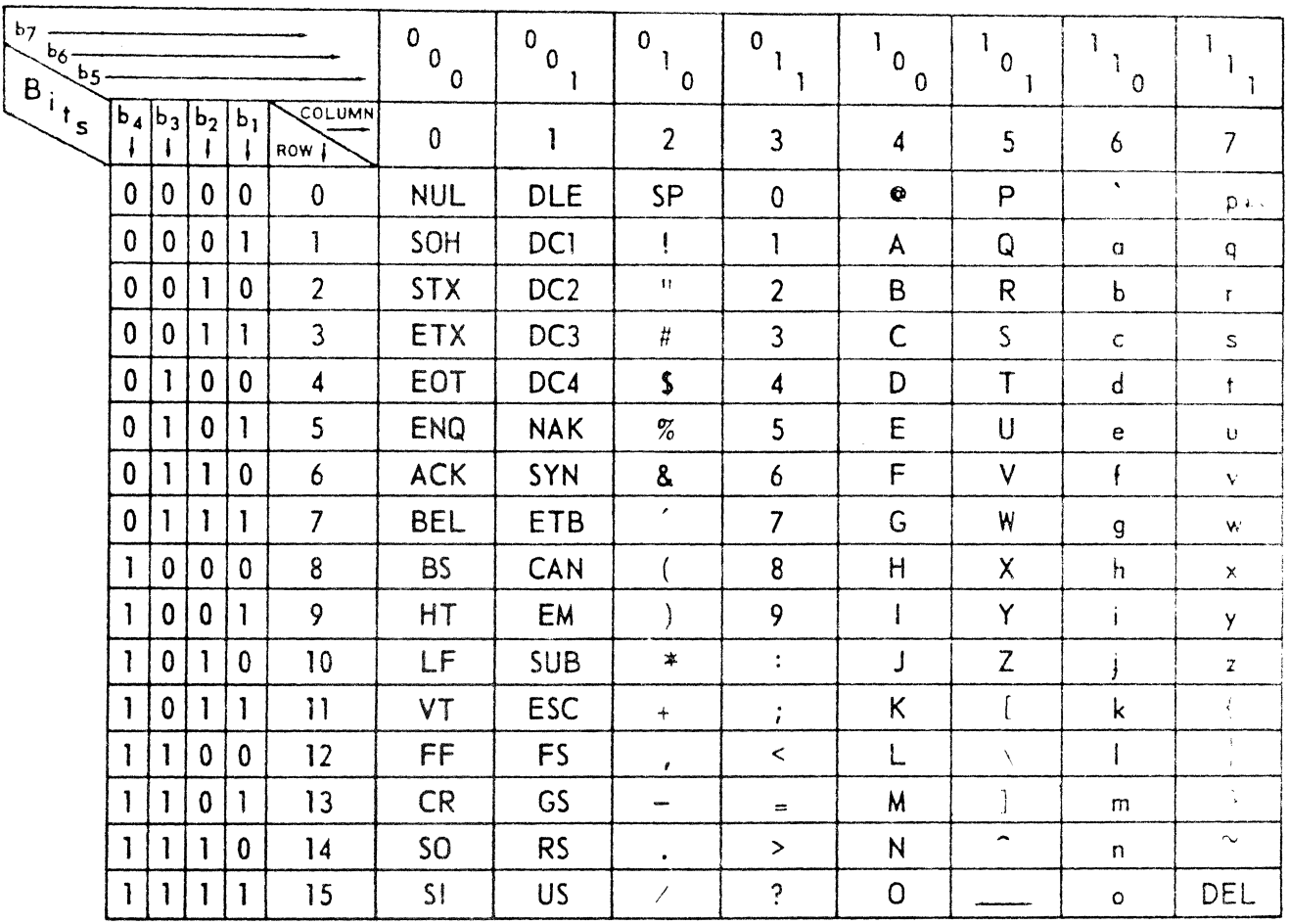

Comm-St or SERVICE MANUAL

This page intentionally blank.

 $\mathbf{r}$ 

Page A- 2 ....

 $\sim$ 

j.

# APPENDIX B

# COMMANDS, CONTROL CODES AND SPECIAL CHARACTERS

# TABLE A STANDARD SYSTEM OPERATIONS

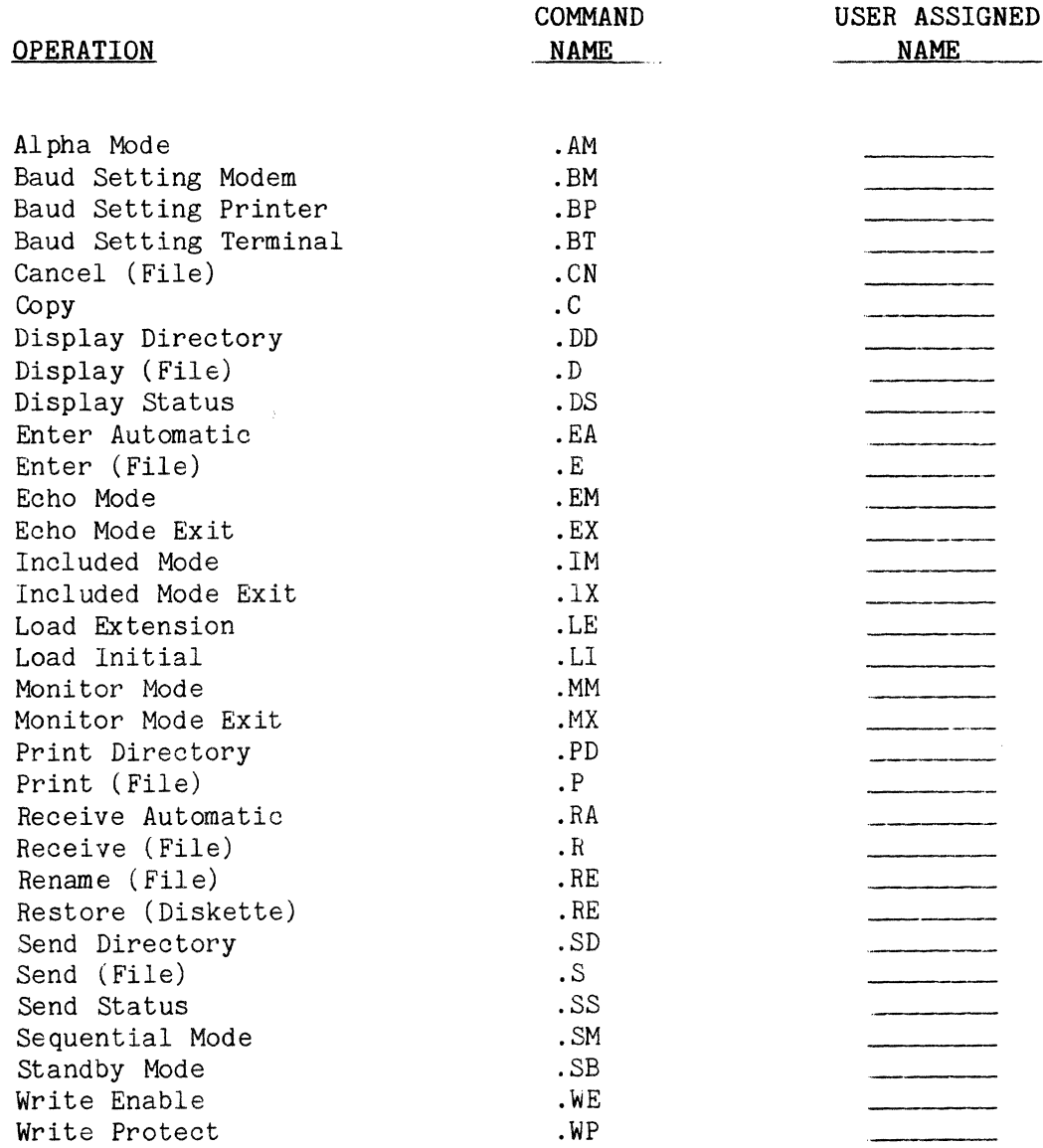

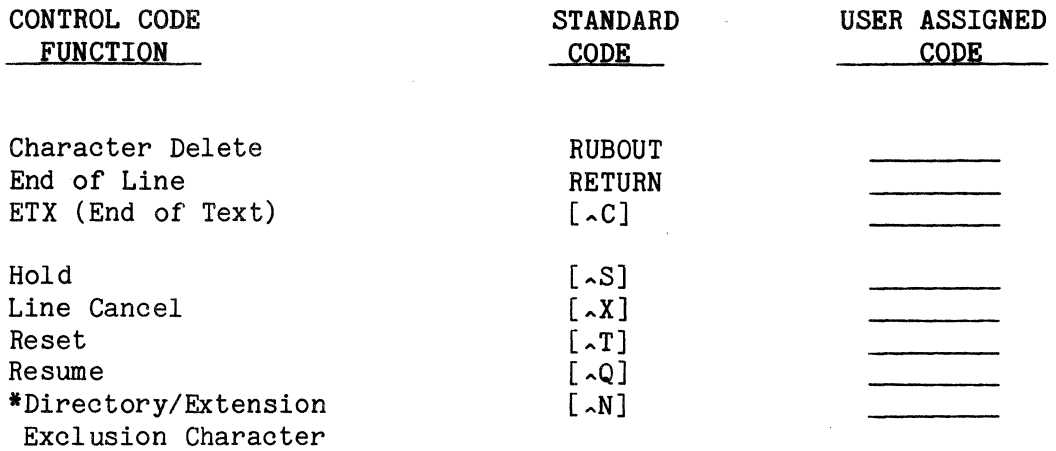

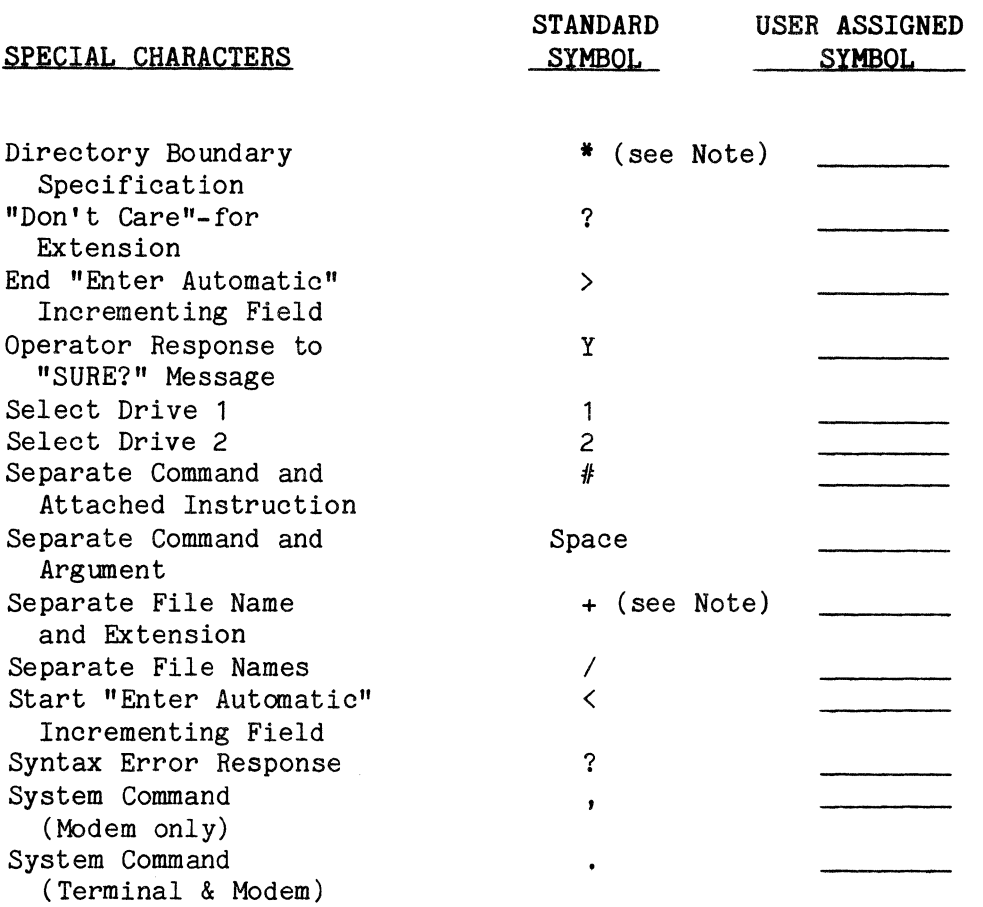

Note: These characters are also used in the File Editing (Edit) option with character string searches. See Text References.

\* This character is also used in the forms operation to load files from Drive 2.

 $\mathbf{a}$ 

# TABLE B EDIT OPERATIONS

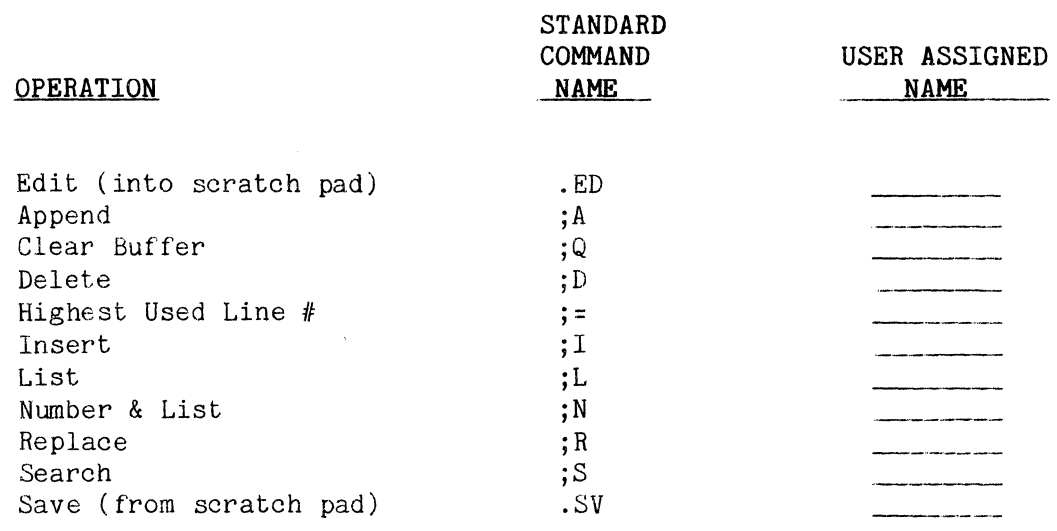

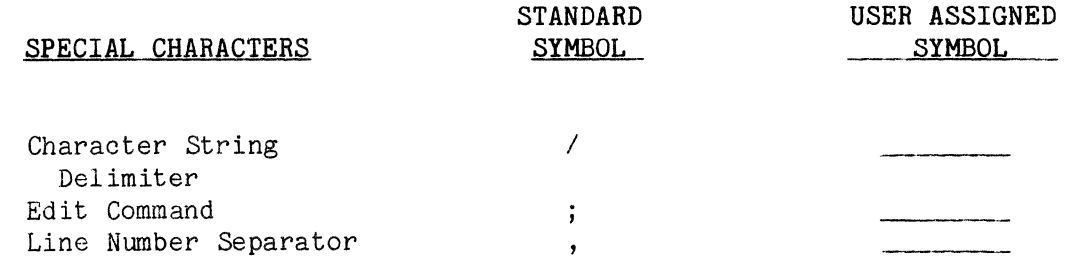

 $\sim$   $\sim$ 

# TABLE C FORMS OPERATIONS

 $\mathcal{K}^{\pm}$ 

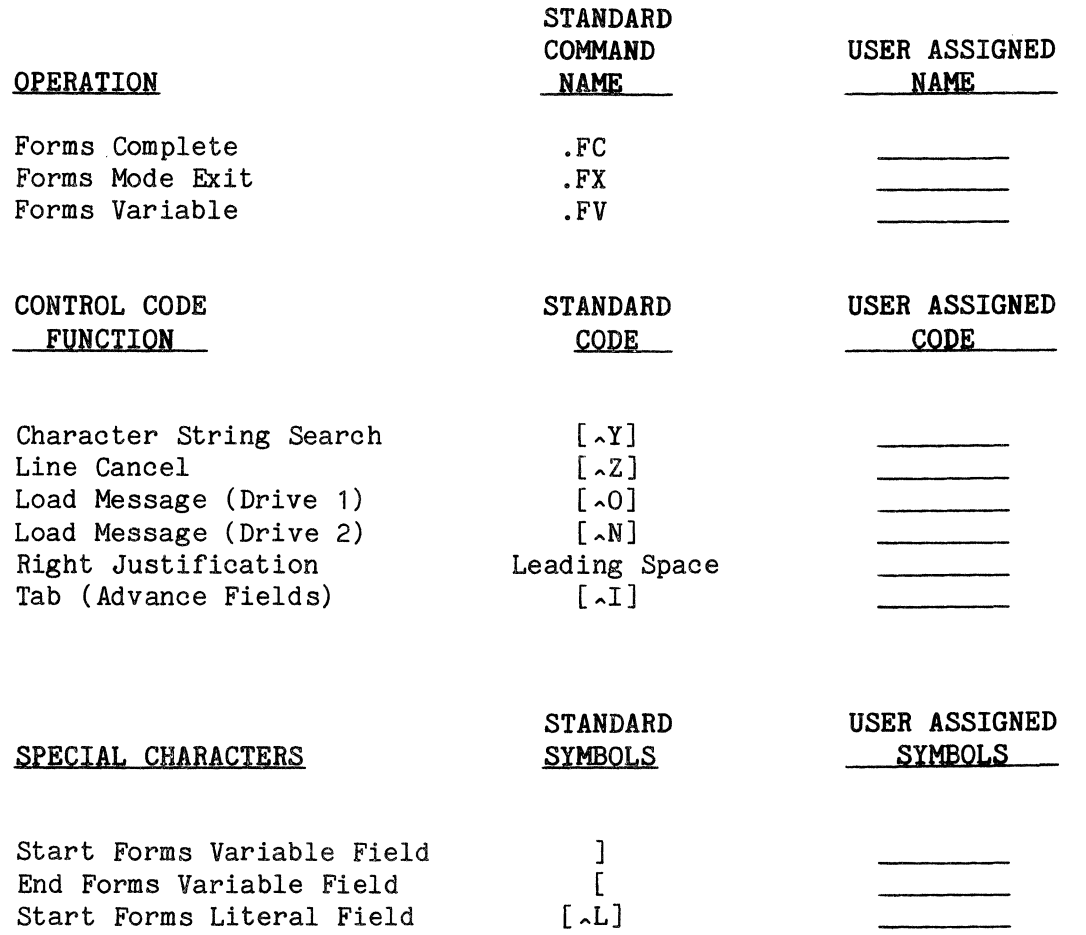

End Forms Literal Field [.L]

القرار الأرابي الرابط فرطاء الفائقان

 $\mathbf{L}(\mathbf{x})$ 

# APPENDIX C

# ERROR MESSAGES

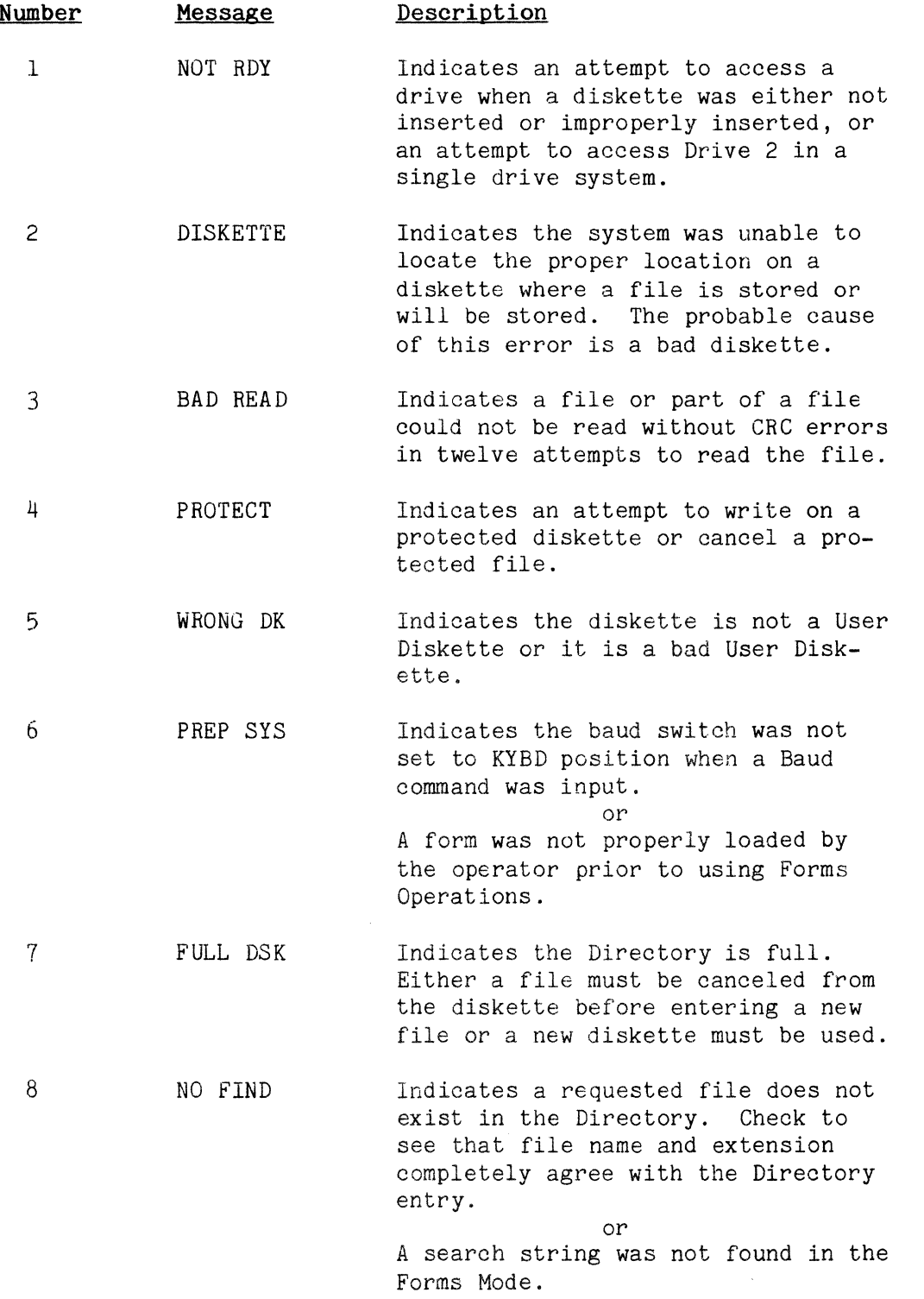

Comm-St or SERVICE MANUAL

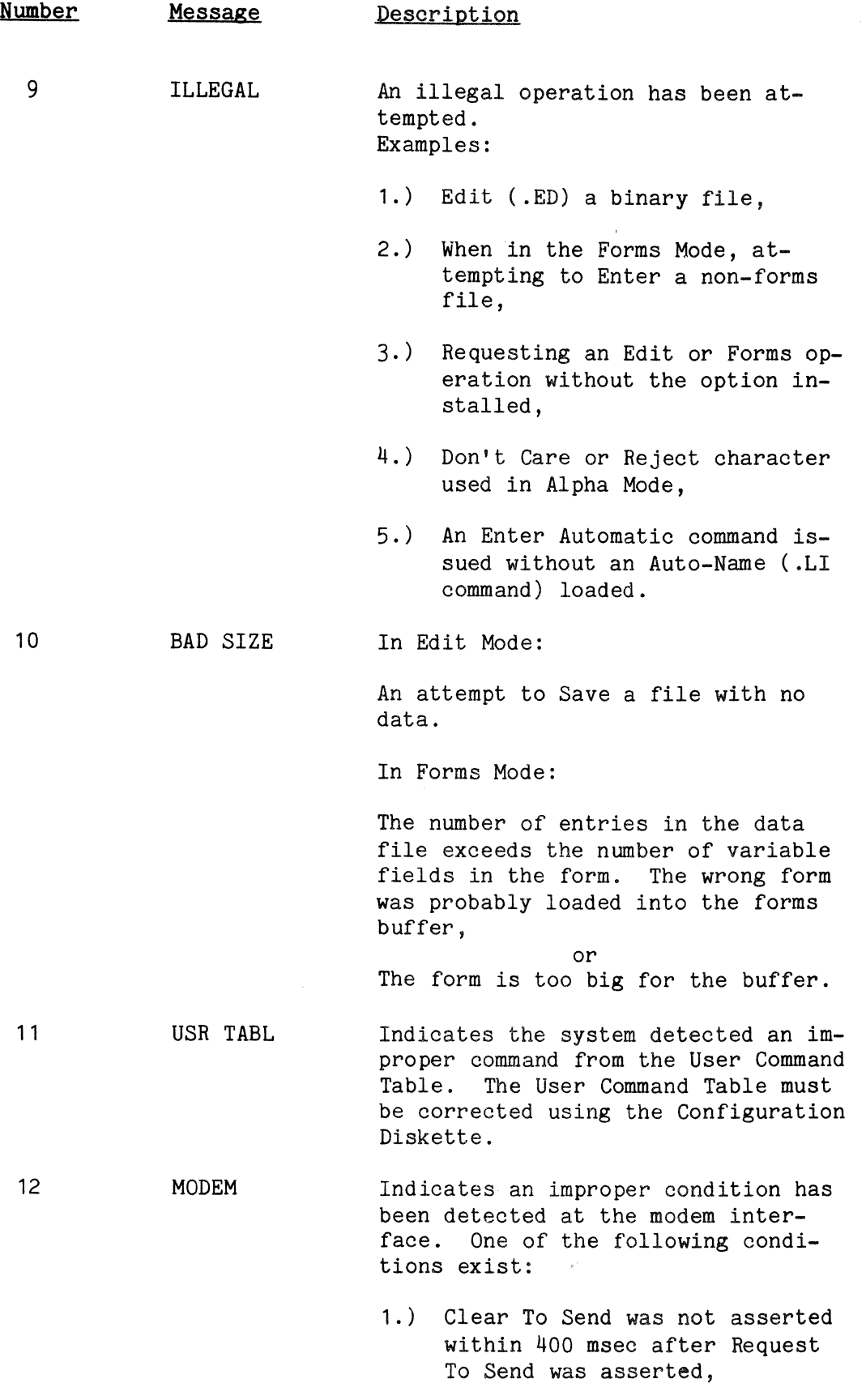

 $\hat{\mathbf{r}}$ 

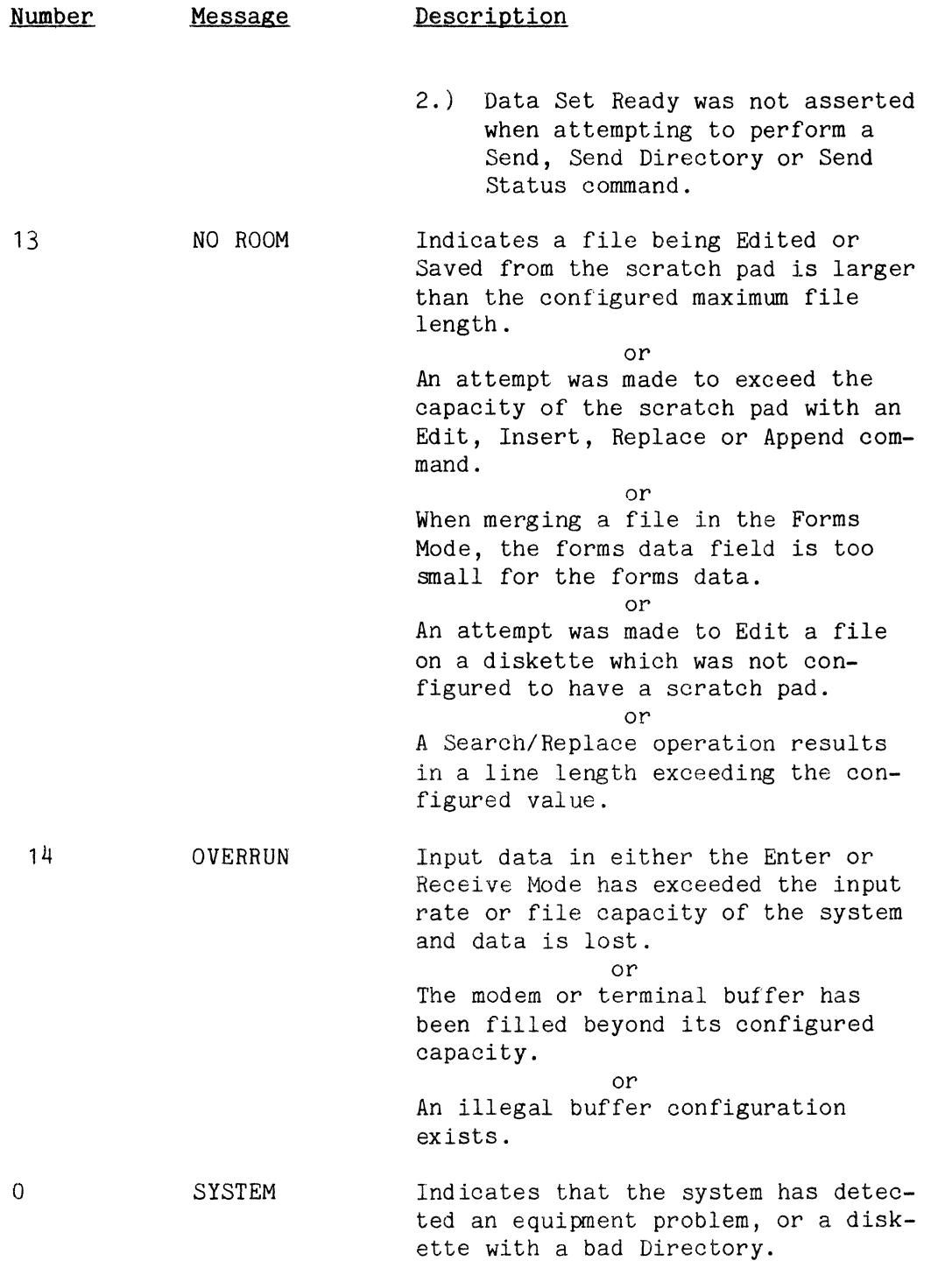

Comm-St or SERVICE MANUAL

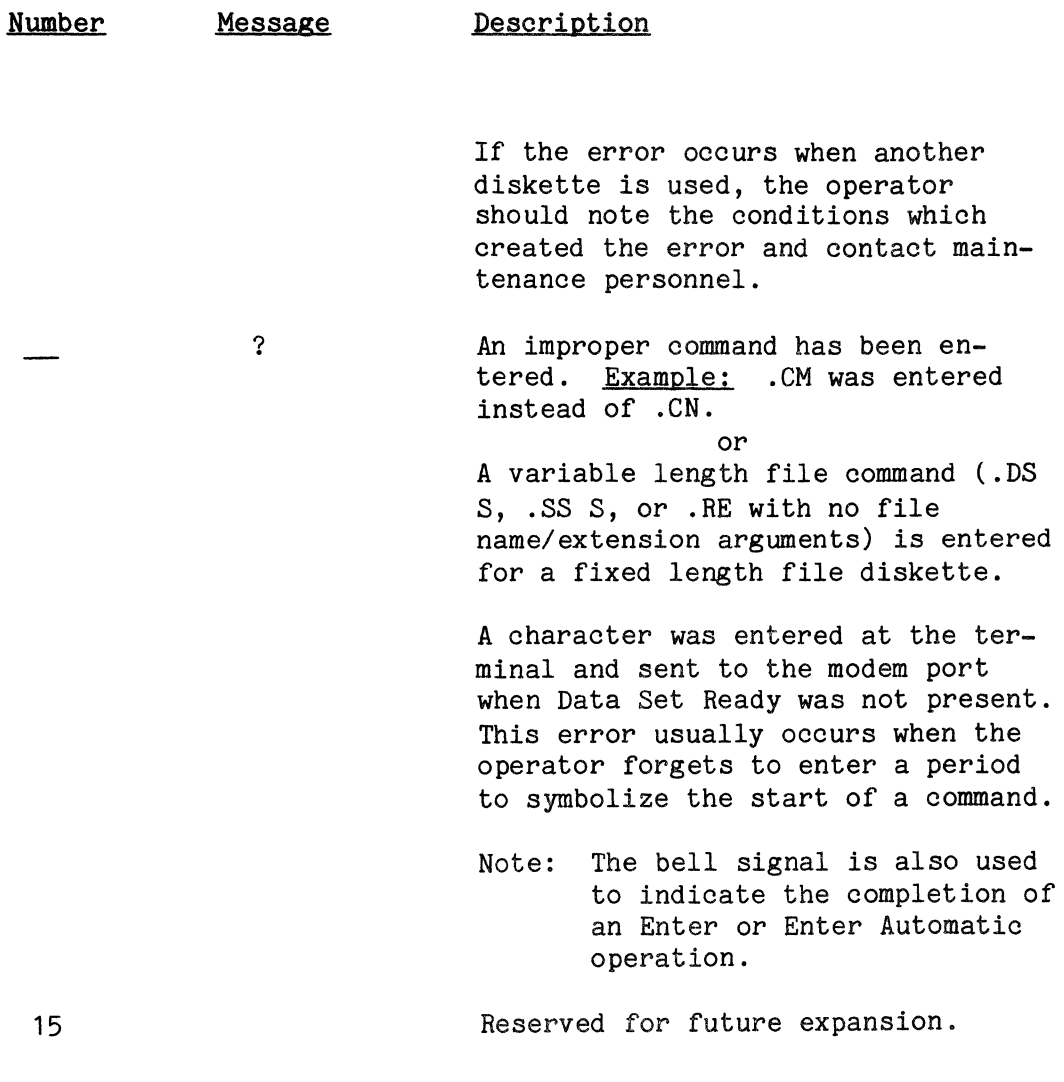

I.,

# **APPENDIX D**

#### **STATUS**

**STATUS DISPLAY FORMAT** 

#### (For Both Send Status and Display Status) 4  $\mathbf{1}$ 2 3 6 5 7 Parity Last System Terminal Printer Drive 1 Drive 2 Write\* Error Code Error Ready Ready Ready Ready Protect 8 9 10 11 13 **14**  12 Alpha Monitor Included Echo **Standby** Forms Forms Mode Mode Mode Mode Mode Mode Variable 15 16 17 18 Number of Maximum Number Maximum Number Maximum Number of Files on of Files Per of Sectors Per Characters Per Line\* Diskette\* Diskette\* File\*# (1 sector =128 characters) 19 20 21 22 Number of Number of Lines Maximum Number of Maximum Number of Lines on Per Page Characters in File Characters in Ex-Scratch Name\* tension\* Pad r: 23 Current Extension

 $24$ Current Auto-Name

\*These items are controlled by the particular User Diskette in use. See "Configuration Manual" for instruction in building User diskettes.

#This field will contain "+" characters if a variable length file type diskette is being used.

# STATUS DISPLAY EXPLANATION

# 1. LAST SYSTEM ERROR CODE

Indicates the number of the last system error message if any system errors have occurred. If no errors have occurred, the response is "N" for None.

# 2. PARITY ERROR

A response of "Y" for Yes indicates that a parity error has occurred at either the modem or terminal port while data was being received by Comm-Stor. This condition can be cleared only by issuing a Reset command from either modem or terminal, or by depressing the RESTART button. A response of "N" for No indicates that no parity error has occurred since the last Reset command was issued. Note that Comm-Stor may be configured to consider a framing error to be the same as a parity error. See "Configuration Manual."

# 3. TERMINAL READY

A response of "Y" indicates that the terminal is on-line and ready to send/receive data. A response of "N" indicates that the terminal is not ready. Probable causes: terminal not switched on-line; terminal does not have a Data Terminal Ready signal (see "Configuration Manual"); incorrect cable from terminal to Comm-Stor; terminal power off.

# 4. PRINTER READY

Similar to TERMINAL READY above but applies to printer only.

#### 5. DRIVE 1 READY

A response of "Y" indicates that a diskette is in place in Drive 1, the door is closed and the diskette is spinning at the proper speed. A response of "N" indicates that the above is not true. Probable causes: door is open and/or diskette not in place; unit is in Standby Mode (also indicated in status display); hardware malfunction.

6. DRIVE 2 READY

As above but applies to Drive 2.

### 7. WRITE PROTECT

The diskette whose status is being displayed (.DS or .DS2) is Write Pro-<br>tected. The user must unprotect the The user must unprotect the diskette before any operation which writes<br>data on the disk can be performed. The data on the disk can be performed. .WE (Write Enable) command is used for<br>this purpose. This does not reflect the This does not reflect the individual file status. Therefore, each file must be individually Write Enabled (if it is Write Protected) in order to write data into it.

#### 8. ALPHA MODE

A response of "Y" indicates that Comm-Stor is in the Alpha Mode. response of "N" indicates that it is not in the Alpha Mode and therefore is in the Sequential Mode.

#### 9. MONITOR MODE

A response of "Y" indicates that Comm-Stor is currently in the Monitor Mode. A response of "N" indicates that Comm-Stor is not currently in this mode  $(MX)$ .

#### 10. INCLUDED MODE

A response of "Y" indicates that Comm-Stor is currently in the Included Mode. A response of "N" indicates that Comm-Stor is not currently in this mode  $(XI_{\cdot})$ 

### 11. ECHO MODE

A response of "Y" indicates that Comm-Stor is currently in the Echo Mode. A response of "N" indicates that Comm-Stor is not currently in this mode.

#### 12. STANDBY MODE

A response of "Y" indicates that Comm-Stor is currently in the Standby Mode. A response of "N" indicates that Comm-Stor is not currently in this mode.

CAUTION: Diskettes must NEVER be inserted in the disk while the unit is in Standby Mode since this may cause permanent damage to the diskette!

# 13. FORMS MODE

A response of "Y" indicates that Comm-Stor is currently operating in either the Forms Variable or Forms Complete Mode. A response of "N" indicates that the above is not ,the case ( .FX).

# 14. FORMS VARIABLE

If the response to Item 13 above is "Y", the FORMS VARIABLE response is used to distinguish between Forms Variable (response = "Y") and Forms Complete (response  $=$  "N") modes.

# 15. NUMBER OF FILES ON DISKETTE

This, value indicates the number of files currently stored on the diskette and corresponds exactly to the number of file names in the Directory of the diskette.

# 16. MAXIMUM NUMBER OF FILES PER DISKETTE

This value indicates the maximum number of files that can be stored on the diskette. This may be different for different diskettes. Item 16 minus Item 15 equals the number of files that can be ,added to the diskette before it becomes full.

### 17. MAXIMUM NUMBER OF SECTORS PER FILE

Fixed Length Files:

Comm-Stor stores files on the diskette in groups of 128 characters called sectors. Item 17 indicates the maximum number of sectors each file may occupy. To convert this to the maximum number of characters allowable in any file, multiply the number of sectors by 128.

Example: 5 sectors x 128 characters/  $sector = 640 characters. This$ may be different for different diskettes.

**Variable Length Files: 1984 1984** 系交

Since files stored on a diskette configured for variable length files are not restricted to a certain size (other than the capacity of the diskette) this field will contain "+" characters rather than a numeric value. This pr0vides tbe user with a quick means of determining  $if$ a diskette is configured for fixed length or variable length files.

# 18. MAXIMUM NUMBER OF CHARACTERS PER LINE l·

This value is used to set up the scratch pad when the Edit option is used and to determine by how many characters per line the Editor will accept. This value may vary from diskette to diskette.

# 19. NUMBER OF LINES ON SCRATCH PAD

This specifies the maximum number of lines of characters the scratch pad area<br>can accept. An attempt to exceed this An attempt to exceed this value will result in an error message. This number varies from diskette to diskette.

# 20. NUMBER OF LINES PER PAGE

This indicates the number of lines that Comm-Stor will output to the terminal or printer before pausing to allow the operator to examine the screen (page). The next page will be displayed when the operator strikes any key on the terminal.

# 21. MAXIMUM NUMBER OF CHARACTERS IN FILE NAME

This value indicates the maximum number of characters in any file name. Specifying a name longer than this will cause an error.

# 22. MAXIMUM NUMBER OF CHARACTERS IN THE **EXTENSION**

This value indicates the maximum num-<br>of characters in any extension. Speber of characters in any extension. cifying an extension longer than this will cause an error.

# 23. CURRENT EXTENSION

Indicates the current extension for new files. Any new file created will have this extension until the extension is changed by using the Load Extension (.LE) command. If no extension has been entered, no output will appear. If an extension is specified (and allowed) in the command string (ex. .R ABLE+DEPT B.), then that extension will be used instead of the current extension. The current extension will, however, remain intact.

# 24. CURRENT AUTO-NAME

Indicates the next file name that will be used when the Enter Automatic or Receive Automatic command *is* used. If no Auto-Name has been entered, no output will appear.

# STATUS STRING FORMAT

Sequence of characters sent to modem or terminal during a Send or Display Status operation. All multiple character strings may contain leading spaces.

2 Character String - Status Item #1 Space<br>1 Character  $-$  Status Item  $#2$ Space  $\sim$ Character  $-$  Status Item  $#7$ Carriage Return

Space Character String - Status Item #8 Space<br>1 Character  $-$  Status Item  $#9$ Space  $\mathbf{r}$ 1 Character - Status Item  $#14$ Carriage Return 5 Character String - Status Item #15<br>5 Character String - Status Item #16<br>5 Character String - Status Item #17 Status Item #15 Status Item #16 5 Character String – Status Item #18<br>Carriage Return 5 Character String - Status Item #19 5 Character String – Status Item #20<br>5 Character String – Status Item #21 Status Item #20 5 Character String – Status Item #22<br>Carriage Return Character String - Status Item #23 (length =1 maximum configured file name length) Carriage Return Character String - Status Item #24  $(length =1$  maximum configured extension length) Carriage Return

# Notes;

- 1) All Carriage Returns at the terminal port are followed by a line feed. Line feed characters are added at the modem port for certain configurations.
- 2) Items 15 through 22 have a minimum of 1 leading space within the 5 character string.
- 3) Items 23 and 24 have a single space when no Auto-Name or extension exist.

# APPENDIX E

# DISKETTE CAPACITY CHART

#### FOR FIXED LENGTH FILES

The following chart has been prepared to give the operator typical data concerning diskette capacity for diskettes configured for fixed length files. The first column is the maximum number of characters in any file, the second is the maximum number of characters or range of characters in the file name, and the third is the maximum number of characters or range of characters in the extension. Numerous additional combinations of these variables are also possible. The "Configuration Manual" should be consulted for additional information. Note that the above data is for diskettes using only tracks 1 through 73. Those operators who do not use these diskettes with IBM equipment and elect to use tracks 1 through 76 can expect approximately 4 to 5 per cent additional file capacity.

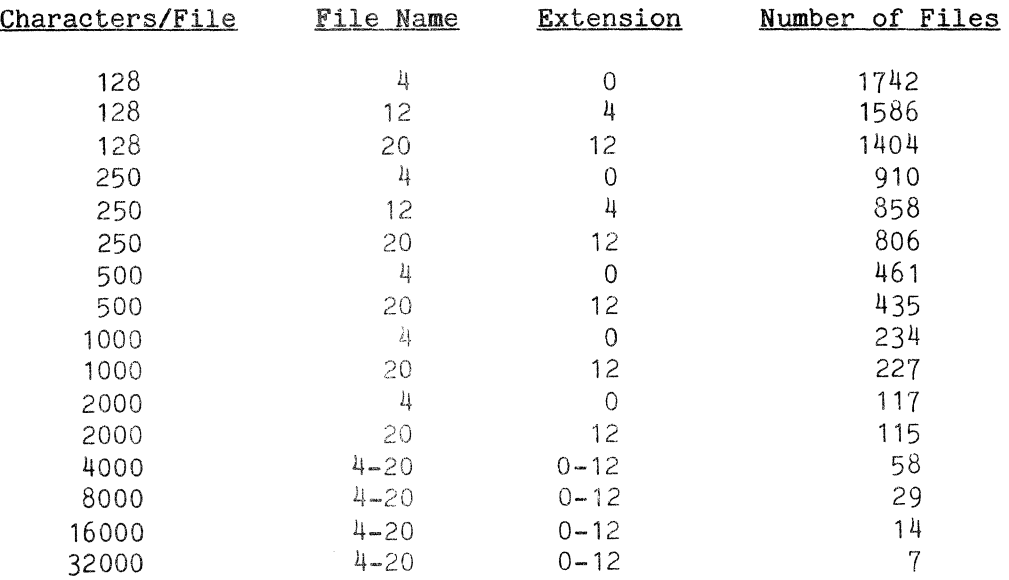

Comm-St or SERVICE MANUAL

 $\bar{z}$ 

This page intentionally blank.

# APPENDIX F

#### SYSTEM DELAYS

Comm-Stor has a Directory which contains a cross-reference between user assigned file names and file addresses on the diskette. Being disk-based, the system requires address searching on the diskette before either reading or writing can take place anywhere on the diskette. Delays thus occur before Comm-Stor responds to certain commands, and the operator or remote computer must insert delays where required.

#### Comm-Stor BUFFER OPTION

Comm-Stor systems equipped with the Buffer option can be configured with buffer areas large enough to allow data input to continue during Directory searches and diskette accesses. For example, a Receive command (. R) entered from the modem port may be immediately followed by the data to be received. As it is received, this data will be automatically buffered within Comm-Stor while the diskette is being prepared to write this file. The longer this preparation takes (usually directly proportional to the number of files currently residing on the diskette) and the higher the modem baud rate, the larger the modem buffer must be configured. For Comm-Stor systems operating at baud rates of 1200 or less, a 1K modem buffer will usually be adequate. (Refer to Appendix D in the Configuration Manual.)

#### Comm-Stor DELAYS

### 1. Delays after an Enter or Receive Command

After Comm-Stor receives an Enter, Enter Automatic, Receive or Receive Automatic command, a certain amount of time is required for the system to locate a vacant entry in the Directory and to find the starting position on the diskette where the data will be stored. Systems not equipped with the buffer option must

be provided with a delay before data transfer begins to allow the Directory<br>look up operation. The amount of delay The amount of delay depends on the number of files on the diskette, the maximum number of files and the maximum number of characters in the file name. Because these values can vary from diskette to diskette, it is not practical to determine them for each case. Therefore, two alternate approaches are considered.

First, when working from a terminal, the system withholds the Return and Line Feed until it is ready to accept data. Second, when the data is to be received from a modem, the Attached Instruction (see Chapter 6) is not sent out until after this delay, thus using it as a prompt to the remote computer. If this is not possible, a delay of 14 seconds should be allowed to cover the worst case, although typically a delay of less than a second is required.

## 2. Delays after an Enter or Receive Operation:

After the ETX character is received, signifying termination of an Enter or Receive Mode, Comm-Stor must "close out" the file by entering certain parameters in the Directory. When data is entered from the terminal, the bell will sound on the terminal when the system is ready for the next command. When data is received from the modem port, the remote computer should allow 14 seconds to cover the worst case. As an alternate Comm-Stor may be configured (Parameter  $#2$ ) to transmit an EOT character out the modem port after completion of any operation initiated by a command received at that port. ln addition, the remote computer may "test" Comm-Stor to see if the system is ready by repeatedly sending a Display Status command to the system. When status information is received by the computer, that is an indication that Comm-Stor has closed out the<br>Enter or Receive Mode. The computer may Enter or Receive Mode. issue a Reset command to halt the Display Status operation or wait until the Status operation has been completed. 350 msec after the Reset command, the system will

be in an idle state, capable of receiving the next command.

3. Delays after a Display, Send or Print Command:

When Comm-Stor receives a Display, Send or Print command, there is a maximum pause of up to 14 seconds before data *is*  sent. This is a maximum, and typical delays are less than one second. There may also be a delay within the Send, Display or Print Directory operations, even though initial data is sent as soon as the command *is* received.

# 4. Delays after a Display, Send or Print File Operation:

No delay *is* necessary after the last character of a Display, Send or Print operation. The next command may be issued immediately.

Delays During the Reception of Data: 5.

Under normal conditions, Comm-Stor receives a continuous stream of data without requiring pauses in the data stream. However, if a search error occurs while Comm-Stor is looking for a diskette address, the system may be unable to handle the incoming data. If data *is* lost, an Overrun Error occurs. error, the system may be configured to send a Stop Send character to the computer, and send a Start Send character after Comm-Stor has "caught up". Refer to the "Configuration Manual" for details concerning these commands.

Comm-Stor SERVICE MANUAL

READER'S COMMENTS

 $\mathbf{L}$ 

Your comments and suggestions will help us to maintain the quality and effectiveness of our publications. Please feel free to send marked photocopies of those pages which you feel may require our further attention. Forward your comments to:

> SYKES DATATRONICS, INC. Dept. of Technical Publications 375 Orchard Street Rochester, New York 14606

Does this manual satisfy the need you think it was intended to satisfy?

Would you please indicate any factual errors you have found.

What faults do you find with this manual?

General Comments:

SUNES SYKES DATATRONICS INC. • 375 ORCHARD ST. • ROCHESTER, N.Y. 14606 • 716-458-8000 • TELEX: 97-8326 SYKES DATA ROC

**Comm-Stor · Service Manual** 

۲